# **CITIZEN**

# **SCIENTIFIC CALCULATOR**

# **SR-281N**

**Instruction Manual** 

Manual de Instrucciones Livro de Especificacoes Anweisungshandbuch Manuel d'instructions Istruzioni all'Uso Gebruiksaanwijzing Manual Инструкция по зксплуатции Instrnkcja Obsługi

# **CITIZEN SYSTEMS JAPAN CO., LTD.**

6-1-12, Tanashi-cho, Nishi-Tokyo-Shi, Tokyo 188-8511, Japan E-mail: sales-oe@systems.citizen.co.jp http://www.citizen-systems.co.jp/

CITIZEN is a registered trademark of CITIZEN Holdings CO., LTD., Japan. CITIZEN es una marca registrada de CITIZEN Holdings CO., LTD., Japón. Design and specifications are subject to change without notice. 

 $C \in$ 

Printed in China

HDBR260BT00 XXX

SCALE 1:1 size:140x75mm PARTS NO: HDBR260BT00 (SR260B)

File name:SR-281N\_HDBR260BT00\_COVER\_cs3.ai Vision: 2009 04 01 size:140x75mm PARTS NO: HDBR260BT00 (SR260B)

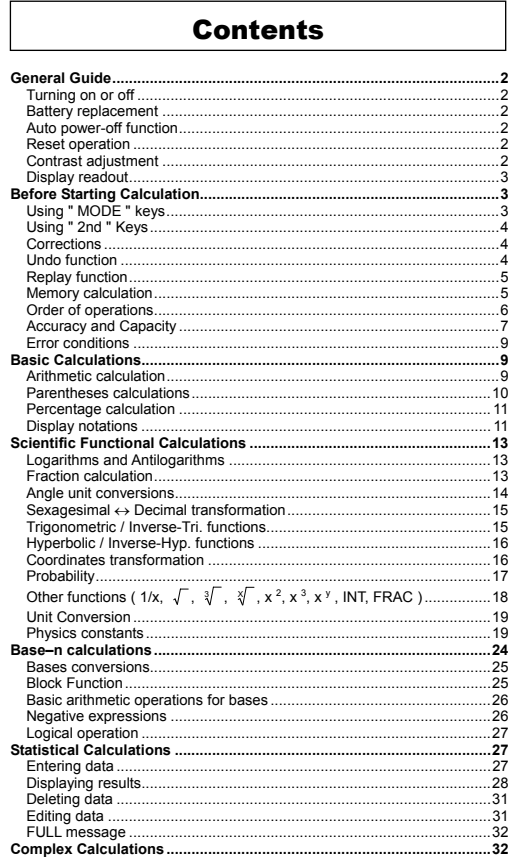

### $-E1-$

### **General Guide**

#### **Turning on or off**

To turn the calculator on, press [ ON/C ] ; To turn the calculator off, press [ 2nd ] [ OFF ].

#### **Battery replacement**

The calculator is powered by two alkaline batteries (G13 or LR44). When the display dims, replace the batteries. Be careful not to be injured when you replace the battery.

1. Unscrew the screws on the back of the calculator.

- 2. Insert a flat bladed screwdriver into the slot between the upper and lower case then carefully twist it to separate the case
- 3. Remove both batteries and dispose of them properly. Never allow children to play with batteries.
- 4. Wipe off the new batteries with a dry cloth to maintain good contact.
- 5. Insert the two new batteries with their flat sides (plus terminals) up. 6. Align the upper and lower cases then snap them to close together. 7. Tighten the screws.

#### **Auto power-off function**

This calculator automatically turns it off when not operated for approximately 6~9 minutes. It can be reactivated by pressing [ ON/C ] key and the display, memory, settings are retained.

#### **Reset operation**

If the calculator is on but you get unexpected results, press [ MODE ] [ 4 ] ( RESET ) in sequence. A message appears on the display to confirm whether you want to reset the calculator and clear memory contents.

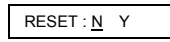

Move the cursor to "  $Y$  " by  $[$   $\rightarrow$  ], then press  $[=]$  to clear all variables, pending operations, statistical data, answers, all previous entries, and memory; To cancel the reset operation without clearing the calculator, please choose " N ".

If the calculator is lock and further key operations becomes impossible, please use a pointed object to press the reset hole to release the condition. It will return all settings to default settings.

#### **Contrast adjustment**

Pressing the  $[-]$  or  $[+]$  following  $[$  MODE  $]$  key can make the contrast of the screen lighter or darker. Holding either key down will make the display become respectively lighter or darker.

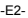

#### **Display readout**

The display comprises two lines and indicators. The upper line is a dot display up to 128 characters. The lower line is capable of displaying a result of up to 12 digits, as well as 2-digits positive or negative exponent.

When formulas are input and executed the calculation by [=], they are displayed on the upper line, and then results are shown on the lower line.

The following indictors appear on the display to indicate you the current status of the calculator.

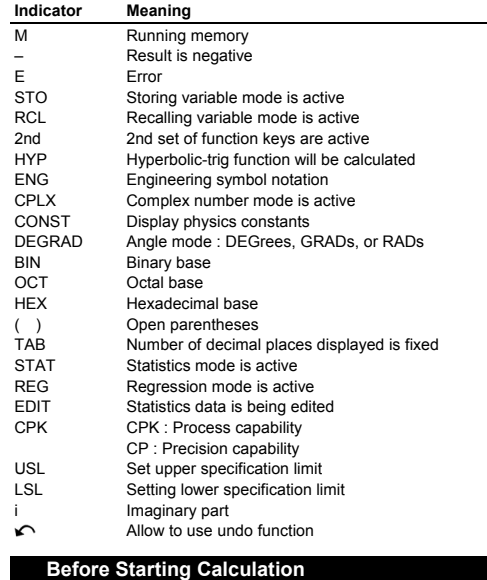

# **Using " MODE " keys**

Press [ MODE ] to display mode menus when specifying an operating mode ( " 1 MAIN ", " 2 STAT ", " 3 CPLX ", " 4 RESET " ) or the engineering symbol notation ( " 5 ENG " ).

-E3-

- 1 MAIN : Use this mode for basic calculations, including scientific calculations and Base–n calculations.
- 2 STAT : Use this mode to perform single–variable and paired–variable statistical calculations and regression calculations.
- 3 CPLX : Use this mode to perform complex number calculation.
- 4 RESET : Use this mode to perform reset operation.
- 5 ENG : Use this mode to allow engineering calculations utilizing engineering symbol.
- Give " 2 STAT " as an example :
- Method 1 : Press [ MODE ] and then scroll through the menus using  $\begin{bmatrix} \rightarrow \end{bmatrix}$  or  $\begin{bmatrix} 2n d \end{bmatrix}$   $\begin{bmatrix} \ast \end{bmatrix}$  until " 2 STAT " is underlined, then enter the desired mode by pressing [=].
- Method 2 : Press [ MODE ] and then key in directly the number of the mode, [ 2 ] , to enter the desired mode immediately.

### **Using " 2nd " Keys**

When you press [ 2nd ], the " 2nd " indicator shown in the display is to tell you that you will be selecting the second function of the next key you press. If you press [ 2nd ] by mistake, simply press [ 2nd ] again to remove the " 2nd " indicator.

#### **Corrections**

If you have made a mistake when entering a number (but you have not yet pressed an arithmetic operator key), just press [ CE ] to clear the last entry then input it again, or delete individual digits by the backspace key  $[ \rightarrow ]$ , or clear all entry by  $[$  ON/C ].

After making corrections, input of the formula is complete, the answer can be obtained by pressing [=]. You can also press [ ON/C ] to clear the immediate results completely (except clearing memory). If you press the wrong arithmetic operation key, just press the correct key to replace it.

#### **Undo function**

The unit offers an undo function which allows you to undo some of the errors you just have made.

When a character which is just deleted by  $[$   $\rightarrow$  ], an entry which is just cleared [ CE ], or which is just cleared by [ ON/C ], the " $\sim$  " indicator shown in the display is to tell you that you can press [ 2nd ]  $\lceil \bullet \right\rceil$  to cancel the operation.

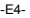

#### **Replay function**

This function stores operations that just have been executed. After execution is completed, pressing  $[\rightarrow]$  or  $[2nd] [\sim]$  key will display the operation executed. Pressing  $[\rightarrow]$  will display the operation from the beginning character. Pressing  $[2nd] [\n\bigcap ]$  will display the operation from the end, with the cursor located at the space following the last character. You can continue moving the cursor by  $[ \rightarrow ]$  or  $[ 2nd ] [ \sim ]$  and editing values or commands for subsequent execution.

### **Memory calculation**

#### **Memory variable**

The calculator has nine memory variables for repeated use -- A, B, C, D, E, F, M, X, Y. You can store a real number in any of the nine memory variables.

- $[STO] + [A] \sim [F]$ ,  $[M]$ ,  $[X] \sim [Y]$  lets you store values to variables.
- $[ RCL ] + [ A ] [ F ], [ M ], [ X ] [ Y ]$  recalls the value of the variable.
- $[0] [ 570 ] + [A] [F]$ ,  $[M]$ ,  $[X] [Y]$  clears the content to a specified memory variable.

 $\geq$  (1) Put the value 30 into variable A

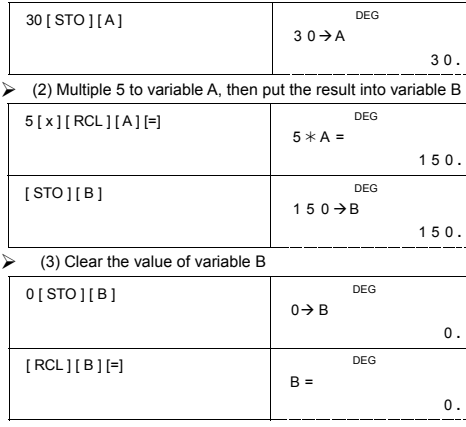

-E5-

#### **Running memory**

You should keep the following rules in mind when using running memory.

- Press [ M+ ] to add a result to running memory and the " M " indicator appears when a number is stored in the memory. Press [ MR ] to recall the content of running memory.
- Recalling from running memory by pressing [ MR ] key does not affect its contents .
- Running memory is not available when you are in statistics mode.
- The memory variable M and running memory utilize the same memory area.
- In order to replace the content of the memory with the displayed number, please press  $[X\negthinspace\rightarrow M]$  key.
- To clear the content of running memory, you can press  $[0]$   $[X\negthinspace\rightarrow M]$ ,  $[ON/C] [ X \rightarrow M]$  or  $[ 0] [ STO] [ M]$  in sequence.

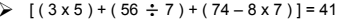

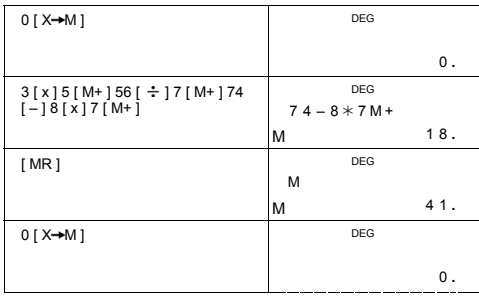

(Note): Besides pressing [STO ] or [ $X$  $\rightarrow$ M] key to store a value, you can also assign values to memory variable M by [ $M$ +].<br>However, when [STO ] [M] ] or [ $X \rightarrow M$ ] is used, previous<br>memory contents stored in variable M values is added to present sum in memory.

### **Order of operations**

Each calculation is performed in the following order of precedence:

1) Fractions

- 2) Expression inside parentheses.
- 3) Coordinates transformation (  $P\rightarrow R$  ,  $R\rightarrow P$  )

#### -E6-

- 4) Type A functions which are required entering values before pressing the function key, for example,  $x^2$ ,  $1/x$ ,  $\pi$ ,  $x$ !,  $\%$ , RND, ENG,  $\circ$ **,**  $\rightarrow$ ,  $\rightarrow$ ,  $\star$ ,  $\star$ ,  $\star$ ,  $\cdot$
- 5)  $x^{y}$ ,  $\frac{3}{2}$
- 6) Type B functions which are required pressing the function key<br>before entering, for example, sin, cos, tan, sin<sup>-1</sup>, cos<sup>1</sup>, tan<sup>-1</sup>,<br>sinh, cosh, tanh, sinh<sup>-1</sup>, cosh<sup>-1</sup>, tanh<sup>-1</sup>, log, ln, FRAC, INT,  $\sqrt{$ ,<br> $\sqrt[3]{}$ ,
- 7) +/–, NEG
- 8) nPr, nCr
- 9)  $x, \div$
- $10$ ) +, –
- 11) AND, NAND –-- only Base–n mode
- 12) OR, XOR, XNOR --- only Base–n mode

# **Accuracy and Capacity**

Output digits : Up to 12 digits.

Calculating digits : Up to 14 digits

In general, every reasonable calculation is displayed up to 12 digits mantissa, or 12-digits mantissa plus 2-digits

Numbers used as input must be within the range of the given function as follow :

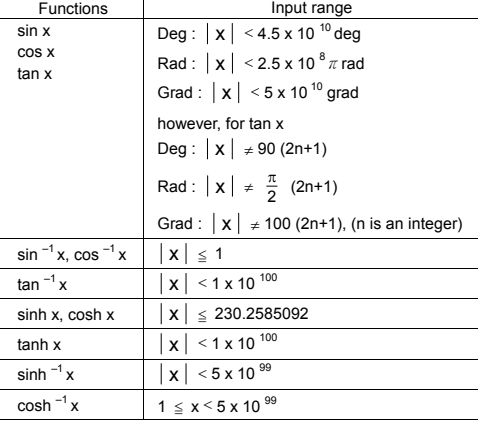

-E7-

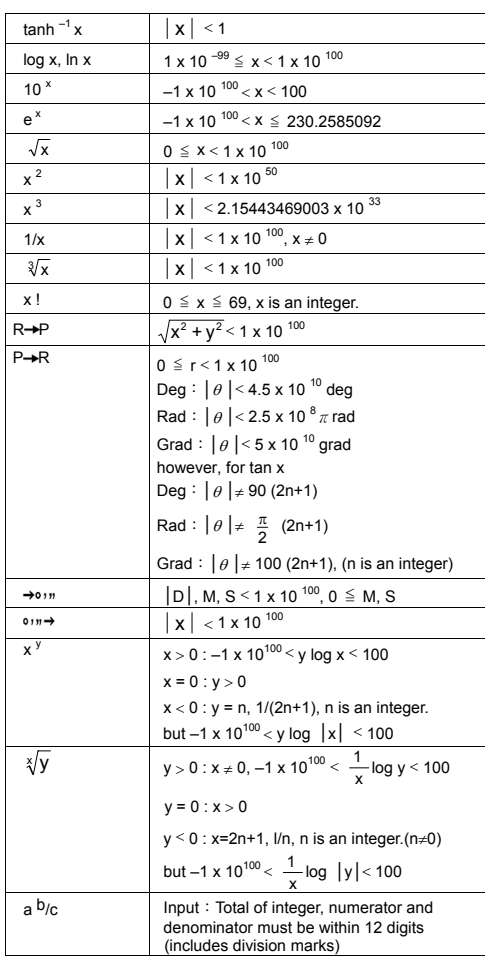

-E8-

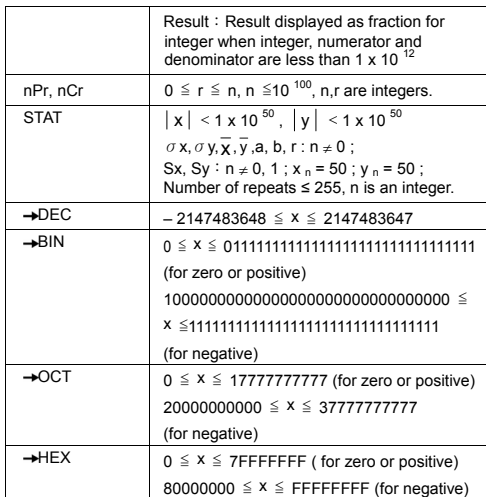

#### **Error conditions**

Error message " **E** " will appear on the display and further calculation becomes impossible when any of the following condition occur.

1) You attempted to divide by 0

- 2) When allowable input range of function calculations exceeds the
- range specified 3) When result of function calculations exceeds the range specified
- 4) When the [ ( ] key is used more than 13 levels in a single
- expression 5) When USL < LSL value
- To release the above errors, please press [ ON/C ].

# **Basic Calculations**

#### **Use MAIN ( [ MODE ] 1 ( MAIN ) ) mode for basic calculations. Arithmetic calculation**

Arithmetic operations are performed by pressing the keys in the same sequence as in the expression.

-E9-

#### $> 7 + 5 \times 4 = 27$

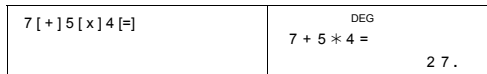

For negative values, press [ +/– ] after entering the value; You can enter a number in mantissa and exponent form by [ EXP ] key.

 $\ge 2.75 \times 10^{-5} = 0.0000275$ 

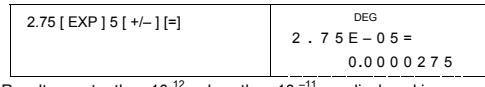

Results greater than 10 $12$  or less than 10 $-11$  are displayed in exponential form.

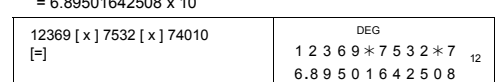

#### **Parentheses calculations**

Operations inside parentheses are always executed first. **SR-281N** can use up to 13 levels of consecutive parentheses in a single calculation.

Closed parentheses occurring immediately before operation of the [ ) ] key may be omitted, no matter how many are required.

 $\geq 2 \times \{ 7 + 6 \times (5 + 4) \} = 122$ 

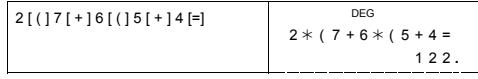

(Note) : A multiplication sign " **x** " occurring immediately before an open parenthesis can be omitted.

The correct result cannot be derived by entering [ ( ] 2 [ + ] 3 [ ) ] [ EXP ] 2. Be sure to enter [ x ] between the [ ) ] and [ EXP ] in the below example.

 $\geq (2 + 3) \times 10^{2} = 500$ 

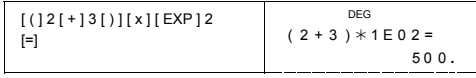

-E10-

#### **Percentage calculation**

[ 2nd ] [ % ] divides the number in the display by 100. You can use this key sequence to calculate percentages, add-ons, discounts, and percentage ratios.

 $\geq 120 \times 30 \% = 36$ 

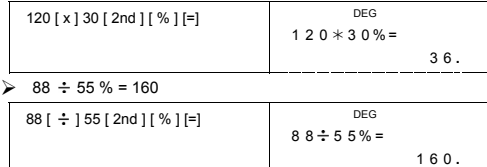

#### **Display notations**

The calculator has the following display notations for the display value. **Fixed-point / Floating Notations** 

To specify the number of decimal places, press [ 2nd ] [ TAB ] and then a value indicating the number of places ( 0~9 ). Values are displayed rounded off to the place specified. To return floating setting, press  $[2nd] [TAB] [ \cdot ]$ .

#### **Scientific Notation**

To change the display mode between floating and scientific notation, press [ F↔E ].

#### **Engineering Notation**

Pressing  $[$  ENG  $]$  or  $[$  2nd  $]$   $[$   $\leftarrow$   $]$  will cause the exponent display for the number being displayed to change in multiples of 3.

 $\geq 6 \div 7 = 0.85714285714...$ 

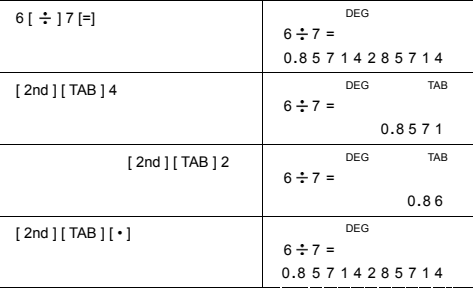

-E11-

File name : CBM\_SR-281N\_IB\_English\_black\_v09330.doc<br>Date: 2009/3/30 Trimmed Size : 140 x 75 mm SCALE 1 : 1

-E12-

$$
\mathsf{F42}
$$

ENG DEG 0 **.** ENG DEG  $6 \div 7 =$  m  $6 [\div ]7 [=]$ 8 5 7 **.** 1428571 4 3 ENG DEG μ [ ENG ] 8 5 7 1 4 2 **.** 857143 ENG DEG K [ 2nd ] [ ← ] [ 2nd ] [ ← ] [ 2nd ]<br>[ ← ] 0 **.** 00085714285

Perform the following operation to specify engineering symbol

notation.

 $\frac{0.20 \text{ eV}}{Z}$  = 10<sup>-21</sup>,  $\frac{y \text{ octo}}{Y}$  = 10<sup>-24</sup>

[ MODE ] 5 ( ENG )

To exit from this mode, press [ MODE ] 5 once again.

9 mega = 10 <sup>6</sup>, kilo = 10<sup>-3</sup>, milli = 10<sup>-3</sup>, micro = 10<sup>-6</sup>, nano = 10<sup>-9</sup>, pico = 10<sup>-12</sup>, femto = 10<sup>-15</sup>, atto = 10<sup>-18</sup>,

# $\triangleright$  6 ÷ 7 = 0.85714285714...

**Engineering Symbol Notation**

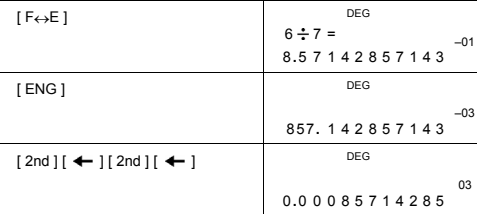

Each time you specify the ENG mode, a displayed result is automatically shown with the corresponding engineering symbol. yotta = 10<sup>24</sup>, zetta = 10<sup>21</sup>,  $\stackrel{exa}{E}$  = 10<sup>18</sup>,  $\stackrel{peta}{P}$  = 10<sup>15</sup>,  $\stackrel{tera}{T}$  = 10<sup>12</sup>,  $\stackrel{giga}{G}$  = 10

#### **Scientific Functional Calculations**

**Use MAIN ( [ MODE ] 1 ( MAIN ) ) mode for scientific function calculations.** 

### **Logarithms and Antilogarithms**

The calculator can calculate common and natural logarithms and anti-logarithms using [ log ], [ ln ], [ 2nd ] [ 10  $^x$  ], and [ 2nd ] [ e  $^x$  ].  $\triangleright$  ln 7 + log 100 = 3.94591014906

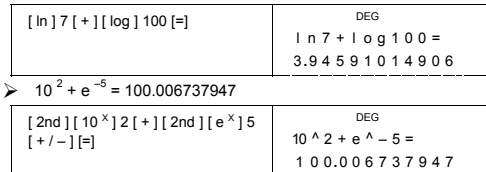

#### **Fraction calculation**

Fraction value display is as follow :

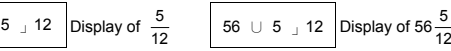

(Note): Values are automatically displayed in decimal format whenever the total number of digits of a fractional values ( integer + numerator + denominator + separator marks ) exceeds 12.

To enter a mixed number, enter the integer part, press [  $a$   $b/c$  ], enter the numerator, press [  $a$   $b$ / $c$  ], and enter the denominator ; To enter an improper fraction, enter the numerator, press [ a b/c ], and enter the denominator.

 $\geq 7\frac{2}{3}+14\frac{5}{7}=22\frac{8}{21}$ 

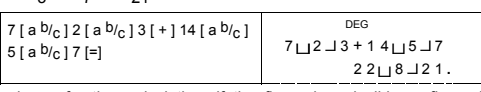

During a fraction calculation, if the figure is reducible, a figure is reduced to the lowest terms after pressing a function command key  $([ + ], [ - ], [ x ]$  or  $[ + ]$  ) or the  $[ = ]$  key. By pressing  $[ 2nd ] [ + \neg d /_{e} ]$ , the displayed value will be converted to the improper fraction and vice versa. To convert between a decimal and fractional result, press [ a b/c ].

-E13-

# $\geq 4\frac{2}{4} = 4\frac{1}{2} = 4.5 = \frac{9}{2}$

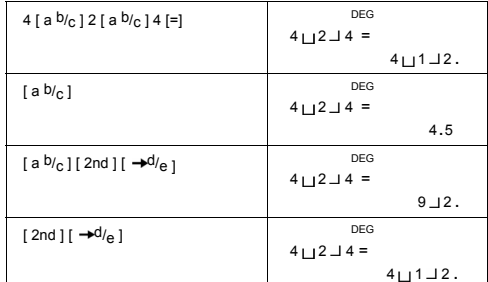

Calculations containing both fractions and decimals are calculated in decimal format.

# $\geq 8\frac{4}{5} + 3.75 = 12.55$

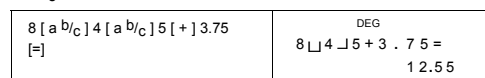

#### **Angle unit conversions**

The calculator enables you to convert an angle unit among degrees(DEG), radians(RAD), and grads(GRAD).

The relation among the three angle units is :

180 ° =  $\pi$  rad = 200 grad

- 1) To change the default setting to another setting, first press [ 2nd ] [ DRG ] key repeatedly until the angle unit you want is indicated in the display.
- 2) After entering a value, press  $[2nd] [ DRG \rightarrow ]$  repeatedly until the unit you want is displayed.
- $\geqslant$  90 deg. = 1.57079632679 rad. = 100 grad.

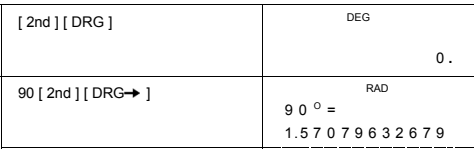

-E14-

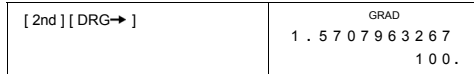

#### **Sexagesimal** ↔ **Decimal transformation**

The calculator enables you to convert the sexagesimal figure (degree, minute and second) to decimal notation by pressing [  $\circ$   $\rightarrow$   $\rightarrow$  ] or convert the decimal notation to the sexagesimal notation by [ 2nd ]  $[\rightarrow \circ , \cdot , \cdot ]$ .

Sexagesimal figure value display is as follow :

 $125$ <sup>□</sup> 45  $\frac{1}{30}$  <sup>| 1</sup> 55 Represent 125 degrees (D),<br>45 minutes(M), 30.55 seconds(S)

(Note) : The total digits of D, M and S and separator marks must be within 12 digits, or the sexagesimal couldn't be shown completely.

#### $\geq 12.755 = 12 \times 45^{1} \text{18}$

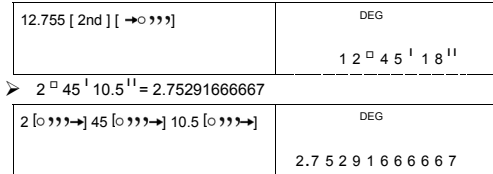

### **Trigonometric / Inverse-Tri. functions**

**SR-281N** provides standard trigonometric functions and inverse trigonometric functions - sin, cos, tan, sin<sup>-1</sup>, cos<sup>-1</sup> and tan<sup>-1</sup>.

(Note) : When using those keys, make sure the calculator is set for the angle unit you want.<br>
► sin 30 deg.= 0.5

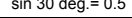

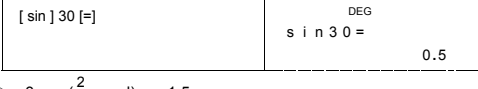

 $\geq 3 \cos(\frac{2}{3}\pi \text{ rad}) = -1.5$ 

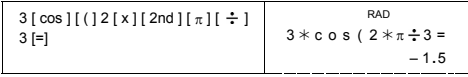

-E15-

### $\geq 3 \sin^{-1} 0.5 = 90 \text{ deg}$

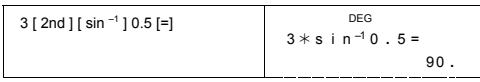

#### **Hyperbolic / Inverse-Hyp. functions**

**SR-281N** uses [ 2nd ] [ HYP ] to calculate the hyperbolic functions and inverse-hyperbolic functions - sinh, cosh, tanh, sinh  $^{-1}$ , cosh  $^{-1}$  and  $tanh^{-1}$ .

(Note) : When using those keys, make sure the calculator is set for the angle unit you want.<br> $\geq$  cosh 1.5 + 2 = 4.35240961524

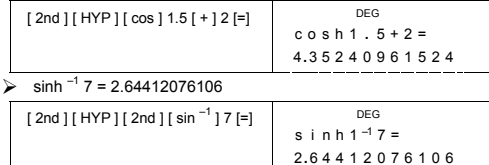

# **Coordinates transformation**

Rectangular Coordinates Polar Coordinates

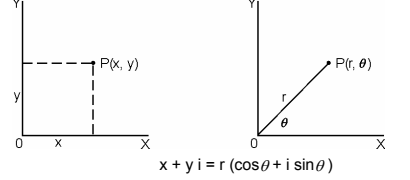

(Note) : When using those key, make sure the calculator is set for the angle unit you want.

The calculator can perform the conversion between rectangular coordinates and polar coordinates by  $[2nd]$   $[P+R]$  and  $[2nd]$  $[R \rightarrow P]$ .

 $\triangleright$  If x = 5, y = 30, what are r,  $\theta$ ? Ans : r = 30.4138126515,  $\theta$  = 80.537677792  $\circ$ 

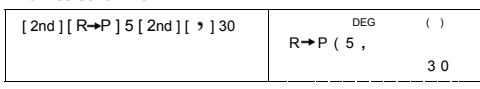

-E16-

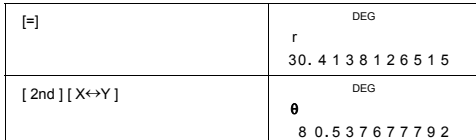

 $\triangleright$  If r = 25,  $\theta$  = 56 ° what are x, y ? Ans : x = 13.9798225868, y = 20.7259393139

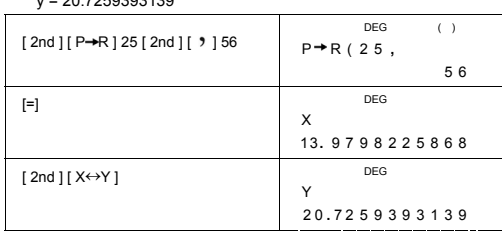

### **Probability**

This calculator provides the following probability functions :

- [ nPr ] Calculates the number of possible permutations of n item taken r at a time.
- [ nCr ] Calculates the number of possible combinations of n items taken r at a time.
- [x!] Calculates the factorial of a specified positive integer n,

where n≦69. [ RND ] Generates a random number between 0.000 and 0.999

 $\ge \frac{7!}{[(7-4)]!} = 840$ 

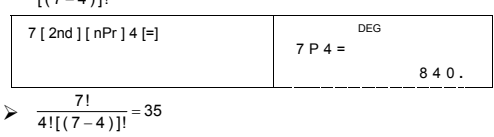

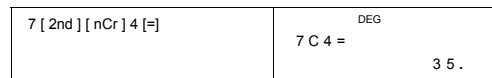

-E17-

File name : CBM\_SR-281N\_IB\_English\_black\_v09330.doc<br>Date: 2009/3/30 Trimmed Size : 140 x 75 mm SCALE 1 : 1

-E18-

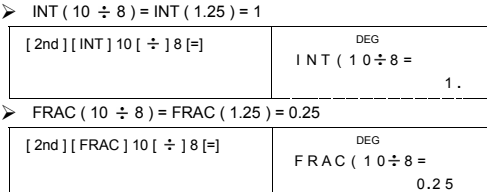

FRAC Indicate the fractional part of a given number

INT Indicate the integer part of a given number

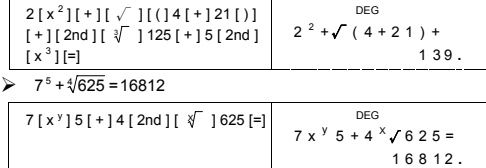

1.25 [ 2nd ] [ 1 / x ] [=]

 $\geq 2^2 + \sqrt{4 + 21} + \sqrt[3]{125} + 5^3 = 139$ 

 $\frac{1}{1.25} = 0.8$ 

The calculator also provides reciprocal ([2nd ] [1/x ] ), square root ([ $\sqrt{ }$ ]), cubic root ([2nd ] [ $\sqrt[3]{ }$ ]), universal root ([2nd ] [ $\sqrt[3]{ }$ ]), funiversal root ([2nd ] [ $\sqrt[3]{ }$ ]), functions.

DEG 1 . 2 5  $^{-1}$  =

0 **.** 8

Other functions (  $1/x$ ,  $\sqrt{x}$ ,  $\sqrt[3]{x}$ ,  $x^2$ ,  $x^3$ ,  $x^9$ , INT, **FRAC )**

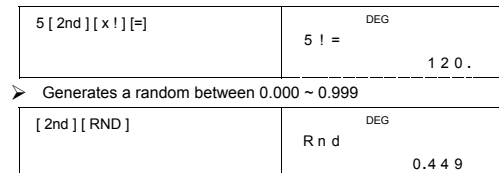

 $> 5! = 120$ 

#### **Unit Conversion**

The calculator has a built-in unit conversion feature that enables you to convert numbers among different units.

- 
- 1. Enter the number you want to convert. 2. Press [ CONV ] to display the menu. There are 7 menus, covering distance, area, temperature, capacity, weight, energy, and
- pressure. 3. Use the [ CONV ] to scroll through the list of units until a appropriate units menu is shown, then [=].
- 4. Pressing  $[\rightarrow]$  or  $[2nd][\rightarrow]$  can convert the number to another unit.

#### $\ge 1$  y d<sup>2</sup> = 9 f t<sup>2</sup> = 0.00000083612 km<sup>2</sup>

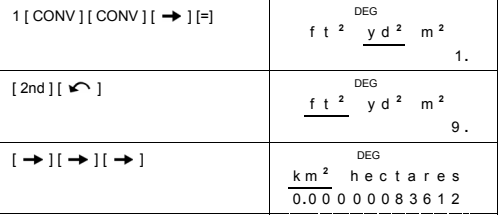

# **Physics constants**

You can use 136 physics constants in your calculations. With the following constants :

Data is referred to Peter J.Mohr and Barry N.Taylor, CODATA Recommended Values of the Fundamental Physical Constants:1998, Journal of Physical and Chemical Reference Data,Vol.28, No.6,1999 and Reviews of Modern Physics,Vol.72, No.2, 2000.

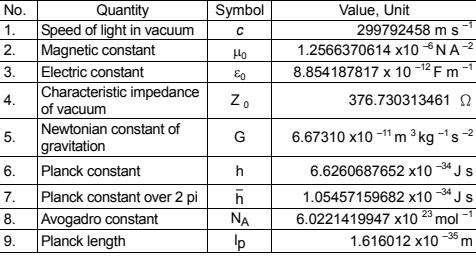

-E19-

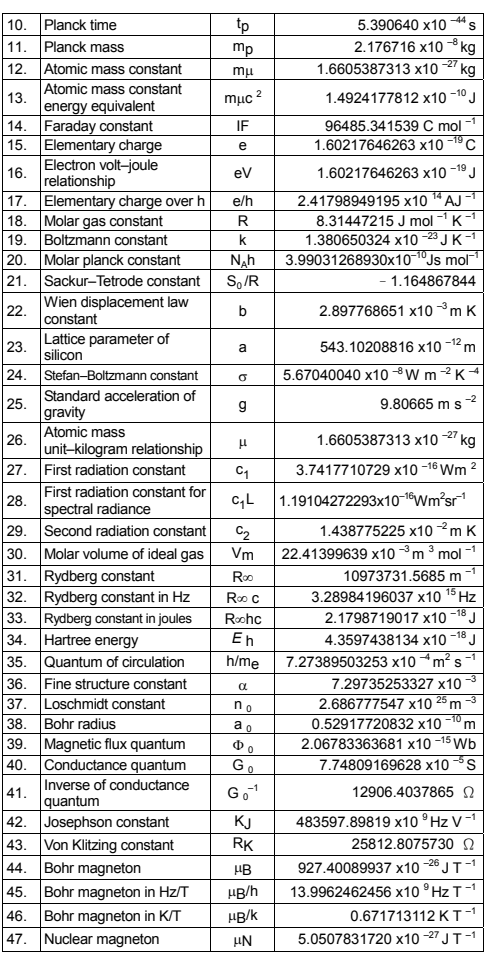

-E20-

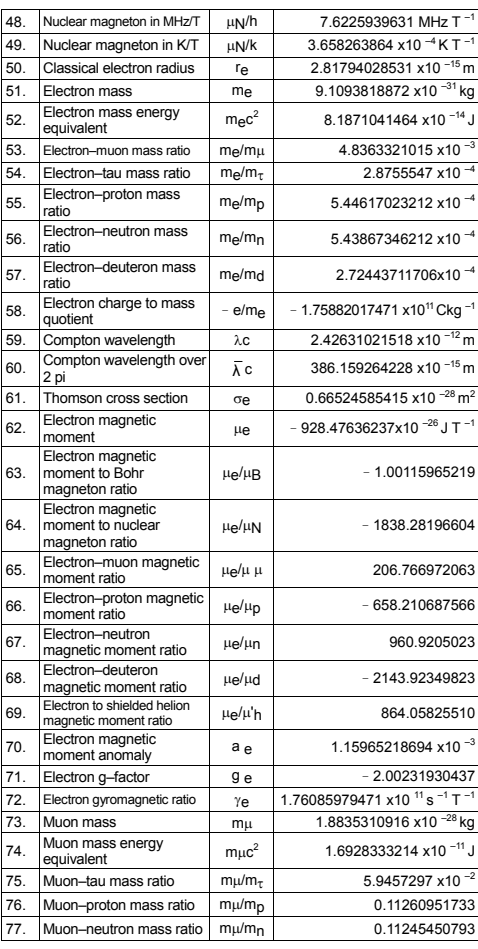

-E21-

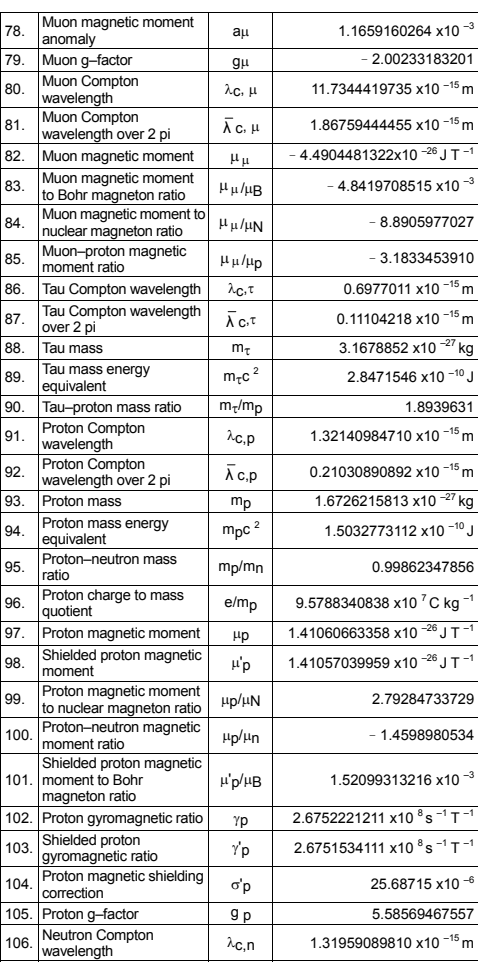

-E22-

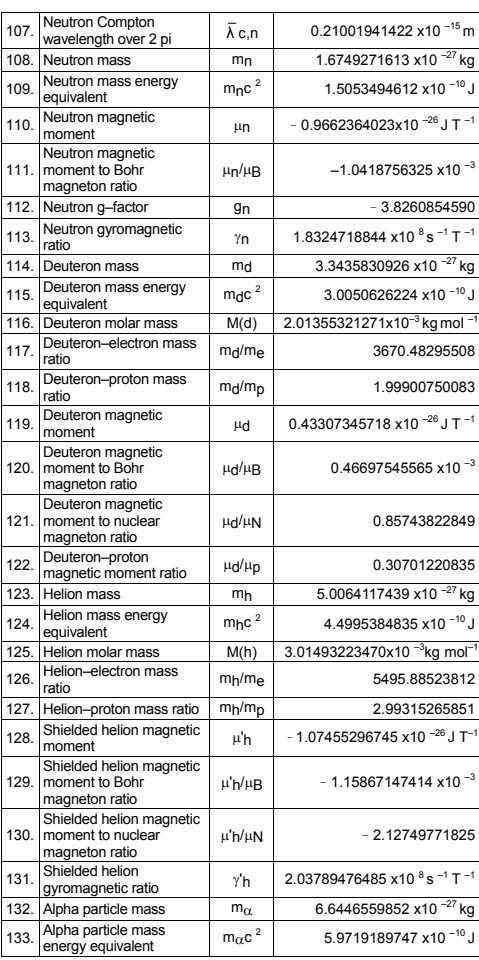

-E23-

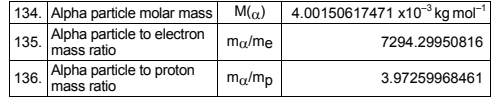

To insert a constant at the cursor position :

1. Press [ CONST ] to display the physics constants menu.

2. Press  $[ \rightarrow ]$  or  $[ 2nd ] [ \rightarrow ]$  until the constant you want is underlined.

- 
- 3. Press [=].

You also can use the [ CONST ] key in combination with a number, 1 through 136, to recall a physical constants. For example, press 15 [ CONST ].

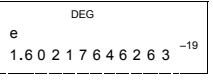

#### $\geq 3 \times N_A = 1.80664259841 \times 10^{-24}$

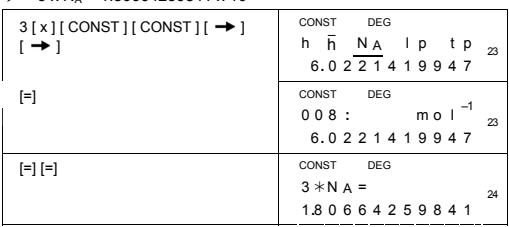

# **Base–n calculations**

**Use MAIN ( [ MODE ] 1 ( MAIN ) ) mode for Base–n calculations.** 

The unit enables you to calculate in number base other than decimal. The calculator can add, subtract, multiply, and divide binary, octal, and hexadecimal numbers.

The following shows the numerals that can be used in each number base.

Binary base (b): 0, 1

Octal base ( o ) : 0, 1, 2, 3, 4, 5, 6, 7 Decimal base : 0, 1, 2, 3, 4, 5, 6, 7, 8, 9 Hexadecimal base ( h ) : 0, 1, 2, 3, 4, 5, 6, 7, 8, 9, A, B, C, D, E, F

-E24-

To distinguish the A, B, C, D, E and F used in the hexadecimal base from standard letters, they appear as shown in the below.

|   |     |   |   | Key Display Display Key Display Display<br>(Upper) (Lower) Key (Upper) (Lower) |  |
|---|-----|---|---|--------------------------------------------------------------------------------|--|
| А | /A  |   | D | ID                                                                             |  |
| в | IB  | n | Е | IF                                                                             |  |
| C | ıC. |   |   |                                                                                |  |

Select the number base you want to use with [→BIN ], [→OCT ], [→OCT ], [→DEC ], [→HEX ]. The " BIN ", " b ", " OCT ", " o ", " HEX ", " h "<br>indicators show you which number base you are using. If none of the indictors appears in the display, you are in decimal base.

#### **Bases conversions**

 $\geq$  37 (base 8) = 31 (base 10) = 1F (base 16)

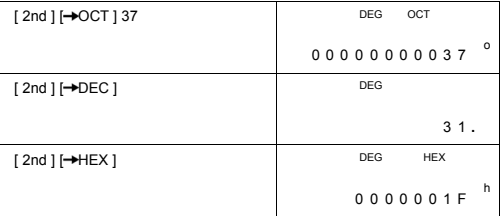

#### **Block Function**

For a result in binary base, it will be displayed using block function. The maximum of 32 digits are displayed in 4 blocks of 8 digits.

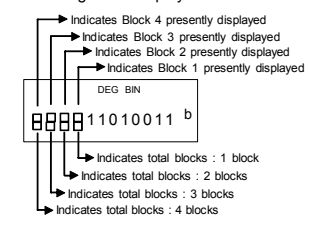

The block function comprises upper and lower block indicators. The upper indicator means current block position, and the lower indicator means total blocks for a result.

-E25-

In the binary base, the block 1 is displayed immediately after<br>calculation. Other blocks ( block 2 ~ block 4 ) are displayed by pressing<br>[  $\sum$  1.

For example, input 47577557 16 Press [ 2nd ] [-+HEX ] 47577557

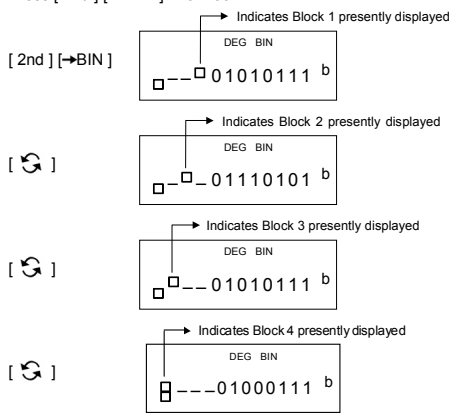

47577557  $_{16}$  = Block 4 + Block 3 + Block 2 + Block 1  $= 01000111010101110111010101010111_2$ 

#### **Basic arithmetic operations for bases**

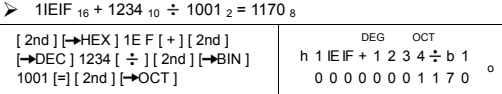

#### **Negative expressions**

In binary, octal, and hexadecimal bases, the calculator represents negative numbers using complement notation.

The complement is the result of subtracting that number from 100000000000000000000000000000000 in that number's base by pressing [ NEG ] key in non-decimal bases.

-E26-

#### $\geq$  3/A <sub>16</sub> = NEG IFIFIFIFIFIC6 <sub>16</sub>

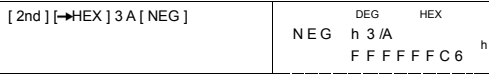

#### **Logical operation**

Logical operations are performed through logical products (AND), negative logical (NAND), logical sums (OR), exclusive logical sums (XOR), negation (NOT), and negation of exclusive logical sums  $(XNOR)$ .

 $\geq 1010_2$  AND ( /A <sub>16</sub> OR 7 <sub>16</sub> ) = 12 <sub>8</sub>

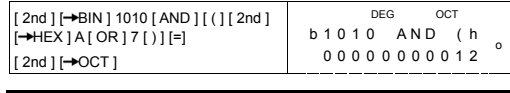

### **Statistical Calculations**

#### **Use STAT ( [ MODE ] 2 ( STAT ) ) mode for statistical calculations.**

The calculators can perform both single–variable statistical calculations and paired–variable in this mode.

Press [ MODE ] 2 ( STAT ) to enter STAT mode. There are six items in STAT mode, asking you to select one of them,

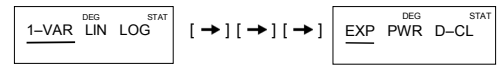

**Single–variable statistics** 

1–VAR Single–variable statistics

**Paired-variable / Regression statistics**  LIN Linear Regression y = a + b x LOG Logarithmic Regression y = a + b lnx

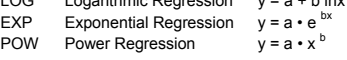

D–CL Clear all statistical data

## **Entering data**

Always make sure you clear statistical data by D–CL before performing

statistical calculations.

- (A) To input single–variable data using the following syntaxes :
	- # Individual data : [ DATA ] < x value >

-E27-

- # Multiple data of the same value : [ DATA ] < x value > [ x ] < Number of repeats >
- (B) To input paired–variable / regression data using the following syntaxes :
	- # Individual data-set :  $[$  DATA  $]$  < x value >  $[$   $\bullet$   $]$  < y value >
	- # Multiple data of the same value :
	- $[$  DATA  $]$  < x value >  $[$   $\bullet$   $]$  < y value >  $[$  x  $]$  < Number of repeats >
- (Note) : Even you exit STAT mode, all data are still retained unless you clear all data by selecting D-CL mode.

#### **Displaying results**

The values of the statistical variables depend on the data you input. You can recall them by the key operations shown in the below table. **Single–variable statistics calculations** 

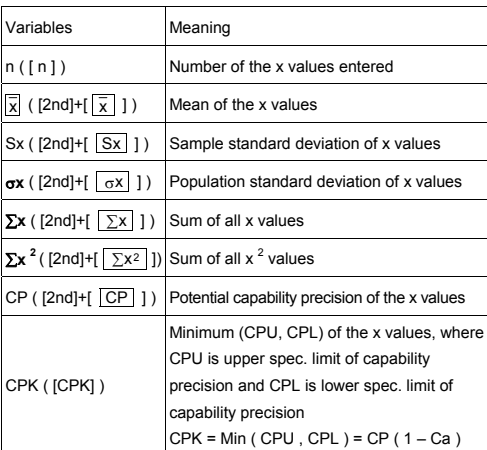

#### **Paired-variable statistics / Regression calculations**

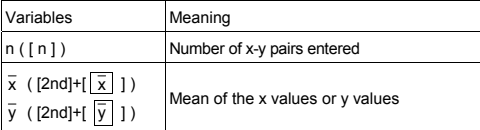

-E28-

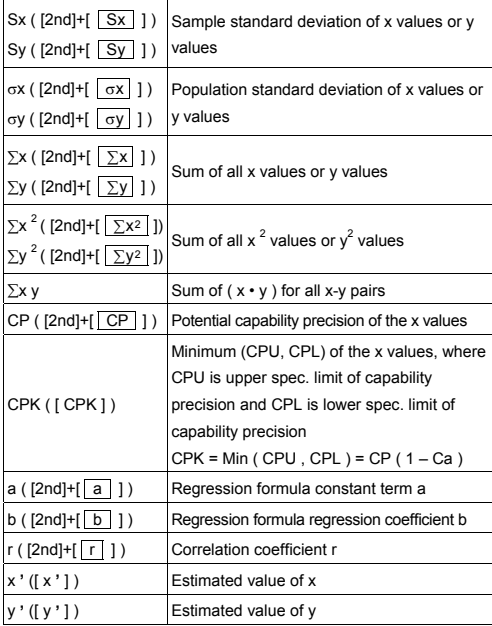

You also can add a new data anytime. The unit automatically recalculates statistics each time you press [ DATA ] and enter a new data value.

► Enter data : USL = 95, LSL = 70, DATA 1 = 75, DATA 2 = 85, DATA 3 = 90, DATA 4 = 82, DATA 5 = 77, then find out n = 5,  $\overline{\chi}$  = 81.8, Sx = 6.05805249234, σx = 5.41848687366, CP = 0.76897236513, and CPK = 0.725909912

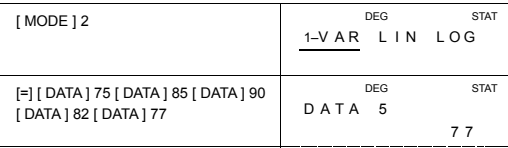

-E29-

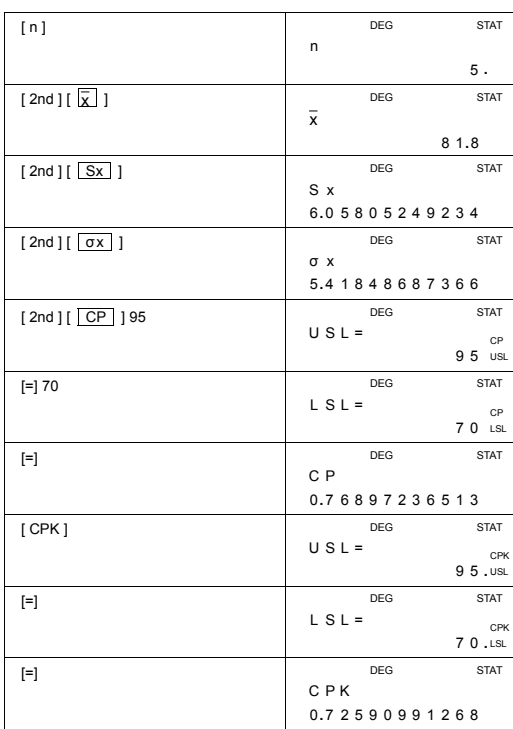

 $\triangleright$  Find a, b and r for the following data using linear regression and estimate x = ? for y =573 and y = ? for x = 19.

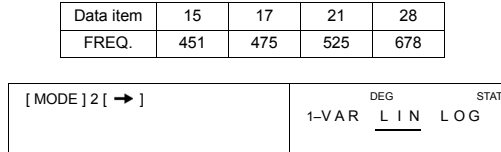

-E30-

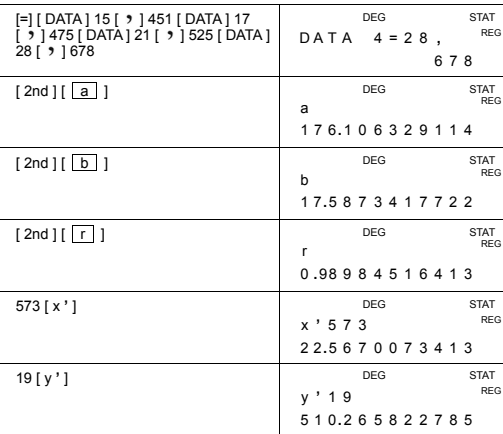

#### **Deleting data**

The method to delete data depends on whether you have already stored the data by next pressing [ DATA ] key or not.

To delete data you just input but have not yet stored it by next pressing [ DATA ] , simple press [ CE ].

To delete data that you have already stored by next pressing [ DATA ] , (A) To delete single–variable data using the following syntaxes :

 $# < x$  value >  $[2nd]$  [ DEL ]

# < x value > [ x ] < Number of repeats > [ 2nd ] [ DEL ]

(B) To delete paired–variable / regression data using the following syntaxes:

- # Individual data-set : < x value >  $[9]$  < y value >  $[2nd]$  [DEL]
- # Multiple data-set with the same value :  $\leq x$  value  $> [ 9 ] \leq y$  value  $> [ x ] \leq$  Number of repeats  $> [ 2nd ]$ [ DEL ]

If you enter and delete a value that isn't included in the stored data by mistake, " dEL Error " appears, but the previous data are still retained.

# **Editing data**

Press [ 2nd ] [ EDIT ] to enter EDIT mode. The EDIT mode is convenient and friendly for you to view, correct, delete data.

-E31-

- (A) In 1–VAR mode, the method to view data depends on whether you want to view data item or not.
	- # Each time you press [ DATA ], first data item appears 1 second and then the corresponding value.

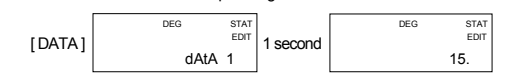

# Each time you press [=], value appears directly on the display without data item.

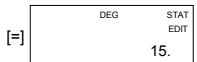

(B) In REG mode, each time you press [ DATA ], data item and x value appear on the screen at the same time. You can press  $[9]$  to switch between x and y value.

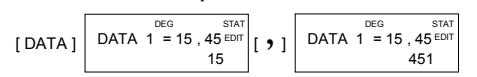

If you want to correct data, find out and enter a new entry to replace it.

# **FULL message**

A " FULL" is indicated when any of the following conditions occur and further data entry becomes impossible. Just pressing any key can clear the indicator. The previous data entries are still retained unless you exit STAT mode.

- 1) If the times of data entry by [ DATA ] is more than 50
- 2) The number of repeats is more than 255
- 3) n>12750 (n = 12750 appears when the times of data entry by [ DATA ] are up to 50 and the number of repeats for each value are all 255, i.e. 12750 = 50 x 255 )

#### **Complex Calculations**

**Use CPLX ( [ MODE ] 3 ( CPLX ) ) mode for complex calculations.** 

Complex mode enables you to add, subtract, multiply, and divide complex numbers.

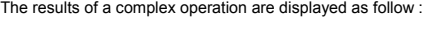

Re Real value Im Imaginary value ab Absolute value ar Argument value

-E32-

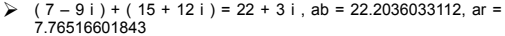

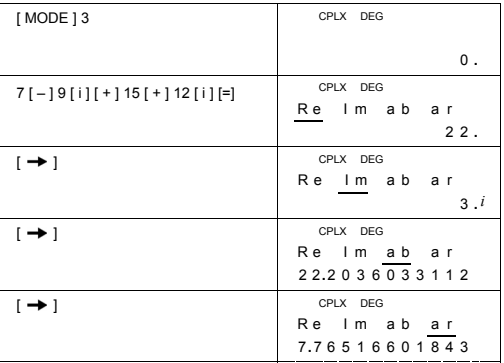

-E33-

# **CONTENIDOS**

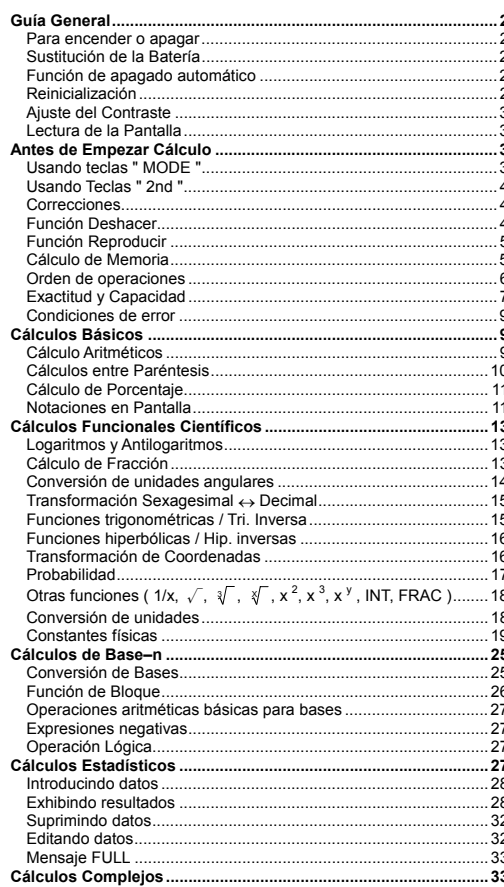

 $-S1-$ 

SR260B\_SR-281N\_Spanish\_v090330.doc SIZE: 140X75mm<br>SCALE 1:1 2009/3/30

# **Guía General**

### **Para encender o apagar**

Para encender la calculadora, pulse [ ON/C ] ; Para apagar la calculadora, pulse [ 2nd ] [ OFF ].

#### **Sustitución de la Batería**

La calculadora es alimentada por duas baterías alcalinas G13(LR44). Cuando la visualización se torna borrosa, sustituya las baterías. Tenga cuidado al reemplazar la batería para no ser herido:

1. Soltar los tornillos en la parte trasera de la calculadora. 2. Inserir un destornillador en la ranura entre la caja superior y inferior

- y torcerla cuidadosamente para separarlas.
- 3. Quitar ambas las baterías y descartarlas. No permíta nunca que los niños toquen las baterías.
- 4. Limpiar las baterías nuevas con un paño seco para mantener un bueno contacto.
- 5. Insertar las dos baterías nuevas con las faces llanas (terminales positivos) hasta arriba.
- 6. Alinear las cajas superiores y inferiores y aprietarlas para cerrarlas juntamente.
- 7. Atornillar los tornillos.

### **Función de apagado automático**

Esta calculadora se apaga automáticamente cuando no ejecuta ninguna función durante aproximadamente 6~9 minutos. Puede reactivarse pulsando la tecla [ ON/C ] conservándose los valores de la pantalla y de la memoria.

#### **Reinicialización**

Si la calculadora está encendida pero se obtienen resultados<br>inesperados, pulse [MODE ] [4] (RESET) sucesivamente. Aparece<br>en la pantalla un mensaje para confirmar si se quiere reinicializar la<br>calculadora y apagar conteni

#### RESET : N Y

Mueva el cursor a "Y" por medio de  $[ \rightarrow ]$ , después pulse  $[ = ]$  para apagar todas las variables, operaciones pendientes, datos estadísticos, respuestas, todas las entradas anteriores, y memoria; Para abortar la reinicializ

Si la calculadora está bloqueada y el accionamiento de cualquier tecla se vuelve imposible, por favor use un objeto con punta para presionar en el hueco el botón de restaurado y al mismo tiempo solucionar el

-S2-

SR260B\_SR-281N\_Spanish\_v090330.doc SIZE: 140X75mm SCALE 1:1 2009/3/30
problema. Esto retornará todas las configuraciones a aquellas por defecto.

### **Ajuste del Contraste**

Pulsando la tecla [ – ] o [ + ] siguiendo [ MODE ] se puede hacer que el contraste de pantalla sea más o menos intenso. Presionando una o la otra tecla iluminará o oscurecerá respectivamente.

### **Lectura de la Pantalla**

La pantalla consta de dos líneas y indicadores. La línea superior es una visualización de puntos con hasta 128 caracteres. La línea inferior es capaz de exhibir un resultado de hasta 12 dígitos, así como exponente de 2 dígitos positivo o negativo.

Cuando formulas son digitalizadas y el cálculo es ejecutado por [ = ], ellos son mostrados sobre la línea superior, y después los resultados son mostrados sobre la línea inferior.

Los siguientes indicadores aparecen sobre la pantalla para indicarle el estado actual de la calculadora.

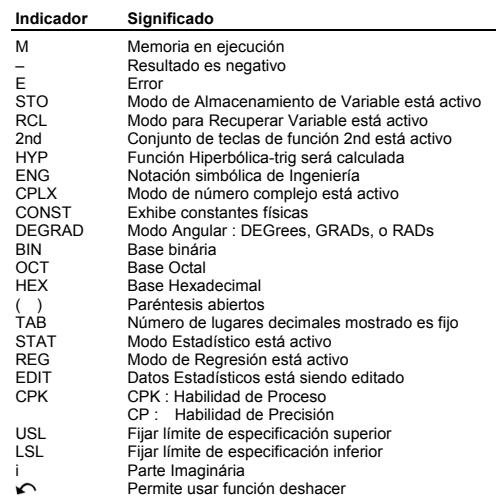

### **Antes de Empezar Cálculo**

**Usando teclas " MODE "**

-S3-

Pulsar [ MODE ] para mostrar menús de modo cuando especificar un<br>modo de funcionamiento ( " 1 MAIN ", " 2 STAT ", " 3 CPLX ", " 4<br>RESET " ) o notación simbólica de ingeniería ( " 5 ENG " ).

- 1 MAIN : Usar este modo para cálculos básicos, incluyendo cálculos científicos y cálculos de Base–n.
- 2 STAT : Usar este modo para ejecutar cálculos estadísticos de variable simple y doble y cálculos de regresión.
- 3 CPLX : Usar este modo para ejecutar cálculo de número complejo.
- 4 RESET : Usar este modo para ejecutar operación de reinicialización.
- 5 ENG : Usar este modo para permitir cálculos de ingeniería usando simbolos de ingeniería.

Dando " 2 STAT " como ejemplo :

- Método 1 : Pulsar [ MODE ] y después desplazar por los menús usando  $[$   $\rightarrow$   $]$  o  $[$  2nd  $]$   $[$   $\curvearrowright$   $]$  hasta subrayar " 2 STAT ", después entrar el modo deseado pulsando [ = ].
- Método 2 : Pulsar [ MODE ] y después entrar directamente el número del modo, [ 2 ] , para entrar el modo deseado inmediatamente.

**Usando Teclas " 2nd "** 

Cuando se pulsa [ 2nd ], el indicador " 2nd " mostrado en la pantalla significa que se estará seleccionando la Segunda función de la tecla<br>siguiente que se pulse. Si se pulsa [ 2nd ] por equivocación,<br>simplemente pulse [ 2nd ] nuevamente para eliminar el indicador "<br>2nd ".

### **Correcciones**

Si se introducir un número por equivocación (pero no hay pulsado<br>todavía una tecla de operación aritmética, simplemente pulse [ CE ]<br>para eliminar la última entrada después introduzca el número nuevamente, o elimina dígitos individuales con la tecla retrocesora [  $\rightarrow$  ], o eliminar toda las entradas a través de [ ON/C ].

Después de hacer las correcciones, la entrada de la fórmula está<br>completa, la respuesta puede ser obtenida pulsando [ = ]. Usted<br>puede también pulsar [ ON/C ] para borrar los resultados inmediatos<br>completamente (excepto la tecla aritmética equivocada, simplemente pulse la tecla correcta para reemplazo.

### **Función Deshacer**

La unidad proporciona una función deshacer que le permite deshacer algunas equivocaciones que usted ha hecho.

Cuando un caracter acaba de ser suprimido por  $\left[\right. \rightarrow \right]$ , una entrada acaba de ser borrada por [ CE ], o acaba de ser borrado por [ ON/C ],

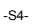

el indicador " ← " mostrado en la pantalla indica que se puede pulsar [ 2nd ] [ ← ] para cancelar la operación.

### **Función Reproducir**

Esta función almacena operaciones que acaban de ser ejecutadas. Después de completada la ejecución, pulsando la tecla  $\{\rightarrow\}$  o [2nd ]  $\{\sim\}$ ] mostrará la operación desde el principio, con el cursor situado bajo el principio caracter. Pulsando [2nd ]  $\{\sim\}$ ] mostrará la operación de

y editar valores o comandos para ejecución subsiguiente.

### **Cálculo de Memoria**

### **Variable de Memoria**

La calculadora tiene nueve variables de memoria para uso repetido -- A, B, C, D, E, F, M, X, Y. Usted puede almacenar un número real en cualquier de las nueve variables de memoria.

- $[STO] + [A] \sim [F], [M], [X] \sim [Y]$  le permite almacenar
- valores a variables.
- $[RC] + [A] \sim [F], [M], [X] \sim [Y]$  recupera el valor de la variable.
- [0] [ STO ] + [A ] ~ [F ], [ M ], [ X ] ~ [ Y ] borra el contenido a una variable de memoria especificada.
- $\geq$  (1) Pone el valor 30 dentro de la variable A
- DEG 30 [ STO ] [ A ]
- $30 \rightarrow A$ 3 0 **.**
- ¾ (2) Multiplica 5 a variable A, después pone el resultado dentro de la variable B

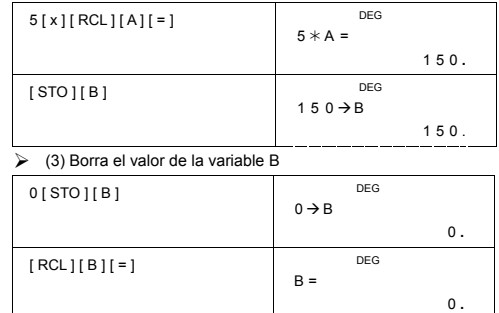

-S5-

### **Memoria de Ejecución**

Usted debe mantener las siguientes reglas en mente cuando usar memoria de ejecución.

- Pulsar [ M+ ] para sumar un resultado a memoria de ejecución y el indicador " M " aparece cuando un numero está almacenado en la memoria. Pulsar [ MR ] para recuperar el contenido de la memoria de ejecución.
- Recuperación de la memoria de ejecución pulsando tecla [ MR ] no afecta sus contenidos.
- Memoria de ejecución no es disponible cuando usted está en modo estadístico.
- La variable de memoria M y memoria de ejecución usan la misma área de memoria.
- A fin de reemplazar el contenido de la memoria con el número mostrado, por favor pulsa tecla  $[X+\mathsf{M}]$ .
- Para borrar el contenido de la memoria de ejecución, se puede pulsar [ 0 ] [ X-+M ], [ ON/C ] [ X-+M ] o [ 0 ] [ STO ] [ M ] en secuencia.

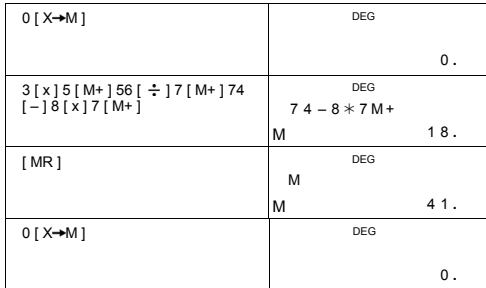

 $\geq (3 \times 5) + (56 \div 7) + (74 - 8 \times 7) = 41$ 

(Nota) : Además de pulsar tecla [ STO ] o [ X M ] para almacenar un valor, usted puede también asignar valores a variable de memoria M a través de [ M+ ]. No obstante, cuando [ STO ] [ M ] o [ X→M ] es usado, los contenidos de memoria<br>anteriores almacenados en variable M son borrados y<br>reemplazados con el nuevo valor asignado. Cuando [ M+ ] es<br>usado, valores son agregados a presente suma en memoria.

### **Orden de operaciones**

Cada cálculo se efectúa en el orden siguiente de prioridad :

1) Fracciones

-S6-

- 2) Expresión entre paréntesis.
- 3) Transformación de coordenadas ( $P\rightarrow R$ ,  $R\rightarrow P$ )
- 4) Funciones tipo A que requieren la introducción de los valores antes de pulsar la tecla de función, por ejemplo, x<sup>2</sup>,1/x, π, xl, %, RND, ENG, **'**, → → **·**, >, *'*, x', y'.
- 5)  $x^{y}$ ,  $\frac{3}{2}$
- 6) Funciones tipo B que requieren la introducción de los valores antes de pulsar la tecla de función, por ejemplo, sin, cos, tan, sin  $^{-1}$ , cos  $^{-1}$ , tan  $^{-1}$ , sinh, cosh, tanh, sinh  $^{-1}$ , cosh  $^{-1}$ , tanh  $^{-1}$ , log,
- 7) +/–, NEG
- 8) nPr, nCr<br>9)  $x \div$  $x \div$
- $10) + -$
- 11) AND, NAND –-- modo Base–n sólo
- 12) OR, XOR, XNOR --- modo Base–n sólo

### **Exactitud y Capacidad**

Dígitos de salida : Hasta 12 dígitos.

Dígitos de cálculo : Hasta 14 dígitos

En general, cada cálculo razonable se visualiza con hasta 12 dígitos<br>de mantisa, o 12-dígitos de mantisa más 2-dígitos como exponente<br>hasta 10 ± <sup>89</sup>.

Los números usados como entrada deben estar dentro del rango de la función dada como sigue :

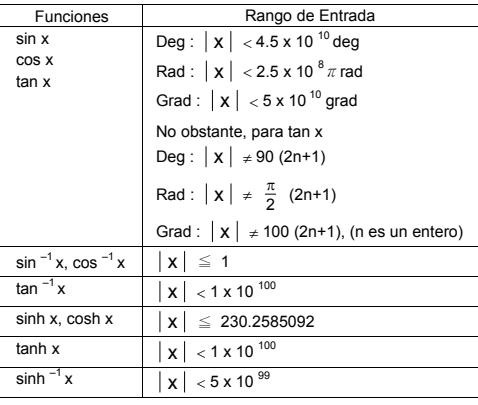

-S7-

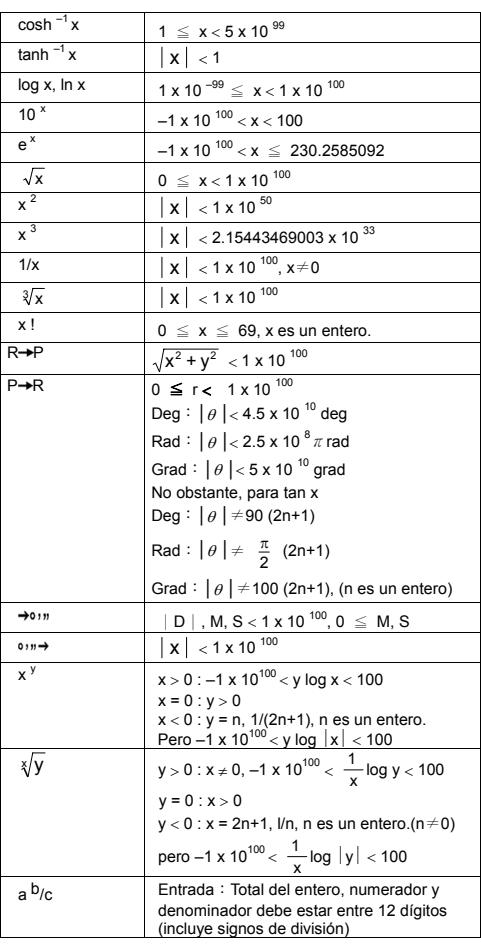

-S8-

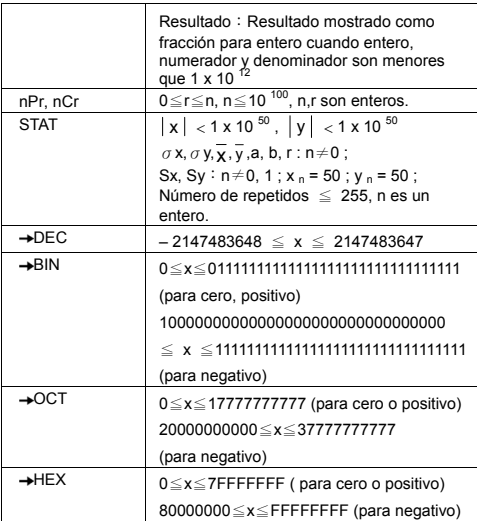

### **Condiciones de error**

Aparecerá el mensaje de error " **E** " en la pantalla y los cálculos posteriores serán imposibles cuando cualquiera de las condiciones siguientes se produzca.

1) Intento de división por 0

2) Cuando rango de entrada de cálculos de funciones permitido excede el rango especificado 3) Cuando resultado de cálculos de función excede el rango

especificado 4) Cuando la tecla [ ( ] es usado más que 13 niveles en una expresión sencilla 5) Cuando valor USL < LSL

Para liberar de los errores arriba, por favor pulsa [ ON/C ].

### **Cálculos Básicos**

**Usar modo MAIN ( [ MODE ] 1 ( MAIN ) ) para cálculos básicos.** 

### **Cálculo Aritméticos**

Operaciones se efectúan pulsando las teclas en la misma secuencia como en la expresión.

-S9-

### $> 7 + 5 \times 4 = 27$

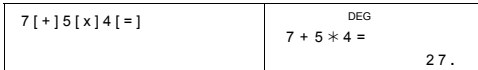

Para valores negativos, pulsa [ +/– ] después de introducir valor; Usted puede introducir un número en forma de mantisa y exponente a través de la tecla [ EXP ].

 $\geq 2.75 \times 10^{-5} = 0.0000275$ 

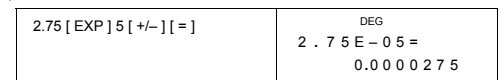

Resultados mayores que 10<sup>12</sup> o menores que 10<sup>-11</sup> son mostrados en forma exponencial.

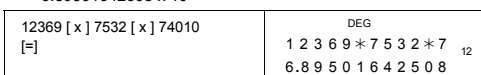

### **Cálculos entre Paréntesis**

Operaciones entre paréntesis son siempre efectuados primero.<br>**SR-281N** pueden usar hasta 13 niveles de paréntesis consecutivas en<br>un cálculo simple.

Paréntesis cerrados ocurriendo inmediatamente antes de la operación de la tecla [ ) ] pueden ser omitidas, no importa cuantas son requeridas.

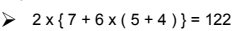

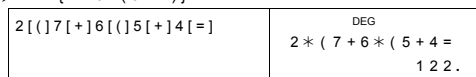

(Nota) : Un signo de multiplicación " x " ocurriendo inmediatamente antes de paréntesis abiertas pueden ser omitidas.

El resultado correcto no puede ser derivado introduciendo [ ( ] 2 [ + ] 3<br>[ ) ] [ EXP ] 2. Asegúrese de introducir [ x ] entre el [ ) ] y [ EXP ] en el<br>ejemplo abajo.

 $\geq (2 + 3) \times 10^{2} = 500$ 

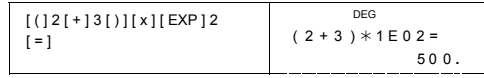

-S10-

### **Cálculo de Porcentaje**

[ 2nd ] [ % ] divide el número que está en pantalla por 100. Se puede<br>usar esta secuencia de teclas para calcular porcentajes,<br>complementos, descuentos y relaciones de porcentajes.

 $\geq 120 \times 30 \% = 36$ 

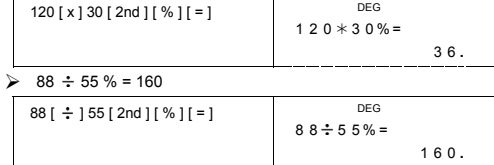

### **Notaciones en Pantalla**

La calculadora tiene las siguientes notaciones en pantalla para el valor visualizado.

### **Notaciones de Punto-Fijo / Flotante**

Para especificar el número de lugares decimales, pulse [ 2nd ] [ TAB ]<br>y después un valor indicando el número de lugares ( 0∼9 ). Valores<br>son mostrados redondeados a lugares especificados. Para volver a<br>configuración flot

### **Notación científica**

Para cambiar el modo visualizado entre notación flotante y científica, pulse  $[F \leftrightarrow E]$ .

#### **Notación de Ingeniería**

Pulsando [ ENG ] o [ 2nd ] [ ← ] cambiará el exponente mostrado del<br>número en múltiplos de 3.

 $\geq 6 \div 7 = 0.85714285714...$ 

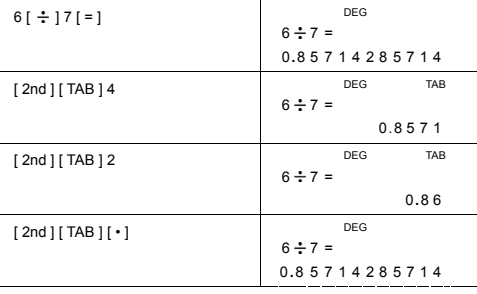

-S11-

SR260B\_SR-281N\_Spanish\_v090330.doc SIZE: 140X75mm SCALE 1:1 2009/3/30

-S12-

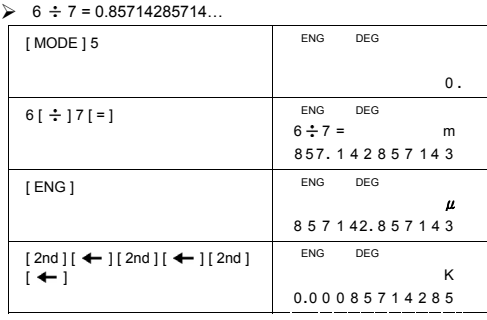

Para salir de este modo, pulse [ MODE ] 5 nuevamente.

[ MODE ] 5 ( ENG )

Ejecutar la siguiente operación para especificar notación simbólica de ingeniería.

 $\frac{2epto}{Z}$  = 10<sup>-21</sup>,  $\frac{yocto}{Y}$  = 10<sup>-24</sup>

nano = 10<sup>-9</sup>, pico = 10<sup>-12</sup>, femto = 10<sup>-15</sup>, atto = 10<sup>-18</sup>,

 $\mathbf{G} = 10^{-9}$ ,  $\mathbf{M} = 10^{-6}$ ,  $\mathbf{K} = 10^{-3}$ ,  $\mathbf{M} = 10^{-3}$ ,  $\mathbf{M} = 10^{-6}$ ,  $\mathbf{K} = 10^{-3}$ ,  $\mathbf{M} = 10^{-6}$ 

yotta = 10 <sup>24</sup>, zetta = 10 <sup>21</sup>,  $\stackrel{\text{exa}}{E}$  = 10 <sup>18</sup>,  $\stackrel{\text{peta}}{P}$  = 10 <sup>15</sup>,  $\stackrel{\text{tera}}{T}$  = 10 <sup>12</sup>,

**Notación Simbólica de Ingeniería**  Cada vez que especificar el modo ENG, un resultado mostrado es automáticamente mostrado con el símbolo de ingeniería correspondiente.

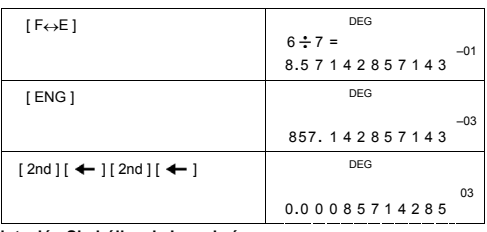

### **Cálculos Funcionales Científicos**

**Usar modo MAIN ( [ MODE ] 1 ( MAIN ) ) para cálculos de función científica.** 

### **Logaritmos y Antilogaritmos**

La calculadora puede calcular logarítmos comunes o naturales y<br>antilogarítmos usando [log], [ln], [2nd] [10<sup>x</sup>], y [2nd] [e<sup>x</sup>].  $\triangleright$  ln 7 + log 100 = 3.94591014906

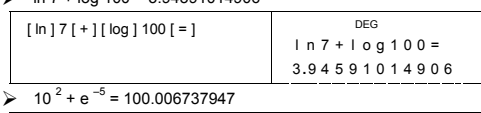

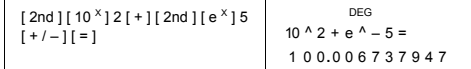

### **Cálculo de Fracción**

La presentación del valor de la fracción es como sigue :

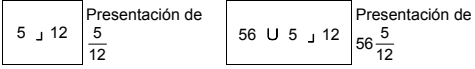

(Nota) : Valores son automáticamente mostrados en formato decimal siempre que el número total de dígitos de valores fraccionales ( entero + numerador + denominador + signos separadores) exceden 12.

Para introducir un número mixto, introduzca la parte entera, pulse [ a  $b/c$  ], introduzca el numerador, pulse [ a  $b/c$  ], y introduzca el denominador ; Para introducir una fracción impropia, introduzca el numerador, pulse [ a  $b/c$  ], y introduzca el denominador.

### $\geq 7\frac{2}{3}+14\frac{5}{7}=22\frac{8}{21}$

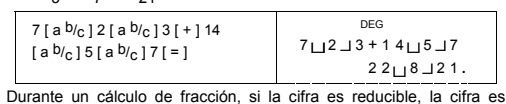

reducida a los términos más bajos después de pulsarse una tecla de<br>comando para función ([+], [-], [x] o [+]) o la tecla [=].<br>Pulsando [2nd ][-→U<sub>(e</sub>], el valor mostrado se convertirá a la fracción<br>impropria y viceversa. resultado fraccionario, pulse [ a b/c ].

$$
4\frac{2}{4} = 4\frac{1}{2} = 4.5 = \frac{9}{2}
$$

-S13-

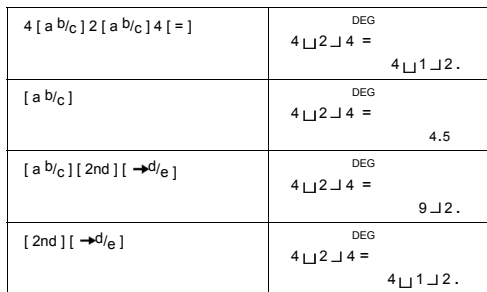

Cálculos que contengan tanto fracciones como decimales, se ejecutan en formato decimal.

## $\geq 8\frac{4}{5} + 3.75 = 12.55$

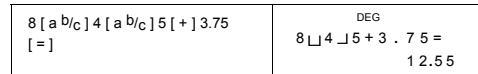

### **Conversión de unidades angulares**

La calculadora le permite convertir una unidad de angulo en grados (DEG), radianes(RAD), y gradianes (GRAD).

La relación entre las tres unidades angulares es :

180 ° =  $\pi$  rad = 200 grad

- 1) Para cambiar la configuración predeterminada a una otra configuración, pulse primeramente la tecla [ 2nd ] [ DRG ] repetidamente hasta que la unidad angular deseada sea indicada en la pantalla.
- 2) Después de introducir un valor, pulse [  $2nd$  ] [DRG $\rightarrow$  ] repetidamente hasta mostrar la unidad deseada.

¾ 90 deg. = 1.57079632679 rad. = 100 grad.

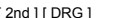

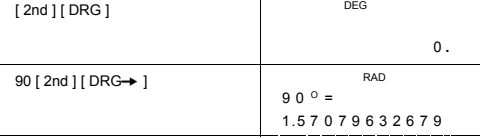

٦

-S14-

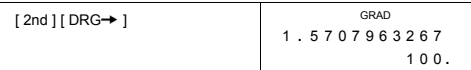

### **Transformación Sexagesimal** ↔ **Decimal**

La calculadora le permite convertir la cifra sexagesimal (grado, minuto<br>y segundo) a notación decimal pulsando [ ○ , , , ) o convertir la<br>notación decimal a notación sexagesimal a través de [ 2nd ]<br>[ → o , , , ) ].

Presentación del valor de la cifra sexagesimal es como se sigue :

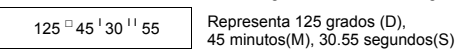

(Nota) : El total de dígitos de D, M y S y signos separadores deben ser 12 dígitos, o la sexagesimal no podrá ser completamente mostrada.

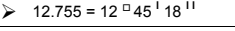

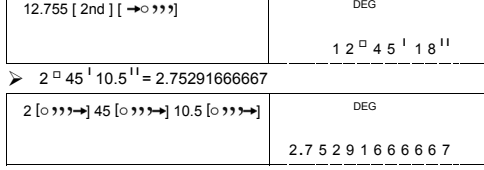

### **Funciones trigonométricas / Tri. Inversa**

**SR-281N** proporciona funciones trigonométricas y funciones<br>trigonométricas inversas padrones - sin, cos, tan, sin <sup>-1</sup>, cos <sup>-1</sup> and<br>tan <sup>-1</sup>.

(Nota) : Al usar estas teclas, asegúrese de que la calculadora está configurada para la unidad angular que se desea.

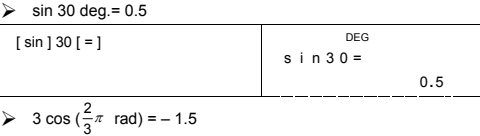

RAD

 $-1.5$ 

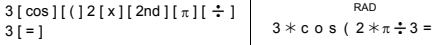

 $\ge$  3 sin  $^{-1}$  0.5 = 90 deg

-S15-

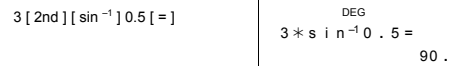

### **Funciones hiperbólicas / Hip. inversas**

**SR-281N** usa [ 2nd ] [ HYP ] para calcular las funciones hiperbólicas y<br>funciones hiperbólicas inversas - sinh, cosh, tanh, sinh  $^{-1}$ , cosh  $^{-1}$  y<br>tanh  $^{-1}$ .

(Nota) : Cuando usar estas teclas, asegúrese de que la calculadora está configurada para la unidad angular que se desea.

### $\geq$  cosh 1.5 + 2 = 4.35240961524

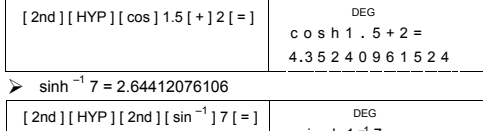

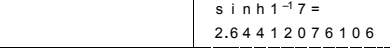

**Transformación de Coordenadas**  Coordenadas Rectangulares

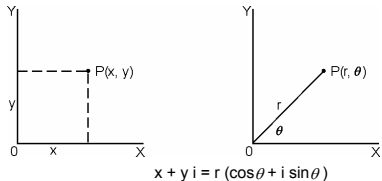

(Nota) : Al usar esas teclas, asegúrese de que la calculadora está configurada para la unidad angular que se desea.

La calculadora puede ejecutar la conversión entre coordenadas<br>rectangulares y coordenadas polares a través de [2nd ] [P-R ] y  $[2nd] [ R \rightarrow P ]$ .

 $\triangleright$  Si x = 5, y = 30, qué son r,  $\theta$ ? Resp : r = 30.4138126515,  $\theta$  = 80.537677792 °

DEG ( ) **R** → P(5,  $[2nd] [ R \rightarrow P ] 5 [2nd] [ ) ] 30$  30 DEG r  $[ = ]$ 3 0 **.** 4138126515

-S16-

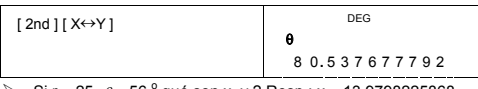

 $\triangleright$  Si r = 25,  $\theta$  = 56  $^{\circ}$  qué son x, y ? Resp : x = 13.9798225868, y = 20.7259393139

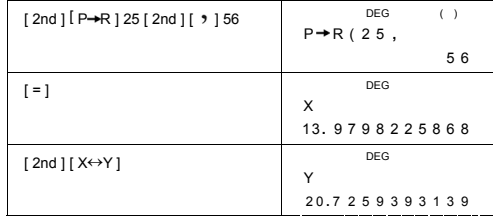

### **Probabilidad**

Esta calculadora proporciona las siguientes funciones de probabilidad :

- [ nPr ] Calcula el número de permutaciones posibles de n artículos tomado r a una vez.
- [ nCr ] Calcula el número de combinaciones posibles de n artículos
- tomado r a una vez. [ x ! ] Calcula el factorial de un n entero positivo especificado, donde n≦69.

[ RND ] Genera un número aleatorio entre 0.000 y 0.999

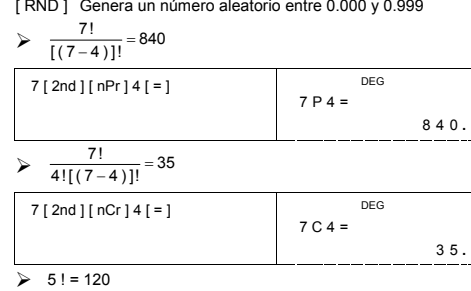

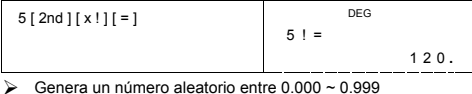

-S17-

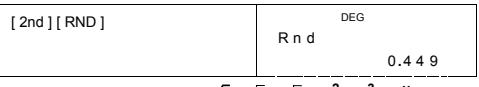

Otras funciones ( $1/x$ ,  $\sqrt{ }$ ,  $\sqrt[3]{ }$ ,  $\sqrt[3]{ }$ ,  $x^2$ ,  $x^3$ ,  $x^y$ , INT, **FRAC )**

La calculadora también proporciona funciones de recíprocos ([2nd]<br>[1/x]), raíz cuadrada ([ $\sqrt{\ }$ ]), raíz cúbica([2nd][ $\sqrt{\ }$ ]), raíz<br>universal ([2nd][ $\sqrt{\ }$ ]), cuadrado ([x<sup>2</sup>]), cúbico ([2nd][x<sup>3</sup>]), y<br>exponenciación ([x

 $\frac{1}{1.25} = 0.8$ 

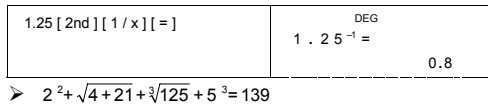

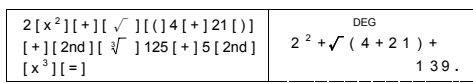

 $\geq 7^5 + \sqrt[4]{625} = 16812$ 

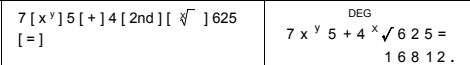

INT Indica la parte entera de un número dado FRAC Indica la parte fraccionária de un número dado

 $\sqrt{2}$  INT ( 10  $\pm$  8 ) = INT ( 1.25 ) = 1

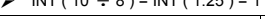

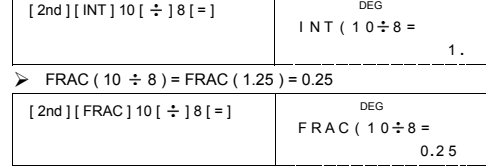

### **Conversión de unidades**

La calculadora tiene una unidad de conversión incorporada que permite convertir números de unidades diferentes.

- 1. Introduzca el número que quiere convertir.
- 2. Pulse [ CONV ] para mostrar el menú. Hay 7 menús que abarcan distancia, área, temperatura, capacidad, peso, energía y presión.

-S18-

- 3. Use [ CONV ] para desplazar por la lista de unidades hasta que se muestre un menú de unidades adecuadas, entonces pulse [ = ].
- 4. Pulsando  $[\rightarrow]$  o  $[2nd] [\sim]$  se puede convertir el número a otra unidad.

### $\ge 1$  y d<sup>2</sup> = 9 f t<sup>2</sup> = 0.00000083612 km<sup>2</sup>

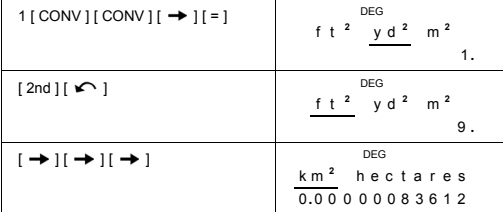

### **Constantes físicas**

Se pueden usar 136 constantes físicas en sus cálculos. Con las siguientes constantes :

Deta se refiere a Peter J.Mohr y Barry N.Taylor, CODATA Valores Recomendados de las Constantes Físicas Fundamentales:1998, Revista de Datos de Referencia Química y Física ,Vol.28, No.6,1999 y Revista de Física Moderna,Vol.72, No.2, 2000.

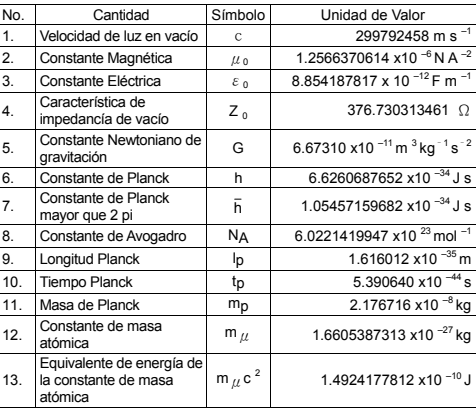

-S19-

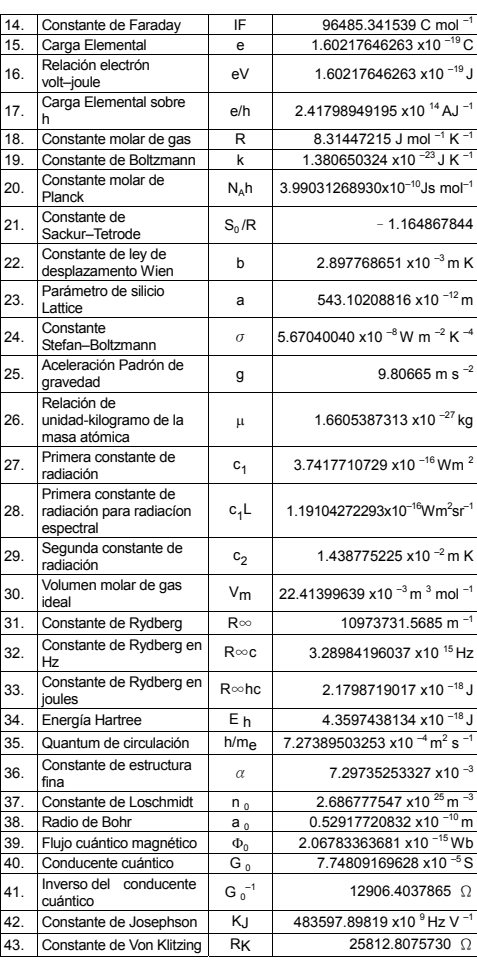

-S20-

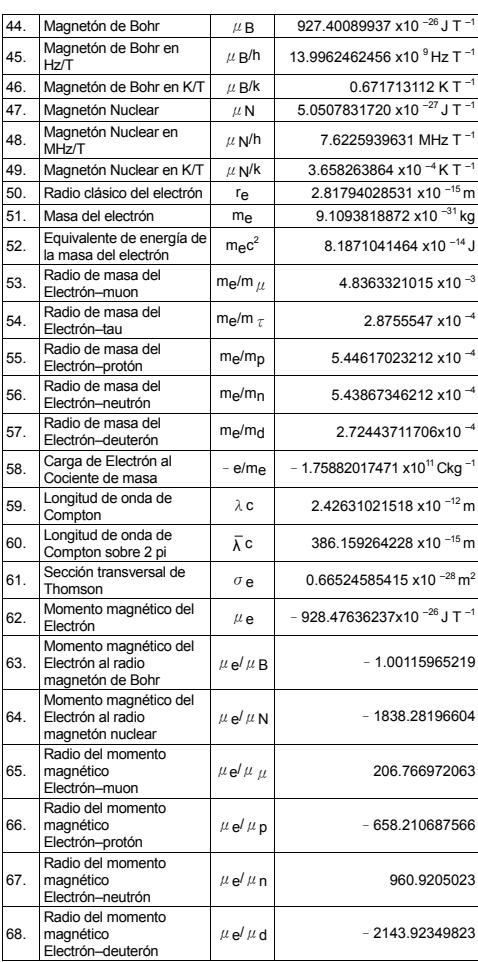

-S21-

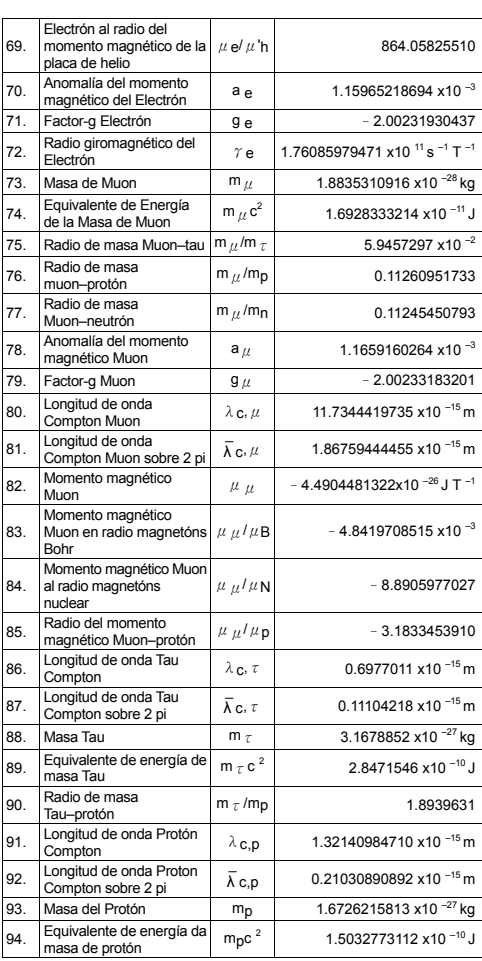

-S22-

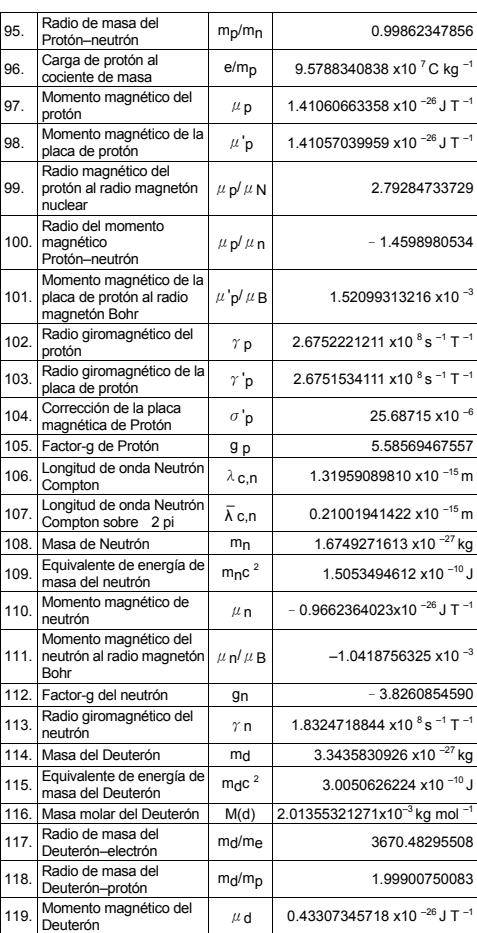

-S23-

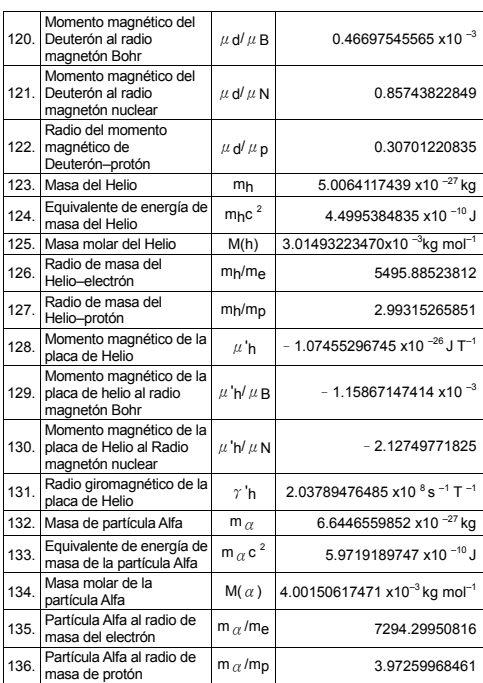

Para insertar una constante en la posición del cursor :

1. Pulse [ CONST ] para visualizar el menú de constantes de física.<br>2. Pulse [ → ] o [ 2nd ] [ ← ] hasta que la constante que se busca aparezca subrayada.

3. Pulse  $[ = ]$ .

Usted puede también usar la tecla [ CONST ] en combinación con el número, 1 a 136, para llamar constantes físicas. Por ejemplo, pulse 15 [ CONST ].

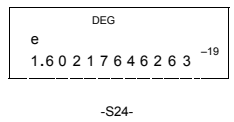

### $\triangleright$  3 x N<sub>A</sub> = 1.80664259841 x 10<sup>24</sup>

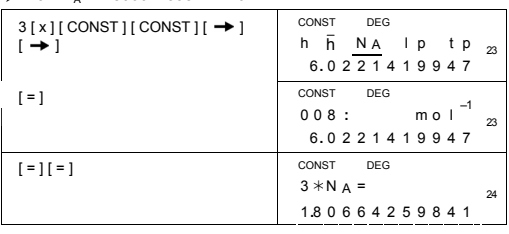

### **Cálculos de Base–n**

**Usar modo MAIN ( [ MODE ] 1 ( MAIN ) ) para cálculos de Base–n.** 

La unidad le permite calcular en base númerica a otro que decimal. La calculadora puede sumar, restar, multiplicar, y dividir números binario, octal, y hexadecimal.

Lo siguiente muestra los números que pueden usarse en cada sistema numérico.

Base binaria (b): 0, 1

Base Octal ( o ) : 0, 1, 2, 3, 4, 5, 6, 7

Base decimal : 0, 1, 2, 3, 4, 5, 6, 7, 8, 9 Base hexadecimal ( h ) : 0, 1, 2, 3, 4, 5, 6, 7, 8, 9, A, B, C, D, E, F

Para distinguir A, B, C, D, E y F usados en base hexadecimal a partir de letras padrones, ellos aparecen como mostrado abajo.

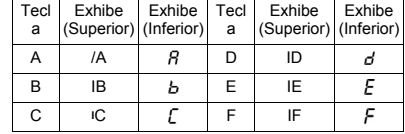

Seleccione la base numérica que se desea con [→BIN ], [→OCT ],<br>[→DEC ], [→HEX ]. Los indicadores " BIN ", " b ", " OCT ", " o ", " HEX ",<br>" h " le muestran que base de números usted sta usando. Si ningún de los indicadores aparecer en la pantalla, usted sta en base decimal.

### **Conversión de Bases**

 $\geq$  37 (base 8) = 31 (base 10) = 1F (base 16)

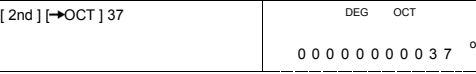

-S25-

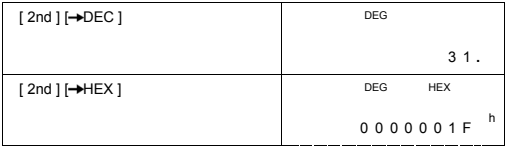

### **Función de Bloque**

Para un resultado en base binaria, se visualizará usando la función de bloque. El máximo de 32 dígitos se muestra en 4 bloques de 8 dígitos.

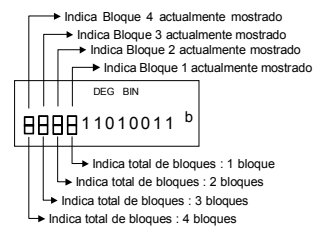

La función de bloque consta de indicadores superiores y inferiores. El indicador superior significa posición de bloque actual, y el indicador inferior significa total del bloque para el resultado.

En base binaria, el bloque 1 se muestra inmediatamente después del cálculo. Otros bloques ( bloque 2 ~ bloque 4 ) se visualizan pulsando  $[$   $G$ .].

Por ejemplo, introduzca 47577557 <sub>16</sub> Pulse [ 2nd ] [->HEX ] 47577557

→ Indica Bloque 1 actualmente mostrado

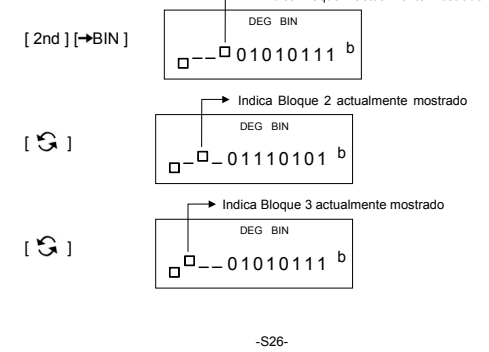

$$
\begin{array}{c|c}\n & \text{India Bloque 4 actualmente mostrado} \\
 \hline\n & \text{DEG BIN} \\
 & \text{B} \n\end{array}
$$

47577557 <sub>16</sub> = Bloque 4 + Bloque 3 + Bloque 2 + Bloque 1<br>= 010001110101011110111010101010111 <sub>2</sub>

### **Operaciones aritméticas básicas para bases**

▶ 1IEIF  $_{16}$  + 1234  $_{10}$  ÷ 1001  $_{2}$  = 1170  $_{8}$ 

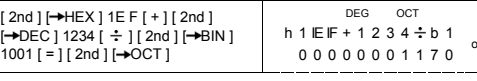

### **Expresiones negativas**

En bases binaria, octal, y hexadecimal, la calculadora representa<br>números negativos usando notación complementar. El complemento<br>es el resultado de resta de ese número a partir de<br>10000000000000000000000000000000 en la bas

 $\geq$  3/A <sub>16</sub> = NEG IFIFIFIFIFIC6 <sub>16</sub>

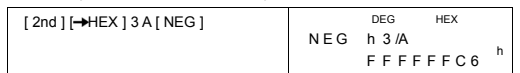

### **Operación Lógica**

Operaciones lógicas son ejecutadas por productos lógicos (AND), negativo lógico (NAND), sumas lógicas (OR), sumas lógicas exclusivas (XOR), negación (NOT), y negación de sumas lógicas exclusivas (XNOR).

 $\geq 1010$  <sub>2</sub> AND ( /A <sub>16</sub> OR 7 <sub>16</sub> ) = 12 <sub>8</sub>

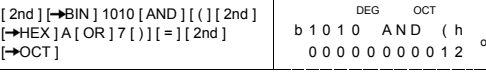

### **Cálculos Estadísticos**

**Usar modo STAT ( [ MODE ] 2 ( STAT ) ) para cálculos estadísticos.**  Las calculadoras pueden ejecutar ambos cálculos estadísticos de variable simple y variable doble en este modo.

Pulse [ MODE ] 2 ( STAT ) para entrar el modo STAT. Hay seis artículos en modo STAT, le pidiendo para seleccionar uno de ellos,

-S27-

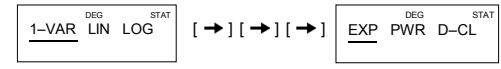

### **Estadística de variable simple**

1–VAR Estadística de variable simple

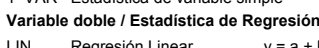

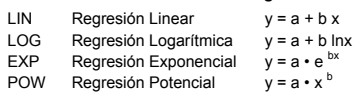

D–CL Borrar todo dato estadístico

#### **Introducindo datos**

Asegúrese siempre de borrar dato estadístico a través de D–CL antes de ejecutar cálculos estadísticos.

(A) Para introducir datos variable simple usando las siguientes sintaxis :

- # Datos individuales : [ DATA ] < valor x >
- # Datos multiples de mismo valor :

[ DATA ] < valor x > [ x ] < Número de repetidos >

(B) Para introducir datos de variable doble/ regresión usando las siguientes sintaxis :

- # Conjunto de datos individuales : [ DATA ] < valor x > [  $\bullet$  ] < valor y >
- # Datos múltiplos de mismo valor :

[ DATA ] < valor  $x > [$   $\bullet$  ] < valor  $y > [x]$  < Número de repetidos >

(Nota) : Incluso si usted salir del modo STAT, todo datos estarán aún recordados a menos que usted borre todo datos seleccionando modo D-CL.

### **Exhibindo resultados**

Los valores de variables estadísticas dependen de los datos introducidos. Usted puede llamarlos a través de operaciones principales mostrados en la tabla abajo.

**Cálculos estadísticos de variable simple** 

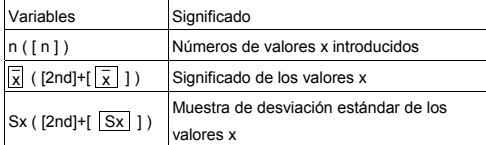

-S28-

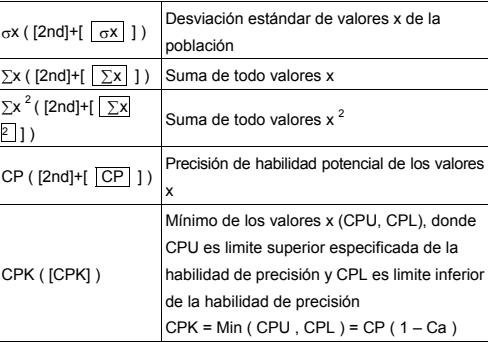

### **Cálculos de estadística de variable doble / Regresión**

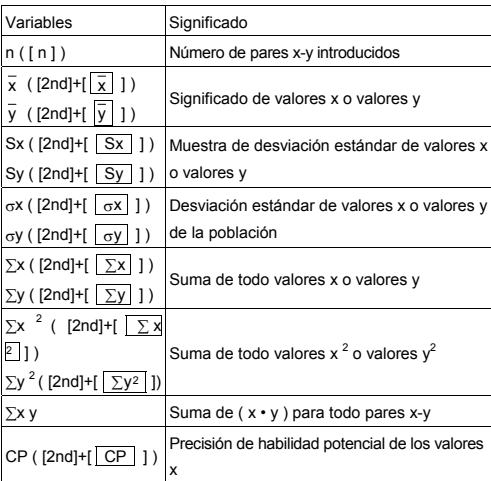

### -S29-

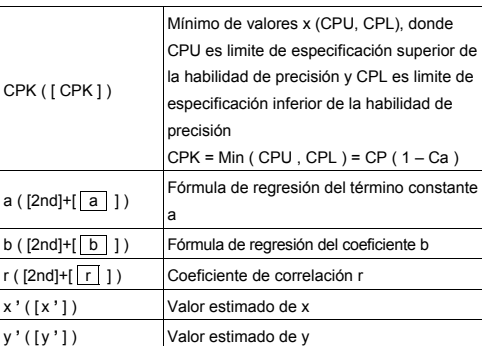

Usted puede también añadir un nuevo dato a cualquier momento. La unidad recalcula estadística automáticamente cada vez que se pulsa [ DATA ] y se introduce un valor de datos nuevo.

→ Introducir datos : USL = 95, LSL = 70, DATA 1 = 75, DATA 2 = 85,<br>DATA 3 = 90, DATA 4 = 82, DATA 5 = 77, después descubrir n = 5,<br> $\overline{\chi}$  = 81.8, Sx = 6.05805249234, 0x = 5.41848687366, CP =<br>0.76897236513, and CPK = 0.

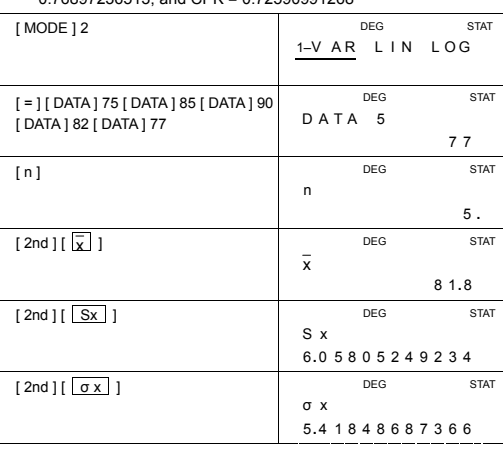

-S30-

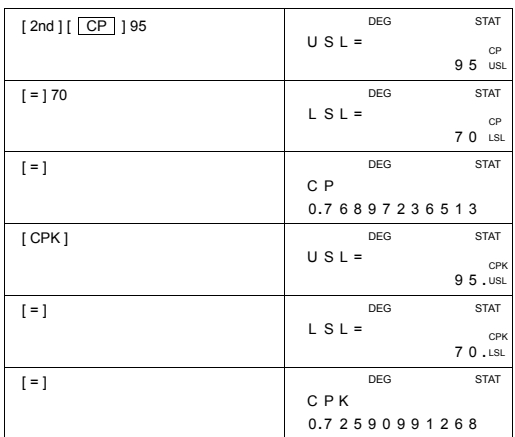

**EXECUTE:** Descubrir a, b y r para el siguiente dato usando regresión linear

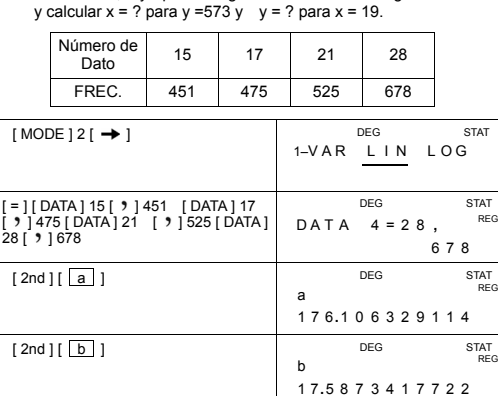

-S31-

 $[2nd] [\boxed{r}]$ 

r

DEG STAT REG

0 **.** 9 8 9 8 4 5 1 6 4 1 3

SR260B\_SR-281N\_Spanish\_v090330.doc SIZE: 140X75mm SCALE 1:1 2009/3/30

-S32-

desead visualizar artículo de datos o no.

- 
- 
- 
- 

# Cada vez que se pulsa [ = ], valor aparece directamente en la pantalla sin artículo de datos.

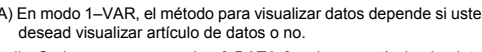

Si usted introducir y suprimir un valor que no está incluido en los datos almacenados por equivocación, " dEL Error " aparece, pero los datos anteriores están aún recordados.

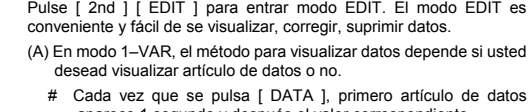

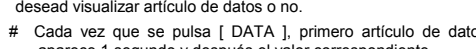

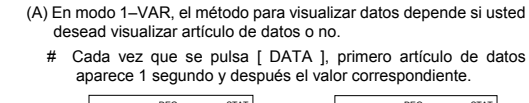

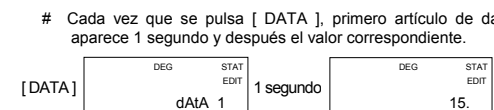

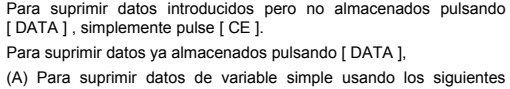

Para suprimir datos introducidos pero no almacenados pulsando [ DATA ] , simplemente pulse [ CE ].

# < valor x > [ x ] < Número de repetidos > [ 2nd ] [ DEL ] (B) Para suprimir datos de variable doble / regresión usando los

# Conjunto de datos individuales : < valor x > [ **)** | < valor y > [ 2nd ] [ DEL ] # Datos múltiples de mismo valor : < valor x > [ ] < valor y > [ x ] < Número de repetidos > [ 2nd ]

El método para suprimir datos depende si usted ya ha almacenado los datos pulsando tecla [ DATA ] o no.

# **Suprimindo datos**

sintaxis :

 $\#$  < valor  $x > [2nd]$  [DEL]

siguientes sintaxis :

[ DEL ]

**Editando datos**

DEG

15. STAT EDIT

 $[$  =

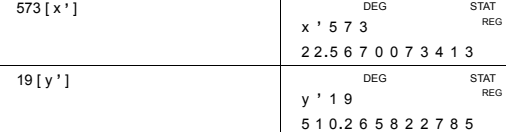

(B) En modo REG, cada vez que se pulsa [ DATA ], artículo de datos y valor x aparecen sobre la pantalla al mismo tiempo. Usted puede pulsar [  $\hat{y}$  ] para cambiar entre valor x y y.

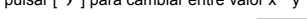

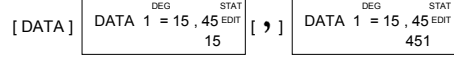

Si usted desea corregir datos, descubra y introduzca una nueva entrada para reemplazarlo.

### **Mensaje FULL**

Un "FULL" es indicado cuando cualquier de las siguientes condiciones<br>ocurren y entrada de datos posterior se vuelve imposible.<br>Simplemente pulse cualquier tecla para borrar el indicador. Las<br>entradas de datos anteriores so salga del modo STAT.

- 1) Si las veces en que se introduce datos por [ DATA ] es mayor que 50
- 2) El número de repeticiones es mayor que 255
- 3) n>12750 (n = 12750 aparece cuando las veces en que se introduce datos por [ DATA ] son mayores que 50 y el número de repeticiones para cada valor es al todo 255, i.e. 12750 = 50 x 255 )

### **Cálculos Complejos**

**Usa modo CPLX ( [ MODE ] 3 ( CPLX ) ) para cálculos complejos.**  Modo complejo le permite sumar, restar, multiplicar, y dividir números complejos.

Los resultados de una operación compleja se muestran como sigue : Re Valor real **Im** Valor imaginario

ab Valor absoluto ar Valor del argumento

## →  $(7 - 9i) + (15 + 12i) = 22 + 3i$ , ab = 22.2036033112, ar = 7.76516601843

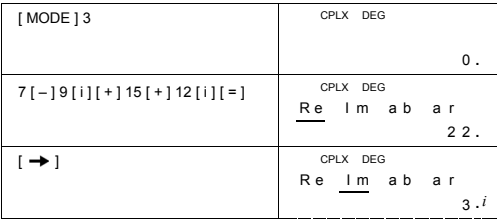

-S33-

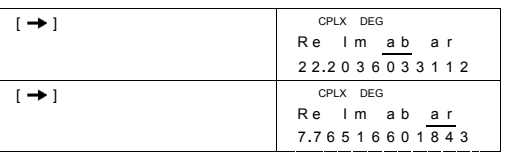

-S34-

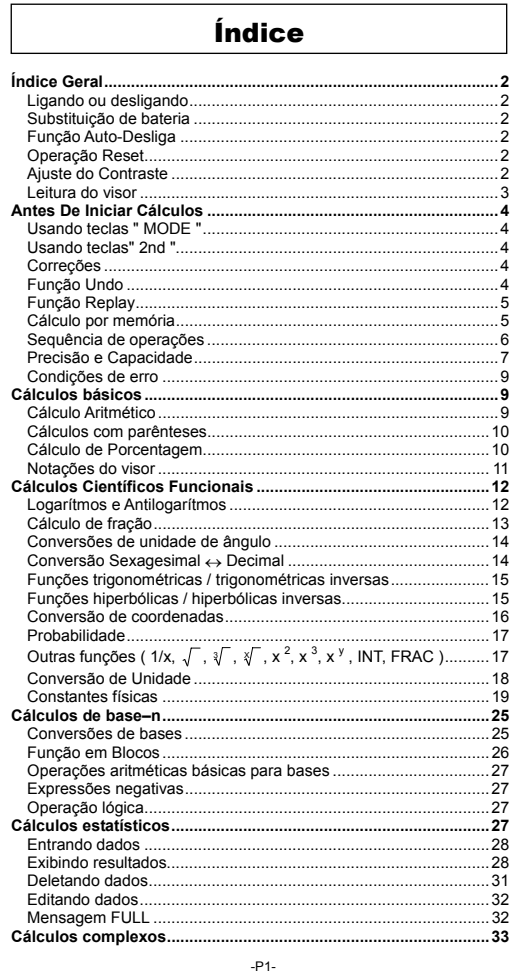

SR260B\_SR-281N\_Portuguess\_v090330.doc SIZE: 140x75mm SCALE 1:1<br>2009/3/30

### **Índice Geral**

### **Ligando ou desligando**

Para ligar a calculadora, tecle [ ON/C ] ; Para desligar a calculadora, tecle [ 2nd ] [ OFF ].

### **Substituição de bateria**

A calculadora é alimentada por duas baterias alcalinas G13(LR44). Quando o visor ficar fraco, substitua as baterias. Tenha cuidado para não se ferir ao trocar a bateria.

- 1. Solte os parafusos na traseira da calculadora.
- 2. Insira uma chave de fenda na fenda entre a tampa e a caixa e cuidadosamente torça-a para separá-las .
- 3. Remova ambas as baterias e descarte-as. Jamais permita que crianças brinquem com baterias.
- 4. Limpe as novas baterias com pano seco para manter bom contato.
- 5. Insira as duas baterias com as faces lisas (positivo) para cima.
- 6. Alinhe a tampa com a caixa e aperte-as para fechá-las junto. 7. Aperte de volta os parafusos.

### **Função Auto-Desliga**

Esta calculadora se desliga automaticamente quando não for operada por aproximadamente 6-9 minutos. Ela pode ser reativada pressionando-se a tecla [ON/C} e o visor, memória e ajustes serão retidos.

### **Operação Reset**

Se a calculadora estiver ligada mas você obtém resultados inesperados, tecle [ MODE ] [ 4 ] ( RESET ) na sequência. Uma mensagem aparece no visor para confirmar se você deseja zerar a calculadora e limpar os conteúdos da memória.

#### RESET : N Y

Mova o cursor a "Y" através do [-----------), depois pressione [ = ] para limpar<br>todas as variáveis, operações pendentes, dados estatísticos,<br>respostas, todas as entradas prévias e a memória; Para cancelar a<br>operação reset

Se a calculadora está bloqueada e sem possibilidades de executar as demais operações de tecla, use um objeto pontudo para pressionar o buraco de reajuste para liberar a condição. Ela retornará todas as configurações para as configurações padrões.

### **Ajuste do Contraste**

Teclando [ – ] ou [ + ] seguido da tecla [ MODE ] poderá deixar o contraste da tela mais claro ou escuro. Mantendo ambas as teclas

SR260B\_SR-281N\_Portuguess\_v090330.doc SIZE: 140x75mm SCALE 1:1 2009/3/30

 $P<sub>2</sub>$ 

pressionadas deixaram o visor respectivamente mais claro ou mais escuro.

### **Leitura do visor**

O visor compreende de duas linhas e indicadores. A linha superior é uma tela pontuada de até 128 caracteres. A linha inferior é capaz de expôr resultado de até 12 dígitos, assim como 2 dígitos exponenciais positivos ou neg

Quando fórmulas são digitadas e executadas teclando [ = ], elas são mostradas na linha superior, e então os resultados serão mostrados na linha inferior.

Os seguintes indicadores aparecem no visor para indicar a situação atual da calculadora.

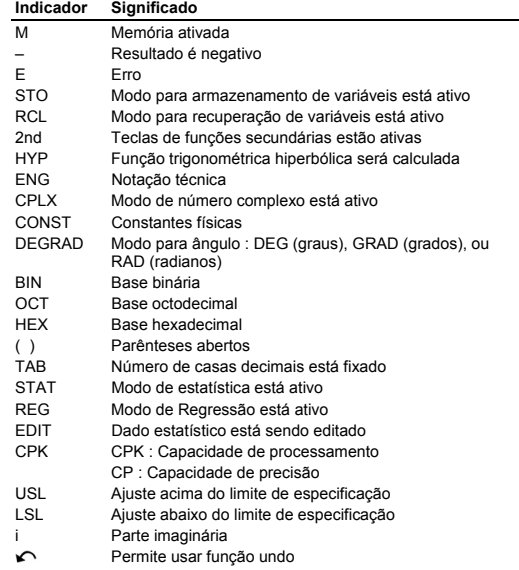

-P3-

SR260B\_SR-281N\_Portuguess\_v090330.doc SIZE: 140x75mm SCALE 1:1 2009/3/30

### **Antes De Iniciar Cálculos**

#### **Usando teclas " MODE "**

Tecle [ MODE ] para visualizar menus de modos ao especificar um<br>modo de operação ( " 1 MAIN ", " 2 STAT ", " 3 CPLX ", " 4 RESET " )<br>ou o símbolo de notação técnica ( " 5 ENG " ).

- 1 MAIN : Use este modo para cálculos básicos , inclusive cálculos científicos e de Base–n.
	- 2 STAT : Use este modo para fazer cálculos estatísticos de variável simples e variáveis duplas, e cálculos de regressão.
	- 3 CPLX : Use este modo para fazer cálculos de números complexos.
	- 4 RESET : Use este modo para fazer operações RESET.
	- 5 ENG : Use este modo para poder calcular usando notação técnica.
- Dado " 2 STAT " como exemplo :
	- Método 1:Tecle [ MODE ], passe pelos menus usando [ → ] ou<br>
	[ 2nd ] [ √ ] até " 2 STAT " ficar sublinhado, escolha o<br>
	modo desejado e tecle [ = ].<br>Método 2:Tecle [ MODE ] seguido do número correspondente ao
	- modo, [ 2 ] , para acessar o modo desejado imediatamente.

### **Usando teclas" 2nd "**

Ao teclar [ 2nd ], o indicador " 2nd " mostrado no visor permitirá selecionar a função secundária da próxima tecla. Se [ 2nd ] foi teclado por engano, simplesmente tecle [ 2nd ] novamente para limpar o indicador " 2nd ".

#### **Correções**

Se um número foi digitado por engano (e antes de teclar alguma função aritmética), simplesmente tecle [ CE ] para limpar a última entrada para então redigitar corretamente, ou delete dígitos<br>individualmente através da tecla backspace [  $\rightarrow$  ], ou limpe toda entrada usando [ ON/C ].

Após feitas as correções, completadas as entradas de fórmulas, a resposta pode ser obtida teclando [ = ]. Você também pode teclar [ ON/C ] para limpar os resultados imediatos completamente (exceto limpeza de memória). Se você acionou a tecla de operação aritmética errada, simplesmente pressione a tecla correta para correção.

### **Função Undo**

A unidade oferece uma função desfazer undo que permite a você desfazer erros eventuais.

 $P_A$ 

SR260B\_SR-281N\_Portuguess\_v090330.doc SIZE: 140x75mm SCALE 1:1 2009/3/30
SR260B\_SR-281N\_Portuguess\_v090330.doc SIZE: 140x75mm SCALE 1:1 2009/3/30

 $P<sub>5</sub>$ 

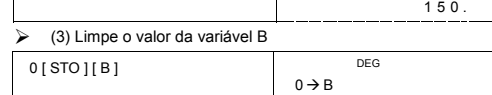

#### 3 0 **.** → (2) Multiplique 5 por variável A, depois ponha o resultado na variável B DEG  $5 [ x ] [ RCL] [ A ] [ = ]$

 DEG  $30 \rightarrow A$ 30 [ STO ] [ A ]

 $5 * A =$ 

 DEG  $150 \rightarrow B$ 

DEG

 $B =$ 

150 **.**

0 **.**

0 **.**

# • [ 0 ] [ STO ] + [ A ] ~ [ F ], [ M ], [ X ] ~ [ Y ] limpa o conteúdo de variável da memória especificada. ¾ (1) Ponha o valor 30 na variável A

•  $[STO] + [A] \sim [F], [M], [X] \sim [Y]$  permite a você atribuir

**Função Replay**

**Cálculo por memória Variável de memória** 

 $\overline{[$  STO  $][$  B  $]$ 

[ RCL ] [ B ] [ = ]

- valores às variáveis.
- 
- 
- [ RCL ] + [ A ] ~ [ F ], [ M ], [ X ] ~ [ Y ] recupera o valor da variável.
- 
- 
- A calculadora tem nove variáveis de memória para uso repetitivo -- A,<br>B, C, D, E, F, M, X, Y. você pode armazenar um número real em<br>qualquer uma das nove variáveis de memória.
- 
- 

Quando um caracter for deletado por [ ], uma entrada for apagada [ CE ], ou for eliminada por [ ON/C ], o indicador " " mostrado no visor lhe dirá para teclar [ 2nd ] [ ] se desejar cancelar a operação.

Esta função armazena operações já executadas. Após completada a execução, pressionando a tecla  $[-\blacktriangleright]$  ou [2nd]  $[\blacktriangleright]$  se visualizará a operação executada. Teclando  $[-\blacktriangleright]$  mostrará a operação desde o início, com o

cursor através da tecla [→ ] ou [ 2nd ] [ ← ] e editando valores ou comandos para execução subseqüente.

- 
- 

#### **Memória corrente**

Você deve ter em mente as seguintes regras ao usar memória corrente.

- Tecle [ M+ ] para somar um resultado à memória corrente a o indicador " M " aparecerá quando um número for armazenado na memória. Tecle [ MR ] para consultar o conteúdo da memória corrente.
- Recuperando dados da memória corrente através da tecla [ MR ] não afeta seu conteúdo.
- A memória corrente não é disponível quando você estiver no modo de estatística.
- A variável de memória M e memória corrente utilizam a mesma área da memória.
- Para substituir o conteúdo da memória pelo número do visor tecle<br>[X→M].
- Para limpar o conteúdo da memória corrente,você pode teclar [ 0 ]<br>[ X → M ], [ ON/C ] [ X → M ] ou [ 0 ] [ STO ] [ M ] em sequência.<br> $\rangle$  [ ( 3 x 5 ) + ( 56 ÷ 7 ) + ( 74 8 x 7 ) ] = 41

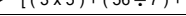

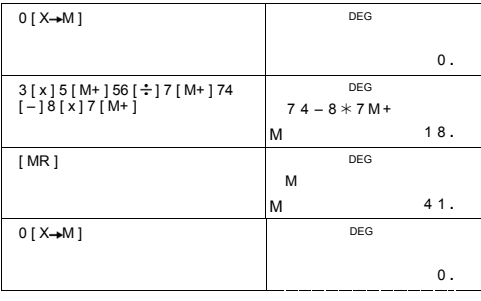

(Nota): Além de teclar [ STO ] ou [ X-M ] para armazenar um valor,<br>você também pode atribuir valores à variavel de memória M<br>através de [ M + ]. No entanto, quando [ STO ] [ M ] ou [ X-M ]<br>é usado, conteúdos anteriormente

M são apagados e substituídos pelo novo valor atribuído. Quando [ M+ ] é usado, valores no visor são somados ao conteúdo da memória.

#### **Sequência de operações**

Cada cálculo é realizado na seguinte ordem de importância:

1) Frações

- 2) Expressão entre parênteses.
- 3) Transformação de Coordenadas ( P R , R P )

#### $P<sub>6</sub>$

- 4) Funções tipo A que requerem a entrada de valores antes de digitar a tecla de  $\sigma$ ,  $\frac{1}{x}$ ,  $\frac{1}{x}$ ,  $\frac{1}{x}$ ,  $\frac{1}{x}$ ,  $\frac{1}{x}$ ,  $\frac{1}{x}$ ,  $\frac{1}{x}$ ,  $\frac{1}{x}$ ,  $\frac{1}{x}$ ,  $\frac{1}{x}$ ,  $\frac{1}{x}$ ,  $\frac{1}{x}$ ,
- 5)  $x^{\frac{y}{2}}$ ,  $\frac{x}{3}$
- 6) Funções tipo B que requerem o acionamento da tecla de função antes da entrada de valores, por exemplo, sin, cos, tan, sin, cos, tan, sin, cos, tan, sin, cos, tan, cos, tan, cos, tan, cos, tan, cos, tan, cos, tan, cos, 7) +/–, NEG
- 8) nPr, nCr
- 9)  $x +$
- $10) + (-$
- 11) AND, NAND –-- somente modo Base–n
- 12) OR, XOR, XNOR --- somente modo Base–n

#### **Precisão e Capacidade**

Dígitos mostrados : até 12 dígitos.

Dígitos calculados : até 14 dígitos

Em geral, todo cálculo racional é mostrado em mantissa de até 12 dígitos , ou mantissa de 12-dígitos mais expoente de 2-dígitos de até 10 ± 99.

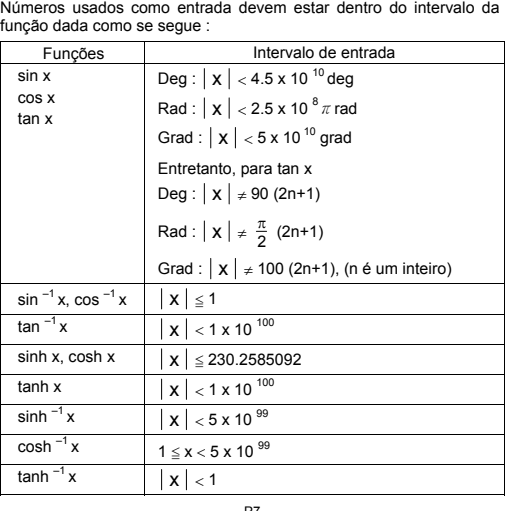

-P7-

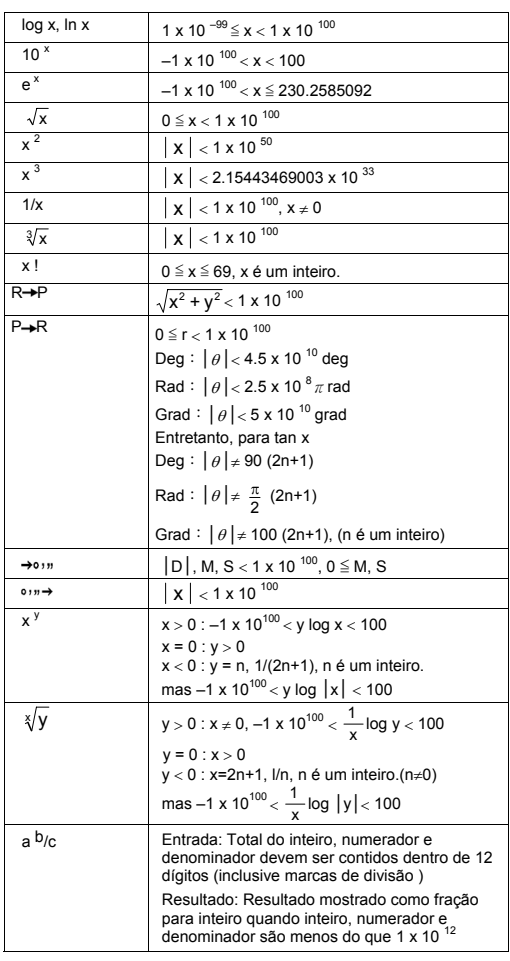

-P8-

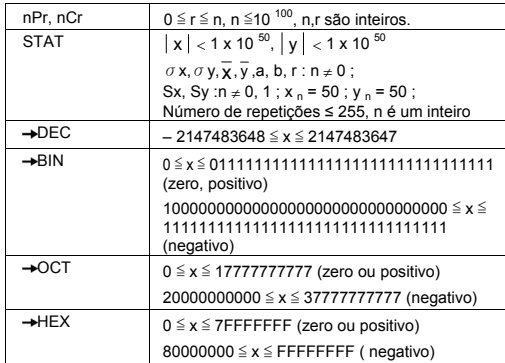

#### **Condições de erro**

A mensagem de erro " **E** " aparecerá no visor e cálculos adicionais serão impossibilitados quando qualquer das seguintes condições ocorrerem.

- 
- 1) Tentativa de divisão por 0<br>2) Quando a faixa de entrada 2) Quando a faixa de entrada permitida de cálculos de função exceder a faixa especificada
- 3) Quando o resultado dos cálculos de função exceder a faixa especificada
- 4) Quando a tecla [ ( ] for usada mais de 13 níveis em uma simples
- expressão 5) Quando o valor USL < LSL
- Para reparar os erros acima, pressione [ ON/C ].

# **Cálculos básicos**

# **Use o modo MAIN ( [ MODE ] 1 ( MAIN ) ) para cálculos básicos.**

# **Cálculo Aritmético**

Operações aritméticas são realizadas digitando as teclas na mesma sequência da expressão.  $\geq 7 + 5 \times 4 = 27$ 

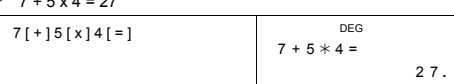

-P9-

para valores negativos, tecle [ +/– ] após a entrada do valor; você pode entrar um número em forma de mantissa e expoente através da tecla [ EXP ].

 $\ge 2.75 \times 10^{-5} = 0.0000275$ 

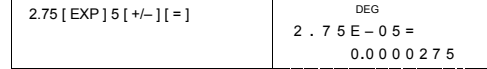

Resultados maiores que 10<sup>12</sup> ou menores que 10<sup>-11</sup> são mostrados<br>em forma exponencial.

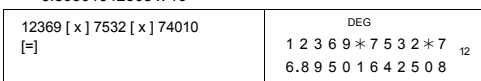

# **Cálculos com parênteses**

Operações dentro de parênteses são sempre executadas primeiro. **SR-281N** pode usar mais de 13 níveis de parênteses consecutivos

em um cálculo simples.

Parênteses fechados ocorrendo imediatamente antes de operações

da tecla [ ) ] podem ser omitidos, não importa quantos forem requeridos.

 $\geq 2 \times \{ 7 + 6 \times (5 + 4) \} = 122$ 

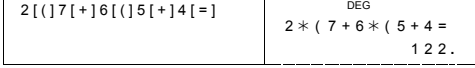

(Nota) : O sinal de multiplicação " **x** " ocorrendo imediatamente antes de parênteses abertos pode ser omitido.

O resultado correto não pode ser obtido com a entrada de [ ( ] 2 [ + ] 3 [ ) ] [ EXP ] 2. Assegure-se de teclar [ x ] entre o [ ) ] e [ EXP ] no exemplo seguinte.

 $\geqslant$  ( 2 + 3 ) x 10<sup>2</sup> = 500

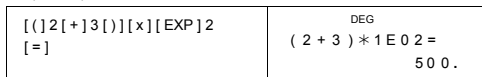

### **Cálculo de Porcentagem**

[ 2nd ] [ % ] divide o número no visor por 100. Você pode usar esta sequência de teclas para calcular porcentagens, adicionais, descontos, e taxas percentuais.

 $\geq 120 \times 30 \% = 36$ 

-P10-

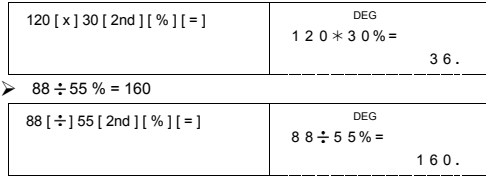

#### **Notações do visor**

A calculadora tem as seguintes notações para os valores no visor. **Notações de Ponto-Fixo / Vírgula** 

Para especificar o número de casas decimais, tecle [ 2nd ] [ TAB ] e então um valor indicando o número de casas ( 0~9 ). Valores serão mostrados arrendondados para a casa especificada. Para retornar à configuração de vírgula, tecle [ 2nd ] [ TAB ] [ • ].

#### **Notação Científica**

Para mudar o modo do visor entre vírgula e notação científica, tecle<br>[ F↔E ].

# **Notação Técnica**

Teclando [ ENG ] ou [ 2nd ] [ ← ] fará com que o visor de expoente<br>para o número sendo visualizado mude em múltiplos de 3.

 $\geq 6 \div 7 = 0.85714285714...$ 

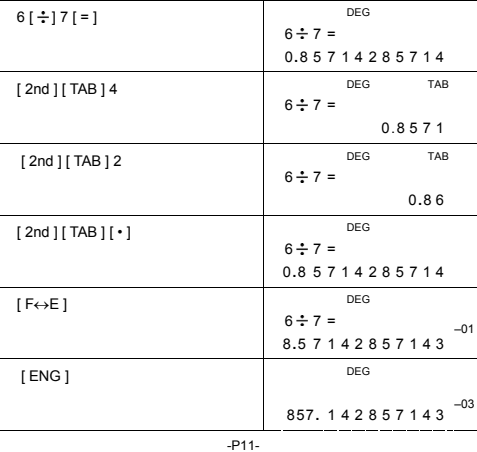

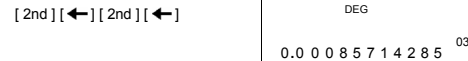

#### **Notação de Símbolos Técnicos**

Cada vez que você especificar o modo ENG, um resultado visualizado é automaticamente mostrado com o símbolo técnico correspondente.

yotta = 10<sup>24</sup>,  $\overline{Z}$  = 10<sup>21</sup>,  $\overline{E}$  = 10<sup>18</sup>,  $\overline{P}$  = 10<sup>15</sup>,  $\overline{T}$  = 10<sup>12</sup>,  $\mathbf{G}^{\text{giga}} = 10^{-9}$ ,  $\mathbf{M}^{\text{mega}} = 10^{-6}$ ,  $\mathbf{K}^{\text{kilo}} = 10^{-3}$ ,  $\mathbf{m}^{\text{l}} = 10^{-3}$ ,  $\mathbf{M}^{\text{m} = 10^{-6}}$ , nano = 10<sup>-9</sup>, pico = 10<sup>-12</sup>, femto = 10<sup>-15</sup>, atto = 10<sup>-18</sup>,

 $\frac{2}{2}$  zepto = 10<sup>-21</sup>, <sup>yocto</sup> = 10<sup>-24</sup>

Execute a seguinte operação para especificar notação de símbolo técnico.

[ MODE ] 5 ( ENG )

Para sair deste modo, tecle novamente [ MODE ] 5 uma vez.

 $\geq 6 \div 7 = 0.85714285714...$ 

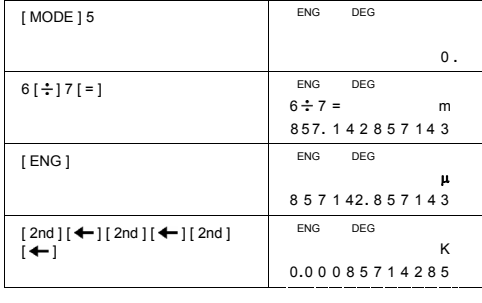

# **Cálculos Científicos Funcionais**

**Use o modo MAIN ( [ MODE ] 1 ( MAIN ) ) para cálculos de função científica .** 

# **Logarítmos e Antilogarítmos**

A calculadora pode calcular logarítmos e antilogaritmos comuns e<br>naturais usando [log], [ln], [2nd] [10<sup>x</sup>], e [2nd] [e<sup>x</sup>].

 $\triangleright$  ln 7 + log 100 = 3.9459101490

#### -P12-

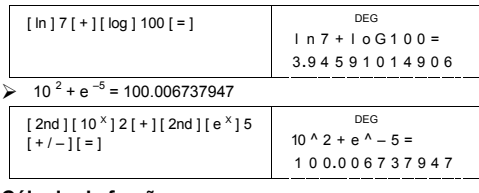

# **Cálculo de fração**

A fração mostrada é a seguinte :

5 」12 Visualização de  $\frac{5}{12}$  $\frac{5}{12}$  56 ∪ 5 」12 Visualização de 56 $\frac{5}{12}$ 

 (Nota): Valores são automaticamente visualizados em formato decimal sempre que o número total de dígitos de um valor fracionário ( inteiro + numerador + denominador + marcas separadoras ) exceder a 12.

Para entrar um número misto, entre a parte inteira, tecle [ a b/c ], entre o numerador, tecle [ a  $b$ /<sub>C</sub> ], e entre o denominador ; Para entrar uma fração imprópria , entre o numerador, tecle [ a b/c ], e entre o denominador.

$$
\triangleright \quad 7\frac{2}{3} + 14\frac{5}{7} = 22\frac{8}{21}
$$

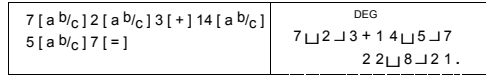

Durante um cálculo de fração, se o número for reduzível, será reduzida aos termos mais baixos após pressionar-se uma tecla de comando de função ([ + ], [ - ], [ x ] ou [ + ] ) ou a tecla [ = ].<br>Pressionando [ 2nd ] [  $\rightarrow$  <sup>[1</sup>/<sub>6</sub> ], o valor mostrado será convertido à fração imprópria e vice versa. Para converter entre um resultado decimal e fra

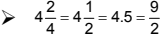

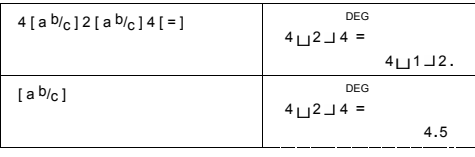

-P13-

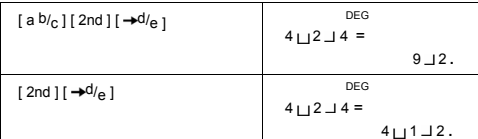

Cálculos contendo ambas frações e decimais são calculados em formato decimal .

 $\geq 8\frac{4}{5} + 3.75 = 12.55$ 

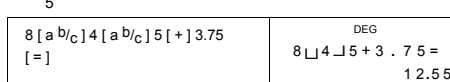

# **Conversões de unidade de ângulo**

A calculadora lhe permite converter a unidade de ângulo entre graus(DEG), radianos(RAD), e grados(GRAD). A relação entre as três unidades de ângulo é :

- 180 ° =  $\pi$  rad = 200 grad
- 1) Para mudar de uma configuração pré-determinada para outra, tecle primeiro [ 2nd ] [ DRG ] repetidamente até a unidade de ângulo desejada seja exposta no visor.
- 2) Após entrar um valor, tecle [ 2nd ] [ DRG→ ] repetidamente até a unidade desejada ser mostrada.

¾ 90 deg. = 1.57079632679 rad. = 100 grad.

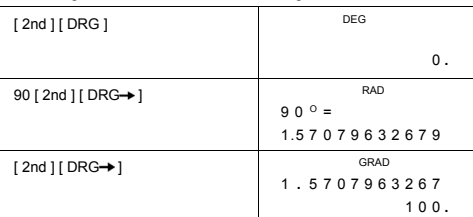

#### **Conversão Sexagesimal** ↔ **Decimal**

A calculadora lhe permite converter a figura sexagesimal (grau, minuto e segundo) para notação decimal teclando [ ○ ? ? ? → ] ou converte da notação decimal para a sexagesimal teclando [ 2nd ]  $\rightarrow$  ( → 0 ? ? ? ).

O valor da figura sexagesimal mostrado é como se segue :

-P14-

 $125$ <sup>□</sup> 45  $\frac{1}{30}$  <sup>| 1</sup>

55 Representa 125 graus (D),<br>45 minutos(M), 30.55 segundos(S)

(Nota) : O total de dígitos de D, M e S e marcas separadoras devem estar contidos dentro de 12 dígitos, ou o valor sexagesimal não poderá ser mostrado completamente.<br>
→ 12.755 = 12<sup>□</sup> 45<sup>1</sup> 18<sup>11</sup>

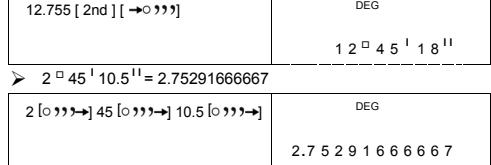

# **Funções trigonométricas / trigonométricas inversas**

**SR-281N** proporciona funções trigonométricas padrão e<br>trigonométricas inversas - sin, cos, tan, sin<sup>-1</sup>, cos<sup>-1</sup> e tan<sup>-1</sup>.

(Nota) : Ao usar estas teclas, assegure-se de que a calculadora está ajustada a unidade de ângulo desejada.

#### $\triangleright$  sin 30 deg. = 0.5

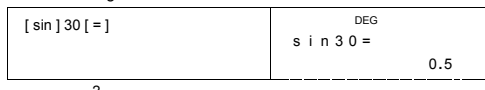

 $\geq 3 \cos(\frac{2}{3}\pi \text{ rad}) = -1.5$ 

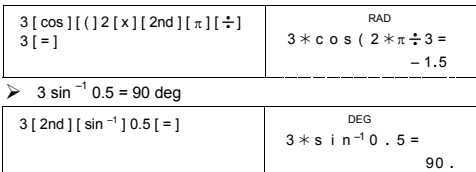

#### **Funções hiperbólicas / hiperbólicas inversas**

**SR-281N** usa [ 2nd ] [ HYP ] para calcular as funções hiperbólicas e<br>as hiperbólicas inversas - sinh, cosh, tanh, sinh<sup>-1</sup>, cosh<sup>-1</sup> e tanh<sup>-1</sup>.

(Nota) : Ao usar estas teclas, assegure-se que a calculadora está ajustada à unidade de ângulo desejada.

 $\geq$  cosh 1.5 + 2 = 4.35240961524

-P15-

SR260B\_SR-281N\_Portuguess\_v090330.doc SIZE: 140x75mm SCALE 1:1 2009/3/30

-P16-

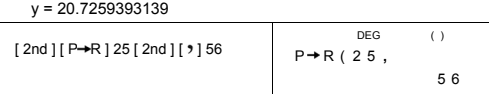

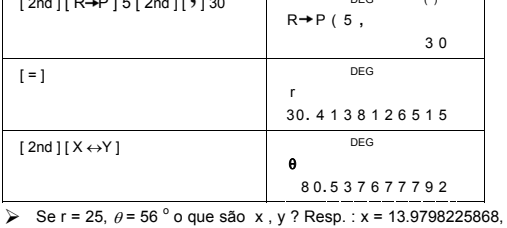

Se x = 5, y = 30, o que são r e  $\theta$ ? Resp. : r = 30.4138126515,  $\theta$  = 80.537677792 °

DEG ( )

A calculadora pode executar a conversão entre coordenadas<br>retangulares e coordenadas polares através de [ 2nd ] [ P→R ] e<br>[ 2nd ] [ R→P ].

 $x + y i = r (cos \theta + i sin \theta)$ (Nota) : Ao usar estas teclas, assegure-se de que a calculadora está ajustada à unidade de ângulo desejada.

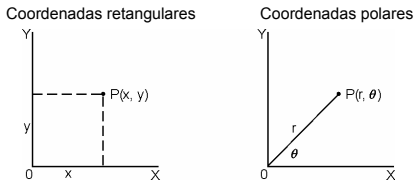

**Conversão de coordenadas** 

 $[2nd] [ R \rightarrow P ] 5 [ 2nd] [ ) ] 30$ 

 $[2nd] [ HYP ] [ cos ] 1.5 [ + ] 2 [ = ]$ 

4 **.** 35240961524  $\geq$  sinh  $^{-1}$  7 = 2.64412076106 DEG s i n h  $1^{-1}$  7 =  $[2nd] [HYP] [2nd] [ sin<sup>-1</sup>] 7 [ = ]$ 2 **.** 64412076106

 DEG cosh 1 .  $5+2=$ 

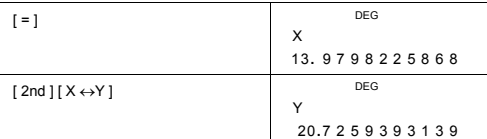

#### **Probabilidade**

Esta calculadora proporciona as seguintes funções de probabilidade :

- [ nPr ] Calcula o número de permutações possíveis de n itens tomado r a cada vez.
- [ nCr ] Calcula o número de combinações possíveis de n itens
- tomado r a cada vez. [x!] Calcula o fatorial de um inteiro positivo especificado n, onde n≦69.

 $840.$ 

 $120.$ 

- [ RND ] Gera um número randômico entre 0.000 and 0.999
- $\frac{7!}{[(7-4)]!} = 840$

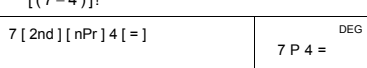

# $\frac{7!}{4![(7-4)]!} = 35$

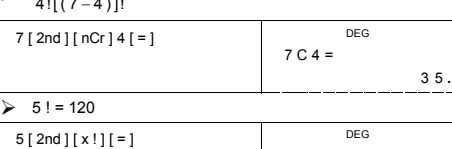

 $5! =$ 

 $\triangleright$  Gera um randômico entre 0.000 ~ 0.999

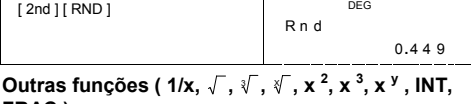

# **FRAC )**

A calculadora também proporciona funções recíproca ([2nd ][1/x]),<br>raiz quadrada ([√]), raiz cúbica ([2nd ][∛]), raiz ([2nd ]<br>[∛]), quadrado ([x<sup>2</sup>]), cúbico ([2nd ][x<sup>3</sup>]), e funções<br>exponenciais ([x<sup>y</sup>]).

-P17-

 $\frac{1}{1.25} = 0.8$ 

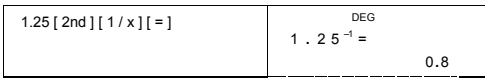

 $\geq 2^2 + \sqrt{4 + 21} + \sqrt[3]{125} + 5^3 = 139$ 

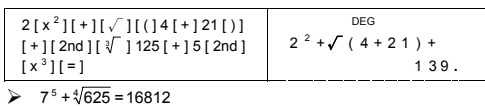

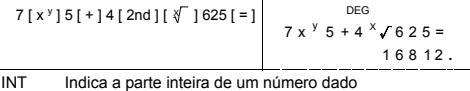

FRAC Indica a parte fracionária de um número dado

 $\triangleright$  INT ( 10  $\div$  8 ) = INT ( 1.25 ) = 1

 $DEG$  $[$  [ 2nd ] [  $\vert$  INT ] 10 [  $\pm$  18 [ = ]

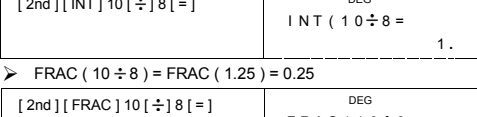

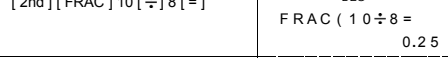

# **Conversão de Unidade**

A calculadora tem uma unidade embutida de conversão que permite converter números entre diferentes unidades.

1. Entre o número que você deseja converter.

- 2. Tecle [ CONV ] para exibir o menu. Há 7 menus, cobrindo distância, área, temperatura, capacidade, peso, energia, e pressão.
- 3. Use o [ CONV ] para passar através da lista de unidades até exibir<br>um menu de unidades apropriado, então [ = ].<br>4. Teclando [ ➡ ] ou [ 2nd ] [ ✔ ] poderá converter o número para
- uma outra unidade.

 $\triangleright$  1 y d<sup>2</sup> = 9 f t<sup>2</sup> = 0.00000083612 km<sup>2</sup>

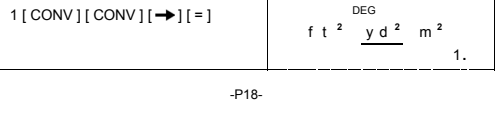

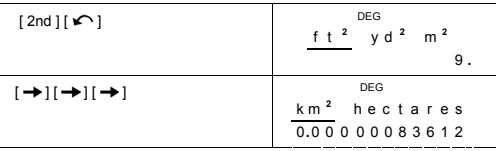

**Constantes físicas** 

Você pode usar 136 constantes físicas em seus cálculos. Com as seguintes constantes :

Dado se refere a Peter J.Mohr e Barry N.Taylor, Valores Recomendados das Constantes Físicas Fundamentais

CODATA:1998, Journal of Physical and Chemical Reference Data,Vol.28, No.6,1999 e Reviews of Modern Physics,Vol.72, No.2, 2000.

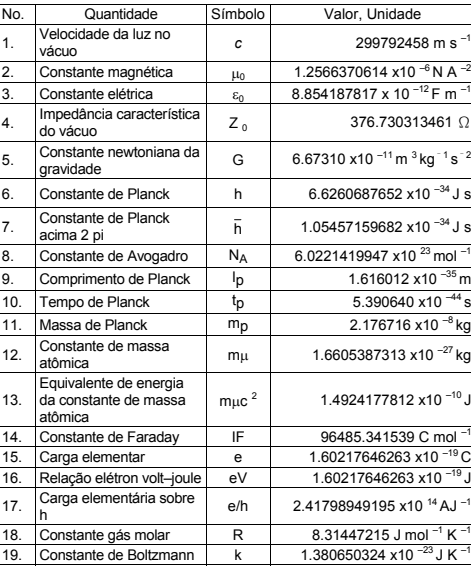

-P19-

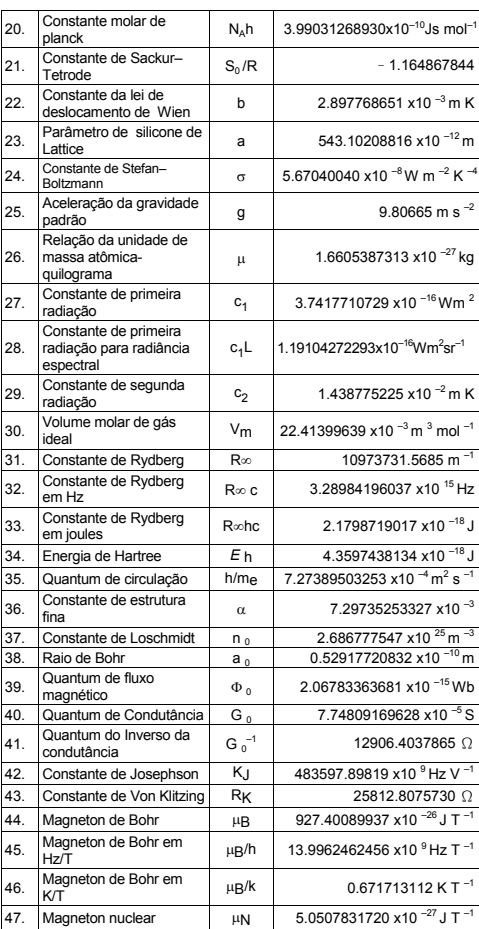

-P20-

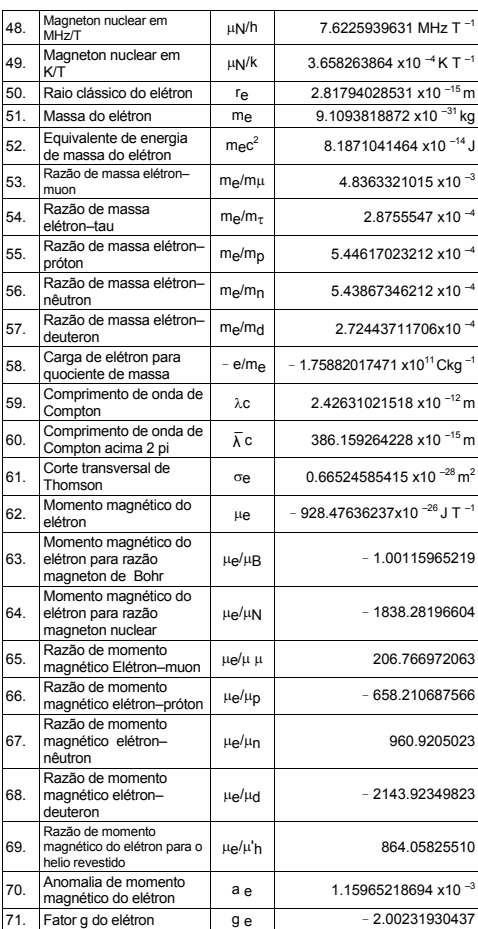

-P21-

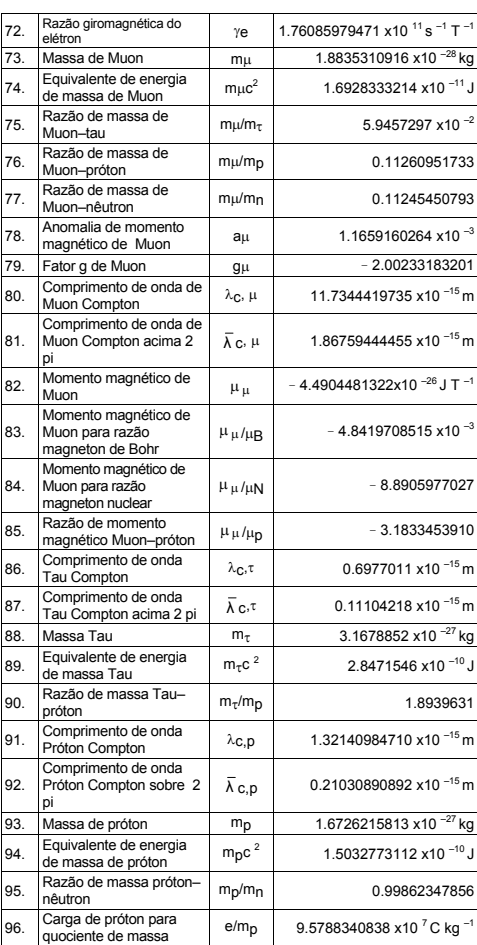

-P22-

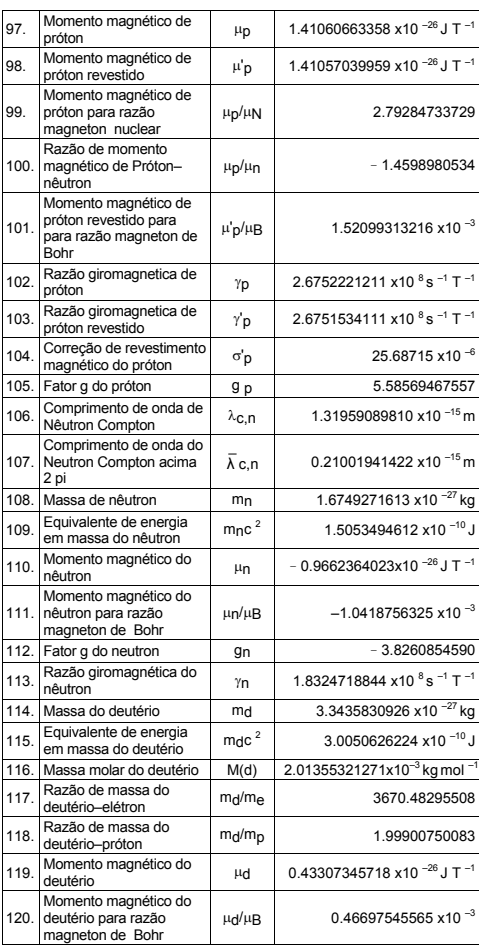

-P23-

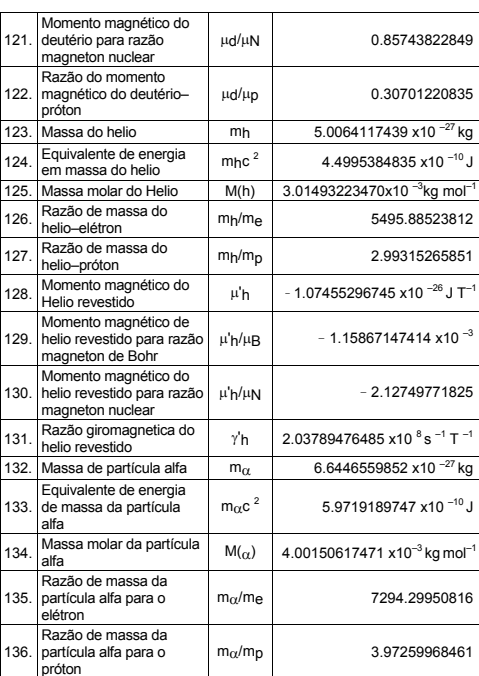

Para inserir uma constante na posição do cursor :

1. Tecle [ CONST ] para exibir o menu de constantes físicas .<br>2. Tecle [ ➡ ] ou [ 2nd ] [ ͡ ͡ ] até que a constante desejada esteja<br>sublinhada.

3. Tecle [ = ].

Você pode também usar a tecla [ CONST ] junto com um número, 1 a 136, para chamar uma constante física . Por exemplo, tecle 15 [ CONST ].

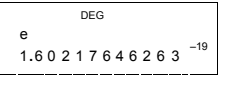

-P24-

# $\geq 3 \times N_A = 1.80664259841 \times 10^{-24}$

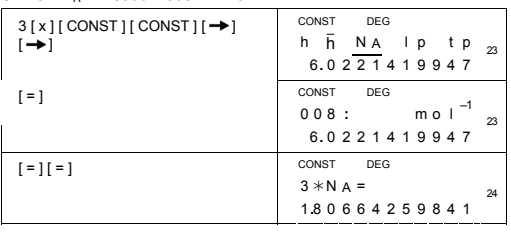

# **Cálculos de base–n**

**Use o modo MAIN ( [ MODE ] 1 ( MAIN ) ) para cálculos de Base–n .** 

A unidade lhe permite calcular em outra base numérica além da decimal. A calculadora pode somar,subtrair, multiplicar e dividir números binários , octais e hexadecimais .

Seguem-se os numerais que podem ser usados em cada base numérica .

Base binária (b): 0, 1

Base octal ( o ) : 0, 1, 2, 3, 4, 5, 6, 7

Base decimal : 0, 1, 2, 3, 4, 5, 6, 7, 8, 9

Base hexadecimal ( h ) : 0, 1, 2, 3, 4, 5, 6, 7, 8, 9, A, B, C, D, E, F

Para distinguir as bases A, B, C, D, E e F usadas na base hexadecimal das letras padrões, elas aparecem como mostrado abaixo.

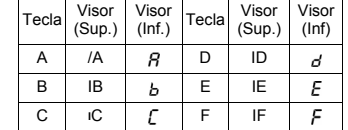

Selecione a base numérica que se deseja usar com [→BIN ], [→OCT ],<br>[→DEC ], [→HEX ]. Os indicadores "BIN ", " b ", " OCT ", " o ", " HEX ",<br>" h " indicarão a base numérica sendo usada. Se nenhum dos<br>indicadores aparecer n

#### **Conversões de bases**

 $\geq$  37 (base 8) = 31 (base 10) = 1F (base 16)

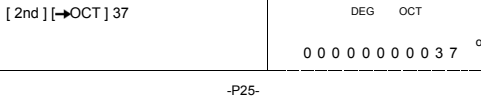

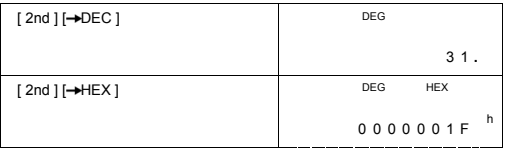

#### **Função em Blocos**

Para um resultado em base binária, este será exibido usando função em blocos. O máximo de 32 dígitos são dispostos em 4 blocos de 8 dígitos.

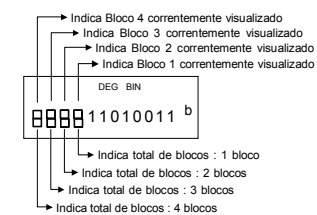

A função em blocos compreende indicadores em blocos superiores e inferiores. O indicador superior significa posição do bloco atual, e o indicador inferior significa total de blocos para um resultado.

Na base binária, o bloco 1 é exibido imediatamente após o cálculo.<br>Outros blocos ( bloco 2 ~ bloco 4 ) são mostrados pressionando-se<br>[ ͡S ].

Por exemplo, digite 47577557<sub>16</sub>

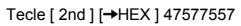

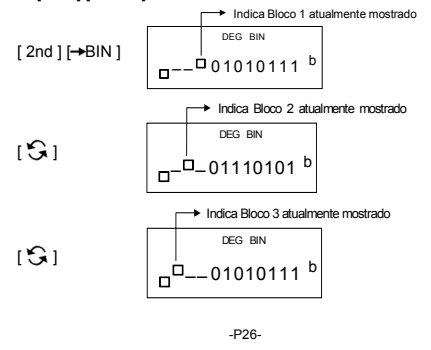

$$
\begin{array}{c|c}\n \hline\n \text{India Blood 4 atualmente mostrado} \\
 \hline\n \text{DEG BIN} \\
 \hline\n & \text{B} \text{--- } 010001111 \text{ b}\n \end{array}
$$

47577557 <sub>16</sub> = Bloco 4 + Bloco 3 + Bloco 2 + Bloco 1<br>= 010001110101011101110101010101111 <sub>2</sub>

#### **Operações aritméticas básicas para bases**

→ 1IEIF  $16 + 1234$   $10 \div 1001$   $_2 = 1170$   $_8$ 

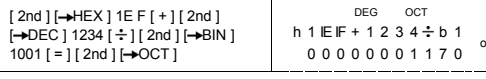

#### **Expressões negativas**

Em bases binárias, octais, e hexadecimais a calculadora representa números negativos usando notação complementar. O complemento é o resultado da subtração daquele número de

100000000000000000000000000000000 na base desse número teclando [ NEG ] em bases não-decimais .

#### $\geq$  3/A <sub>16</sub> = NEG IFIFIFIFIFIC6 <sub>16</sub>

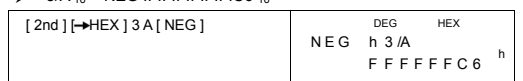

#### **Operação lógica**

Operações lógicas são efetuadas através de produtos lógicos (AND), lógicos negativos (NAND), somas lógicas (OR), somas lógicas exclusivas (XOR), negação (NOT), e negação de somas lógicas exclusivas (XNOR).

 $\geq 1010$  <sub>2</sub> AND ( /A <sub>16</sub> OR 7 <sub>16</sub> ) = 12 <sub>8</sub>

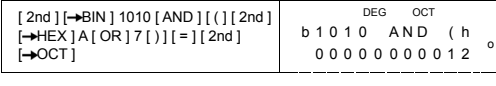

# **Cálculos estatísticos**

**Use o modo STAT ( [ MODE ] 2 ( STAT ) ) para cálculos estatísticos .** 

As calculadoras podem executar ambos cálculos estatísticos de variável única e variável dupla neste modo. Tecle [ MODE ] 2 ( STAT ) para entrar no modo STAT. Há seis itens

no modo STAT , pedindo para selecionar um deles,

 $P27$ 

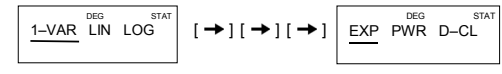

# **Estatísticas de variáveis únicas**

#### 1–VAR Estatísticas de variáveis únicas **Estatísticas de variáveis duplas / Regressão**

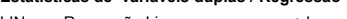

- LIN Regressão Linear y = a + b x<br>LOG Regressão Logarítmica y = a + b lnx<br>EXP Regressão Exponencial y = a x b<br>POW Regressão Potencial y = a x b
- 
- 

# D–CL Apaga todos os dados estatísticos

#### **Entrando dados**

Assegure-se sempre de limpar dados estatísticos usando D–CL antes de fazer cálculos estatísticos .

- (A) Para entrar dado de variável única usando as seguintes sintaxes : # dado individual : [ DATA ] < valor x >
	- # Dados múltiplos do mesmo valor :
	- [ DATA ] < valor x > [ x ] < Número de repetições >
- (B) Para entrar dados de variável dupla / regressão usando as seguintes sintaxes :
	- # Conjunto de dados individuais : [DATA ] <valor x> [  $\bullet$  ] <valor y>
	- # Dados múltiplos de mesmo valor : [ DATA ] < valor x > [ ] < valor y > [ x ] <Número de repetições>
- (Nota) : Mesmo que você saia do modo STAT, todos os dados são retidos a menos que você limpe-os selecionando o modo D-CL .

#### **Exibindo resultados**

Os valores das variáveis estatísticas dependem dos dados fornecidos. Você pode consultá-los na tabela abaixo.

**Cálculos estatísticos de variáveis únicas** 

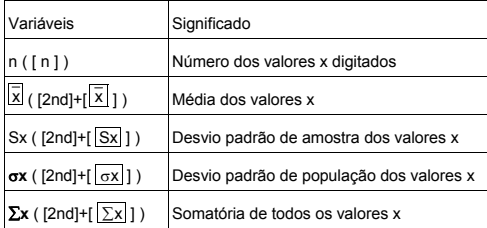

-P28-

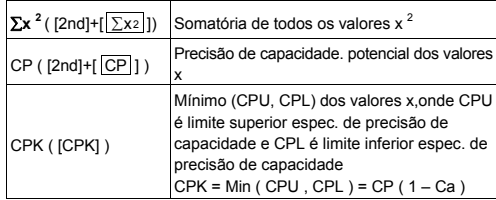

**Cálculos estatísticos de variável dupla / Regressão** 

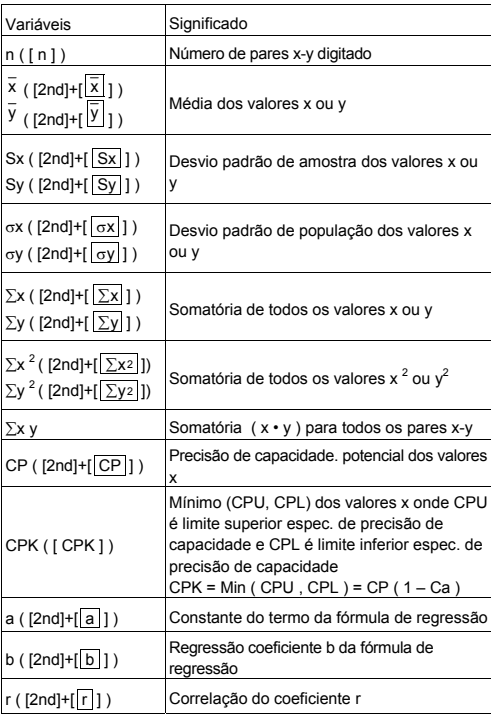

-P29-

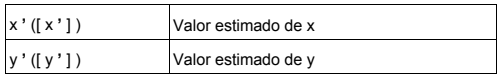

Você também pode incluir um dado novo a qualquer momento. A unidade automaticamente recalcula estatísticas toda vez que teclar [ DATA ] e entrar um valor novo de dado.

► Entre os dados : USL = 95, LSL = 70, DATA 1 = 75, DATA 2 = 85,<br>DATA 3 = 90, DATA 4 = 82, DATA 5 = 77, depois encontre n = 5,  $\overline{x}$ <br>= 81.8, Sx = 6.05805249234, σx = 5.41848687366, CP =<br>0.76897236513, e CPK = 0.725909

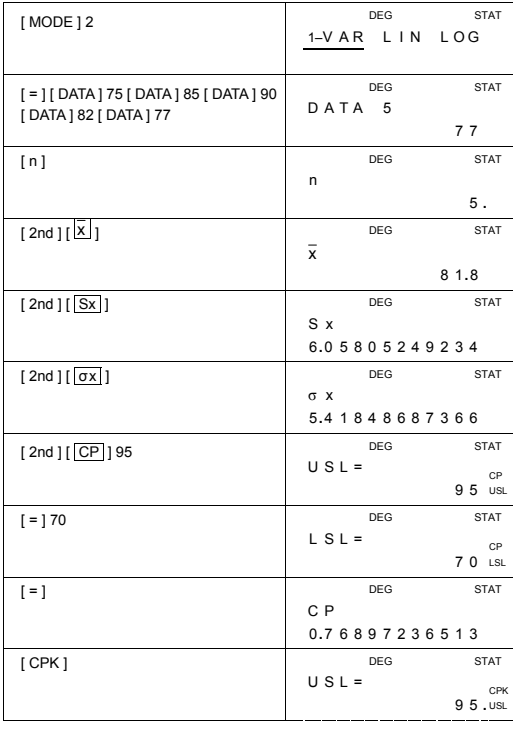

-P30-

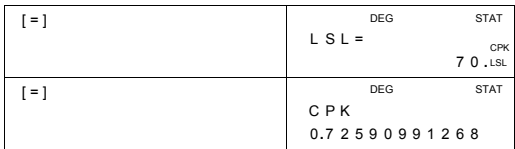

Encontre a, b e r para o seguinte dado usando regressão linear e estimar  $x = ?$  para  $y = 573$  e  $y = ?$  para  $x = 19$ .

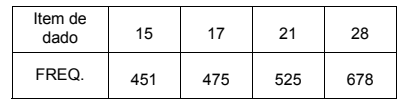

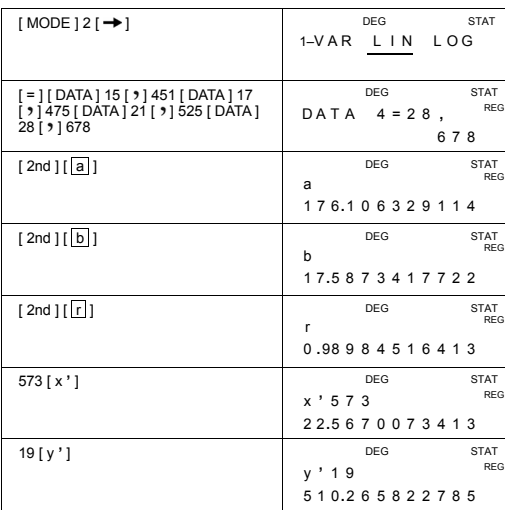

### **Deletando dados**

O método para deletar dados depende se você já os armazenou teclando [ DATA ] em seguida ou não.

Para deletar dado já digitado mas não armazenado ainda com [ DATA ] , simplesmente tecle [ CE ].

-P31-

Para deletar dado já armazenado pela tecla [ DATA ], (A) Para deletar dado de variável única usando as seguintes sintaxes :

- $\#$  < valor  $x > [2nd] [DEL]$
- # < valor x > [ x ] < Número de repetições > [ 2nd ] [ DEL ]

(B) Para deletar dados de variável dupla / regressão usando as seguintes sintaxes :

- # Conjunto de dados individuais : < valor  $x > [9]$  < valor  $y >$ [ 2nd ] [ DEL ]
- # Conjunto de dados múltiplos com o mesmo valor : < valor x > [ ] < valor y > [ x ] < Número de repetições > [ 2nd ] [ DEL ]

Se você entrar e deletar por engano um valor que não está incluso nos dados armazenados " dEL Error " aparece, mas os dados anteriores estarão ainda retidos.

#### **Editando dados**

Tecle [ 2nd ] [ EDIT ] para acessar o modo EDIT .O modo EDIT é conveniente e prático para você visualizar, corrigir, deletar dados.

- (A) Em modo 1–VAR, o método para visualizar dados depende se você deseja visualizar os items de dados ou não.
- # Cada vez que teclar [ DATA ], aparece a sequência do dado por 1 segundo e então o valor correspondente.

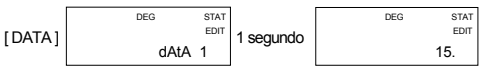

# Cada vez que teclar [ = ], o valor aparece diretamente no visor sem item de dado.

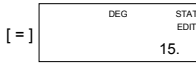

(B) Em modo REG, cada vez que teclar [ DATA ], a sequência e o valor x aparecem na tela simultâneamente. Tecle [ ] para comutar entre valor x e y

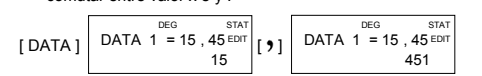

Se desejar corrigir dados, selecione-os e digite dados novos para substituí-los.

#### **Mensagem FULL**

-P32- Uma mensagem " FULL" aparece quando alguma das condições abaixo ocorrerem impossibilitando a digitação de mais dados. Pressionando qualquer tecla poderá apagar a mensagem. As

entradas prévias de dados são ainda retidas exceto quando você sai do modo STAT .

- 1) Se o número de vezes para entrada de dados com [ DATA ] superar 50
- 2) O número de repetições for maior que 225
- 3) n>12750 (n = 12750 aparece quando as entradas de dados com

[ DATA ] superarem 50 e o número de repetições para cada valor

são todos 255, i.e. 12750 = 50 x 255 )

#### **Cálculos complexos**

**Use o modo CPLX ( [ MODE ] 3 ( CPLX ) ) para cálculos complexos.**  O modo de cálculos complexos permite adicionar, subtrair, multiplicar, e dividir números complexos.

Os resultados de uma operação com cálculos complexos são mostrados como se segue :

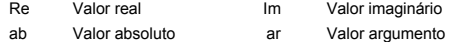

→  $(7 - 9i) + (15 + 12i) = 22 + 3i$ , ab = 22.2036033112, ar = 7.76516601843

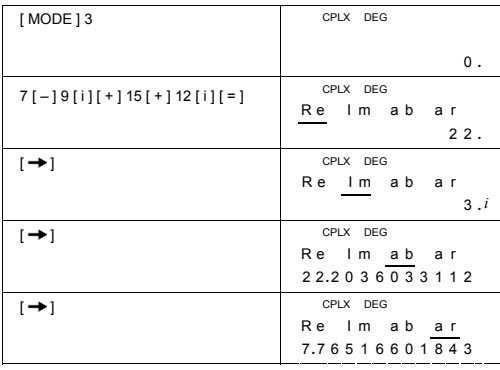

-P33-

# Inhaltsverzeichnis

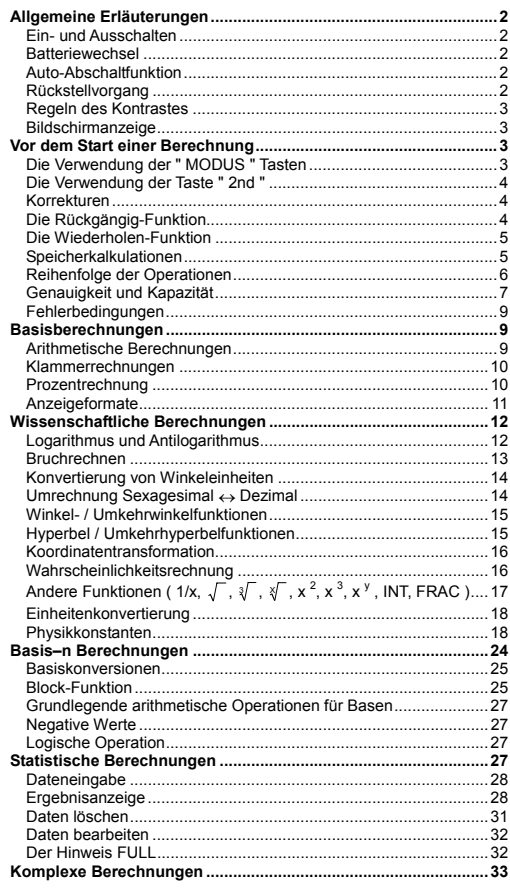

 $G1-$ 

SR260B\_SR-281N\_German\_v090330.doc SIZE:140x75mm<br>2009/3/30 SCALE 1:1

#### **Allgemeine Erläuterungen**

#### **Ein- und Ausschalten**

Um den Rechner einzuschalten, drücken Sie [ ON/C ]; um den Rechner auszuschalten, drücken Sie [ 2nd ] [ OFF ].

#### **Batteriewechsel**

Der Rechner wird mit zwei G13(LR44) Alkali-Batterien versorgt. Falls der Bildschirm schwächer wird, wechseln Sie die Batterien aus. Seien Sie vorsichtig, damit Sie sich beim Wechseln der Batterien nicht verletzen.

- 1. Lösen Sie die Schrauben an der Rückseite des Rechners. 2. Führen Sie einen flachen Schraubenzieher in den Schlitz zwischen
- der oberen und unteren Kante, drehen Sie ihn, um die Abdeckung
- zu vorsichtig zu öffnen. 3. Entnehmen Sie beide Batterien und entsorgen Sie sie auf korrekte Weise. Achten Sie darauf, dass Kinder nicht mit den Batterien spielen.
- 4. Wischen Sie mit einem trockenen Tuch über die neuen Batterien,
- um die Kontaktfähigkeit zu erhöhen. 5. Legen Sie die zwei neuen Batterien mit der flachen Seite aufrecht (Plus Pole) ein.
- 6. Bringen Sie beide Kanten in Übereinstimmung und lassen Sie sie zusammenschnappen.
- 7. Ziehen Sie die Schrauben an.

#### **Auto-Abschaltfunktion**

Der Rechner schaltet sich nach etwa 6~9 Minuten Inaktivität automatisch aus. Ein Drücken der [ ON/C ] Taste reaktiviert den Rechner; Bildschirm, Speicher und Einstellungen bleiben erhalten.

#### **Rückstellvorgang**

Falls Sie bei eingeschaltetem Rechner unerwartete Ergebnisse bekommen, drücken Sie der Reihe nach [ MODE ] [ 4 ] ( RESET ). Eine Bildschirmnachricht fordert zur Bestätigung der Rückstellung des Rechners und der Löschung aller Speicherinhalte auf.

# RESET : N Y

Bewegen Sie den Cursor zu " Y " durch [  $\rightarrow$  ], drücken Sie [ = ], um alle Variablen, aktuelle Vorgänge, statistische Daten, Antworten, alle vorherigen Eingaben und den Speicher zu löschen. Um den Rückstellvorgang abzubrechen, und nichts zu löschen, wählen Sie "N". Ist der Rechner gesperrt und weitere Tastatureingaben somit unmöglich, drücken Sie mit einem spitzen Gegenstand in die<br>Rückstellungsöffnung, um diesen Zustand aufzuheben. Alle<br>Einstellungenwerden auf die Standardeinstellungen zurückgestellt.

 $\overline{G}$ 

#### **Regeln des Kontrastes**

Durch Drücken von [ – ] oder [ + ] nach Bedienen der [ MODE ] Taste<br>wird der Kontrast des Bildschirms, d.h. die Helligkeit, erhöht oder<br>verringert.

# **Bildschirmanzeige**

Der Bildschirm besteht aus zwei Zeilen und Indikatoren. Die obere<br>Zeile ist eine Punktanzeige mit bis zu 128 Zeichen. Die untere Zeile<br>kann bis zu 12 Stellen und auch 2-stelige positive oder negative<br>Exponenten anzeigen.

Mit [ = ] eingegebene Formeln und Berechnungen erscheinen in der oberen Zeile, das Ergebnis wird in der unteren Zeile angezeigt.

Folgende Indikatoren erscheinen auf dem Bildschirm, um den aktuellen Status des Rechners anzugeben.

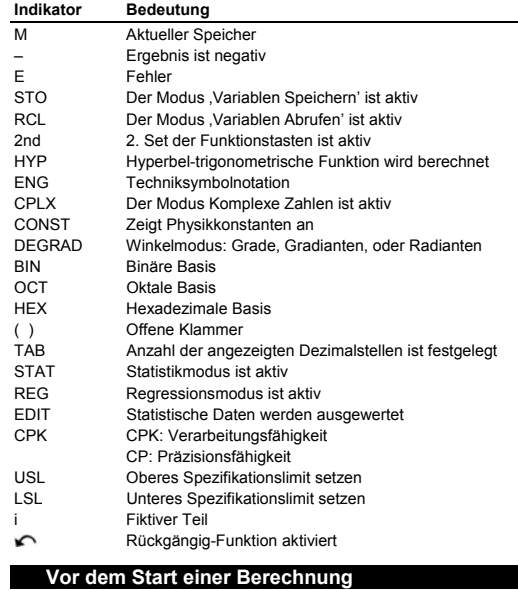

**Die Verwendung der " MODUS " Tasten**

-G3-

Drücken Sie [ MODE ], um die Modusmenüs anzuzeigen, um ein<br>Betriebsmodus ( \* 1 MAIN ", " 2 STAT ", " 3 CPLX ", " 4 RESET " )<br>oder Techniksymbolnotation ( " 5 ENG " ) zu wählen.

- 1 MAIN: Nutzen Sie diesen Modus für grundlegende Berechnungen, inklusive wissenschaftlicher Berechnungen und Basis–n Berechnungen.
- 2 STAT: Nutzen Sie diesen Modus, um einzelvariable und paarvariable statistische Berechnungen und Regressionsberechnungen auszuführen.
- 3 CPLX: Nutzen Sie diesen Modus, um komplexe
- Zahlenberechnungen auszuführen.
- 4 RESET: Nutzen Sie diesen Modus, um die Rücksetzfunktion auszuführen.
- 5 ENG: Nutzen Sie diesen Modus, um Technikberechnungen mit Hilfe von Techniksymbolen zuzulassen.
- Hier ist " 2 STAT " als Beispiel:
- Methode 1: Drücken Sie [ MODE] und scrollen Sie mit [ → ] oder<br>Franklik Sildurch die Menüs bis "2 STAT " [ 2nd ] [ ܐ ] durch die Menüs, bis " 2 STAT "<br>unterstrichen ist, aktivieren Sie den gewünschten Modus
- mit [ = ]. Methode 2: Drücken Sie [ MODE] und geben Sie die Zahl des Modus, [ 2 ] direkt ein, um den gewünschten Modus sofort zu aktivieren.

#### **Die Verwendung der Taste " 2nd "**

Wenn Sie [ 2nd ] drücken, zeigt der " 2nd " Indikator auf dem<br>Bildschirm an, dass die zweite Funktion der nächsten gedrückten<br>Taste aktiv ist. Ein irrtümliches Drücken der Taste [ 2nd ], kann durch erneutes Drücken der [ 2nd ] Taste rückgängig gemacht werden.

#### **Korrekturen**

Falls bei der Eingabe einer Zahl ein Fehler unterläuft (jedoch noch keine arithmetische Operationstaste gedrückt wurde), drücken Sie einfach [ CE ], um die letzte Eingabe zu löschen, wiederholen Sie nun die Eingabe, oder löschen Sie weitere individuelle Stellen mit der<br>Backspace-Taste [→), oder löschen Sie alle Eingaben mit [ON/C ].

Wenn nach der Korrektur die Eingabe der Formel komplett ist, erhalten Sie die Antwort durch Drücken von [ = ]. Sie können auch<br>[ ON/C ] drücken, um das Ergebnis komplett zu löschen (den Speicher<br>ausgenommen). Das Drücken einer falschen arithmetischen<br>Betriebstaste kann durch Bediene werden.

# **Die Rückgängig-Funktion**

Mit dieser Funktion können einige Fehler rückgängig gemacht werden. Wurde ein Zeichen mit [ ✦ ], eine Eingabe mit [ CE ], oder [ ON/C ]<br>gelöscht, zeigt der " r<sup>o</sup>n " Indikator an, dass dieser Vorgang mit<br>Drücken von [ 2nd ] [ **r^** ] rückgängig gemacht werden kann.

#### $G_A$

#### **Die Wiederholen-Funktion**

Diese Funktion speichert gerade ausgeführte Operationen. Nach dem<br>Ende der Ausführungen kann die Operation durch Drücken von [→] im der der [2nd ] [←] angezeigt werden. Drücken Sie [→] wird die<br>Operation vom Anfang angeze

#### **Speicherkalkulationen**

## **Speichervariablen**

Der Rechner hat neun Speichervariablen für sich wiederholende<br>Berechnungen -- A, B, C, D, E, F, M, X, Y. Sie können eine reale Zahl<br>in jedem dieser neun Speichervariablen speichern.

- 
- [STO] + [A] ~ [F], [M], [X] ~ [Y] ermöglicht das Speichern von<br>• [RCL] + [A] ~ [F], [M], [X] ~ [Y] ruft den Wert der Variablen auf.<br>• [O][STO] + [A] ~ [F], [M], [X] ~ [Y] löscht den Inhalt einer<br>• politics of Specifiers
- ¾ (1) Um den Wert 30 in der Variablen A zu speichern.

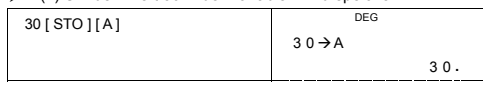

¾ (2) Die mehrfache 5 zur Variablen A, dann das Ergebnis in die Variable B speichern

DEG

#### $5[x][RCL][A][=]$

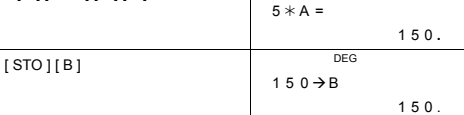

¾ (3) Löscht den Wert der Variablen B

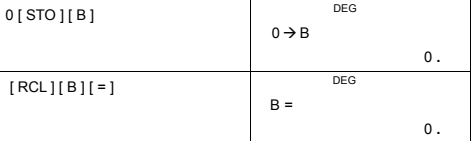

**Laufender Speicher** 

Beachten Sie bei der Nutzung des laufenden Speichers folgende Regeln.

 $\overline{G}$ 

- Drücken Sie [ M+ ], um dem laufenden Speicher ein Ergebnis hinzuzufügen. Der "M" Indikator erscheint, wenn eine Nummer im Speicher gespeichert ist. Um den Inhalt des laufenden Speichers
- aufzurufen, drücken Sie [ MR ].<br>• Rückruf vom laufenden Speich • Rückruf vom laufenden Speicher durch Drücken der [ MR ] Taste ändert nicht seinen Inhalt.
- Im Statistikmodus ist bei laufendem Speicher nicht verfügbar.
- Die Speichervariable M und laufender Speicher nutzen den gleichen
- Speicherbereich. • Um den Inhalt des Speichers durch die angezeigte Zahl zu ersetzen, drücken Sie die [ X-M ] Taste.
- Um den Inhalt des laufenden Speichers zu löschen, drücken Sie [ 0 ]<br>
[ X → M ], [ ON/C ] [ X → M ] or [ 0 ] [ STO ] [ M ] in dieser Reihenfolge.<br>
▶ [ ( 3 x 5 ) + ( 56 ÷ 7 ) + ( 74 8 x 7 ) ] = 41

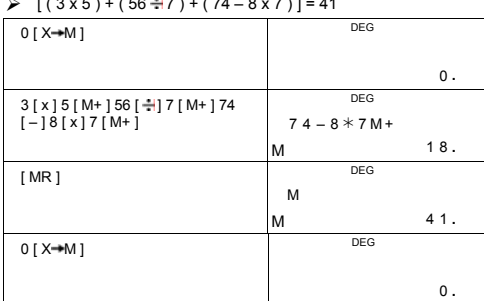

(Hinweis): Neben Drücken der [ STO ] oder [ X-+M ] Taste, zum<br>Speichern eines Wertes, kann man der Speichervariablen M<br>mit [ M+ ] Werte zuweisen. Bei der Benutzung von [ STO ]<br>[ M ] oder [ X-+M ] wird der alte Speicherinh Benutzen von [ M+ ] werden dem Speicher Werte hinzugefügt.

#### **Reihenfolge der Operationen**

Jede Berechnung wird in der folgenden Reihenfolge ausgeführt:

1) Brüche

- 2) Ausdrücke innerhalb von Klammern.
- 3) Koordinatentransformation ( $P\rightarrow R$ ,  $R\rightarrow P$ )
- 4) Typ A Funktionen, bei denen Werte eingegeben müssen, bevor die Funktionstaste gedrückt wird, z.B.  $x^2$ , 1/x,  $\pi$ , x!, %, RND, ENG,  $\circ$  ,  $\rightarrow$   $\circ$  ,  $\circ$  ,  $\circ$  ,  $\circ$  ,  $\circ$  .
- 5)  $x^{\gamma}$ ,  $\zeta$

#### $\overline{G}$

- 6) Typ B Funktionen, bei denen die Funktionstaste vor der Eingabe<br>gedrückt werden muss, z.B. sin, cos, tan, sin <sup>−1</sup>, cos, 1, tan<br>sinh, cosh, tanh, sinh <sup>−1</sup>, cosh <sup>−1</sup>, tanh <sup>−1</sup>, log, ln, FRAC, INT, √<sup>−</sup>,  $\sqrt[3]{}$ , 10  $^{\text{X}}$ , e  $^{\text{X}}$ , NOT, EXP, DATA im STAT Modus.
- 7) +/–, NEG
- 8) nPr, nCr
- 9) x ,
- $10) + (-$
- 11) AND, NAND –-- nur im Basis–n Modus
- 12) OR, XOR, XNOR --- nur im Basis–n Modus

# **Genauigkeit und Kapazität**

# Ausgabe: bis zu 12 Ziffern.

Berechnung: bis zu 14 Ziffern

Im Allgemeinen wird jede vernünftige Berechnung bis zu 12-Ziffern<br>Mantisse, oder 12-Ziffern Mantisse plus 2-Ziffern Exponent bis zu<br>10<sup>±99</sup> angezeigt.

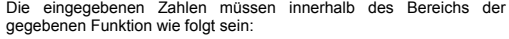

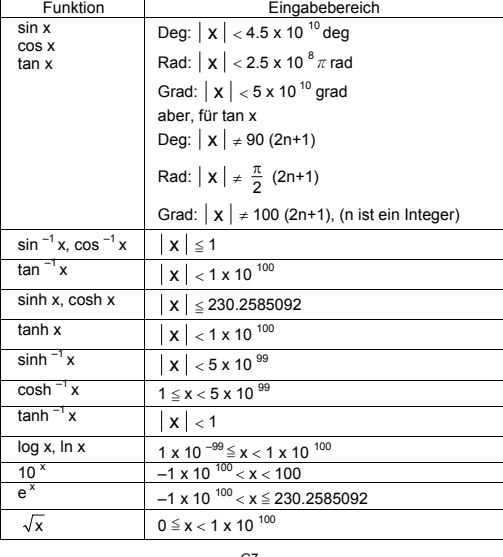

-G7-
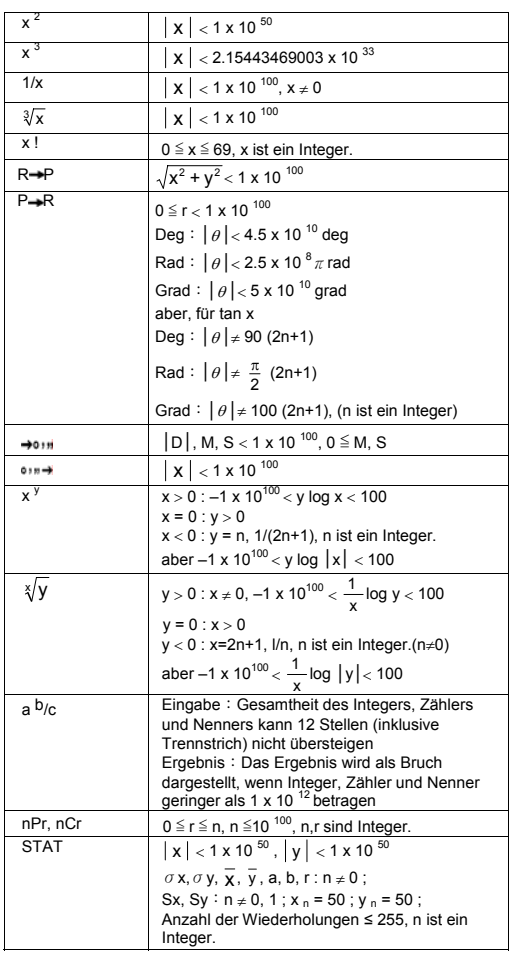

-G8-

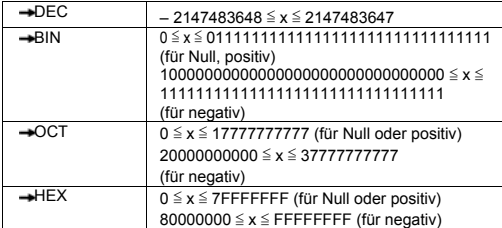

### **Fehlerbedingungen**

Liegt eine der folgenden Bedingungen vor, erscheint die<br>Fehlermeldung "E" auf dem Bildschirm und weitere Berechnungen<br>sind nicht möglich.

- 
- 1) Sie haben versucht, durch 0 zu dividieren<br>2) Wenn der mögliche Eingabebereich der F
- 
- 2) Wenn der mögliche Eingabebereich der Funktionsberechnung<br>
den angegebenen Bereich übersteigt<br>
3) Wenn das Ergebnis der Funktionsberechnung den angegebenen<br>
Bereich übersteigt<br>
4) Wenn die [(] Taste in mehr als 13 Ebenen
- 
- 
- Um die obengenannten Fehler freizugeben, drücken Sie [ ON/C ].

# **Basisberechnungen**

**Nutzen Sie den MAIN ( [ MODE ] 1 ( MAIN ) ) Modus für Basisberechnungen.** 

# **Arithmetische Berechnungen**

Arithmetische Operationen werden durch Drücken der Tasten in der Reihenfolge des folgenden Ausdrucks ausgeführt.

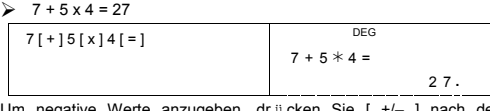

Um negative Werte anzugeben, dr ü cken Sie [ +/– ] nach der<br>Werteingabe; sie können eine Zahl in Mantisse oder Exponentenform<br>mit der [ EXP ] Taste eingeben.

 $\geq 2.75 \times 10^{-5} = 0.0000275$ 

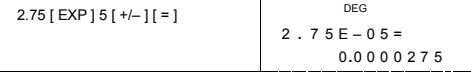

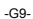

Ergebnisse die 10 $12$  bzw. 10<sup> $-11$ </sup> über- oder unterschreiten werden in exponentieller Form dargestellt.

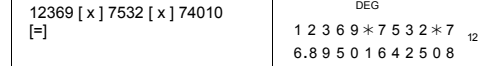

### **Klammerrechnungen**

Operationen in einer Klammer werden immer zuerst ausgeführt. **SR-281N** kann bis zu 13 Ebenen aufeinanderfolgender Klammern in einer einzigen Berechnung nutzen.

Geschlossene Klammern, die direkt vor Betätigen der [ ) ] Taste gesetzt werden, kann man weglassen, unabhängig von der Anzahl.  $2 \times 17 + 6 \times (5 + 4) = 122$ 

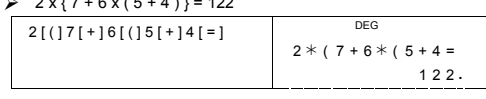

(Hinweis): Ein direkt vor einer offenen Klammer stehendes Multiplikationszeichen " **x** " kann weggelassen werden.

Das korrekte Ergebnis kann nicht durch die Eingabe von [ ( ] 2 [ + ] 3<br>[ ) ] [ EXP ] 2 abgeleitet werden. Sie sollten, wie im folgenden Beispiel<br>gezeigt, [ x ] zwischen [ ) ] und [ EXP ] angeben.

 $\geqslant$  ( 2 + 3 ) x 10<sup>2</sup> = 500

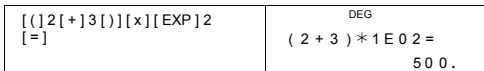

### **Prozentrechnung**

[ 2nd ] [ % ] teilt die Zahl in der Anzeige durch 100. Sie können diese<br>Tastenfolge verwenden, um Prozentsätze, Zugaben, Rabatte und<br>Prozentualverhältnisse zu berechnen.

 $\geq 120 \times 30 \% = 36$ 

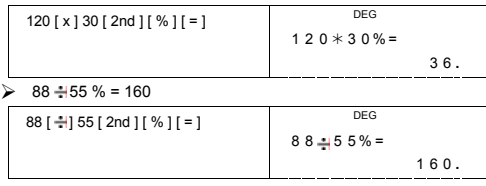

-G10-

#### **Anzeigeformate**

Der Rechner arbeitet mit folgenden Anzeigeformaten zur Anzeige der Werte.

#### **Fix / Gleitkomma**

Um eine Anzahl von Dezimalstellen festzulegen, drücken Sie [ 2nd ]<br>[ TAB ] und geben Sie einen Wert für die Anzahl der Stellen ( 0~9 ) an.<br>Werte werden bis an die angegebene Stelle abgerundet angezeigt.<br>Um zum Gleitkomma z **Wissenschaftliche Notation** 

Drücken Sie [ F↔E ], um den Bildschirmmodus zwischen Gleitkomma und wissenschaftlicher Notation zu schalten.

#### **Technische Notation**

Nach Drücken von [ ENG ] oder [ 2nd ] [ ← ] wechselt die<br>Exponentenanzeige der Zahl zu einer Anzeige eines Vielfaches von 3.  $\frac{1}{2}$  6.85714285

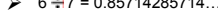

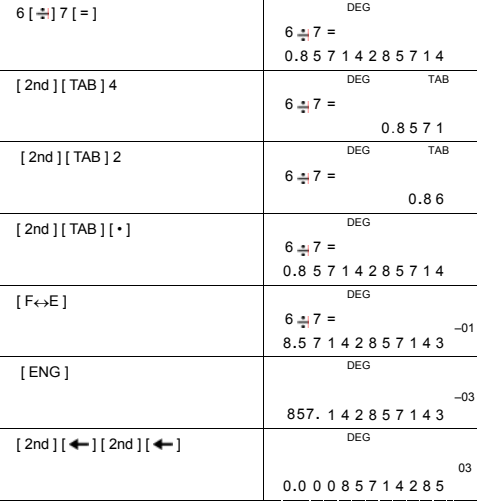

**Technische Symbole**

Nach jeder Aktivierung des ENG Modus wird das angezeigte Ergebnis automatisch mit dem entsprechenden technischen Symbol versehen.

-G11-

SR260B\_SR-281N\_German\_v090330.doc SIZE:140x75mm SCALE 1:1 2009/3/30

[ 2nd ] [ 10 <sup>x</sup> ] 2 [ + ] [ 2nd ] [ e <sup>x</sup> ] 5<br>[ + / – ] [ = ]

 $\triangleright$  ln 7 + log 100 = 3.94591014906

[ ln ] 7 [ + ] [ log ] 100 [ = ]

 $\geq 10^{2} + e^{-5} = 100.006737947$ 

1 0 0 **.** 0 06737947

-G12-

 $10^{\circ}$  2 + e  $^{\circ}$  – 5 =

 ENG DEG  $6 - 7 =$  m 6 [  $\div$  ] 7 [ = ] 8 5 7 **.** 1428571 4 3 ENG DEG

 **Wissenschaftliche Berechnungen** 

**Logarithmus und Antilogarithmus**

**Nutzen Sie den MAIN ( [ MODE ] 1 ( MAIN ) ) Modus für wissenschaftliche Berechnungen.** 

Der Rechner kann normale und natürliche Logarithmen und<br>Antilogarithmen durch Verwendung von [ log ], [ ln ], [ 2nd ] [ 10 <sup>x</sup> ],<br>und[ 2nd ] [ e <sup>x</sup> ] berechnen.

 $[2nd]$   $[4]$   $[2nd]$   $[4]$   $[2nd]$ 

ENG DEG [MODE ] 5

[ ENG ]

 $\left| \leftarrow \right|$ 

Um den Modus zu verlassen, drücken Sie erneut [ MODE ].  $\geq 6 + 7 = 0.85714285714...$ 

[ MODE ] 5 ( ENG )

Führen Sie folgende Operation durch, um das technische Symbol zu bestimmen.

0 **.**

μ

K

8571 4 2 **.** 857143 ENG DEG

0 **.** 0 0085714285

 DEG  $ln 7 + log 100 =$ 

3 **.** 9 4591014906

DEG

 $\frac{2}{2}$  zepto = 10<sup>-21</sup>,  $\frac{y \text{ octo}}{y}$  = 10<sup>-24</sup>

nano = 10<sup>-9</sup>, pico = 10<sup>-12</sup>, femto = 10<sup>-15</sup>, atto = 10<sup>-18</sup>,

 $\mathbf{G}^{\text{iga}} = 10^{-9}$ ,  $\mathbf{M}^{\text{mega}} = 10^{-6}$ ,  $\mathbf{K}^{\text{kilo}} = 10^{-3}$ ,  $\mathbf{m}^{\text{in}} = 10^{-3}$ ,  $\mathbf{m}^{\text{micro}} = 10^{-6}$ ,

yotta = 10<sup>24</sup>,  $\overline{Z}$  = 10<sup>21</sup>,  $\overline{E}$  = 10<sup>18</sup>,  $\overline{P}$  = 10<sup>15</sup>,  $\overline{T}$  = 10<sup>12</sup>,

#### **Bruchrechnen**

Bruchwerte werden in folgender Weise dargestellt:

5  $\sqrt{12}$  Anzeige von  $\frac{5}{12}$ 

 $\frac{5}{12}$  56 ∪ 5 」12 Anzeige von 56 $\frac{5}{12}$ 

(Hinweis): Werte werden automatisch in Dezimalformat angezeigt, wenn die Anzahl der Stellen des Bruchwertes ( Integer + Zähler + Nenner + Trennzeichen ) 12 überschreitet.

Um eine gemischte Zahl einzugeben, geben Sie die ganze Zahl ein,<br>drücken Sie [ a b/c ], geben Sie den Zähler ein, drücken Sie [ a b/c ]<br>und geben Sie den Nenner ein; um einen unreinen Bruch einzugeben,<br>geben Sie den Zähler

$$
\triangleright \quad 7\frac{2}{3} + 14\frac{5}{7} = 22\frac{8}{21}
$$

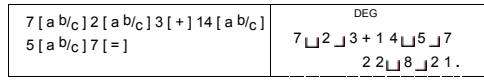

Wenn bei einer Bruchrechnung die Zahl gekürzt werden kann, wird sie<br>nach Drücken einer Befehlstaste ([+1], [-], [x] oder [+1] oder<br>[ENEFR] auf den niedrigsten Bruch gekürzt. Durch Drücken von [2nd]<br>[-al/e] wird der angeze einem Bruchergebnis drücken Sie [ a b/c ].

$$
4\frac{2}{4} = 4\frac{1}{2} = 4.5 = \frac{9}{2}
$$

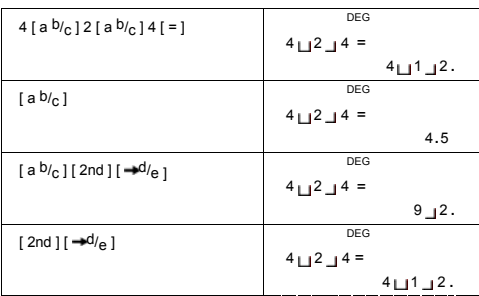

Berechnungen die sowohl Brüche als auch Dezimale enthalten, werden in dezimalem Format berechnet.

-G13-

# $\geq 8\frac{4}{5} + 3.75 = 12.55$

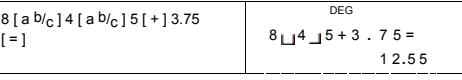

#### **Konvertierung von Winkeleinheiten**

Der Rechner ermöglicht die Konvertierung zwischen den Winkeleinheiten Grad(DEG), Radianten(RAD) und Gradianten (GRAD).

Die Beziehung zwischen den drei Winkeleinheiten ist:

180 ° =  $\pi$  rad = 200 grad

- 1) Um die Voreinstellung zu ändern, drücken Sie die [ 2nd ] [ DRG ] Taste, bis die gewünschte Winkeleinheit im Bildschirm erscheint.
- 2) Drücken Sie nach der Eingabe eines Wertes [ 2nd ] [ DRG→ ], bis die gewünschte Einheit angezeigt wird.

¾ 90 deg. = 1.57079632679 rad. = 100 grad.

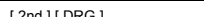

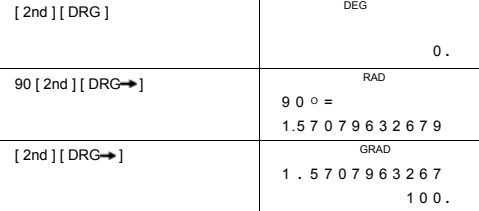

#### **Umrechnung Sexagesimal** ↔ **Dezimal**

Der Rechner ermöglicht das Konvertieren sexagesimaler Werte (Grad, Minuten und Sekunden) in dezimale Notierung durch Drücken von [ ]. Umgekehrt ist eine Konvertierung dezimaler Werte in sexagesimale durch [ 2nd ] [ ] möglich.

Sexagesimale Ziffernwerte werden wie folgt dargestellt:

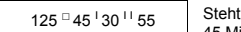

55 Steht für 125 Grad (D),<br>45 Minuten(M), 30.55 Sekonden(S)

(Hinweis): Übersteigt die Anzahl der D, M, S, inklusive Trennmarkierung 10 Stellen, wird die Sexagesimalzahl nicht komplett angezeigt.

#### $\geq 12.755 = 12$  <sup>0</sup> 45<sup>**l**</sup> 18<sup>ll</sup>

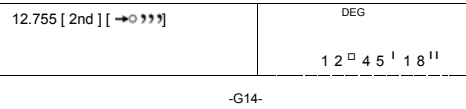

#### $\geq 2$   $\sqrt{ }$  45  $\sqrt{ }$  10.5<sup>11</sup> = 2.75291666667

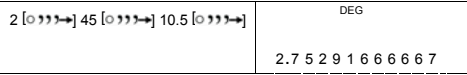

# **Winkel- / Umkehrwinkelfunktionen**

**SR-281N** ist in der Lage Standardwinkel- und<br>Umkehrwinkelfunktionen - sin, cos, tan, sin <sup>-1</sup>, cos <sup>-1</sup> und tan <sup>-1</sup> zu<br>berechnen.

(Hinweis): Wenn Sie diese Tasten verwenden, prüfen Sie, ob die gewünschte Winkeleinheit eingestellt ist.

 $\ge$  sin 30 deg.= 0.5

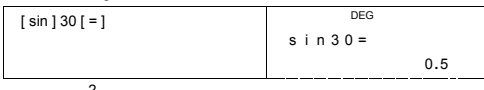

 $\geq 3 \cos(\frac{2}{3}\pi \text{ rad}) = -1.5$ 

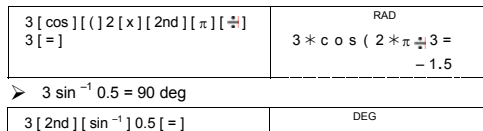

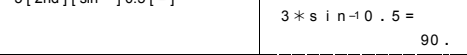

### **Hyperbel / Umkehrhyperbelfunktionen**

**SR-281N** verwendet [ 2nd ] [ HYP ], um Hyperbelfunktionen und<br>Umkehrhyperbelfunktionen - sinh, cosh, tanh, sinh <sup>-1</sup>, cosh <sup>-1</sup> und<br>tanh <sup>-1</sup> zu berechnen.

(Hinweis): Wenn Sie diese Tasten verwenden, prüfen Sie, ob der Rechner auf die gewünschte Winkeleinheit eingestellt ist.

 $\geq$  cosh 1.5 + 2 = 4.35240961524

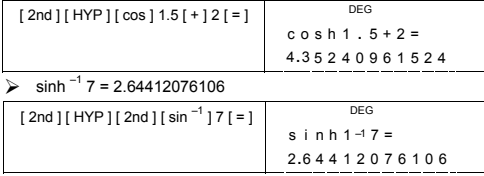

-G15-

### **Koordinatentransformation**

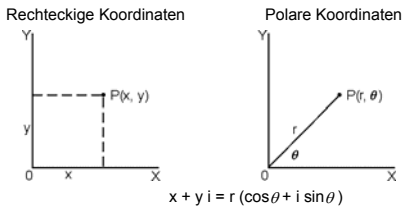

(Hinweis): Achten Sie bei der Benutzung dieser Taste darauf, dass die gewünschte Winkeleinheit eingestellt ist. Der Rechner konvertiert rechtwinklige und polare Koordinaten, [ 2nd ]<br>[ P→R ] und [ 2nd ] [ R→P ].

 $\triangleright$  Wenn x = 5, y = 30, was sind r, θ? Ans : r = 30.4138126515, θ = 80.537677792 °

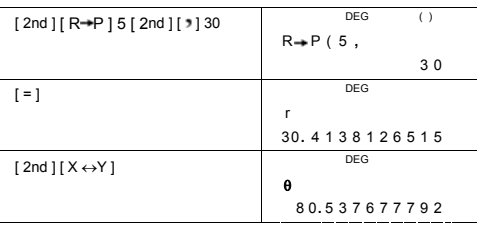

Wenn r = 25,  $\theta$  = 56<sup>°</sup> was sind x, y ? Ans : x = 13.9798225868,  $y = 20.7259393139$ 

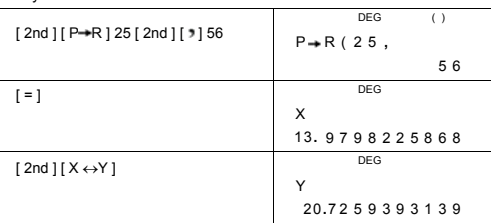

**Wahrscheinlichkeitsrechnung**

Der Rechner führt folgende Wahrscheinlichkeitsrechnungen aus:

[ nPr ] berechnet die Anzahl der Permutationen von n-Elementen, wobei jeweils die Anzahl r verwendet wird.

-G16-

- [ nCr ] berechnet die Anzahl der Kombinationen von n-Elementen,
- wobei jeweils die Anzahl r verwendet wird.<br>
[x!] Berechnet die Fakultät einer spezifischen positiven ganzen<br>
Zahl n, wobei n≤69.<br>
[RND ] Erzeugt eine willkürliche Zahl zwischen 0.000 und 0.999
- 

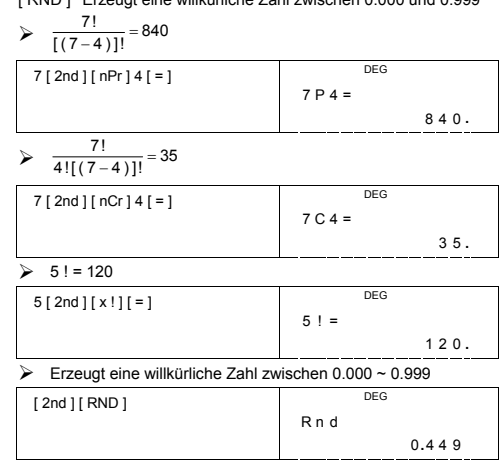

**Andere Funktionen ( 1/x, √, ∛, ∢, x <sup>2</sup>, x <sup>3</sup>, x <sup>y</sup> , INT, FRAC )**

Der Rechner verfügt über Funktionen für Kehrwert ([2nd ][1/x]),<br>Quadratwurzel ([√]), Kubikwurzel ([2nd ][∛]), Universalwurzel<br>([2nd ][∛]), Quadrat ([x<sup>2</sup>]), Kubik ([2nd ][x<sup>3</sup>]) und<br>Potenzierung ([x<sup>y</sup>]).

 $\frac{1}{1.25} = 0.8$ 

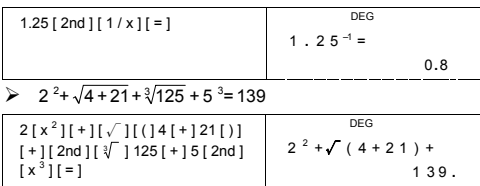

-G17-

### $\geq 7^5 + \sqrt[4]{625} = 16812$

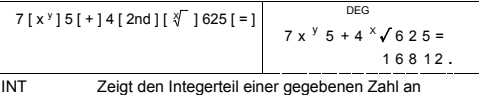

FRAC Zeigt den gebrochenen Teil einer gegebenen Zahl an  $\triangleright$  INT ( 10  $\div$  8 ) = INT ( 1.25 ) = 1

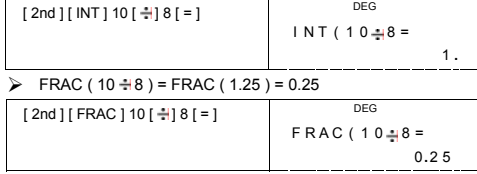

# **Einheitenkonvertierung**

Der Rechner arbeitet mit einer integrierten Funktion zur Einheitenkonvertierung, die Zahlen in andere Einheiten konvertiert.

- 1. Geben Sie die zu konvertierende Zahl ein. 2. Drücken Sie [ CONV ], um ein Menü anzuzeigen. Es gibt 7 Menüs,
- Entfernung, Zone, Temperatur, Kapazität, Gewicht, Energie und Druck.
- 3. Scrollen Sie mit Hilfe von [ CONV ] durch die Liste der Einheiten und drücken Sie [ = ], wenn das gewünschte Einheitenmenü
- erscheint.<br>
4. Durch Drücken von [ → ] oder [ 2nd ] [ ► ] wird die Zahl in eine<br>
andere Einheit konvertiert.<br>
> 1 y d<sup>2</sup> = 9 f t<sup>2</sup> = 0.00000083612 km<sup>2</sup>

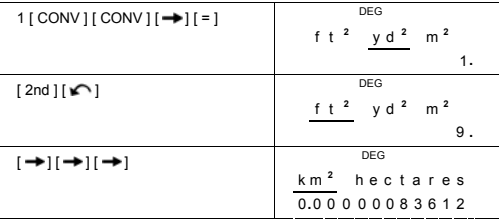

**Physikkonstanten** 

Sie können folgende 136 Physikkonstanten in Ihren Berechnungen verwenden:

-G18-

Die Daten wurden unter Rückgriff auf Peter J.Mohr und Barry N.Taylor,<br>CODATA Recommended Values of the Fundamental Physical<br>Constants:1998, Journal of Physical and Chemical Reference<br>Data,Vol.28, No.6,1999 und Reviews of M

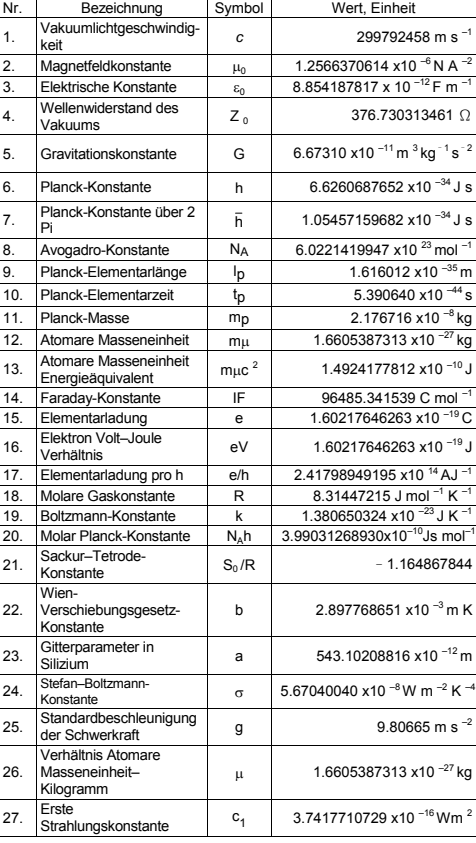

-G19-

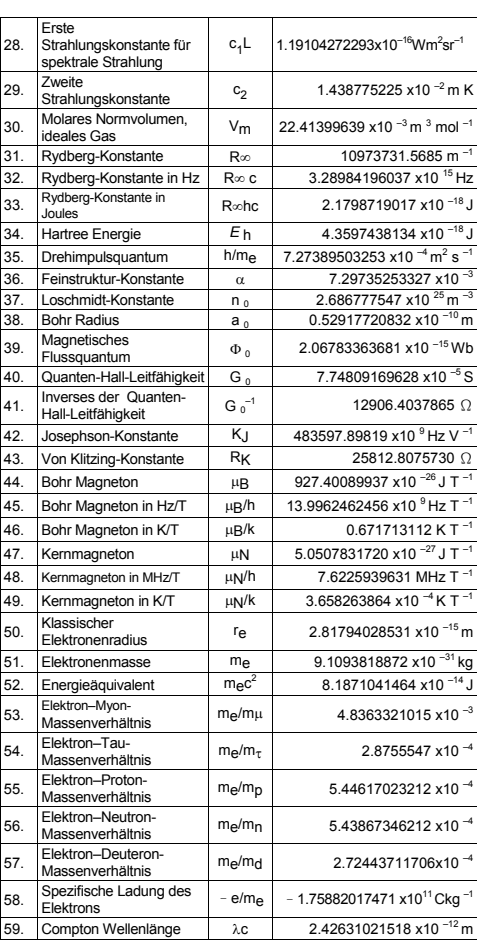

-G20-

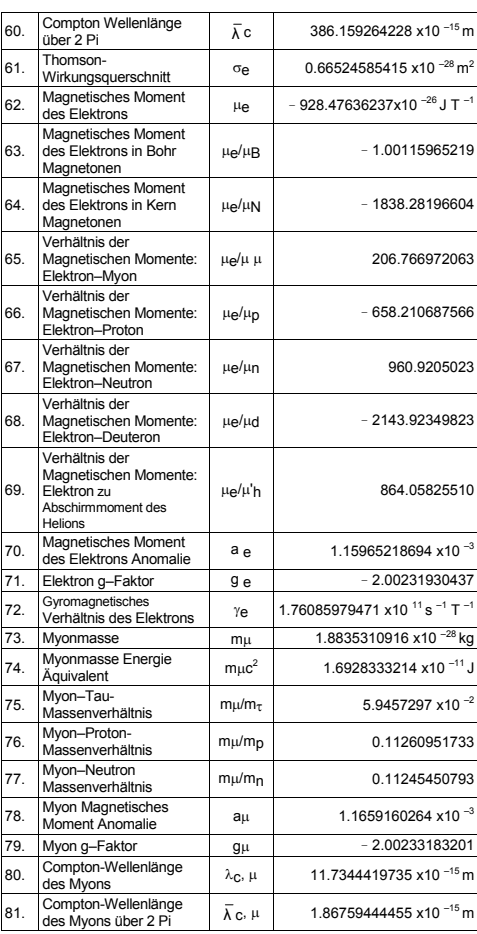

-G21-

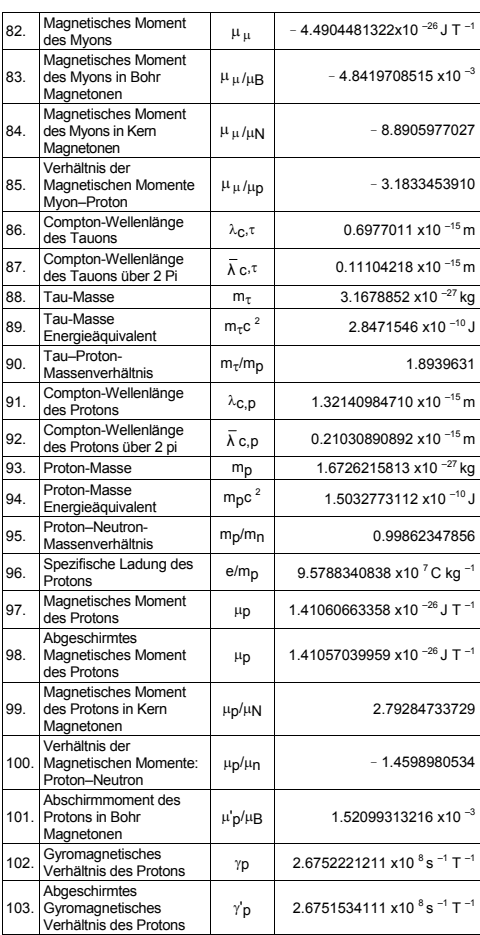

-G22-

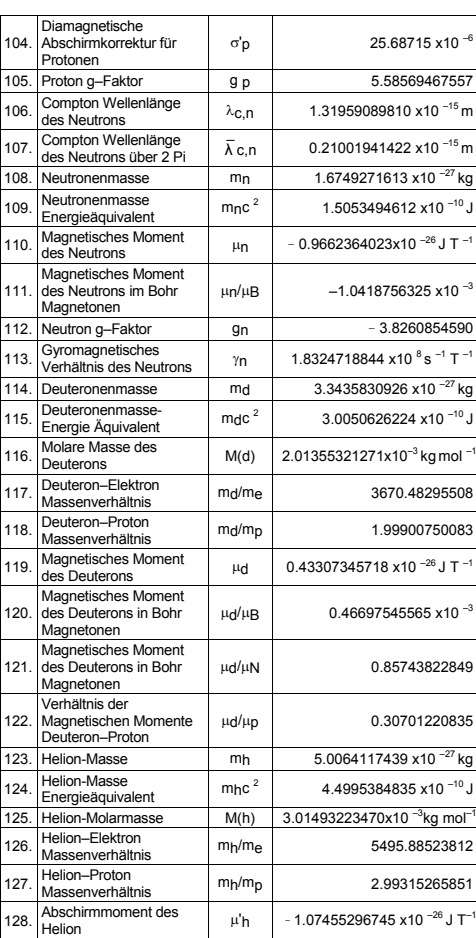

-G23-

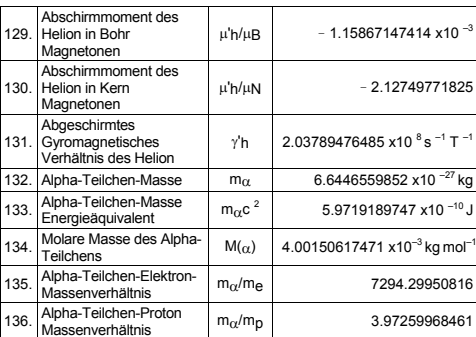

Zum Einfügen einer Konstante an der Cursorposition:

1. Drücken Sie [ CONST ], um das Menü der Physikkonstanten

anzuzeigen.<br>2. Drücken Sie [ ➡ ] oder [ 2nd ] [ ◄ ], bis die gewünschte<br>Konstante unterstrichen ist.<br>3. Drücken Sie [ = ].

Sie können auch die [ CONST ] Taste zusammen mit einer Zahl von 1 bis 136 nutzen, um die Physikkonstante auszuwählen. Drücken Sie zum Beispiel 15 [ CONST ].

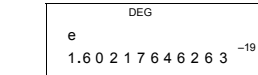

 $\rightarrow$  3 x N<sub>a</sub> = 1.80664259841 x 10<sup>24</sup>

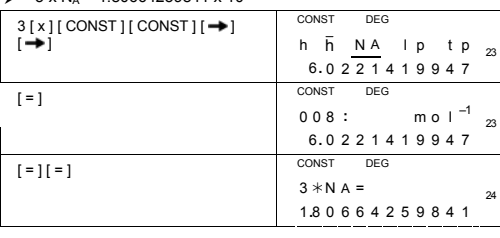

 **Basis–n Berechnungen** 

**Nutzen Sie für Basis-N Berechnungen MAIN ( [ MODE ] 1 ( MAIN ) ) Modus.** 

-G24-

Der Rechner ist in der Lage Berechnungen mit nicht dezimalen<br>Zahlenbasen durchzuführen. Binäre, oktale und hexadizimale zahlen<br>können addiert, subtrahiert, multipliziert und dividiert werden.

Es folgt eine Auflistung der Ziffern, die in jedem Zahlensystem verwendet werden können.

Binäre Basis ( b ): 0, 1

Oktale Basis ( o ): 0, 1, 2, 3, 4, 5, 6, 7

Dezimale Basis: 0, 1, 2, 3, 4, 5, 6, 7, 8, 9 Hexadezimale Basis ( h ): 0, 1, 2, 3, 4, 5, 6, 7, 8, 9, A, B, C, D, E, F

Um A, B, C, D, E und F der hexadezimalen Basis von Standard-Textzeichen unterscheiden zu können, werden Sie wie folgend gezeigt dargestellt.

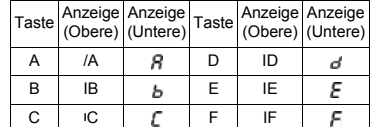

Wählen Sie die zu nutzende Zahlenbasis mit [→BIN ], [→OCT ],<br>[→DEC ], [→HEX ]. Die Indikatoren "BIN ", " b ", " OCT ", " o ", " HEX<br>", " h " zeigen an, welche Zahlenbasis benutzt wird. Wird keiner der<br>Indikatoren angezeig

#### **Basiskonversionen**

 $\geq$  37 (Basis 8) = 31 (Basis 10) = 1F (Basis 16)

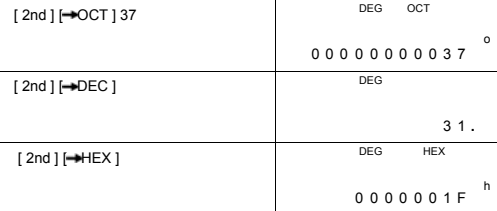

#### **Block-Funktion**

Ein Ergebnis auf binärer Basis wird unter Verwendung der Block-Funktion angezeigt. Das Maximum von 32 Ziffern wird in 4 Blöcken à 8 Ziffern angezeigt.

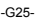

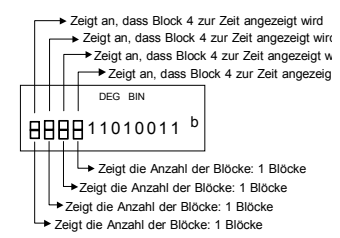

Die Block-Funktion besteht aus oberen und unteren Blockindikatoren. Der obere Indikator zeigt die aktuelle Blockposition, der untere Indikator zeigt die gesamten Blöcke für ein Ergebnis.

Bei einer binären Basis wird Block 1 sofort nach der Berechnung angezeigt. Andere Blöcke ( Block 2 ~ Block 4 ) werden durch Drücken von [ ] angezeigt.

Zum Beispiel, Eingabe 47577557 16 Drücken Sie [ 2nd ] [-HEX ] 47577557

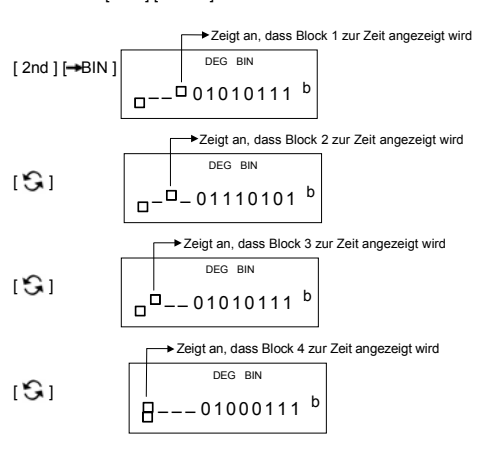

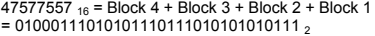

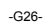

### **Grundlegende arithmetische Operationen für Basen**

→ 1IEIF  $_{16}$  + 1234  $_{10}$  → 1001  $_{2}$  = 1170  $_{8}$ 

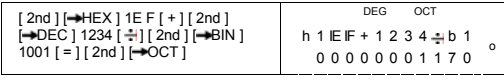

#### **Negative Werte**

Bei binären, oktalen und hexadezimalen Basen, zeigt der Rechner<br>negative Zahlen mit Hilfe der Komplementdarstellung an. Das<br>Komplement ist das Ergebnis der Subtraktion dieser Zahl von<br>100000000000000000000000000000000000 i

 $\geq$  3/A <sub>16</sub> = NEG IFIFIFIFIFIC6 <sub>16</sub>

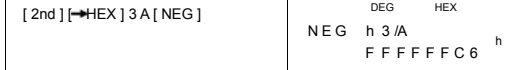

#### **Logische Operation**

Logische Operationen werden mit Hilfe logischer Produkte (AND),<br>negativer logischer (NAND), logischer Summen (OR), exklusiver<br>logischer Summen (XOR), Negation (NOT) und Negationen von<br>exklusivenlogischen Summen (XNOR) durc

 $\geq 1010$  2 AND ( /A <sub>16</sub> OR 7 <sub>16</sub> ) = 12 <sub>8</sub>

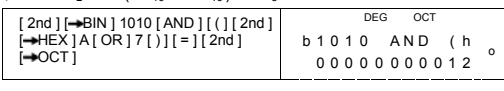

### **Statistische Berechnungen**

**Wählen Sie den STAT ( [ MODE ] 2 ( STAT ) ) Modus für statistische Berechnungen.** 

Dieser Modus dient der Ausführung von einzelvariablen und paarvariablen statistischen Berechnungen.

Drücken Sie [ MODE ] 2 ( STAT ), um den STAT Modus zu wählen. Sie können eines der sechs im STAT Modus vorhandenen Untermenüs auswählen,

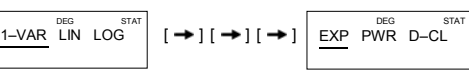

**Einzelvariable Statistik** 

1–VAR Einzelvariable Statistik

-G27-

### **Paarvariable / Regressionsstatistik**

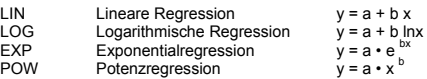

D–CL Alle statistischen Daten löschen

### **Dateneingabe**

Vergessen Sie nicht vor der Ausführung einer statistischen Berechnung mit D–CL alte Daten zu löschen.

(A) Folgende Syntax dient zur Eingabe einzelvariabler Daten:

# Individuelle Daten: [ DATA ] < x-Daten >

- 
- # Multiple Daten des gleichen Werts: [ DATA ] < x-Daten > [ x ] < Anzahl der Wiederholungen >

(B) Folgende Syntax dient zur Eingabe paarvariabler / Regressionsdaten:

- # Individuelles Datenset: [DATA ] < x-Daten > [  $\bullet$  ] < y-Daten >
- # Multiple Daten des gleichen Wertes: [ DATA ] < x-Daten > [ ] < y-Daten > [ x ] < Anzahl der Wiederholungen >

(Hinweis): Auch beim Verlassen des STAT Modus bleiben alle Daten erhaltend, solange sie nicht mit dem D-CL Modus gelöscht werden.

#### **Ergebnisanzeige**

Die Werte der statistischen Variablen hängen von den eingegebenen Daten ab. Die folgende Tabelle gibt Auskunft über die verwendeten Tastenkombinationen.

### **Einzelvariable statistische Berechnungen**

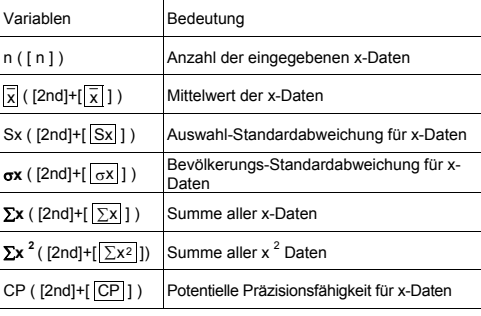

-G28-

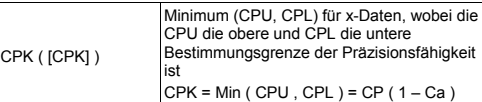

### **Paarvariable Statistik / Regressionsberechnung**

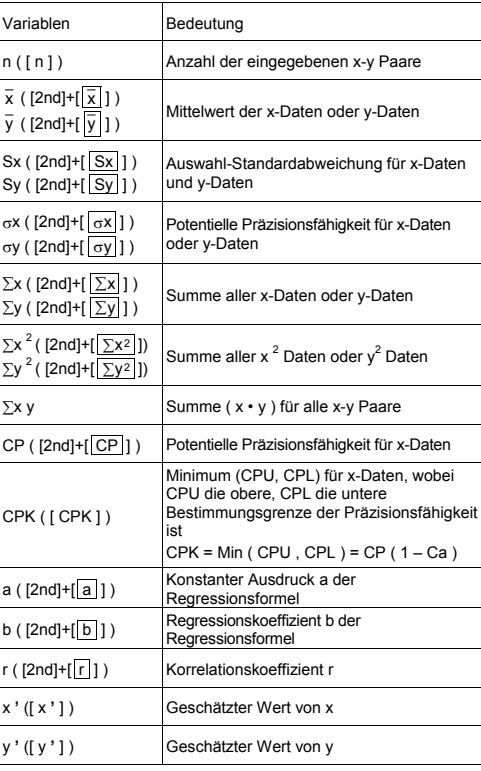

-G29-

Neue Daten können jederzeit hinzugefügt werden. Der Rechner berechnet automatisch den Wert neu, wenn [ DATA ] gedrückt wird und ein neuer Wert eingegeben wird.

i in Geben Sie ein: USL = 95, LSL = 70, DATA 1 = 75, DATA 2 = 85, DATA 3 = 90, DATA 4 = 82, DATA 5 = 77, dies ergibt n = 5,  $\overline{x}$  = 81.8 48867366, CP = 0.768972366513, und CPK = 0.72590991268

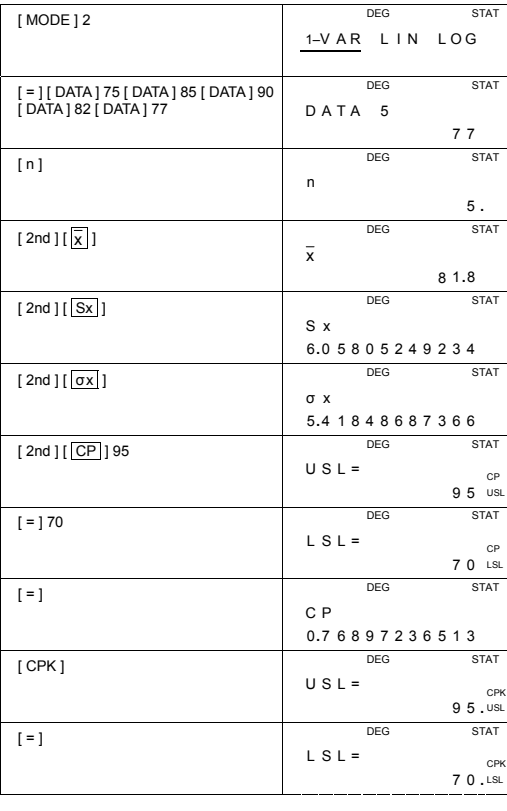

-G30-

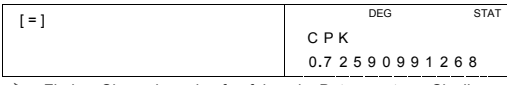

Finden Sie a, b und r für folgende Daten, nutzen Sie lineare Regression und Schätzwert  $x = ?$  für  $y = 573$  und  $y = ?$  für  $x = 19$ .

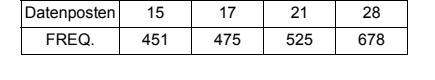

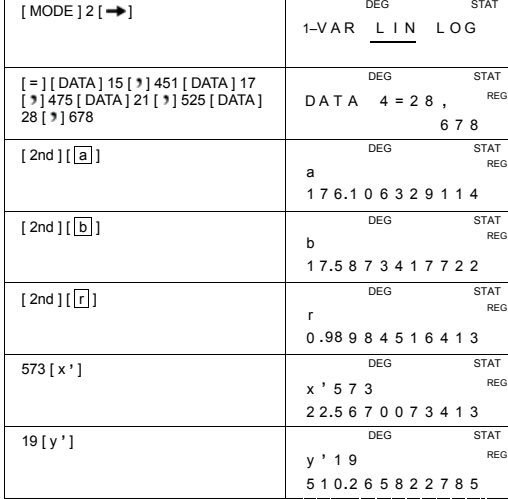

### **Daten löschen**

Die Löschmethode richtet sich danach, ob die Daten bereits durch Drücken der [ DATA ] Taste gespeichert wurde, oder nicht.

Um Daten zu löschen, die gerade eingegeben, aber noch nicht durch Drücken der [ DATA ] Taste gespeichert wurden, drücken Sie einfach [ CE ]. DATA ] Taste gespeichert wurde, oder nicht.

Um Daten zu löschen, die schon durch Drücken der [ DATA ] Taste gespeichert wurden,

(A) Einzelvariable Daten werden mit folgender Syntax gelöscht:<br>-G31-

- $\#$  < x Wert > [2nd ] [DEL]
- # < x Wert > [ x ] < Anzahl der Wiederholungen > [ 2nd ] [ DEL ] (B) Paarvariable / Regressionsdaten werden mit folgender Syntax gelöscht:
	- # Individuelles Datenset: < x Wert > [  $\bullet$  ] < y Wert > [ 2nd ] [ DEL ]
	- # Multiples Datenset mit gleichem Wert: < x Wert > [ 9 ] < y Wert > [ x ] < Anzahl der Wiederholungen ><br>[ 2nd ] [ DEL ]

Wird ein Wert eingegeben und gelöscht, der durch einen Fehler nicht Teil der gespeicherten Daten ist, erscheint die Fehlermeldung " dEL Error ", die vorherigen Daten bleiben dabei gespeichert.

#### **Daten bearbeiten**

Drücken Sie [ 2nd ] [ EDIT ] um den EDIT Modus zu aktivieren. Dieser Modus ermöglicht einfaches und bequemes Betrachten, Korrigieren und Löschen von Daten.

- (A) Im 1–VAR Modus hängt die Methode der Datenbetrachtung davon ab, ob Sie den Datenposten betrachten wollen, oder nicht.
	- # Bei jedem Drücken von [ DATA ] erscheint erst der Datenposten 1 Sekunde lang und anschließend der entsprechende Wert.

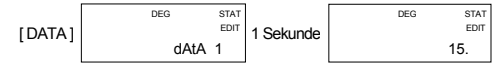

# Wird [ = ] gedrückt, erscheint der Wert direkt auf dem Bildschirm, ohne Datenposten.

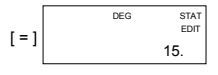

(B) Im REG Modus erscheint immer wenn Sie [ DATA ] drücken der Datenposten und x Wert gleichzeitig auf dem Bildschirm. Drücken<br>Sie [ ), um zwischen x und y Wert zu wechseln.

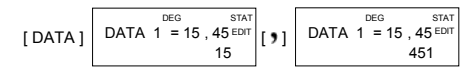

Um Daten zu korrigieren, suchen Sie einen neuen Eintrag, um den alten zu ersetzen.

#### **Der Hinweis FULL**

Der Hinweis "FULL" wird angezeigt, wenn einer der folgenden Bedingungen auftritt; weitere Dateneingabe ist unmöglich. Durch Drücken einer beliebigen Taste kann der Hinweis gelöscht werden. Vorherige Dateneinträge bleiben erhalten, solange der STAT Modus nicht verlassen wird.

1) Falls die Anzahl der Dateneingaben durch [ DATA ] 50 übersteigt

-G32-

- 2) Falls die Anzahl der Wiederholungen 255 übersteigt
- 3) n>12750 (n = 12750 erscheint, wenn die Anzahl der Dateneingaben durch [ DATA ] bis zu 50 und die Anzahl der Wiederholungen eines Wertes 255 beträgt, d.h. 12750 = 50 x 255 )

# **Komplexe Berechnungen**

#### **Nutzen Sie den CPLX ( [ MODE ] 3 ( CPLX ) ) Modus für komplexe Berechnungen.**

Dieser Modus ermöglicht das Addieren, Substrahieren, Multiplizieren und Dividieren komplexer Zahlen. Ergebnisse einer komplexen Operation werden auf folgende Weise

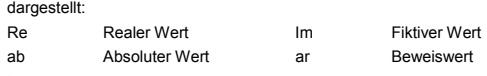

→  $(7 - 9i) + (15 + 12i) = 22 + 3i$ , ab = 22.2036033112, ar = 7.76516601843

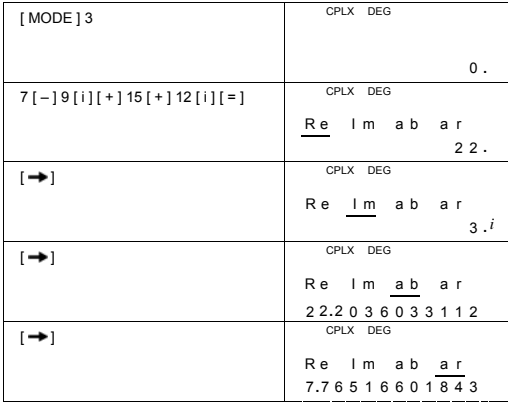

-G33-

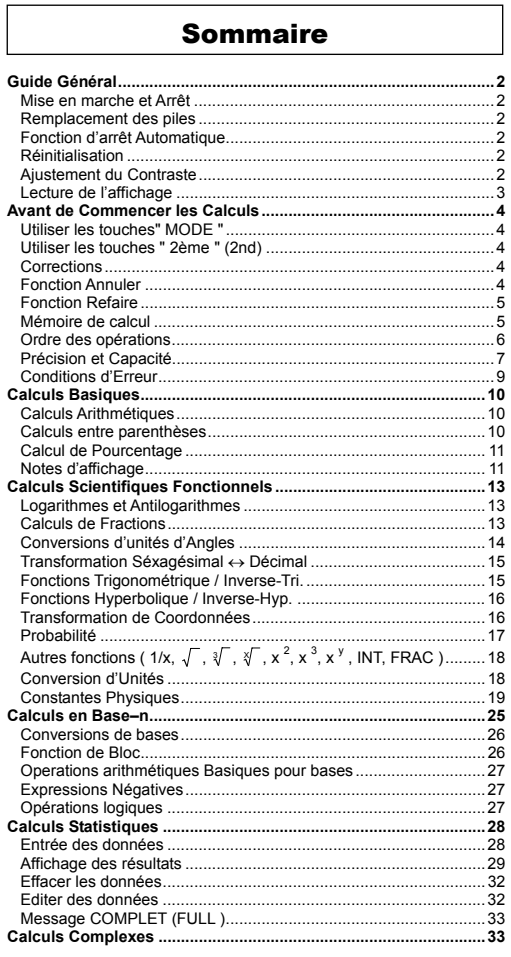

 $F-1$ 

# **Guide Général**

### **Mise en marche et Arrêt**

Pour mettre en marche la calculatrice pressez [ ON/C ] ; pour éteindre la calculatrice, pressez [ 2nd ] [ OFF ].

#### **Remplacement des piles**

Cette calculatrice est alimentée par 2 piles alcalines G13 (LR44).<br>Lorsque l'affichage perd de sa netteté, veuillez remplacer les plies.<br>Faites attention de ne pas vous blesser lors du remplacement des piles.

1. Dévissez les vis situées au dos de la calculatrice.

2. Introduisez la lame plate d'un tournevis dans la fente entre le haut et le bas du boîtier puis tourner doucement dessus pour l'enlever.

3. Enlevez les deux plies et jetez-les aussitôt. Ne jamais laisser les enfants jouer avec.

4. Essuyez les nouvelles piles avec untissus sec pour obtenir un bon contact.

5. Insérer les deux nouvelles piles le côt é plat (pôle plus) en haut. 6.Alignez le haut et le bas du boîtier puis appuyez dessus pour fermer.

### 7. Resserez les vis.

### **Fonction d'arrêt Automatique**

Cette calculatrice s'arrête automatiquement si elle n'est pas utilisée pendant 6~9 minutes. Elle peut être réactivée en pressant [ ON/C ] et l'affichage, la mémoire, les réglages sont conservés.

#### **Réinitialisation**

Si la calculatrice est en marche mais que vous obtenez des résultats<br>imprevus, pressez [ MODE ] [ 4 ] ( RESET ) dans l'ordre. Un message<br>apparait sur l'affichage pour confirmer si vous voulez réinitialiser la<br>calculatrice

RESET: N Y

Déplacez le curseur vers " Y " avec [→), puis pressez [ = ] pour<br>effacer toutes les variables, les opérations, en suspens, les données<br>statistiques, les réponses, toutes les précédentes entrées, et la mémoire; pour annuler la réinitialisation sans effacer la calculatrice, veuillez choisir " N ".

Si la calculatrice est verrouillée et que d'autres opérations deviennent<br>impossibles, veuillez utiliser un objet pointu pour presser le trou de<br>réinitialisation en même temps pour débloquer cette condition. Tous les réglages par défaut seront restitués.

#### **Ajustement du Contraste**

Presser la touche [ – ] ou [ + ] suivant la touche [ MODE ] fait changer<br>le contraste de l'écran vers plus clair ou plus foncé. Gardez une des<br>touches appuyée fera que l'affichage devienne respectivement plus clair ou plus foncé.

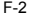

#### **Lecture de l'affichage**

L'affichage comprend deux lignes et indicateurs. La ligne du haut est<br>un affichage comportant jusqu'a 128 caractères. La ligne du bas est<br>capable d'afficher un résultat comportant jusqu'a 12 chiffres ainsi que<br>2 chiffres à

Quand les formules sont entrées et exécutée par la calculatrice avec [ = ], elles sont affichées sur la ligne du haut puis les résultats sont affichés sur la ligne du bas.

Les indicateurs suivants apparaissent sur l'affichage pour vous indiquer l'état actuel de la calculatrice.

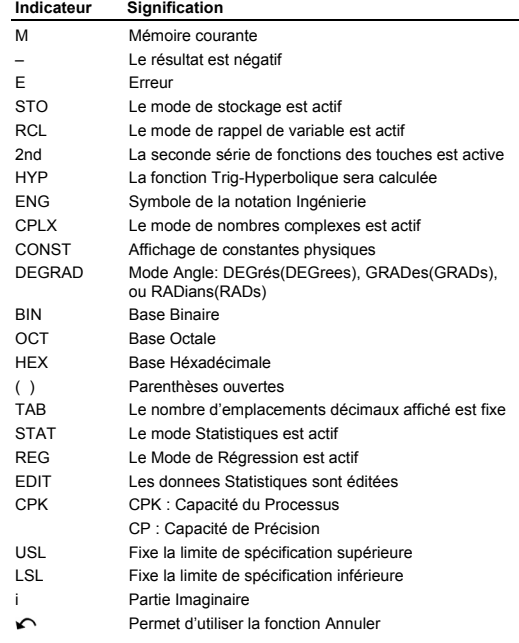

F-3

### **Avant de Commencer les Calculs**

#### **Utiliser les touches" MODE "**

Pressez [ MODE ] pour afficher les menus mode spécifiant un mode<br>opératoire (" 1 MAIN ", " 2 STAT ", " 3 CPLX ", " 4 RESET " ) ou le symbole<br>de notation d'Ingénierie ( " 5 ENG " ).

- 1 MAIN : Utilisez ce mode pour les calculs basiques, incluant les calculs scientifiques et les calculs de Base–n.
- 2 STAT : Utilisez ce mode pour effectuer des calculs de variables uniques et de variables doubles, des calculs statistiques et des calculs de régression.
- 3 CPLX : Utilisez ce mode pour effectuer des calculs de nombres complexes.
- 4 RESET : Utilisez ce mode pour effectuer une réinitialisation.
- 5 ENG : Utilisez ce mode pour permettre les calculs d'Ingénierie utilisant le symbole d'Ingénierie.
- Prenez " 2 STAT " pour exemple :
	- Méthode 1:Pressez [ MODE ] puis déroulez dans les menus en utilisant<br>[ ] ou [ 2nd ] [ < ] usue à ce que " 2 STAT " soit souligné,<br>puis entrez le mode souhaité en pressant [ = ].
- Méthode 2:Pressez [ MODE ] puis entrez directement le numéro du mode, [ 2 ], pour entrer immédiatement le mode désiré.

#### **Utiliser les touches " 2ème " (2nd)**

Quand vous pressez [ 2nd ], l'indicateur " 2nd " s'affiche pour vous indiquer que vous sélectionerez la seconde fonction de la prochaine<br>touche que vous presserez. Si vous pressez [ 2nd ] par erreur,<br>pressez simplement [ 2nd ] à nouveau pour enlever l'indicateur<br>"**2nd**" .

#### **Corrections**

Si vous avez fait une erreur en entrant un nombre (mais vous n'avez pas encore pressé une touche arithmétique opératrice), pressez simplement [ CE ] pour effacer la derniere entrée puis entrez-la à nouveau ou effacez les chiffres individuels avec la barre d'espace [ $\rightarrow$ ], ou effacez toutes les entrées avec [ON/C].

Après avoir corrigé, l'entrée de la formule est complète,la réponse peut être obtenue en pressant [ = ]. Vous pouvez aussi presser<br>[ ON/C ] pour effacer les résultats immédiats (excepté effacer la<br>mémoire). Si vous pressez la mauvaise touche d'opération<br>arithmétique, pressez simplement la

#### **Fonction Annuler**

L'unite possède la fonction Annuler qui vous permet d'annuler quelques unes des erreurs que vous venez de faire.

Quant un caractère vient juste d'être effacé avec [  $\rightarrow$  ], une entrée<br>vient juste d'être effacée par [ CE ], ou vient juste d'être effacée avec

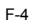

[ ON/C ], l'indicateur "  $\curvearrowleft$  " est affiché pour vous indiquer que vous pouvez presser [ 2nd ]  $\sim$  ] pour effacer l'opération.

#### **Fonction Refaire**

Cette fonction stocke les opérations qui viennent d'être exécutées.<br>Après que l'exécution soit complète, presser la touche [→] ou [2nd]<br>[ ► ) affichera l'opération exécutée. Presser [ → ] affichera<br>l'opération depuis le d caractère.

Presser [ 2nd ] [ ͡ ͡ ] affichera l'opération depuis la fin avec le curseur<br>situé sur l'espace suivant le dernier caractère. Vous pouvez continuer<br>de déplacer le curseur avec [ न् ] ou [ 2nd ] [ ͡ ͡ ] et éditer des valeurs ou des commandes pour l'exécution suivante.

**Mémoire de calcul**

#### **Mémoire de variable**

La calculatrice possède neuf mémoires de variables pour usage<br>répété -- A, B, C, D, E, F, M, X, Y. Vous pouvez stocker un nombre<br>dans n'importe laquelle des neuf mémoires de variables.

•  $[STO] + [A] \sim [F], [M], [X] \sim [Y]$  vous permet de stocker

- des valeurs vers les variables.<br>• [RCL] + [A] ~ [F], [M], [X] ~ [Y] rappelle la valeur de la
- variable.

 $\bullet$  [ 0 ] [ STO ] + [ A ] ~ [ F ], [ M ], [ X ] ~ [ Y ] efface le contenu d'une mémoire de variable spécifiée.

 $\geq$  (1) Entrez la valeur 30 en variable A

 DEG  $30 \rightarrow A$ 30 [ STO ] [ A ]

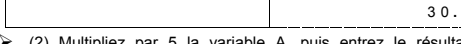

¾ (2) Multipliez par 5 la variable A, puis entrez le résultat en variable B

| $5[x][RCL][A][=]$                           | DEG<br>$5*A =$                  |  |
|---------------------------------------------|---------------------------------|--|
|                                             | 150.                            |  |
| [STO][B]                                    | DEG<br>$150 \rightarrow B$      |  |
|                                             | 150.                            |  |
| ⋗<br>(3) Effacez la valeur de la variable B |                                 |  |
| $0$ [STO][B]                                | <b>DEG</b><br>$0 \rightarrow B$ |  |
|                                             | 0.                              |  |
| $[RCL][B][=]$                               | <b>DEG</b><br>$B =$             |  |
|                                             |                                 |  |

F-5

#### **Mémoire Courante**

Vous devriez garder à l'esprit les règles suivantes quand vous utilisez la mémoire courante.

- Pressez [ M+ ] pour ajouter un résultat vers la mémoire courante et l'indicateur " M " apparait quant un nombre est stocké dans la mémoire. Pressez [ MR ] pour rappeler le contenu de la mémoire courante.
- Rappeler de la mémoire courante en pressant [ MR ] n'affecte pas ses contenus.
- La mémoire courante n'est pas disponible en mode statistiques.
- La mémoire de la variable M et la mémoire courante utilisent la même zone de mémoire.
- Afin de remplacer le contenu de la mémoire par le nombre affiché veuillez presser la touche  $[X\nightharpoonup M]$ .
- Pour effacer le contenu de la mémoire courante, vous pouvez presser [ 0 ] [ X→M ], [ ON/C ] [ X→M ] ou [ 0 ] [ STO ] [ M ] dans<br>l'ordre.

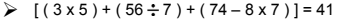

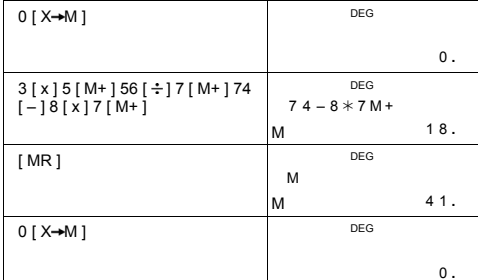

(Note) : En plus de presser [ STO ] ou la touche [ X-M ] pour stocker une valeur, vous pouvez aussi assigner des valeurs à une<br>mémoire de variable M avec [M+]. Cependant, quand [STO]<br>[M ] ou [X+M ] est utilisé, les contenus précédents de<br>mémoire stockés en variable M sont effacés et la rempl

Quand [ M+ ] est utilisée, la valeur est ajoutée à la somme actuelle en mémoire.

#### **Ordre des opérations**

Chaque calcul est effectué dans l'ordre de priorité suivant: 1) Fractions

F-6

- 2) Expression entre parenthèses.
- 3) Transformation de coordonnées ( $P\rightarrow R$ ,  $R\rightarrow P$ )
- 4) Les fonctions de type A pour lesquelles il est requis d'entrer les valeurs avant de presser la touche de fonction par exemple,  $x^2$ ,1/x, π, x!, %, RND, ENG, o <del>11 →</del> (→ → ο *11*, x', y'.
- 5)  $x^{\frac{y}{2}}$ ,  $\frac{x}{3}$
- 6) Les fonctions de type B pour lesquelles il est requis de presser la touche de fonction avant d'entre par exemple sin, cos, tan, sin  $^{-1}$ , cosh,  $^{-1}$ , cosh,  $^{-1}$ , cosh,  $^{-1}$ , cosh,  $^{-1}$ , cosh,  $^{-1}$ , cosh,  $^{-1}$ , c
- 7) +/–, NEG 8) nPr, nCr
- 
- 9)  $x, \div$ 10)  $+$ , –
- 
- 11) AND, NAND –-- seulement en mode Base–n
- 12) OR, XOR, XNOR --- seulement en mode Base–n

#### **Précision et Capacité**

Chiffres Sortants: jusqu'à 12 chiffres

Chiffres de calcul : jusqu'à 14 chiffres

En général, chaque calcul rationnel est affiché à hauteur de 12<br>chiffres mantisse, ou mantisse de 12-chiffres plus 2-chiffres à<br>exposant jusqu'a 10 ± 99.

Les nombres utilisés comme entrées doivent être compris dans la liste des fonctions données comme suit:

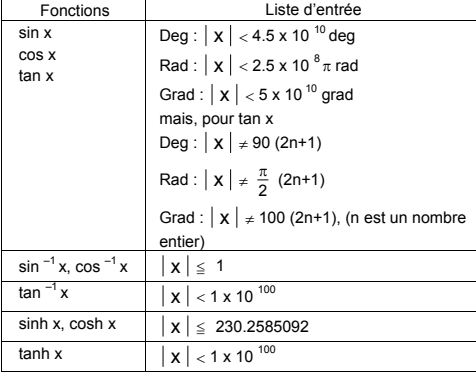

F-7

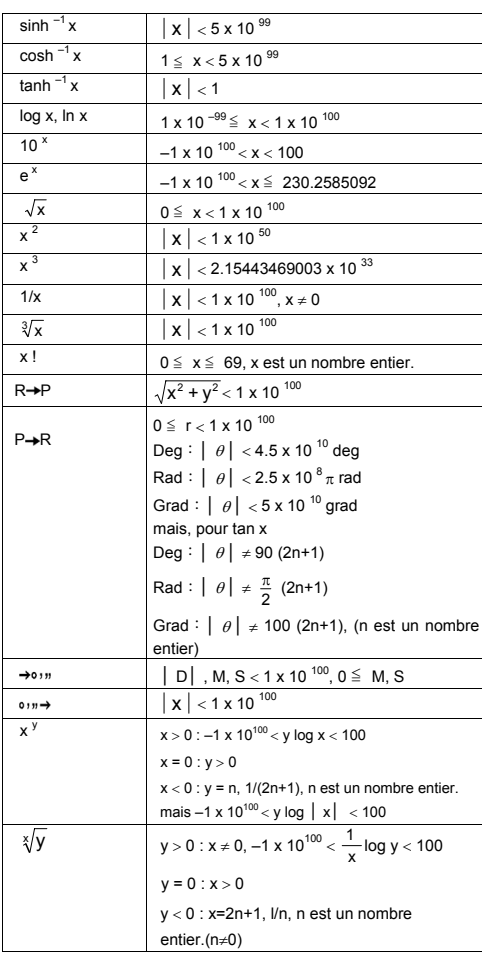

F-8

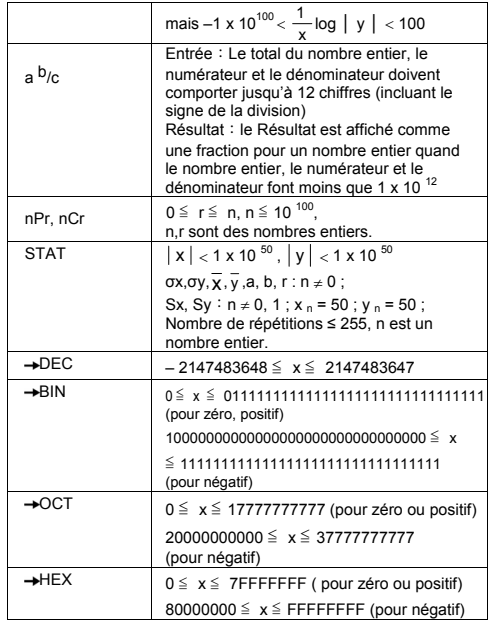

#### **Conditions d'Erreur**

Le message d'erreur " **E** " s'affichera et davantage de calculs deviendront impossibles si une des conditions suivantes se produit :

- 
- 
- 1) Vous tentez de diviser par 0<br>
2) La marge d'entrées des calculs de fonctions autorisable excède<br>
la marge spécifiée.<br>
3) Quand le résultat des calculs de fonctions excède la marge<br>
spécifiée.<br>
4) Quand la touche [(] es

Pour libérer les erreurs mentionnées ci-dessus, veuillez presser [ ON/C ].

F-9

#### **Calculs Basiques**

**Utilisez le mode PRINCIPAL (MAIN) ( [ MODE ] 1 ( MAIN ) ) pour les calculs basiques.** 

#### **Calculs Arithmétiques**

Les opérations arithmétiques sont effectuées en pressant les touches dans le même ordre que dans l'expression.

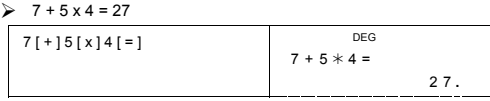

Pour les valeurs négatives, pressez [ +/– ] après avoir entré la valeur Vous pouvez entrer un nombre dans la forme mantisse et d'exposant avec la touche [ EXP ].

 $\geq 2.75 \times 10^{-5} = 0.0000275$ 

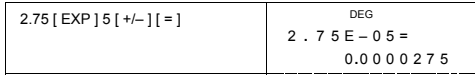

Les Résultats plus grands que  $10^{-12}$  ou moins grands que  $10^{-11}$  sont affichés sous la forme exponentielle.

# 

12369 [ x ] 7532 [ x ] 74010  $\top$ DEG

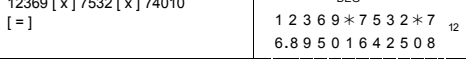

### **Calculs entre parenthèses**

Les Opérations entre parenthèses sont toujours exécutées en premier.<br>**SR-281N** peut utiliser jusqu'à 13 niveaux de parenthèses<br>consécutives dans un seul calcul.

Les parenthèses fermées sont prises en compte immédiatement avant que l'opération de la touche [ ) ] ne soit omise, peu importe les nombre requis.

 $\geq 2 \times \{ 7 + 6 \times (5 + 4) \} = 122$ 

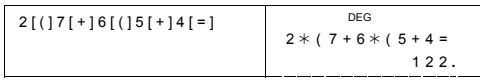

(Note): Un signe de multiplication " x " mis immédiatement avant une<br>parenthèse ouverte peut être omis. Le résultat correct ne peut<br>être dérivé en entrant [(12 [+]3 [)] [EXP ] 2. Assurez-<br>vous d'entrer [x] entre [) ] et [ dessous.

F-10
#### $\geqslant$  ( 2 + 3 ) x 10<sup>2</sup> = 500

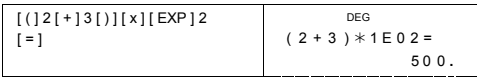

# **Calcul de Pourcentage**

[ 2nd ] [ % ] divise le nombre affiché par 100. Vous pouvez utiliser cette suite de touches pour calculer des pourcentages, des adjonctions, des escomptes, et des rapports de pourcentage.

 $\geq 120 \times 30 \% = 36$ 

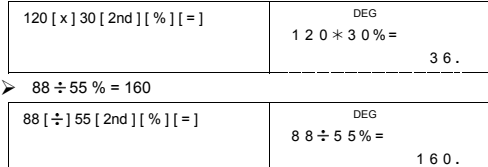

# **Notes d'affichage**

La calculatrice a les affichages de notes suivants pour la valeur affichée.

### **Point Fixe- / Notations flottantes**

Pour spécifier le nombre d'emplacements décimaux, pressez [ 2nd ]<br>[ TAB ] puis une valeur indiquant le nombre d'emplacements ( 0~9 ).<br>Les valeurs sont affichées arrondies vers l'emplacement spécifié. Pour<br>retourner au régl

### **Notation Scientifique**

Pour changer le mode d'affichage entre notation flottante et notation<br>scientifique, pressez [ F↔ E ].

## **Notation d'Ingénierie**

Presser [ ENG ] ou [ 2nd ] [  $\leftarrow$  ] fera que l'affichage de l'exposant pour le nombre affiché se changera en multiples de 3.

 $\geq 6 \div 7 = 0.85714285714...$ 

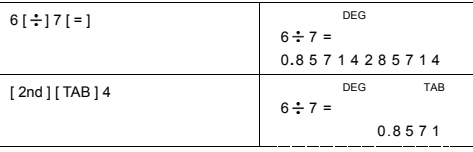

F-11

File name : SR260B\_SR-281N\_French\_v090330.doc Date: 2009/3/31 Trimmed Size : 140 x 75 mm SCALE 1 : 1

F-12

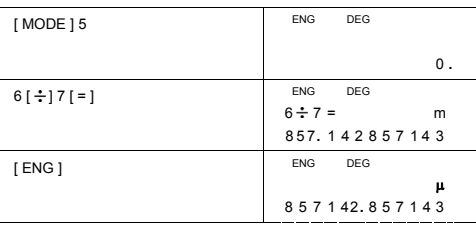

 $\geq 6 \div 7 = 0.85714285714...$ 

Pour quitter ce mode, pressez [ MODE ] 5 à nouveau.

[ MODE ] 5 ( ENG )

Effectuez l'opération suivante pour spécifier le symbole de notation d'Ingénierie.

yotta = 10<sup>24</sup>,  $\overline{Z}$  = 10<sup>21</sup>,  $\overline{E}$  = 10<sup>18</sup>,  $\overline{P}$  = 10<sup>15</sup>,  $\overline{T}$  = 10<sup>12</sup>,  $\mathbf{G}^{\text{iga}} = 10^{-9}$ ,  $\mathbf{M}^{\text{mega}} = 10^{-6}$ ,  $\mathbf{K}^{\text{kilo}} = 10^{-3}$ ,  $\mathbf{m}^{\text{in}} = 10^{-3}$ ,  $\mathbf{m}^{\text{micro}} = 10^{-6}$ , nano = 10<sup>-9</sup>, pico = 10<sup>-12</sup>, femto = 10<sup>-15</sup>, atto = 10<sup>-18</sup>,  $\frac{2}{2}$  zepto = 10<sup>-21</sup>, <sup>yocto</sup> = 10<sup>-24</sup>

**Symboles de Notation d'Ingénierie**  Chaque fois que vous spécifiez le mode ENG un resultat s'affiche automatiquement avec le symbole d'Ingénierie correspondant.

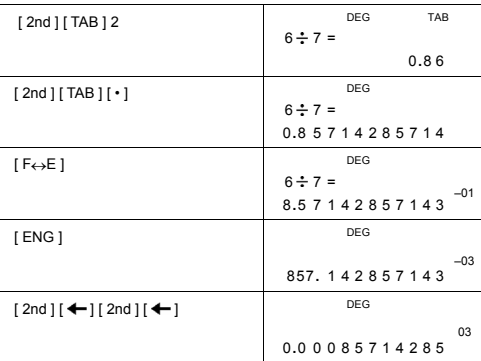

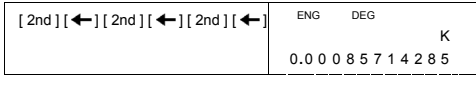

# **Calculs Scientifiques Fonctionnels**

**Utilisez le mode MAIN (PRINCIPAL) ( [ MODE ] 1 ( MAIN ) ) pour les calculs scientifiques de fonctions.** 

### **Logarithmes et Antilogarithmes**

La calculatrice peut calculer les logarithmes et antilogarithmes<br>communs et naturels en utilisant [ log ], [ ln ], [ 2nd ] [ 10 <sup>x</sup> ], et [ 2nd ]<br>[ e <sup>x</sup> ].

 $\triangleright$  ln 7 + log 100 = 3.94591014906

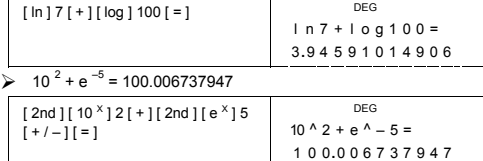

### **Calculs de Fractions**

L'affichage de la valeur de la fraction est comme suit:

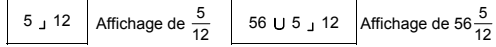

(Note): Les valeurs sont automatiquement affichées en format décimal peu importe si le nombre total de chiffres des valeurs fractionelles ( nombre entier + numérateur + dénominateur + point de séparation ) excède 12.

Pour entrer un nombre mixe, entrez la partie du nombre entier,<br>pressez [ a <sup>b</sup>/<sub>C</sub> ],, entrez le numérateur, pressez [ a <sup>b</sup>/<sub>C</sub> ], et entrez le<br>dénominateur ; Pour entrer une fraction inéxacte, entrez le numérateur, pressez [ a  $b/c$  ], et entrez le dénominateur.

# $\geq 7\frac{2}{3} + 14\frac{5}{7} = 22\frac{8}{21}$

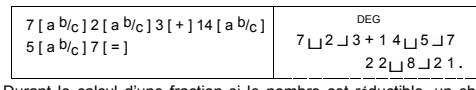

Durant le calcul d'une fraction si le nombre est réductible, un chiffre<br>est réduit au plus bas terme après avoir pressé une touche [ = ]. En<br>commande de fonction ( [ + ], [ – ], [ x ] or [ ÷ ] ) ou la touche [ = ]. En

F-13

pressant [ 2nd ] [  $\rightarrow$  d/<sub>e</sub> ], la valeur affichée sera convertie en fraction inexacte et vice versa. Pour convertir un résultat entre un résultat décimal et fractionel, pressez [ a <sup>b</sup>/<sub>c</sub> ].

$$
4\frac{2}{4} = 4\frac{1}{2} = 4.5 = \frac{9}{2}
$$

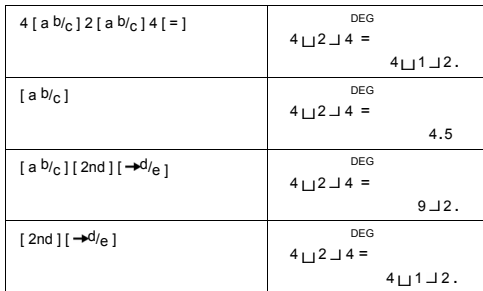

Les calculs contenant à la fois des fractions et des décimales sont calculés au format décimal.

 $\geq 8\frac{4}{5} + 3.75 = 12.55$ 

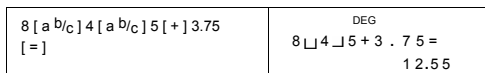

### **Conversions d'unités d'Angles**

La calculatrice vous permet de convertir une unité d'angle parmi les degrés(DEG), radians(RAD), et grades(GRAD).

La relation entre les trois unités d'angle est :

180 ° =  $\pi$  radians = 200 grades

- 1) Pour changer le réglage par défaut vers un autre réglage, pressez<br>d'abord la touche [ 2nd ] [ DRG ] répétitivement jusqu'à ce que<br>l'unité d'angle que vous désirez soit affichée.<br>2) Après avoir entré une valeur, pressez
- 

 $\geq$  90 deg. = 1.57079632679 rad. = 100 grad.

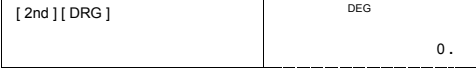

F-14

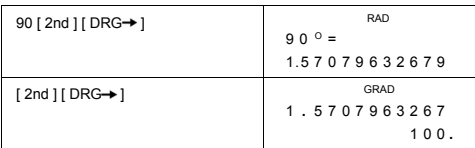

# **Transformation Séxagésimal** ↔ **Décimal**

La calculatrice vous permet de convertir les nombres séxagesimaux (degrés, minutes et secondes) en notation décimales en pressant  $[ \circlearrowright, \rightarrow \rightarrow ]$ <br>séxagesimale avec [2nd ] [ $\rightarrow \circlearrowright, \rightarrow ]$ .

La valeur Séxagesimale du chiffre s'affiche comme suit:  $125$ <sup>□</sup> 45  $\frac{130}{11}$  $\vert$  55 Represente 125 degres (D),<br>45 minutes(M), 30.55 secondes(S)

(Note) : Le total des chiffres de D, M et S et les signes séparateurs<br>
peut comprendre jusqu'à 12 chiffres, au dela, la séxagesimale<br>
pourrait ne pas être affichée complètement.<br>
≯ 12.755 = 12 <sup>□</sup> 45<sup>1</sup> 18<sup>11</sup>

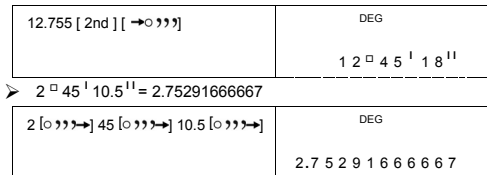

### **Fonctions Trigonométrique / Inverse-Tri.**

**SR-281N** possède les fonctions standard trigonométrique et inverse trigonométrique - sin, cos, tan, sin<sup>-1</sup>, cos<sup>-1</sup> et tan<sup>-1</sup>.

(Note) : Quand vous utilisez ces touches, assurez-vous que la calculatrice soit réglée pour l'unité d'angle que vous souhaitez.

 $\ge$  sin 30 deg.= 0.5

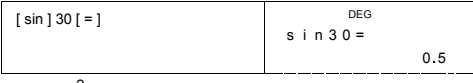

 $\geq 3 \cos(\frac{2}{3}\pi \text{ rad}) = -1.5$ 

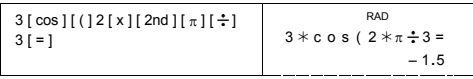

F-15

# $\ge 3 \sin^{-1} 0.5 = 90 \text{ deg}$

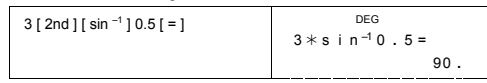

#### **Fonctions Hyperbolique / Inverse-Hyp.**

**SR-281N** utilise [ 2nd ] [ HYP ] pour calculer les fonctions<br>hyperbolique et inverse-hyperbolique - sinh, cosh, tanh, sinh <sup>-1</sup>,<br>cosh <sup>-1</sup> et tanh <sup>-1</sup>.

(Note) : Quand vous utilisez ces touches, assurez-vous que la calculatrice soit réglée pour l'unité d'angle que vous souhaitez.  $\infty$  cosh 1.5 + 2 = 4.35240961524

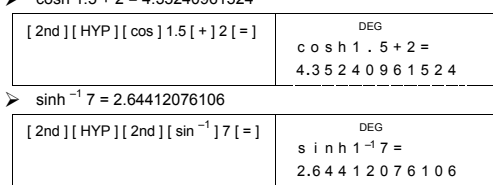

### **Transformation de Coordonnées**

Coordonnées Rectangulaires Coordonnées Polaires

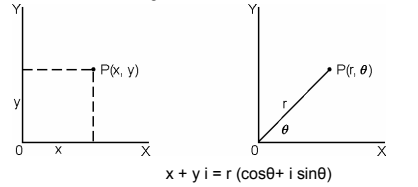

(Note) : Quand vous utilisez ces touches, assurez-vous que la calculatrice soit réglée pour l'unité d'angle que vous souhaitez. La calculatrice peut effectuer la conversion entre les coordonnées<br>rectangulaires et les coordonnées polaires avec [ 2nd ] [ P→R ] et<br>[ 2nd ] [ R→P ].

Si x = 5, y = 30, que valent r,  $\theta$  ? Rép : r = 30.4138126515,  $\theta$  = 80.537677792 °

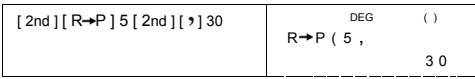

F-16

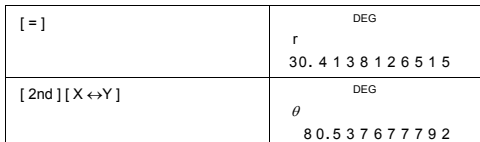

 $\triangleright$  Si r = 25,  $\theta$  = 56  $^{\circ}$  que valent x, y ? Rép : x = 13.9798225868, y = 20.7259393139

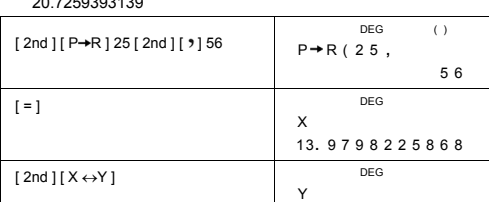

**Probabilité**

Cette calculatrice possède les fonctions de probabilité suivantes :<br>
[nPr] Calcule le nombre de permutations possibles de l'élément n<br>
pris à un moment r .<br>
[nCr] Calcule le nombre de combinaisons possibles de l'élément n<br>

2 0 **.** 7 259393139

120 **.**

- 
- n≦69. [ RND ] Génère un nombre aléatoire compris entre 0.000 et 0.999

 $\frac{7!}{[(7-4)]!} = 840$ 

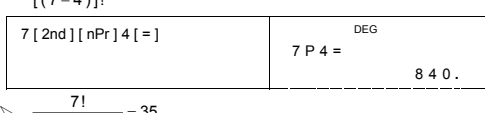

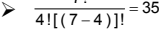

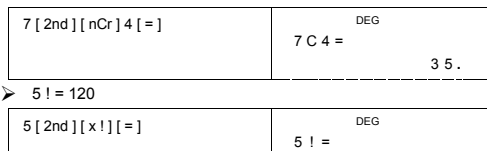

F-17

¾ Génère un nombre aléatoire compris entre 0,000 et 0,999

DEG

0 **.** 449

Rnd

Autres fonctions ( 1/x,  $\sqrt{ }$  ,  $\sqrt[3]{ }$  ,  $\sqrt[3]{ }$  , x<sup>2</sup>, x<sup>3</sup>, x<sup>y</sup> , INT, **FRAC )**

La calculatrice possède aussi les fonctions réciproque ( [ 2nd ] [ 1/x ] ), racine carrée ( [ $\sqrt{ }$ ]), racine cubique ( [ 2nd ] [  $\sqrt[3]{ }$ ]), racine<br>universelle ( [ 2nd ] [ $\sqrt[3]{ }$ ]), le carré ( [ x <sup>2</sup> ]), le cube ( [ 2nd ] [ x <sup>3</sup> ]),<br>et l' élévation à une puissance ( [ x <sup>y</sup> ]).

[ 2nd ] [ RND ]

 $\frac{1}{1.25} = 0.8$ 

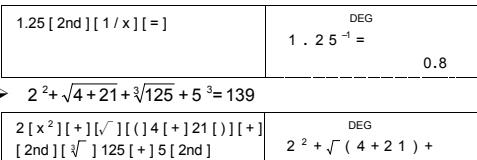

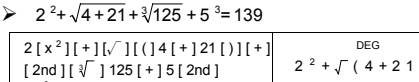

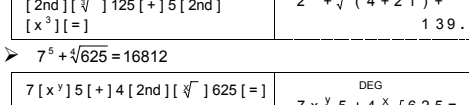

 $7 \times$   $9 \times 5 + 4 \times \sqrt{625} =$ 1681 2 **.**

INT Indique la partie entière d'un nombre donné FRAC Indique la partie fractionelle d'un nombre donné

 $\triangleright$  INT ( 10  $\div$  8 ) = INT ( 1.25 ) = 1

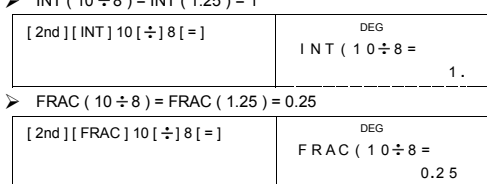

# **Conversion d'Unités**

La calculatrice possède une caractéristique pré-concue de conversion d'unités qui vous permet de convertir des nombres entre des unités différentes.

F-18

- 
- 1. Entrez le nombre que vous voulez convertir.<br>
2. Pressez [CONV] pour afficher le menu. Il éviste 7 menus,<br>
couvrant la distance, l'aire, la température, capacité, le poids, l'<br>
énergie, et la pression.<br>
3. Utilisez la
- 
- 

#### $\triangleright$  1 y d<sup>2</sup> = 9 f t<sup>2</sup> = 0.00000083612 km<sup>2</sup>

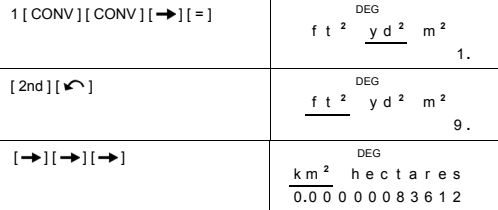

### **Constantes Physiques**

Vous pouvez utiliser 136 constantes physiques dans vos calculs... Avec les constantes suivantes :

Les données se réferent a Peter J.Mohr et Barry N.Taylor, CODATA<br>les valeurs recommandées des constantes physiques fondamentales<br>1998, Journal de Référence de données Physiques et<br>chimiques,Vol.28, No.6,1999 et Revues de l

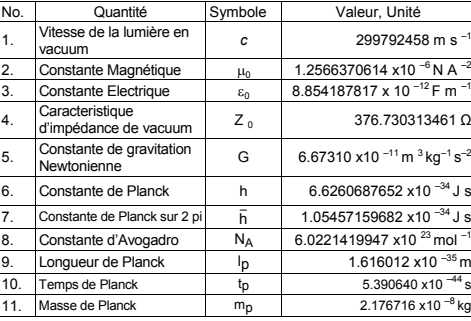

F-19

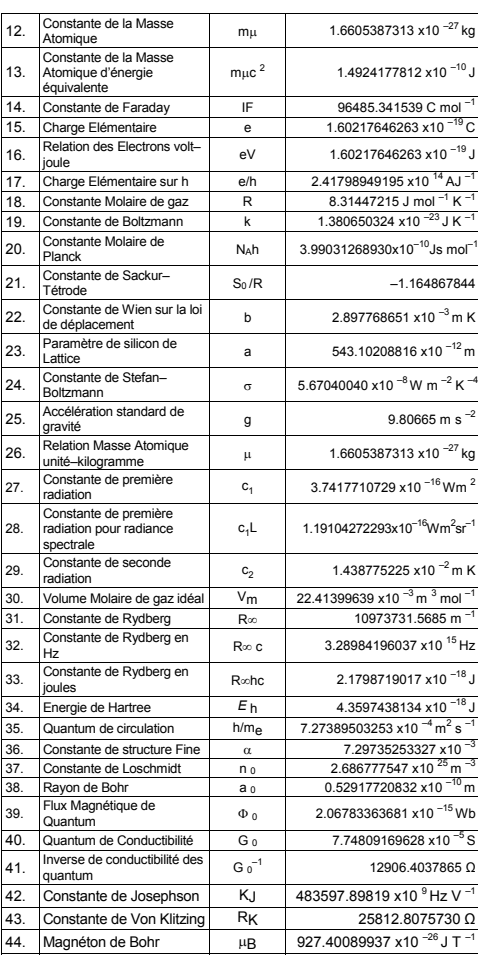

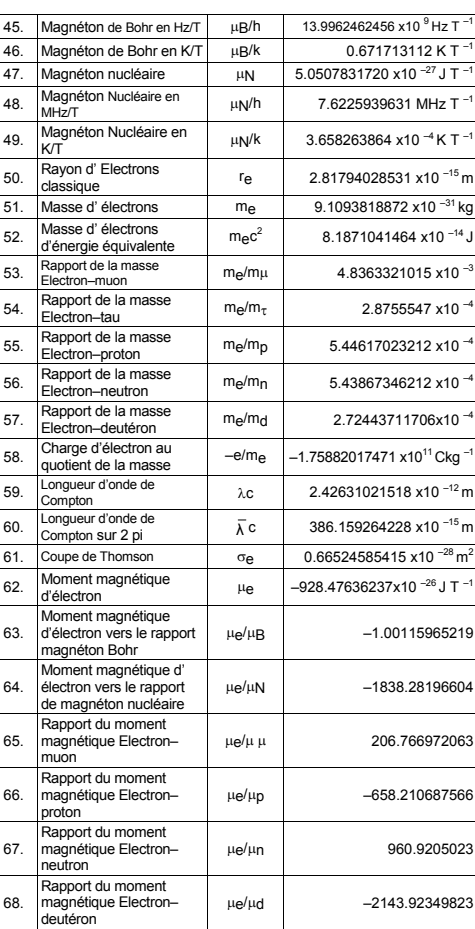

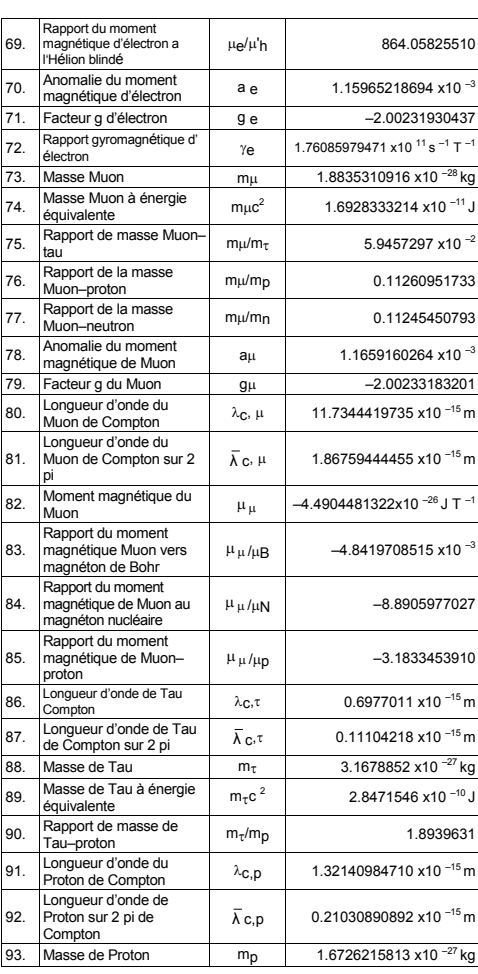

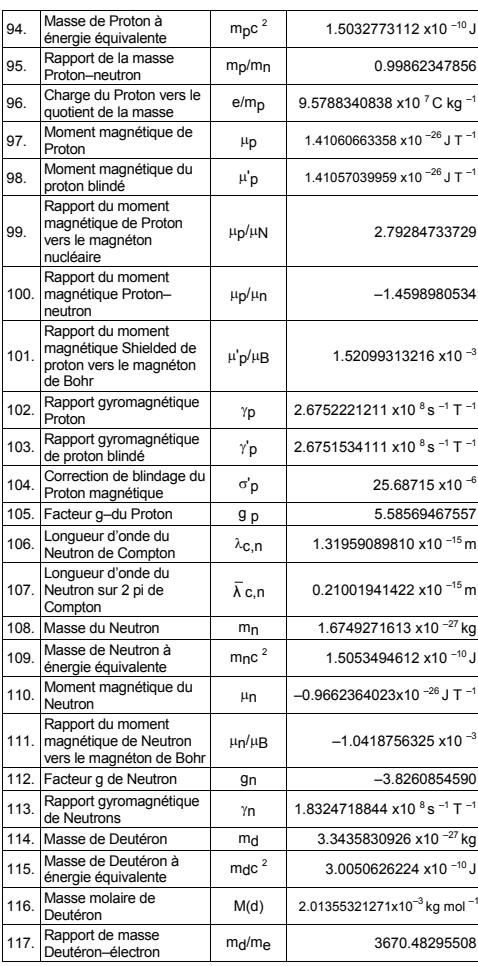

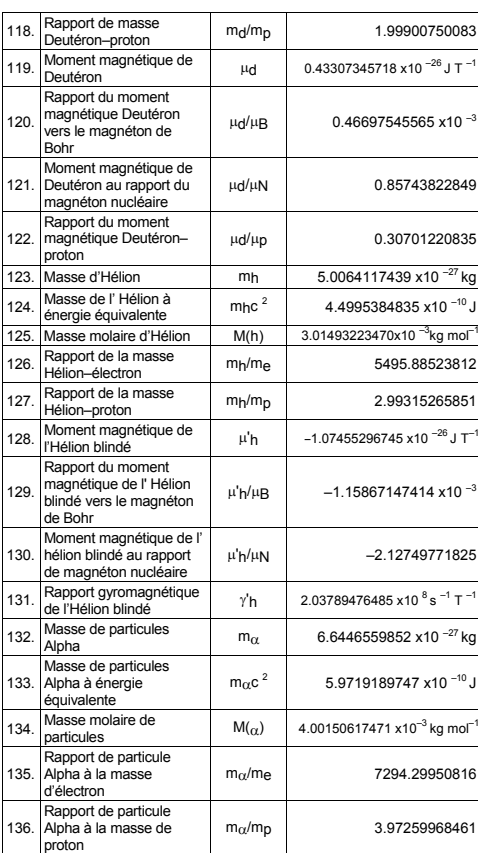

Pour insérer une constante à la position du curseur :<br>
1. Pressez [ CONST ] pour afficher le menu des constantes<br>
physiques<br>
2. Pressez [ → ] ou [ 2nd ] [ ← ] jusqu'à ce que la constante que<br>
vous voulez soit soulignée

F-24

# 3. Pressez [ = ].

Vous pouvez aussi utiliser la touche [ CONST ] en combinaison avec un nombre de 1 à 136, pour rappeller une constante physique. Par exemple, pressez 15 [ CONST ].

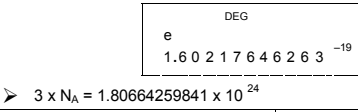

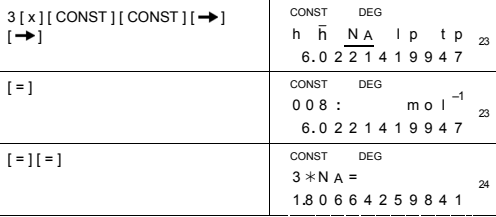

### **Calculs en Base–n**

**Utilisez le mode PRINCIPAL (MAIN) ( [ MODE ] 1 ( MAIN ) ) pour les calculs en Base–n.** 

L'unité vous permet de calculer en base numérique autre que<br>décimale. La calculatrice peut ajouter, soustraire, multiplier, et diviser<br>des nombres binaires, octaux, et héxadécimaux.

Ce qui suit indique les numéros qui peuvent être utilisés dans chaque base numérique.

Base Binaire (b): 0, 1

Base Octale ( o ) : 0, 1, 2, 3, 4, 5, 6, 7

Base Décimale: 0, 1, 2, 3, 4, 5, 6, 7, 8, 9

Base Héxadécimale ( h ) : 0, 1, 2, 3, 4, 5, 6, 7, 8, 9, A, B, C, D, E, F Pour différencier A, B, C, D, E et F utilisés en base héxadécimale des lettres normales, elles apparaissent comme ci-dessous.

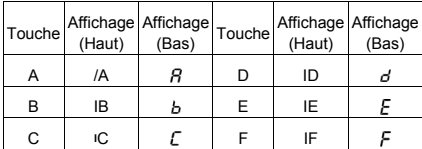

F-25

Sélectionnez la base numérique que vous voulez utiliser avec [->BIN ], [→OCT ], [→DEC ], [→HEX ]. Les indicateurs " BIN ", " b ", " OCT ", " o<br>", " HEX ", " h " vous indiquent quelle base numérique vous utilisez. Si<br>aucun indicateur n'apparait, vous êtes en base décimale.

### **Conversions de bases**

 $\geq$  37 (base 8) = 31 (base 10) = 1F (base 16)

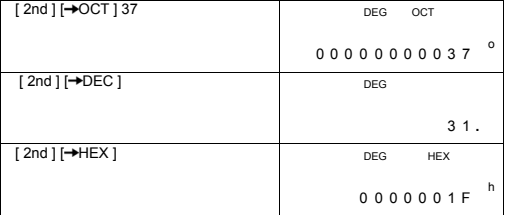

### **Fonction de Bloc**

Un résultat en base binaire,sera affiché en utilisant la fonction de bloc Le maximum de 32 chiffres est affiché en 4 blocs de 8 chiffres.

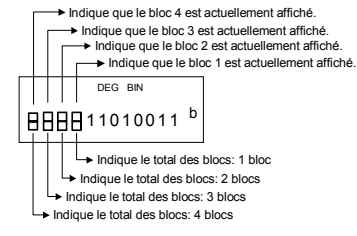

La fonction de bloc comporte des indicateurs de bloc haut et bas. L'indicateur du haut montre la position actuelle du bloc, et l'indicateur du bas montre le total des blocs pour un résultat.

En base binaire, le bloc 1 est affiché immédiatement après le calcul. Les autres blocs ( bloc  $2 \sim$  bloc 4 ) s'affichent en pressant [ $\bigodot$ ].

Par exemple, entrez 47577557<sub>16</sub> Pressez [ 2nd ] [→HEX ] 47577557

F-26

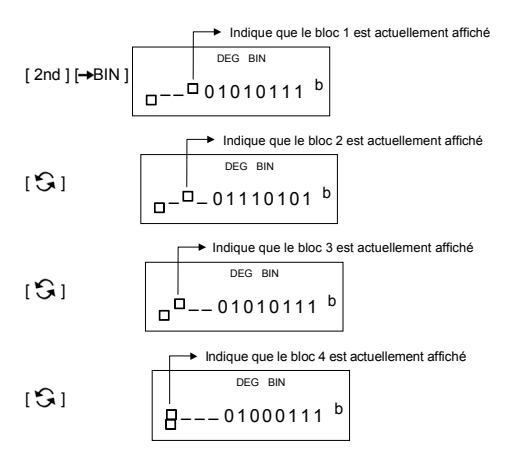

47577557 <sub>16</sub> = Bloc 4 + Bloc 3 + Bloc 2 + Bloc 1<br>= 01000111010101110111010101010111 <sub>2</sub>

# **Operations arithmétiques Basiques pour bases**

 $\geq 1$ IEIF <sub>16</sub> + 1234 <sub>10</sub> ÷ 1001 <sub>2</sub> = 1170 <sub>8</sub>

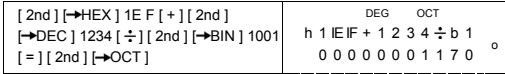

# **Expressions Négatives**

En bases binaire, octale, et héxadécimale, la calculatrice représente<br>les nombres négatifs en utilisant une notation de complément. Le<br>complément est le résultat de la soustraction de ce nombre par<br>100000000000000000000000

 $\geq$  3/A <sub>16</sub> = NEG IFIFIFIFIFIC6 <sub>16</sub>

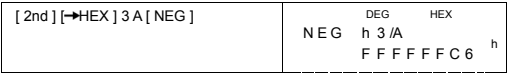

## **Opérations logiques**

Les opérations logiques sont effectuées avec des produits logiques (AND), des logiques négatives (NAND), des sommes logiques

F-27

sommes (OR), des sommes logiques exclusives (XOR), des négations (NOT), et des négations de sommes logiques exclusives (XNOR).

 $\geq 1010_2$  AND ( /A <sub>16</sub> OR 7 <sub>16</sub> ) = 12 <sub>8</sub>

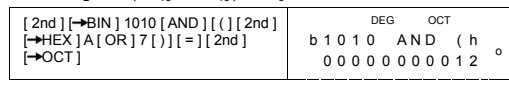

 **Calculs Statistiques Utilisez le mode STAT ( [ MODE ] 2 ( STAT ) ) pour les calculs statistiques.** 

La calculatrice peut effectuer à la fois des calculs statistiques à variable unique et à variable double dans ce mode.

Pressez [ MODE ] 2 ( STAT ) pour entrer en mode STAT. Il éxiste six éléments en mode STAT vous demandant de sélectionner l'un d'entre eux..

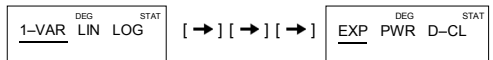

**Statistiques à variables uniques<br>1–VAR Statistiques à variables uniques** 

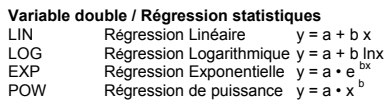

D–CL Effacer toutes les données statistiques

### **Entrée des données**

Assurez vous toujours que vous effacez les données statistiques avec D–CL avant d'effectuer des calculs statistiques.

 (A) Pour entrer des données à variable unique en utilisant les syntaxes suivantes:

- # Donnée Individuelle: [ DATA ] < valeur de x >
- 
- # Multiples données de même valeur : [ DATA ] <valeur de x > [ x ] < Nombre de répétitions >

(B) Pour entrer des données à variable double / données de régression en utilisant les syntaxes suivantes:

- # Série de donnée Individuelle : [ DATA ] <valeur de  $x > [9]$  < valeur de y >
- # Multiples données de la même valeur :

F-28

[DATA] <valeur de  $x > [9]$  < valeur de y  $> [x]$  < Nombre de répétitions >

(Note) : Même si vous quittez le mode STAT, toutes les données seront toujours sauvegardées sauf si vous effacez toutes les données en selectionnant le mode D-CL.

### **Affichage des résultats**

Les valeurs des variables statistiques dépendent des données que vous entrez. Vous pouvez les rappeller avec les touches d'opération indiquées sur la table suivante.

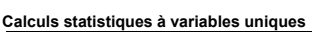

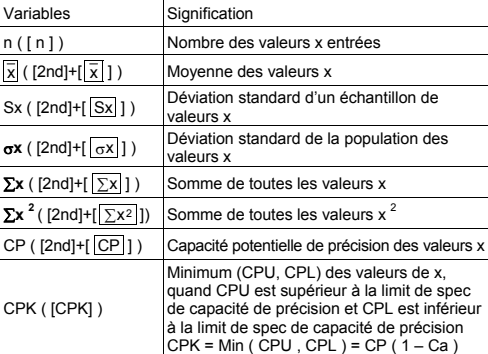

# **Statistiques à variables doubles / Calculs de Régression**

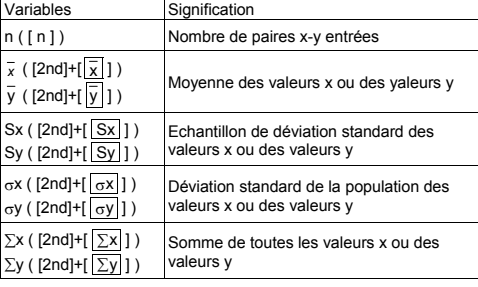

F-29

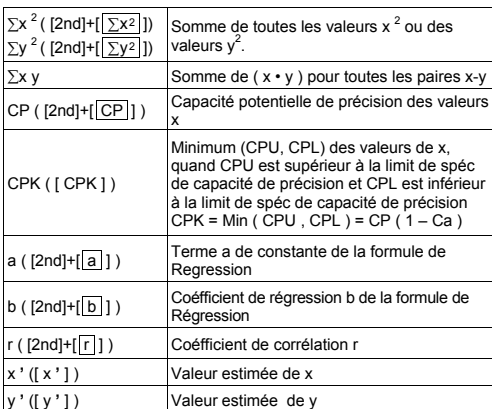

Vous pouvez aussi ajouter une nouvelle donnéee à tout moment.<br>L'Unité recalcule automatiquement les statistiques chaque fois que<br>vous pressez [ DATA ] et entrez une nouvelle valeur de donnée.

► Entrez les données: USL = 95, LSL = 70, DATA 1 = 75, DATA 2 = 85, DATA 3 = 90, DATA 4 = 82, DATA 5 = 77, puis trouvez n = 5,  $\overline{x}$  = 81.8, Sx = 6.058052492348, σx = 5.41848687366, CP = 0.76897236513, et CPK = 0.7259

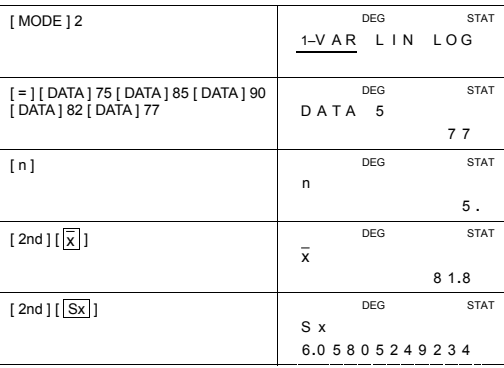

F-30

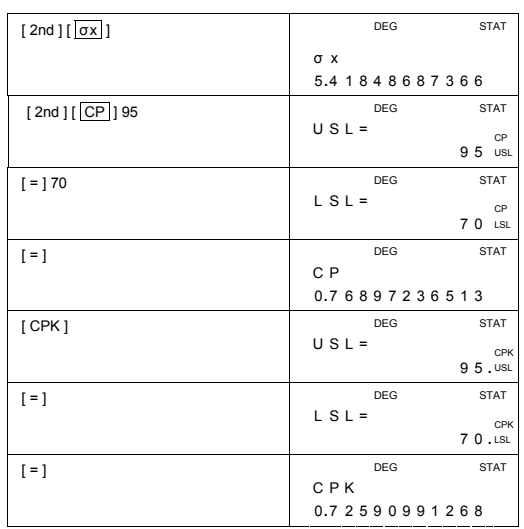

 $\triangleright$  Trouvez a, b et r pour les données suivantes en utilisant la régression linéaire et donnez une estimation de x = ? pour y =573

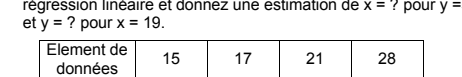

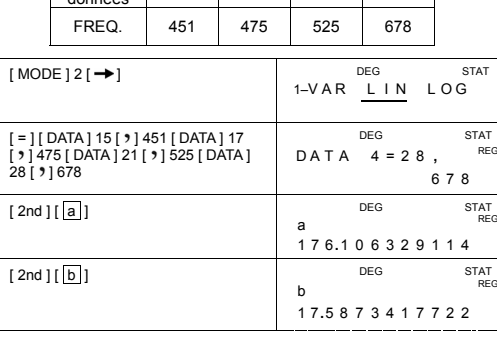

F-31

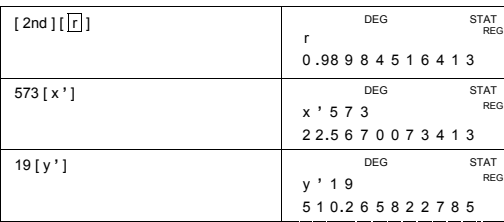

### **Effacer les données**

La méthode d'effacement des données dépend de savoir si vous avez déjà stocké les données en pressant la touche [ DATA ] ou non.

Pour effacer les données que vous venez d'entrer mais que vous n'avez pas encore stockées en pressant [ DATA ], pressez<br>simplement [ CE ].

Pour effacer des données que vous avez déjà stockées en choisissant de presser la touche [ DATA ] ou non.,

(A) Pour effacer des données de variable unique en utilisant les syntaxes suivantes:

- $\#$  < valeur de x > [2nd ] [DEL]
- # < valeur de x > [ x ] < Nombre de répétitions > [ 2nd ] [ DEL ]

(B) Pour effacer des données de variables doubles / de régression utilisant les syntaxes suivantes:

- # Série de données Individuelles : < valeur  $x > [9]$  < valeur y > [ 2nd ] [ DEL ]
- # Série de multiples données avec la même valeur :<br>
< valeur x > [  $\bullet$ ] < valeur y > [ x ] < Nombre de répétitions ><br>
[ 2nd ] [ DEL ]
- 

Si vous entrez et effacez par erreur une valeur qui n'est pas inclue dans les données stockées, " dEL Error " apparait, mais les précédentes données sont toujours sauvegardées.

## **Editer des données**

Pressez [ 2nd ] [ EDIT ] pour entrer dans le mode EDIT. Le mode EDIT est pratique et amusant pour voir corriger, effacer des données.

(A) En mode 1–VAR la méthode de vue des données dépend de savoir si vous voulez voir l' élément des données ou non.

# Chaque fois que vous pressez [ DATA ], l'élément de la donnée apparait d'abord 1 seconde puis la valeur correspondante.

F-32

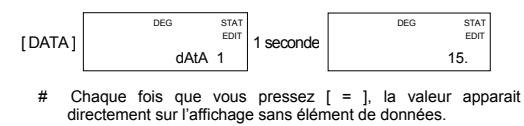

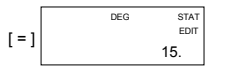

(B) En mode REG chaque fois que vous pressez [ DATA ], les données de l'élément et la valeur x apparaissent sur l'ecran en même temps. Vous pouvez presser [ ] pour changer entre la valeur x et la valeur y.

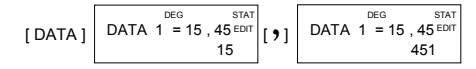

Si vous voulez corriger des données, trouver et entrer une nouvelle entrée pour la remplacer.

## **Message COMPLET (FULL )**

Un message "PLEIN" (FULL) est indiqué quand une des conditions<br>suivantes se produit et davantage d'entrées de données deviennent<br>impossibles. Presser simplement n'importe quelle touche efface<br>l'indicateur. Les précédentes

- 1) Si le nombre de fois que vous avez entré des données avec [ DATA ] est supérieur a 50
- 2) Le nombre de répétitions est supérieur à 255
- 3) n >12750 (n = 12750 apparait quand le nombre de fois où vous avez entré des données avec [ DATA ] est supérieur à 50 et le nombre de répétitions pour chaque valeur total est de 255, c'est à dire 12750 = 50 x 255 )

#### **Calculs Complexes Utilisez le mode CPLX ( [ MODE ] 3 ( CPLX ) ) pour les calculs complexes.**

Le mode Complexe vous permet d'additionner, soustraire, multiplier, et de diviser les nombres complexes.

Les résultats d'une opération complexe sont affichés comme suit:

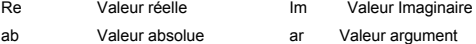

F-33

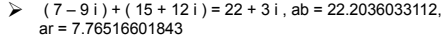

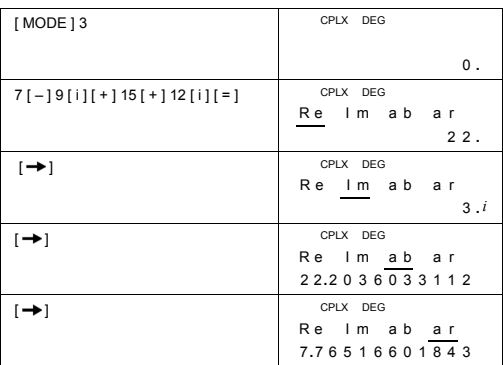

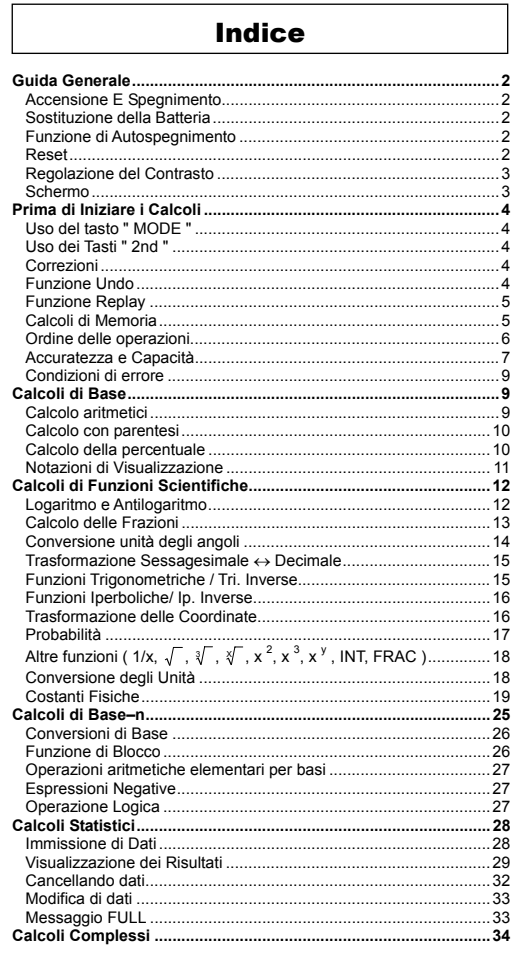

-It 1-

SR260B\_SR-281N\_Italian\_v090330.doc<br>2009/3/31 SIZE:140x75mm SCALE 1:1

# **Guida Generale**

### **Accensione E Spegnimento**

Per accendere la calcolatrice, premere [ ON/C ] ; per spegnere la calcolatrice, premere [ 2nd ] [ OFF ].

### **Sostituzione della Batteria**

La calcolatrice è alimentata da due batterie alcaline G13(LR44). Quando lo schermo si diventa opaco, sostituire le batterie. Fare attenzione ad evitare di provocarsi lesioni durante la sostituzione delle batterie.

- 1. Svitare le viti nella parte posteriore della calcolatrice.<br>2. Inserire un cacciavite piatto nello slot tra la parte superiore ed<br>inferiore poi fare leva con il cacciavite per separare le due parti.<br>3. Rimuovere le due b
- lasciare che i bambini giochino con le batterie.
- 4. Pulire le batterie nuove con un panno sciutto per avere un contatto buono.
- 5. Inserire le due nuove batterie con lati piatti (terminali positivi) verso l'alto.
- 6. Allineare la parte superiore ed inferiore e chiuderle fino a che non scattano.
- 7. Stringere le viti.

# **Funzione di Autospegnimento**

Questa calcolatrice si spegne automaticamente se non utilizzata per circa 6~9 minuti. Si può riattivare con il tasto [ON/C], mantenendo visualizzazione, memoria e impostazioni

#### **Reset**

Se la calcolatrice è accesa ma si ottengono risultati errati, premere [ MODE ] [ 4 ] ( RESET ) in sequenza. Compare un messaggio sullo schermo per confermare il reset di tutta la memoria della calcolatrice e la cancellazione del contenuto della memoria.

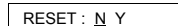

Spostare il cursore su "Y" con [->], quindi premere [ = ] per cancellare tutte le variabili, i programmi, operazioni in sospeso, dati statistici, risposte, tutti i dati immessi precedenti e la memoria; Per abbandonare il reset senza eliminare i dati della calcolatrice, scegliere " N "

Se il calcolatore è bloccato ed ulteriori operazioni di tasto diventano impossibili, si prega di usare un oggetto appuntito per premere il foro di reimpostazione e per rilasciare contemporaneamente la condizione. Tutte le impostazioni ritorneranno sulla posizione predefinita.

-It 2-

### **Regolazione del Contrasto**

Premendo [ – ] o [ + ] più il tasto [ MODE ] si può schiarire o scurire il<br>contrasto dello schermo. Tenere premuto uno dei tasti per far<br>diventare lo schermo, rispettivamente, più chiaro o più scuro.

# **Schermo**

Lo schermo comprende due linee di immissione e gli indicatori. La linea superiore è una visualizzazione punteggiata con fino a 128 caratteri. La linea inferiore permette visualizzare un risultato fino a 12 cifre con espon

I seguenti indicatori appaiono sullo schermo ad indicare lo stato attuale della calcolatrice.

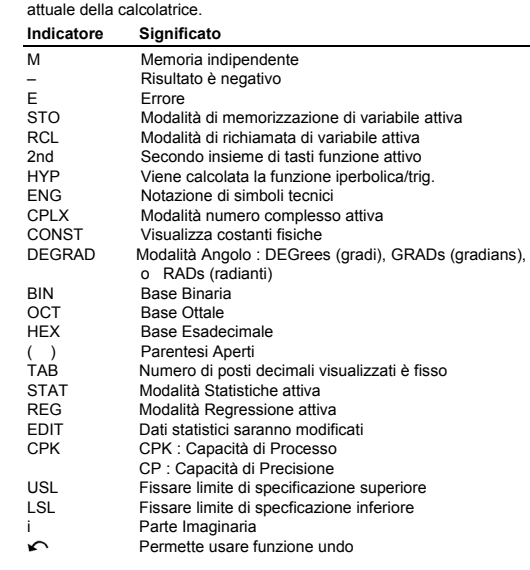

-It 3-

### **Prima di Iniziare i Calcoli**

## **Uso del tasto " MODE "**

Premendo [ MODE ] si può entrare nei menu di modalità e scegliere<br>una modalità di operazione (" 1 MAIN ", " 2 STAT ", " 3 CPLX ", " 4<br>RESET " ), o la notazione dei simboli tecnici ( " 5 ENG" ).

- MAIN : Usare questa modalità per I calcoli aritmetici semplici incluso calcoli di funzione scientifica e calcoli di Base-n.
- 2 STAT : Usare questa modalità per eseguire calcoli statistici a variabile singola e a variabile doppia e calcoli di regressione.
- 3 CPLX : Usare questa modalità per eseguire calcolo di numero complesso.
- 4 RESET : Usare questa modalità per eseguire operazione reset.
- 5 ENG : Usare questa modalità per permettere calcoli tecnici
- utilizzando simboli tecnici.
- Prendiamo " 2 STAT " come esempio :
- Metodo 1 : Premere [ MODE ] e scorrere tra I menu con [ → ] o [ 2nd ]<br>[ fin quando " 2 STAT " è sottolineato, quindi digitare la modalità desiderata premendo [ = ].
- Metodo 2 : Premere [ MODE ] e battere direttamente il numero della modalità, [ 2 ] per entrare subito nella modalità voluta.

### **Uso dei Tasti " 2nd "**

Quando si preme [2nd], compare l'indicatore "2nd" nello schermo ad indicare che sarà selezionata la seconda funzione del prossimo tasto premuto. Se si preme [2nd] per sbaglio, premere ancora [2nd] per rimuovere l'indicatore "2nd".

#### **Correzioni**

Se si digita un numero per sbaglio (senza premere nessun tasto di operazione aritmetica), basta premere [ CE ] per eliminare l'ultimo numero, poi digitare nuovamente il valore o cancellare cifre indivisuali con il tasto backspace  $[ \rightarrow ]$ , o elimina tutti i numeri con  $[$  ON/C  $]$ .

Dopo delle correzioni, immissione della formula è completa, la risposta può essere ottenuta premendo [ = ]. Si può anche premere [ ON/C ] per eliminare I risultati immediati completamente (eccetto eliminando memoria). Se premere il tasto di operazione aritmetica sbagliato, basta premere il tasto corretto per sostituirlo.

### **Funzione Undo**

L'unità offre una funzione undo che permette disfare alcuni dei errori appena fatti.

Per recuperare un carattere appena cancellato con [  $\rightarrow$  ], un'immissione appena eliminate con [ CE ] od appena annullata con

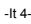

[ ON/C ], il indicatore [ ∩ ] mostrato sullo schermo indica che si può premere [ 2nd ] [ ∩ ] per annullare l'operazione.

### **Funzione Replay**

Dopo la fine dell'esecuzione,o durante l 'immissione, premere i tasti [  $\rightarrow$  ] o [ 2nd ] [ $\bigcap$  ] per mostrare la operazione eseguita. Premendo [  $\rightarrow$  ] mostrerà l'operazione dall'inizio con il cursore posto sotto il primo carattere. Premendo [ 2nd ] [  $\curvearrowleft$  ] visualizzerà l'operazione dal fine con il cursore posto sotto il spazio dopo dell'ultimo carattere. Si può continuare spostando il cursore con [  $\rightarrow$  ] o [ 2nd ] [  $\frown$  ] e modificando valori o comandi per esecuzione susseguente.

### **Calcoli di Memoria**

### **Variabili di Memoria**

La calcolatrice ha nove viariabili di memoria per uso ripetuto -- A, B, C,<br>D, E, F, M, X, Y. Si può memorizzare un numero reale in una delle<br>nove variabili di memoria.

- $[STO] + [A] \sim [F], [M], [X] \sim [Y]$  permette di memorizzare l valori a variabili. .
- [  $RCL$  ] + [ A ] ~ [ F ], [ M ], [ X ] ~ [ Y ] richiama il valore della variabile.
- $[0] [STO] + [A] \sim [F], [M], [X] \sim [Y]$  elimina il contenuto di una variabile di memoria specificata.

 $\geq$  (1) Memorizzare il valore 30 nella variabile A

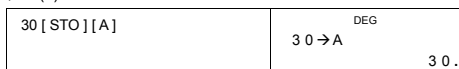

¾ (2) Moltiplicare 5 per la variabile A, poi salvare il risultato nella variabile B

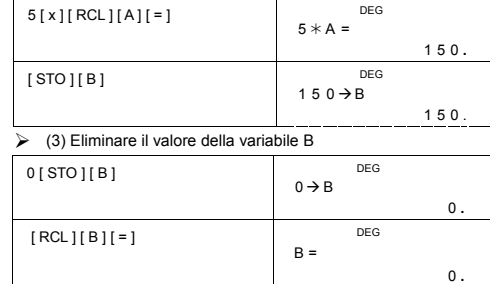

-It 5-

## **Memoria Corrente**

Non dimenticare le seguenti regole quando usare la memoria corrente.

- Premere [ M+ ] per aggiungere un risultato alla memoria corrente ed il indicatore " M " apparirà quando memorizzare un numero nella memoria. Per richiamare il valore nella memoria cprrente , premere [ MR ].
- La richiamata dei valori dalla memoria corrente premendo tasto [ MR ] non incide sui contenuti.
- Memoria corrente non è disponibile nella modalità statistiche.
- La variabile de memoria M e memoria corrente usano la stessa area di memoria.
- Per sostituire il contenuto della memoria con il numero visualizzatto , premere il tasto [X-M].
- Per eliminare il contenuto della memoria corrente si può premere [ 0 ] [ X + M ], [ ON/C ] [ X + M ] o [ 0 ] [ STO ] [ M ] in ordine.

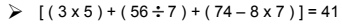

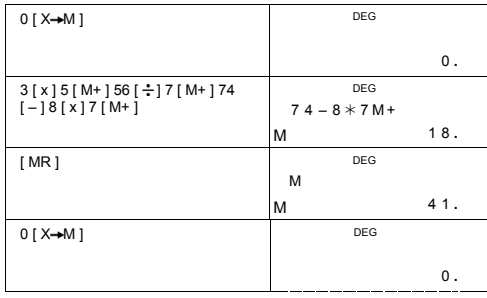

(Nota) : Inoltre a premere il tasto [  $STO$  ] o [  $X \rightarrow M$  ] per memorizzare un valore, si può anche assegnare valori a variabile di<br>memoria M con [M+]. Tuttavia, quando si usa [STO ] [M] o<br>[X-M], i contenuti di memoria precedenti memorizzati nella<br>variabile M sono eliminati e sostituiti con un va aggiunti alla somma presente nella memoria.

# **Ordine delle operazioni**

Ogni calcolo è effettuato nel seguente ordine di precedenza:

1) Frazioni

- 2) Espressione all'interno di parentesi.<br>3) Trasformazione di coordinate (P-
- 
- 3) Trasformazione di coordinate ( P→R , R→P )<br>4) Funzioni di tipo A, che richiedono di inserire valori prima di<br>premere un tasto funzione, per esempio, x<sup>2</sup>,1/x, π, x!, %, RND, ENG, , , x ', y '.

-It 6-

- 
- 5)  $x^{\gamma}$ ,  $\sqrt[3]{ }$ <br>6) Funzioni di tipo B che richiedono la pressione di un tasto funzione<br>prima dell'immissione, per esempio, sin, cos, tan, sin <sup>-1</sup>, cos <sup>-1</sup>,<br>tan <sup>-1</sup>, sinh, cosh, tanh, sinh <sup>-1</sup>, cosh <sup>-1</sup>, tanh <sup>-1</sup>
	-
- 
- 
- 
- √, ∛, 10 <sup>x</sup>, e <sup>x</sup>, NOT, EXP, DATA nella modalità STAT.<br>7) +/–, NEG<br>8) nPr, nCr<br>9) x, <del>.;</del><br>11) +, –<br>11) AND, NAND –-- soltanto in modalità Base–n<br>112) OR, XOR, XNOR --- soltanto in modalità Base–n
- 

### **Accuratezza e Capacità**

Cifre visualizzate : fino a 12 cifre.

Cifre calcolate : fino a 14 cifre

In generale, ogni calcolo ragionevole è visualizzato fino ad un massimo di mantissa 12 cifre, o mantissa 12-cifre più esponente a 2-cifre fino a 10<sup>±99</sup>.<br>cifre fino a 10<sup>±99</sup>.<br>I numeri usati per l'immissione devono essere

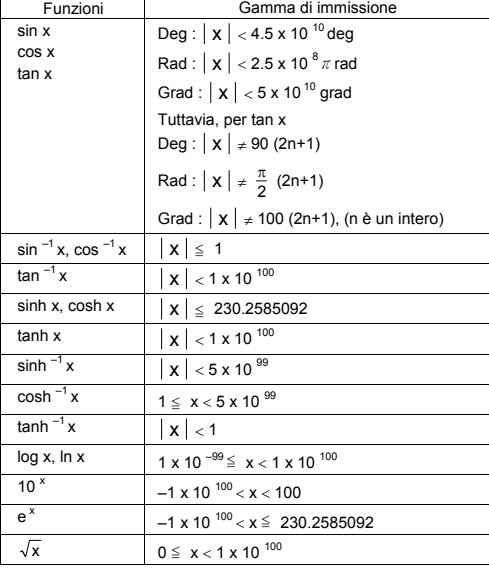

-It 7-

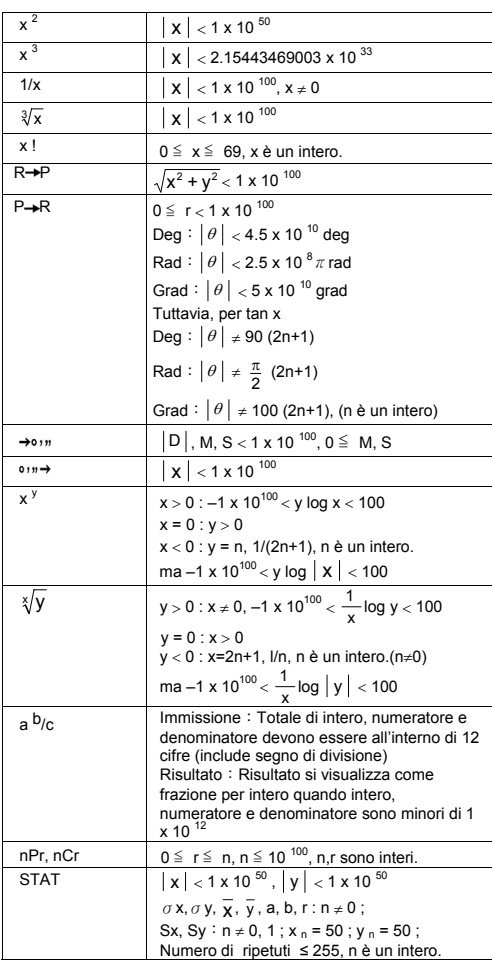

-It 8-

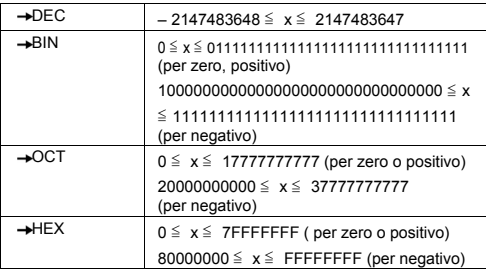

### **Condizioni di errore**

Compare un messaggio " E " sullo schermo e diventa impossibile proseguire nei calcoli in una qualunque delle seguenti circostanze.

- 1) Tentativo di dividere per 0
- 2) Quando il intervallo di immissione fuoriesce dall'intervallo specificato
- 3) Quando il risultato dei calcoli della funzione fuorisce dall'intervallo specificato.
- 4) Quando si usa il tasto [ ( ] più di 13 livelli in una singola espressione.
- 5) Quando il valore USL < valore LSL
- Per uscire dai suddetti errori, premere il tasto [ ON/C ].

### **Calcoli di Base**

# **Usare modalità MAIN ( [ MODE ] 1 ( MAIN ) ) per calcoli di base.**

### **Calcolo aritmetici**

Operazioni aritmetiche sono eseguite premendo i tasti nella stessa sequenza come nella espressione.

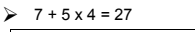

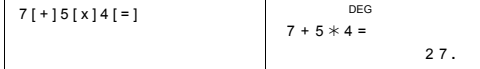

Per valori negativi, premere [ +/– ] dopo di immettere il valore; Si può immettere un numero in forma di mantissa e esponente con il tasto [ EXP ].

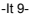

# $\ge 2.75 \times 10^{-5} = 0.0000275$

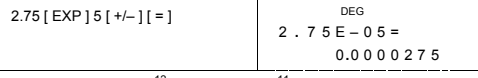

Risultati maggiori di 10<sup>12</sup> o minori di 10<sup>-11</sup> sono visualizzati nella<br>forma esponenziale.

 $\ge$  12369 x 7532 x 74010 = 6895016425080<br>= 6.89501642508 x 10<sup>12</sup>

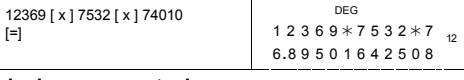

### **Calcolo con parentesi**

 $\left[ \mathbf{=} \right]$ 

Le operazioni in parentesi sono sempre svolte prima. **SR-281N** può usare fino a 13 livelli di parentesi consecutive in un singolo calcolo.

Le parentesi chiuse poste immediatamente prima di un'operazione con il tasto [ ) ] si possono omettere, indipendentemente da quante ne servano.

### $\geq 2 \times \{ 7 + 6 \times (5 + 4) \} = 122$

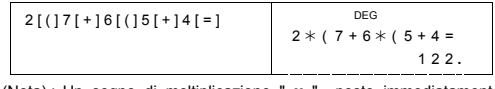

(Nota) : Un segno di moltiplicazione " **x** " posto immediatamente prima di una parentese aperta si può omettere.

Il risultato corretto non si può ottenere immettendo [ ( ] 2 [ + ] 3 [ ) ] [ EXP ] 2. Bisogna digitare [ x ] prima di [ ) ] e [ EXP ] nell'esempio sottostante.

 $\geqslant$  ( 2 + 3 ) x 10<sup>2</sup> = 500

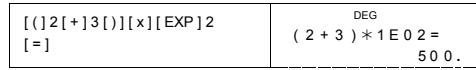

### **Calcolo della percentuale**

[ 2nd ] [ % ] divide per 100 il numero sullo schermo. Si può usare questa sequenza di tasti per calcolare percentuali, aggiunte, sconti e rapporti di percentuale.

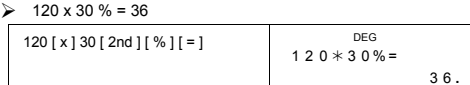

-It 10-

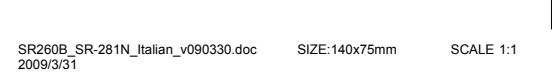

### $\geq 88 \div 55 \% = 160$

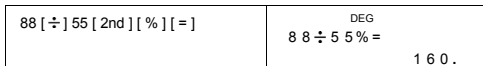

### **Notazioni di Visualizzazione**

La calcolatrice fornisce le seguenti notazioni di visualizzazione per il valore visualizzato.

### **Notazioni con Ponto Fisso/ Vírgola mobile**

Per impostare le posizioni decimali premere [ 2nd ] [ TAB ] e poi il valore indicando il numero di posizioni ( 0~9 ). Valori sono visualizzati con arrotondamento al numero di posizioni specificate. Per ritornare a impostazione di vírgola mobile, premere [ 2nd ] [ TAB ] [ • ].

### **Notazione Scientifica**

Per cambiare la modalità di visualizzazione tra notazione vírgola flutuante e scientifica, premere [ $F \leftrightarrow E$ ].

# **Notazione Tecnica**

Premendo [ ENG ] ou [ 2nd ] [  $\blacklozenge$ ] cambierà visualizzazione dell'esponente ed il numero visualizzato cambierà in multipli di 3.  $▶ 6 ÷ 7 = 0.85714285714...$ 

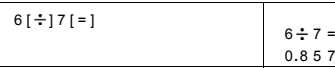

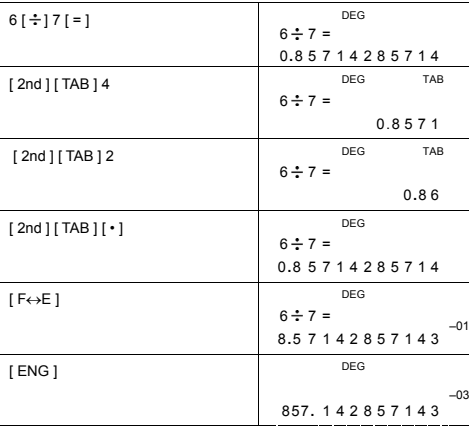

-It 11-

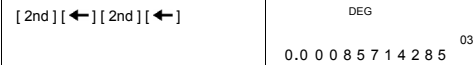

### **Notazione di Simboli Tecnici**

Ogni volta che si specifica la modalità ENG, un risultato visualizzato è automaticamente mostrato sullo schermo con il simbolo tecnico corrispondente.

yotta  
\nytheta  
\n
$$
Y = 10^{-24}, \quad Z = 10^{-21}, \quad E = 10^{-18}, \quad P = 10^{-15}, \quad T = 10^{-12},
$$
\ngiga  
\n
$$
G = 10^{-9}, \quad M = 10^{-6}, \quad K = 10^{-3}, \quad m = 10^{-3}, \quad \mu = 10^{-6},
$$
\n
$$
n = 10^{-9}, \quad P = 10^{-12}, \quad f = 10^{-15}, \quad a = 10^{-18},
$$
\n
$$
T = 10^{-21}, \quad y = 10^{-24}
$$
\n
$$
T = 10^{-21}, \quad y = 10^{-24}
$$

Eseguire la seguente operazione per specificare notazione di simbolo tecnico.

[ MODE ] 5 ( ENG )

Per uscire da questa modalità, premere [ MODE ] 5 nuovamente.

 $\geq 6 \div 7 = 0.85714285714...$ 

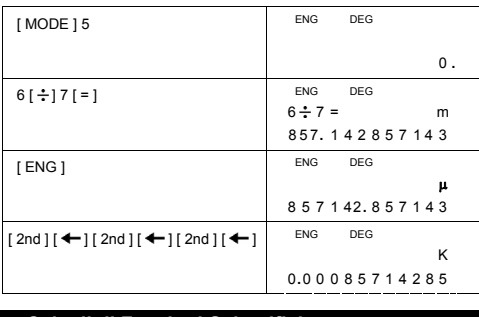

# **Calcoli di Funzioni Scientifiche**

**Usare la modalità MAIN ( [ MODE ] 1 ( MAIN ) ) per calcoli di funzioni scientifiche.** 

### **Logaritmo e Antilogaritmo**

-It 12-
La calcolatrice può calcolare logaritmi e antilogaritmi comuni e naturali<br>usando [ log ], [ ln ], [ 2nd ] [ 10 <sup>x</sup> ], e [ 2nd ] [ e <sup>x</sup> ].

 $\triangleright$  ln 7 + log 100 = 3.94591014906

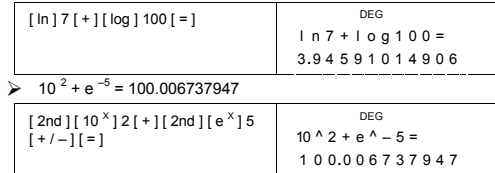

#### **Calcolo delle Frazioni**

La visualizzazione del valore delle frazioni è la seguente:

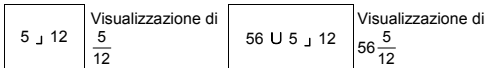

(Nota) : Valori sono visualizzati automaticamente in formato decimale sempre che il numero totale di cifre dei valori frazionari ( intero + numeratore + denominatore + segni separatori) eccede 12.

Per digitare un numero misto, battere la parte del numero intero, premere [ a b/c ], digitare il numeratore, premere [ a b/c ], e digitare il denominatore ; per digitare una frazione impropria, battere il<br>numeratore, premere [a <sup>b</sup>/c ], e battere il denominatore.

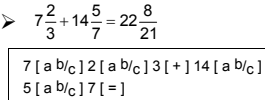

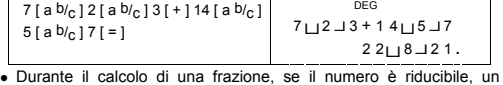

numero, viene ridotto ai minimi termini dopo di premere il tasto di funzione ( [ + ], [ – ], [ x ] or [ ÷ ] ) o il tasto [ = ]. Premendo [ 2nd ]<br>[ →d/<sub>e</sub> ], il valore visualizzato sarà convertito in frazione impropria e viceversa. Per convertire un risultato decimale in frazionario e viceversa, premere [ a b/c ].

$$
4\frac{2}{4} = 4\frac{1}{2} = 4.5 = \frac{9}{2}
$$

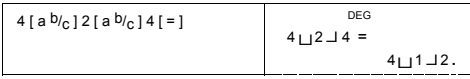

-It 13-

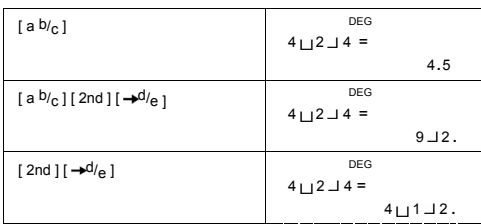

I calcoli che contengono sia frazioni che decimali sono calcolati nel formato decimale.

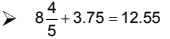

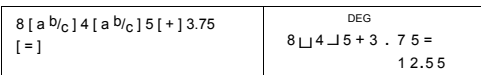

#### **Conversione unità degli angoli**

La calcolatrice le permette convertire la unità degli angoli, fra gradi (DEG), radianti(RAD), e gradians(GRAD).

Il rapporto fra le tre unità degli angoli è :

180 ° =  $\pi$  rad = 200 grad

- 1) Per cambiare la impostazione predefinita a un'altra impostazione, premere .[ 2nd ] [ DRG ] ripetutamente per visualizzare l'unità<br>degli angoli desiderata.<br>2) Dopo di immettere un valore, premere [ 2nd ] [ DRG-
- ripetutamente per visualizzare l'unità desiderata. .
- $\geq 90 \text{ deg.} = 1.57079632679 \text{ rad.} = 100 \text{ grad.}$

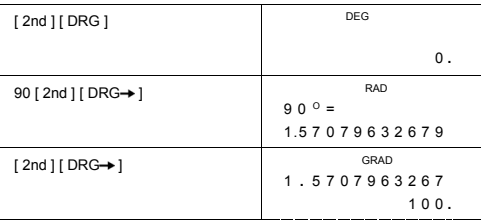

-It 14-

### **Trasformazione Sessagesimale** ↔ **Decimale**

La calcolatrice le permette di convertire una cifra sessagesimale (gradi, minuto e secondo) a notazione decimale premendo [ ○ ? ? > > ] o di convertire la notazione decimale a notazione sessagesimale con [ 2nd ]  $[ \rightarrow \circ \cdots ]$ .

Visualizzazione di valore per cifra sessagesimale è illustrato di seguito :

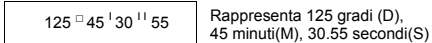

(Nota) : Il totale di cifre D, M, S e segni separatori devono essere all'interno 12 cifre, o non si mostrerà la sessagesimale completamente.

#### $\geq 12.755 = 12$  <sup>0</sup> 45<sup> $\frac{1}{18}$ </sup>

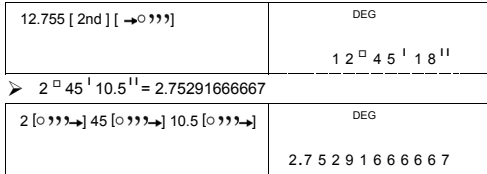

#### **Funzioni Trigonometriche / Tri. Inverse**

**SR-281N** forniscono le funzioni trigonometriche standard e le funzioni trigonometriche inverse - sin, cos, tan, sin  $^{-1}$ , cos  $^{-1}$  e tan  $^{-1}$ .

(Nota) : Usando questi tasti, assicurarsi che la calcolatrice sia regolata sull'unità degli angoli desiderati.

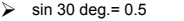

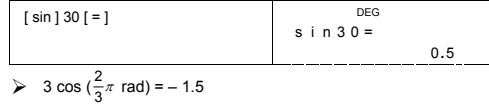

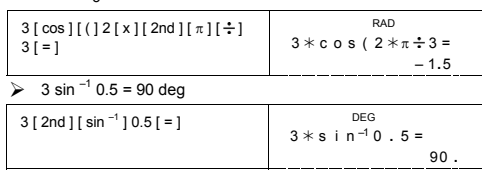

-It 15-

#### **Funzioni Iperboliche/ Ip. Inverse**

sull'unità degli angoli desiderati. ¾ cosh 1.5 + 2 = 4.35240961524

[ 2nd ] [ HYP ] [ cos ] 1.5 [ + ] 2 [ = ]

 $[2nd] [ HYP ] [ 2nd] [ sin<sup>-1</sup> ] 7 [ = ]$ 

**Trasformazione delle Coordinate** Coordinata Rettangolare Coordinata Polare

 $\geq$  sinh <sup>-1</sup> 7 = 2.64412076106

 $--$  P(x, y)

 DEG cosh1 **.** 5+2=

4 **.** 35240961524

2 **.** 64412076106

 $P(r, \theta)$ 

DEG ( )

DEG

3 0 **.** 4138126515 DEG

8 0 **.** 537677792

30

R → P(5,

r

θ

DEG<br>= 1 <sup>1 –1</sup> 1 s i n h

SR260B\_SR-281N\_Italian\_v090330.doc SIZE:140x75mm SCALE 1:1 2009/3/31

-It 16-

x + y i = r (cos $\theta$  + i sin $\theta$ ) (Nota) : Usando queste funzioni, assicurarsi che la calcolatrice sia regolata sull'unità degli angoli desiderati. La calcolatrice può eseguire la conversione tra coordinate rettangolari

e coordinate polari con  $[2nd][P\rightarrow R]$  e  $[2nd][R\rightarrow P]$ .  $\triangleright$  Se x = 5, y = 30, cosa sono,  $\theta$ ? Risp : r = 30.4138126515,  $\theta$  = 80.537677792 °

 $[2nd] [ R \rightarrow P ] 5 [ 2nd] [ ) 30$ 

 $[ = ]$ 

 $[2nd] [ X \leftrightarrow Y ]$ 

**SR-281N** usano [ 2nd ] [ HYP ] per calcolare le funzioni iperboliche e<br>iperboliche inverse - sinh, cosh, tanh, sinh <sup>-1</sup>, cosh <sup>-1</sup> e tanh <sup>-1</sup>.

(Nota) : Usando questi tasti, assicurarsi che la calcolatrice sia regolata

Se r = 25,  $\theta$  = 56 ° cosa sono x , y ? Risp : x = 13.9798225868, y = 20.7259393139

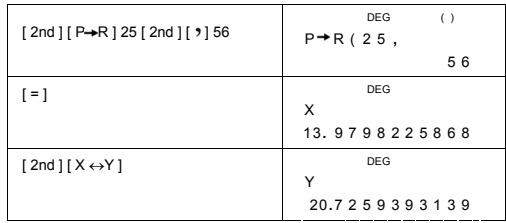

#### **Probabilità**

Questa calcolatrice fornisce le seguenti funzioni di probabilità :

- [nPr] Calcola il numero di permutazioni possibili dii n voci
- prendendo r alla volta. [ nCr ] Calcola il numero di combinazioni possibili de n voci
- prendendo r alla volta. [ x ! ] Calcola il fattoriale di un intero n positive specificato, dove n
- ≦69. [ RND ] Genera un numero casuale fra 0.000 e 0.999

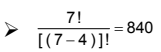

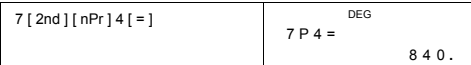

 $\frac{7!}{4![(7-4)]!} = 35$ 

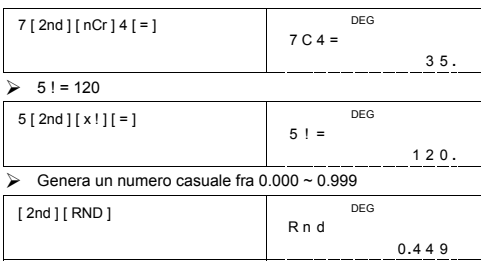

-It 17-

#### **Altre funzioni ( 1/x,**  $\sqrt{ }$  **,**  $\sqrt[3]{ }$  **,**  $\sqrt[3]{ }$  **, x 2, x 3, x y , INT, FRAC )**

La calcolatrice fornisce anche funzioni reciproca ( [ 2nd ] [ 1/x ] ), radice quadrata (  $[\sqrt{ } ]$  ), radice cubica (  $[ 2nd ] [\sqrt[3]{ } ]$  ), radice universale ( [ 2nd ] [  $\sqrt[3]{\phantom{a}}$  ] ), quadrato ( [ x <sup>2</sup> ] ), cubico ( [ 2nd ] [ x <sup>3</sup> ] ), ed esponenziazione ( [ x <sup>y</sup> ] ).

# $\frac{1}{1.25} = 0.8$

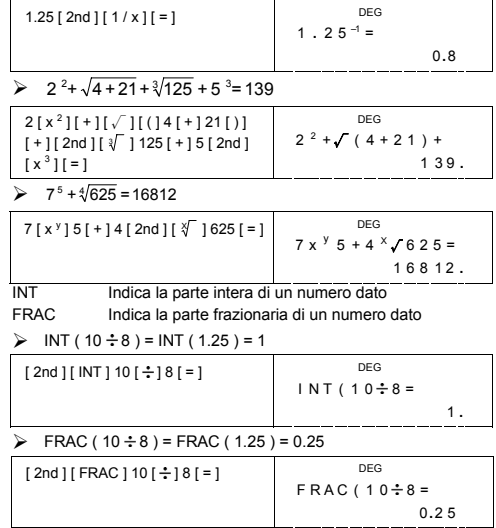

### **Conversione degli Unità**

La calcolatrice tiene una caratteristica di conversione degli unità incorporata que permette convertire numeri tra unità differenti.

- 
- 1. Digitare il numero che si vuole convertire. 2. Premere [ CONV ] per visualizzare il menù. Ci sono 7 menu, coprendo distanza, area, temperatura, capacità, peso, energia,e pressione.
- 3. Usare [ CONV ] per spostare attraverso l'elenco di unità fino a mostrare l'unità appropriate, poi premere [ = ].

-It 18-

4. Premendo  $[\rightarrow]$  o [ 2nd ] [  $\cap$  ] può convertire il numero a una

altra unità.

 $\triangleright$  1 y d<sup>2</sup> = 9 f t<sup>2</sup> = 0.00000083612 km<sup>2</sup>  $11$  [ CONV ]  $I$   $\rightarrow$   $I$   $=$   $I$  $\overline{\mathsf{T}}$  DEG f t **<sup>2</sup>**y d **<sup>2</sup>** m **<sup>2</sup>** 1**.**  $[2nd] [\triangleright\!\!\!\!\triangle]$ **DEG** 

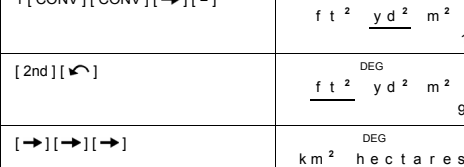

**Costanti Fisiche** 

Si può usare 136 costanti fisiche in suoi calcoli. Con le seguenti costanti :

Dati si riferiscono a Peter J.Mohr e Barry N.Taylor, CODATA<br>Recommended Values of the Fundamental Physical Constants : 1998,<br>Journal of Physical and Chemical Reference Data, Vol.28, No.6, 1999<br>and Reviews of Modern Physics

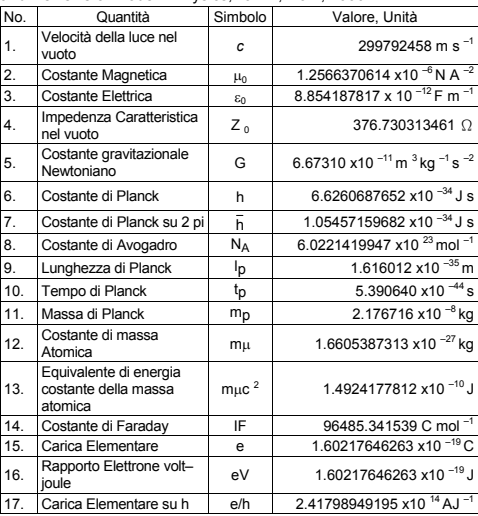

-It 19-

SR260B\_SR-281N\_Italian\_v090330.doc SIZE:140x75mm SCALE 1:1 2009/3/31

9 **.**

0 **.** 0 0 0 0 0 0 8 3 6 1 2

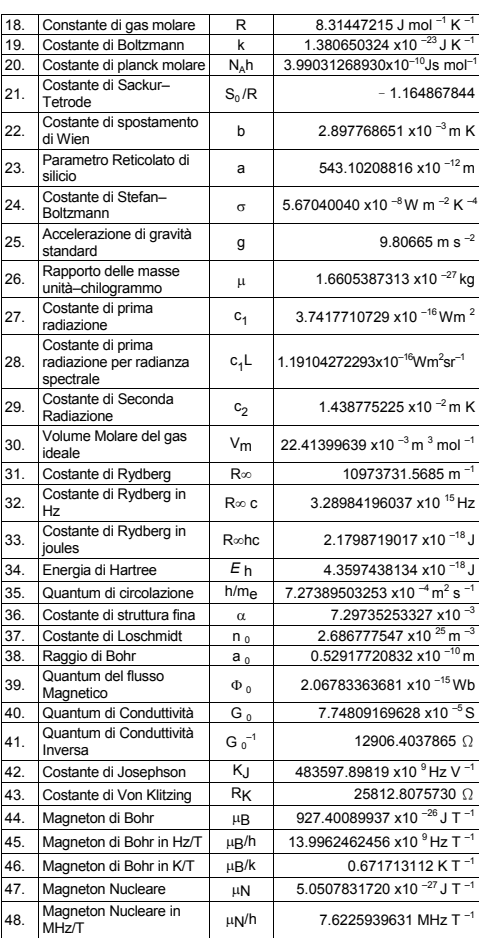

-It 20-

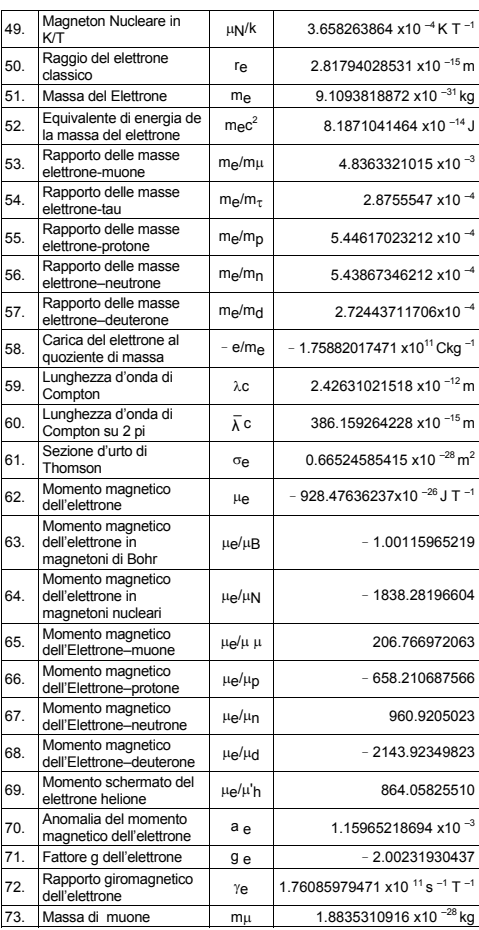

-It 21-

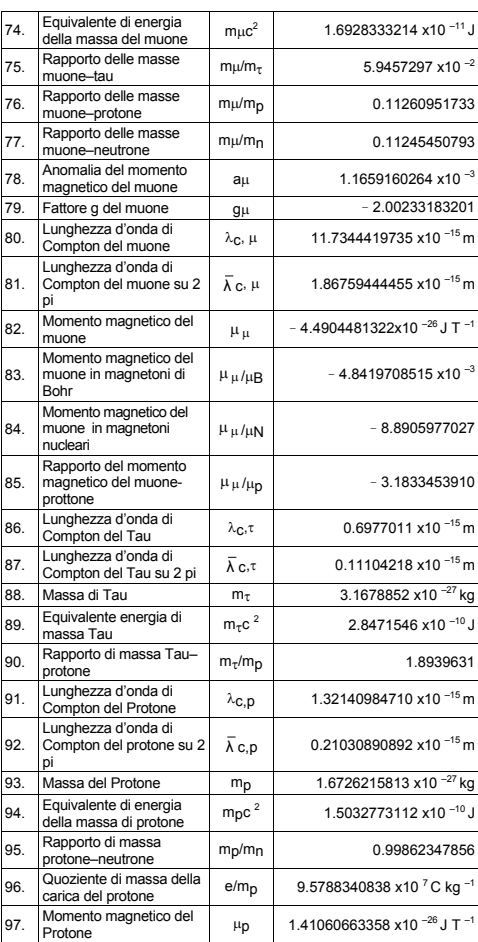

-It 22-

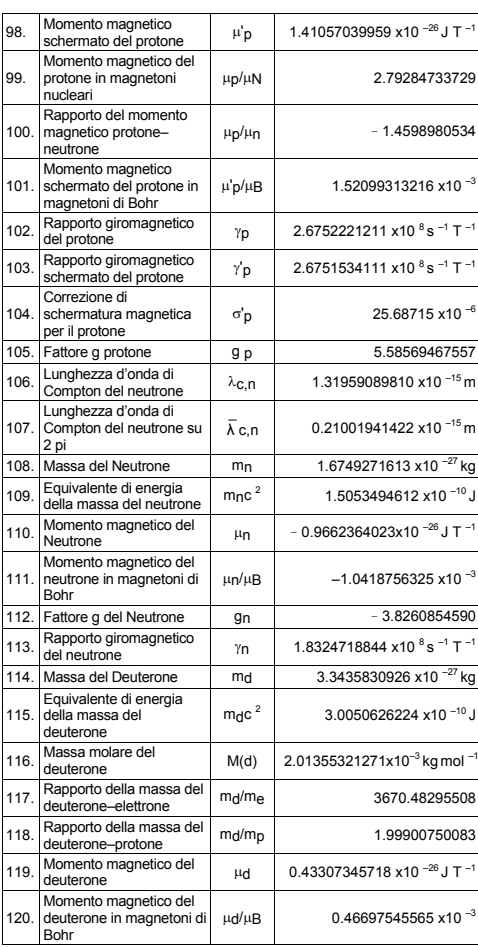

-It 23-

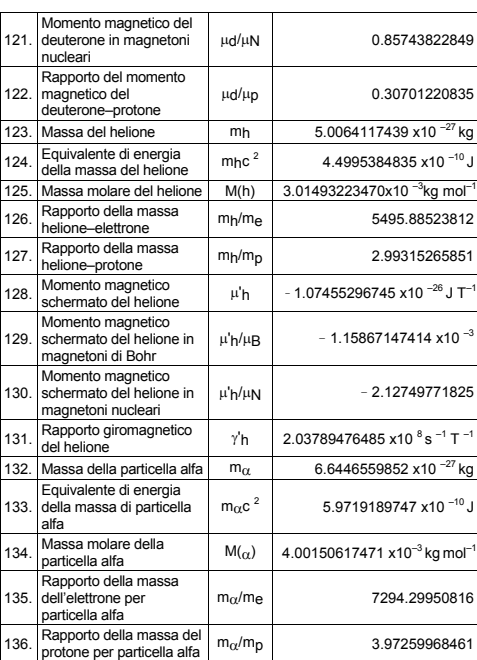

Per inserire una costante alla posizione del cursore :

1. Premere [ CONST ] per visualizzare il menù di costanti fisiche..

- 2. Premere [→] o [2nd ] [ ← ] fino a sottolineare la costante desiderata.
- 
- $3.$  Premere  $[ = ]$ .

Si può anche usare il tasto [ CONST ] in combinazione con un numero 1 a 136,per richiamare costanti fisiche. Per esempio, premere 15 [ CONST ].

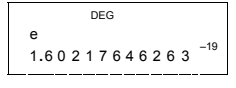

-It 24-

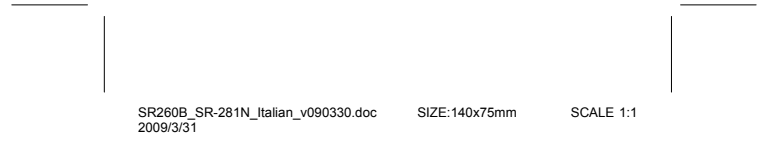

### $\geq 3 \times N_A = 1.80664259841 \times 10^{-24}$

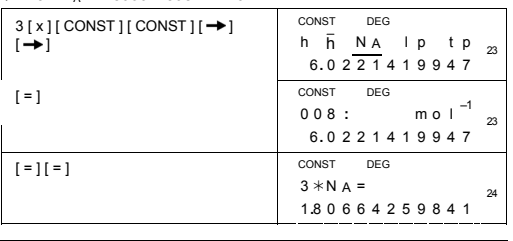

### **Calcoli di Base–n**

**Usare modalità MAIN ( [ MODE ] 1 ( MAIN ) ) per calcoli di Base–n .** 

La unità permette di calcolare in base numerica altra che la decimale.. La calcolatrice può aggiungere, sotrarre, moltiplicare e dividere numeri

binari, ottali, ed esadecimali. I numerali mostratidi seguito possono essere usati in ogni base di numero.

Base binaria ( b ) : 0, 1 Base ottale ( o ) : 0, 1, 2, 3, 4, 5, 6, 7 Base decimale : 0, 1, 2, 3, 4, 5, 6, 7, 8, 9

Base Esadecimale ( h ) : 0, 1, 2, 3, 4, 5, 6, 7, 8, 9, A, B, C, D, E, F<br>Per distinguere A, B, C, D, E e F usato nella base esadecimale dalle<br>lettere standard, loro sono visualizzati di seguito.

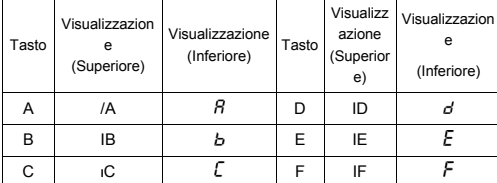

Selezionare la base numerica che si vuole usare con [→BIN ],<br>[→OCT ], [→DEC ], [→HEX ]. Gli indicatori "BIN ", " b ", " OCT ", " o ", " HEX ", " h " le mostranno che base numerica si sta usando. Se non apparire nessun indicatori nella visualizzazione, la base è decimale.

#### -It 25-

#### **Conversioni di Base**

 $\geq$  37 (base 8) = 31 (base 10) = 1F (base 16)

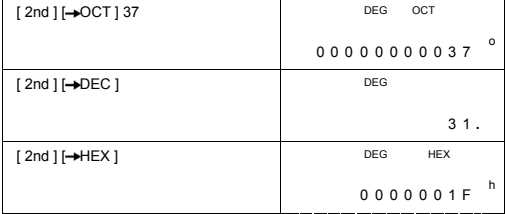

#### **Funzione di Blocco**

Un risultato in base binaria, che supera 8 cifre, viene visualizzato con la funzione di blocco. Un massimo di 32 cifre viene visualizzato in 4 blocchi da 8 cifre.

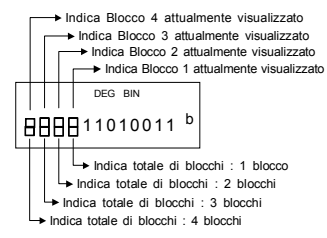

La funzione di blocco comprende gli indicatori superiore ed inferiore. Il<br>indicatore superiore significa posizione di blocco attuale, ed il<br>indicatore inferiore significa totale di blocchi per un risultato.

Nel modo binario, il blocco 1 viene visualizzato subito dopo il calcolo. Altri blocchi ( blocco 2 ~ blocco 4 ) sono visualizzati premendo [ $\odot$  ].

Per esempio, digitare 47577557<sub>16</sub>

Premere [ 2nd ] [→HEX ] 47577557

**►** Indica Blocco 1 attualmente visualizzato

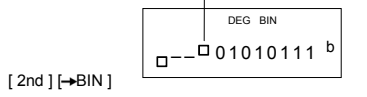

-It 26-

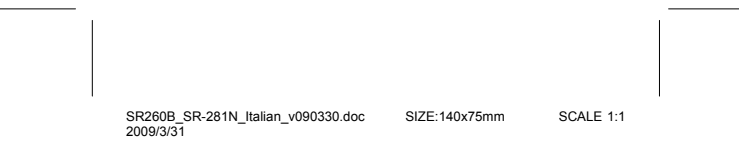

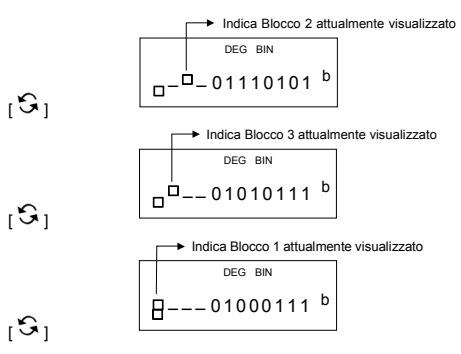

47577557 <sub>16</sub> = Blocco 4 + Blocco 3 + Blocco 2 + Blocco 1<br>= 0100011101010111011101010101010111 <sub>2</sub>

### **Operazioni aritmetiche elementari per basi**

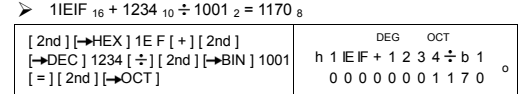

#### **Espressioni Negative**

In basi binaria, ottali, ed esadecimali, la calcolatrice rappresenta numeri negativi usando notazione in complemento. Il complemento è il risultato della sottrazione di quel numero da 100000000000000000000000000000000 nella base numerica, premendo tasto [ NEG ] in basi non decimali.

 $\geq$  3/A <sub>16</sub> = NEG IFIFIFIFIFIC6 <sub>16</sub>

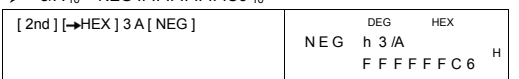

### **Operazione Logica**

Operazioni logiche si eseguono tramite i prodotti logici (AND), negativo logico (NAND), somme logiche (OR), somme logiche esclusive (XOR), negazioni (NOT), e negazione di somme logiche esclusive (XNOR).

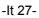

#### $\geq 1010_2$  AND ( /A <sub>16</sub> OR 7 <sub>16</sub> ) = 12 <sub>8</sub>

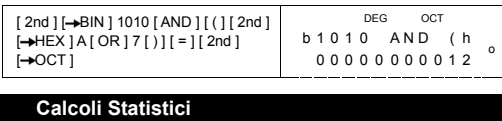

#### **Usare modalità STAT ( [ MODE ] 2 ( STAT ) ) per calcoli statistici.**

Le calcolatrici possono eseguire calcoli statistici a variabile singola e a variabili doppia in questa modalità.

Premere [ MODE ] 2 ( STAT ) per immettere modalità STAT. Ci sono sei voci nella modalità STAT le chiedendo per selezionare uno di loro.

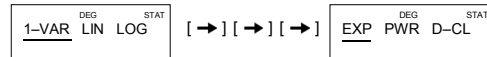

#### **Statistiche a variabile singola**

#### 1–VAR Statistiche a variabile singola

**Statistiche a variabile doppia / regressione** 

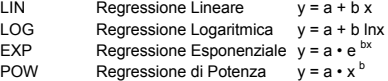

D–CL Eliminare tutti dati statistici

#### **Immissione di Dati**

Assicurarsi sempre di eliminare i dati statistici con D–CL prima di eseguire calcoli statistici.

(A) Per immettere dato a variabile singola usando le seguenti sintassi :

- # Dato Individuale : [ DATA ] < valore x >
- # Dato multiplo di stesso valore :
	- [ DATA ] < valore x > [ x ] < Numero di dati ripetuti >

(B) Per immettere variabile doppia / dato di regressione usando le seguenti sintassi :

- # Gruppo di dato individuale : [ DATA ] <valore x> [  $\bullet$  ] <valore y >
- # Dati multipli di stesso valore :  $[$  DATA ] < valore  $x > [$   $\bullet$  ] < valore  $y > [x]$  < Numero di dati ripetuti>

-It 28-

(Nota) : Anche uscendo dal modo STAT, tutti i dati sono mantenuti a meno che di cancellarli tutti selezionando il modo D-CL.

### **Visualizzazione dei Risultati**

I valori delle variabili statistiche dipendono dei dati immessi. Si può richiamare i valori con operazioni di tasti illustrati di seguito.

#### **Calcoli di statistiche a variabili singole**

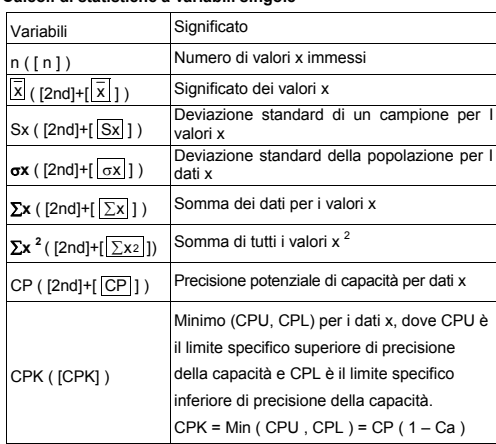

### **Statistiche a variabili doppia / Calcoli di Regressione**

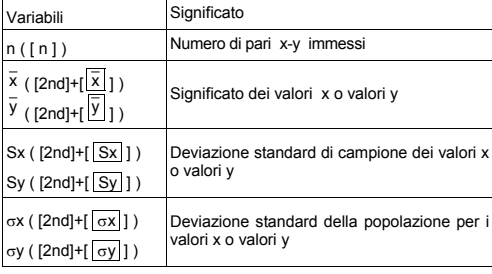

-It 29-

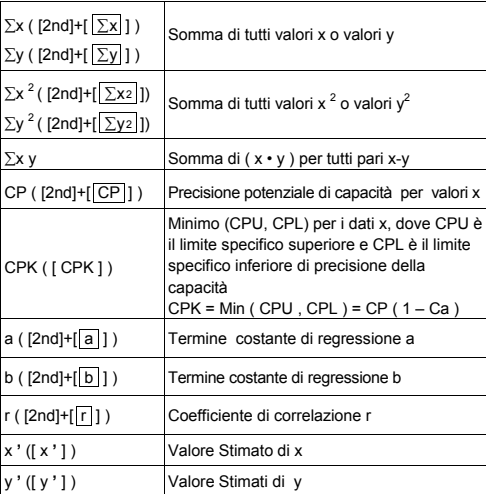

Si può anche aggiungere un dato nuovo in qualsiasi momento. L'unità ricalcola statistiche automaticamente ogni volta che si preme [ DATA ] e si immette un valore nuovo.

→ Immettere dato : USL = 95, LSL = 70, DATA 1 = 75, DATA 2 = 85, DATA 3 = 90, DATA 4 = 82, DATA 5 = 77, poi trovare n = 5,  $\overline{x}$  = 81.8, Sx = 6.05805249234, σx = 5.1848687366, CP = 0.76897236513, e CPK = 0.72590991268

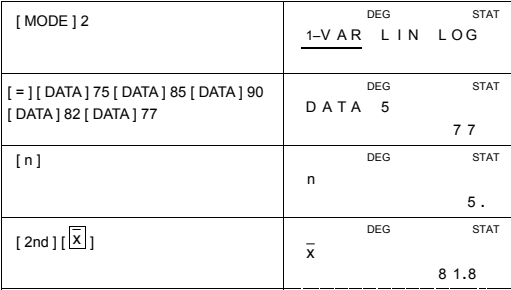

-It 30-

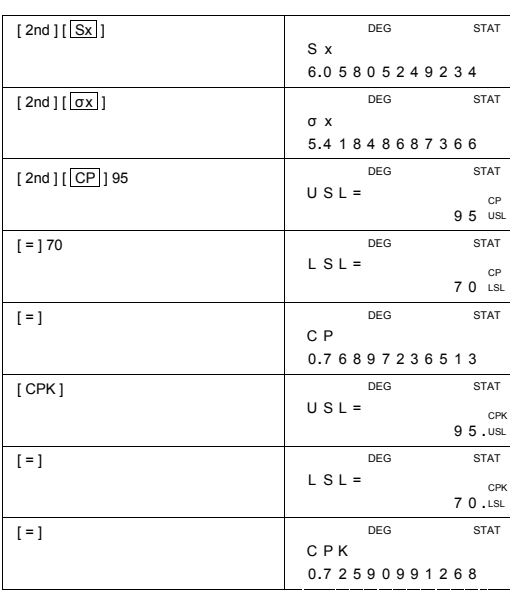

 $\triangleright$  Trovare a, b e r per il seguente dato usando regressione lineare ed stimare x = ? per y = 573 e y = ? per x = 19.

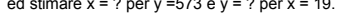

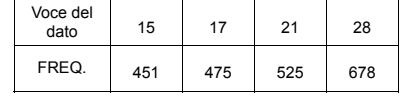

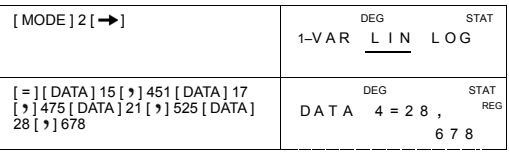

-It 31-

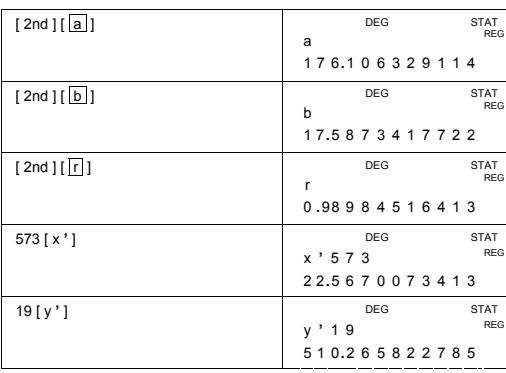

#### **Cancellando dati**

Il metodo per cancellare dato dipenderà se si ha memorizzato o non memorizzato un dato con il tasto [ DATA ].

Per cancellare dato appena immesso ma non memorizzato con [ DATA ], basta premere [ CE ].

Per cancellare il dato che è stato memorizzato con [ DATA ],

(A) Per cancellare dato a variabile singola usando le seguenti sintassi :

- $\#$  < valore  $x > [2nd] [DEL]$
- # < valore x > [ x ] < Numero di valori ripetuti > [ 2nd ] [ DEL ]

(B) Per cancellare variabili pari / regressione di dato usando le seguenti sintassi :

- # Gruppi di dati individuali : < valore  $x > [9]$  < valore  $y > [2nd]$ [ DEL ]
- # Gruppi di dati multipli con stesso valore :  $\le$  valore  $x > [ 9 ]$   $\le$  valore  $y > [ x ]$   $\le$  Numero di valori ripetuti  $\ge$ [ 2nd ] [ DEL ]

Se immettere e cancellare per sbaglio il valore non incluso nei dati memorizzati, " dEL Error " appare ma i dati precedenti sono mantenuti.

-It 32-

#### **Modifica di dati**

Premere [ 2nd ] [ EDIT ] per immettere la modalità EDIT. La modalità EDIT è conveniente e permette visualizzare, corregire, cancellare dati, facilmente.

- (A) Nella modalità 1–VAR, il metodo per visualizzare dati dipende se si vuole o non visualizzare voci di dati.
	- # Ogni volta che si preme [ DATA ], la prima voce di dato appare per 1 secondo e poi il valore corrispondente.

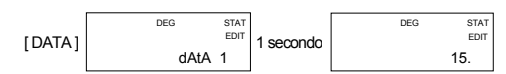

# Ogni volta che si preme [ = ], valore appare direttamente sul schermo senza voce di dato.

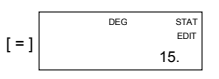

(B) Nella modalità REG, ogni volta che si preme [ DATA ], voce di dato e valore x appare sul schermo contemporaneamente. Si può premere [  $\bullet$  ] per scambiare tra il valore x e y

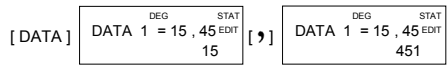

Se desidera corregir dato, ,trovare e digitare una nuova immissione per sostituirlo.

#### **Messaggio FULL**

 Il messaggio " FULL" apparirà quando occorre una delle seguenti condizioni impossibilitando immissione di dati ulteriore. Basta premere qualunque tasto per eliminare indicatore. Le immissioni precedenti sono mantenute a meno che esca dal modo STAT.

- 1) Se il numero di volte che si immette dato con [ DATA ] è più di 50
- 2) Il numero di valori ripetuti è più di 255
- 3) n>12750 (n = 12750 appare quando il numero di volte che si immette dato con [ DATA ] è fino a 50 ed il numero di ripetuti per ogni valore è 255, i.e. 12750 = 50 x 255 )

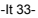

# **Calcoli Complessi**

**Usare modalità CPLX ( [ MODE ] 3 ( CPLX ) ) per calcoli complessi .**  La modalità complessa permette di aggiungere, sottrarre, moltiplicare

e dividere i numeri complessi.

I Risultati di un'operazione sono visualizzati come di seguito :

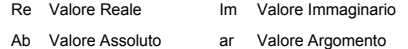

 $\triangleright$  ( 7 – 9 i ) + ( 15 + 12 i ) = 22 + 3 i , ab = 22.2036033112, ar = 7.76516601843

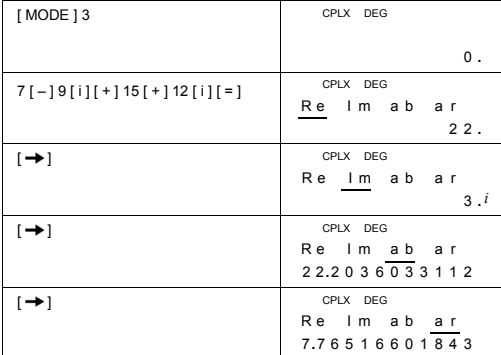

-It 34-

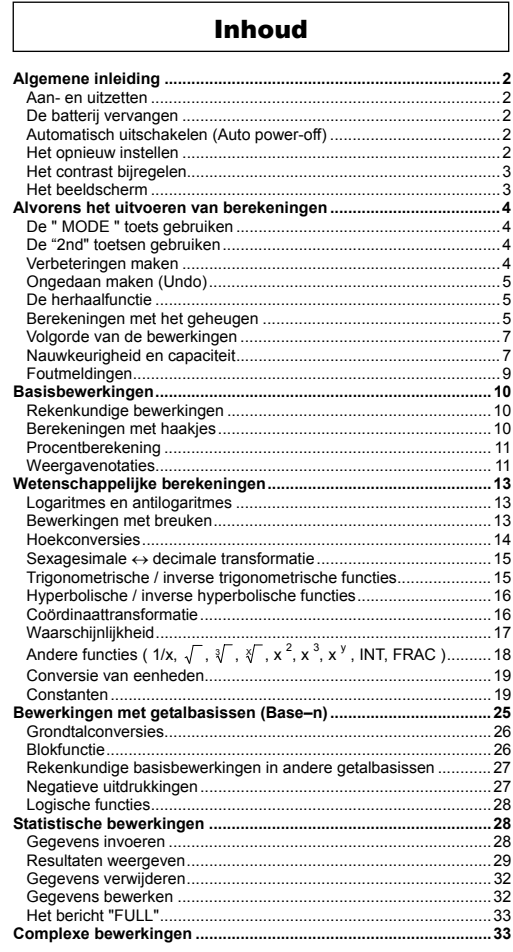

 $-D1-$ 

SR260B\_SR-281N\_Dutch\_v090331.doc SIZE: 140x75mm<br>2009/3/31 SCALE 1:1

#### **Algemene inleiding**

#### **Aan- en uitzetten**

Om de rekenmachine aan te zetten, drukt u op [ ON/C ]; Om de rekenmachine uit te zetten, drukt u op [ 2nd ] [ OFF ].

### **De batterij vervangen**

De rekenmachine gebruikt twee G13 (LR44) alkalische- batterijen. Als<br>het beeldscherm zwakker wordt en de gegevens moeilijk leesbaar<br>worden, moet u de batterijen vervangen. Let op dat u zichzelf niet<br>verwondt tijdens het ve

- 1. Draai de schroeven aan de achterkant van de rekenmachine los. 2. Plaats een platte schroevendraaier in de sleuf tussen de bovenste
- en onderste behuizing en draai hem voorzichtig om de behuizing te verwijderen.
- 3. Verwijder de oude batterijen en werp ze onmiddellijk weg. Hou de batterijen buiten bereik van kinderen. 4. Veeg de nieuwe batterijen af met een droge en propere vod om een
- goed contact te garanderen. 5. Plaats de nieuwe batterijen in het compartiment met de platte kant
- (positieve kant) naar boven.

6. Plaats de bovenste en onderste behuizing terug. 7. Draai de schroeven vast.

#### **Automatisch uitschakelen (Auto power-off)**

Deze rekenmachine schakelt automatisch uit na ongeveer 6~9 minuten zonder activiteit. Zet de rekenmachine opnieuw aan door op de toets [ ON/C ] te drukken. Het beeldscherm, het geheugen en de instellingen worden onthouden en zullen niet beïnvloed worden wanneer de rekenmachine automatisch uitschakelt.

#### **Het opnieuw instellen**

Wanneer de rekenmachine tijdens de werking niet reageert of ongewone resultaten vertoont, drukt u op [ MODE ] [ 4 ] ( RESET ) Op het beeldscherm zal nu een bericht verschijnen dat u vraagt of u al dan niet de rekenmachine opnieuw wil instellen en de dan niet de rekenmach<br>geheugeninhoud wil wissen.

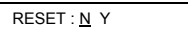

Gebruik de [ $\rightarrow$ ] toets om de cursor naar " Y " te verplaatsen en druk vervolgens op [ = ] om alle variabelen, programma's, wachtende taken,<br>statistische gegevens, antwoorden, vorige invoer en geheugen te<br>wissen. Kies " N " indien u het opnieuw instellen van de rekenmachine wilt annuleren.

Wanneer de rekenmachine geblokkeerd is en niet op toetsaanslagen<br>reageert, gebruik dan een fijn, puntig voorwerp om de reset-knop, aan<br>de achterkant van de rekenmachine, in te drukken en deze situatie te

-D2-

verhelpen. Deze handeling zal alle instellingen terugzetten naar de standaardinstellingen.

#### **Het contrast bijregelen**

Druk op de [ MODE ] toets en druk vervolgens op [ – ] of [ + ] om het contrast te verlagen of te verhogen. Hou één van beide toetsen ingedrukt om het beeldscherm donkerder of lichter te maken.

#### **Het beeldscherm**

Het beeldscherm bestaat uit twee regels en verschillende indicatoren.<br>De bovenste regel kan maximaal 128 tekens weergeven. De onderste<br>regel kan resultaten weergeven met maximaal 12 cijfers en een<br>positieve of negatieve ex

Wanneer een bewerking ingegeven wordt en vervolgens uitgevoerd<br>wordt door op [ = ] te drukken, dan zal de bewerking op de bovenste<br>regel en het resultaat op de onderste regel weergegeven worden.

De volgende indicators verschijnen op het beeldscherm om de huidige status van de rekenmachine aan te geven. **Indicator Betekenis** 

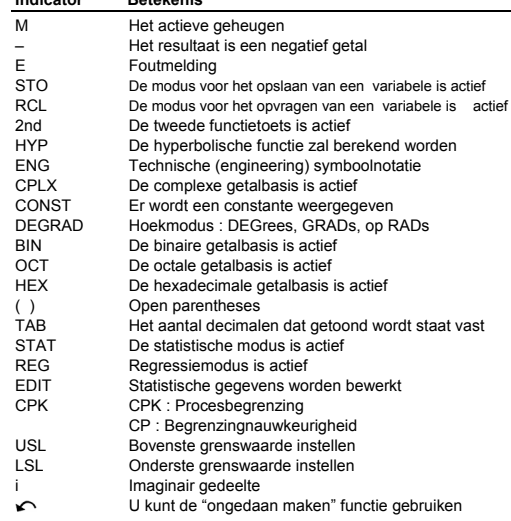

-D3-

#### **Alvorens het uitvoeren van berekeningen**

### **De " MODE " toets gebruiken**

Druk op de [ MODE ] toets om: een menu weer te geven voor het<br>bepalen van de werkingsmodus ( " 1 MAIN ", " 2 STAT ", " 3 CPLX ",<br>" 4 RESET " ) of de technische (engineering) symboolnotatie ( " 5 ENG " ).

- 1 MAIN : Gebruik deze modus om algemene berekeningen, inclusief wetenschappelijke en getalbasis berekeningen
	- uit te voeren.
- 2 STAT : Gebruik deze modus om statistische en regressieberekeningen met één en twee variabelen uit te voeren.
- 3 CPLX : Gebruik deze modus om berekeningen met complexe getallen uit te voeren.
- 4 RESET : Gebruik deze modus om het opnieuw instellen (op nul zetten) uit te voeren.
- 5 ENG : Gebruik deze modus om technische berekeningen uit te voeren aan de hand van de technische symboolnotatie.
- Laten we de modus " 2 STAT " als een voorbeeld nemen :
	- Methode 1 : Druk op [ MODE ] en schuif aan de hand van de [  $\rightarrow$  ]<br>of [ 2nd ] [  $\curvearrowleft$  ] toetsen door het menu totdat " 2 STAT "<br>onderlijnd is. Druk nu op de [ = ] toets om de modus te<br>selecteren.
	- Methode 2 : Druk op [ MODE ] en toets vervolgens het nummer van de modus, in dit geval [ 2 ], in om rechtstreeks de gewenste modus te selecteren.

### **De "2nd" toetsen gebruiken**

Wanneer u op de [ 2nd ] toets drukt, zal de " 2nd " indicator op het<br>beeldscherm verschijnen om u te verwittigen dat u de tweede functie<br>gaat openen van de volgende toets die u indrukt. Indien u per ongeluk<br>op de [ 2nd ] t

#### **Verbeteringen maken**

Wanneer u tijdens het invoeren van een getal, een fout maakte (alvorens op een rekenkundige bewerkingstoets te drukken), drukt u<br>gewoon op [ CE ] om de laatste invoer te wissen, drukt u op de<br>backspace [ → ] toets om de invoer cijfer per cijfer te verwijderen of<br>drukt u op [ ON/C ]

Wanneer u de fout verbeterd heeft en de volledige formule ingevoerd heeft, kunt u het resultaat verkrijgen door op [ = ] te drukken. U kunt ook op [ ON/C ] drukken om de onmiddellijke resultaten volledig te wissen (met uitzondering van het geheugen). Indien u op de foute rekenkundige bewerkingstoets gedrukt heeft, druk dan gewoon op de juiste toets om de foute te vervangen.

<sup>-</sup>D4-

#### **Ongedaan maken (Undo)**

De rekenmachine is voorzien van een Ongedaan maken functie, die u toelaat om zopas gemaakte fouten ongedaan te maken.

Wanneer u zopas een teken aan de hand van [→] verwijderd hebt of<br>een invoer gewist hebt aan de hand van [ CE ] of [ ON/C ], zal de<br>indicator " ܐ " op het beeldscherm verschijnen om u te informeren dat u op [ 2nd ]  $[\sqrt{\ }]$  kunt drukken om de bewerking ongedaan te maken.

#### **De herhaalfunctie**

De herhaalfunctie (Replay) slaat zopas uitgevoerde bewerkingen op. Nadat de bewerking is uitgevoerd kunt u op de  $[ \rightarrow ]$  of  $[ 2nd] [\mathcal{C} \cdot ]$ <br>toets drukken om de uitgevoerde bewerking uit te voeren. Druk op<br> $[ \leftarrow ]$  om de bewerking vanaf het begin weer te geven; de cursor<br>bevindt zich onder

#### **Berekeningen met het geheugen**

### **Geheugenvariabele**

De rekenmachine heeft negen geheugenvariabelen voor herhaaldelijk<br>gebruik -- A, B, C, D, E, F, M, X, Y. U kunt een werkelijk getal in de<br>één van de negen variabelen opslaan.

- $[STO] + [A] [F], [M], [X] [Y]$  slaat de waarden op in de
- .<br>variabeler •  $[RCL] + [A] \sim [F], [M], [X] \sim [Y]$  vraagt de waarde van de
- variabele op.<br>• [ 0 ] [ STO ] + [ A ] ~ [ F ], [ M ], [ X ] ~ [ Y ] wist de inhoud van een

# bepaalde geheugenvariabele . ¾ (1) Sla 30 op in de variabele A

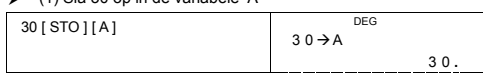

¾ (2) Vermenigvuldig 5 met de variabele A en sla het resultaat in de variabele B op.

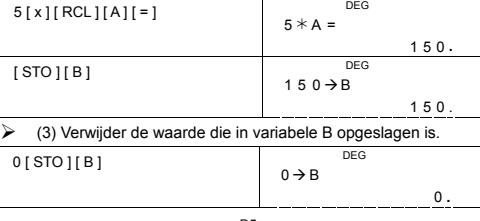

-D5-

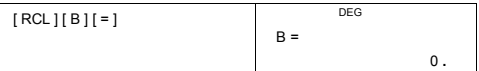

### **Het actief geheugen**

U moet de volgende regels in acht nemen wanneer u het actief geheugen gebruikt.

- Druk op [ M+ ] om een resultaat aan het actief geheugen toe te voegen en de " M " indicator verschijnt op het scherm wanneer een getal in het geheugen opgeslagen is. Druk op [ MR ] om de inhoud van het actief geheugen op
- Het opvragen van de inhoud van het actief geheugen door op de toets [ MR ] te drukken, zal de inhoud van het actief geheugen niet beïnvloeden.
- Het actief geheugen is niet beschikbaar in de statistische modus.
- De geheugenvariabele M en het actief geheugen gebruiken hetzelfde geheugengebied.
- Om de inhoud van het geheugen met het weergegeven getal te verwisselen, moet u op de [X->M ] toets drukken.
- Om de inhoud van het actief geheugen te wissen, kunt u op [ 0 ]<br>[X→M ], [ ON/C ] [ X→M ] of [ 0 ] [ STO ] [ M ] drukken.

#### $\geq$   $[(3 \times 5) + (56 \div 7) + (74 - 8 \times 7)] = 41$

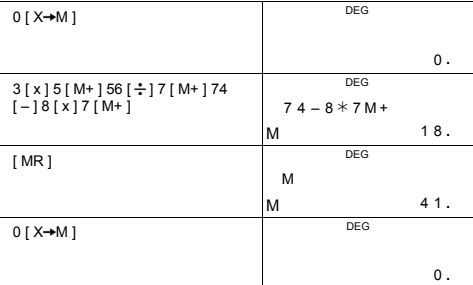

(Opmerking) : U kunt niet alleen waarden opslaan door op de [ STO ] of [X-M] toets te drukken, maar u kunt ook waarden<br>toewijzen aan de geheugenvariabele M door op [M+]<br>te drukken. Wanneer u echter [STO ] [M] of [X-M]<br>gebruikt, zal de vorige geheugeninhoud die in de<br>variabele M opgeslagen het actuele somgeheugen.

#### -D6-

### **Volgorde van de bewerkingen**

Elke berekening wordt uitgevoerd in de volgende prioriteitsvolgorde:

- 1) Breuken
- 2) Uitdrukking tussen haakjes.
- 3) Coördinaattransformatie ( $P\rightarrow R$ ,  $R\rightarrow P$ )
- 4) Functies van het type A die het invoeren van waarden vereisen alvorens u op de functietoets kunt drukken, bijvoorbeeld:  $x^2$ , 1/x,  $\pi$ , x!, %, RND, ENG,  $\circ$  ,  $\rightarrow$  ,  $\rightarrow$   $\circ$  ,  $\rightarrow$  ,  $\star$  ' en y '.
- 5)  $x^{\gamma}$ ,  $\zeta$
- 6) Functies van het type B die het indrukken van de functietoets<br>vereisen alvorens het invoeren, bijvoorbeeld:sin, cos, tan, sin<br>cos = , tan , sinh, cosh, tanh, sinh , cosh , tanh , log, ln,<br>FRAC, INT,  $\sqrt{$ ,  $\sqrt{$ modus.
- 7) +/–, NEG
- 8) nPr, nCr
- 9)  $x \div$
- 10)  $+,-$
- 11) AND, NAND –-- enkel in de getalbasis modus (Base–n)

12) OR, XOR, XNOR --- enkel in de getalbasis modus (Base–n)

#### **Nauwkeurigheid en capaciteit**

Uitvoer: tot 10 cijfers

Berekening: tot 14 cijfers

In het algemeen wordt elke logische berekening weergegeven door een mantisse (het getal dat voor de exponent staat) met maximum 12 cijfers of een mantisse met 12 cijfers, plus een exponent met 2 cijfers<br>tot 10 <sup>± 99</sup>.

De ingevoerde getallen moeten zich bevinden in het bereik van de onderstaande functies:

| <b>Functies</b>               | Invoerbereik                                                                                                    |
|-------------------------------|----------------------------------------------------------------------------------------------------|
| sin x<br>COS X                |                                                                                                    |
| tan x                         |                                                                                                    |
|                               |                                                                                                    |
|                               |                                                                                                    |
|                               |                                                                                                    |
|                               | Deg : $ x  < 4.5 \times 10^{-10}$ deg<br>Rad : $ x  < 2.5 \times 10^{-8}$ <i>n</i> rad<br>Grad : $ x  < 5 \times 10^{-10}$ grad<br>Voog : $ x  \neq 90$ (2n+1)<br>Deg : $ x  \neq \frac{\pi}{2}$ (2n+1) |
|                               | Grad : $\vert x \vert$ $\neq$ 100 (2n+1), (n is een geheel getal)                                                                                                    |
| $\sin^{-1} x$ , $\cos^{-1} x$ | $\vert$ $\vert$ X $\vert$ $\leq$ 1                                                                                                    |

-D7-

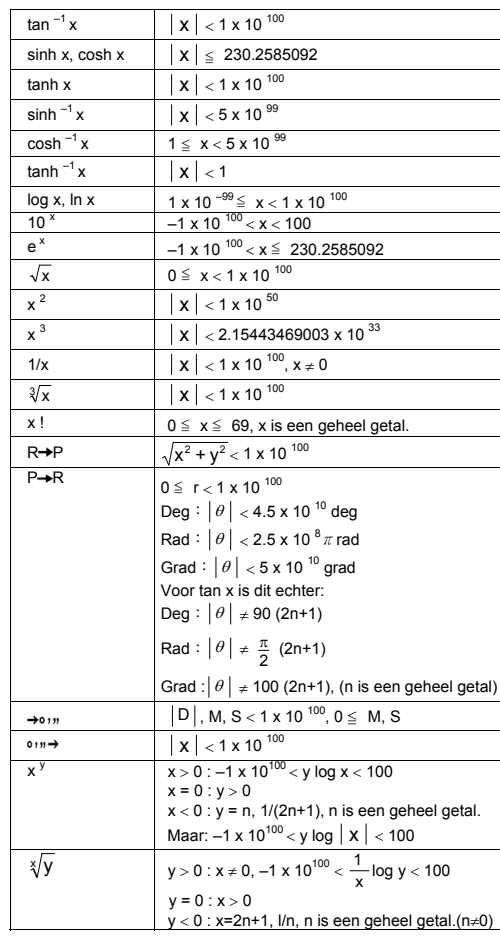

-D8-

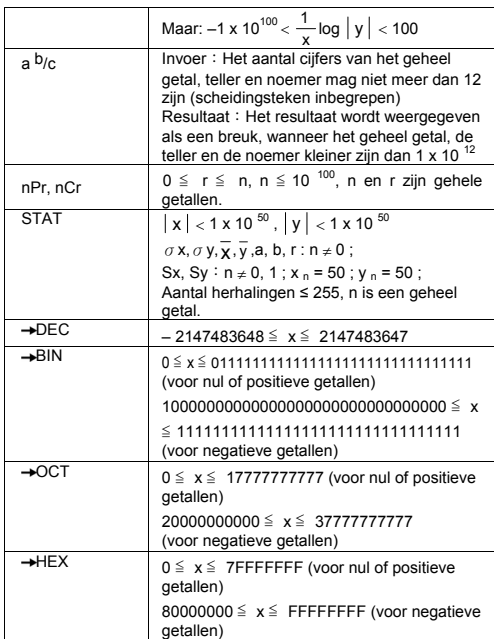

#### **Foutmeldingen**

Een foutmelding " **E** " zal op het beeldscherm verschijnen en verdere<br>berekeningen zullen onmogelijk worden wanneer er zich één van de<br>onderstaande situaties voordoet.

- 
- 1) U hebt geprobeerd een deling door 0 uit te voeren.<br>
2) Wanneer het invoerbereik van de functieberekeningen het opgegeven bereik overschrijdt.<br>
3) Wanneer het resultaat van de functieberekeningen het opgegeven bereik ove
- 
- 
- 

Druk op de [ ON/C ] toets om de bovenstaande foutmeldingen te wissen.

-D9-

#### **Basisbewerkingen**

**Gebruik de MAIN ( [ MODE ] 1 ( MAIN ) ) modus voor basisbewerkingen.** 

# **Rekenkundige bewerkingen**

Rekenkundige bewerkingen worden uitgevoerd door de toetsen in te drukken in dezelfde volgorde als de uitdrukking.

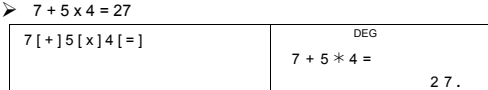

Voor negatieve waarden, drukt u na het invoeren van de waarde op [ +/– ]; U kunt een getal in mantisse en de exponentiële vorm invoeren aan de hand van de [ EXP ] toets.

 $\geq 2.75 \times 10^{-5} = 0.0000275$ 

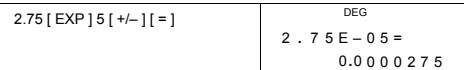

Resultaten die groter zijn dan 10<sup>12</sup> of kleiner zijn dan 10<sup>-11</sup> worden<br>weergegeven in de exponentiële vorm.

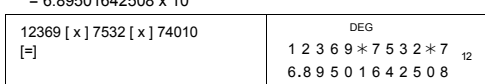

#### **Berekeningen met haakjes**

Bewerkingen binnen de haakjes worden altijd eerst uitgevoerd. De **SR-281N** kan 13 niveaus van opeenvolgende haakjes in een enkele berekening verwerken.

Gesloten haakjes die zich onmiddellijk voor de bewerking van de [ ) ] toets bevinden, kunnen weggelaten worden, ongeacht hoeveel er vereist zijn.

#### $\geq 2 \times \{ 7 + 6 \times (5 + 4) \} = 122$

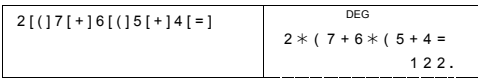

(Opmerking) : Een vermenigvuldigingsteken " **x** " dat zich onmiddellijk voor een open haakje bevindt kan weggelaten worden.

Het correcte resultaat kan niet afgeleid worden door [ ( ] 2 [ + ] 3 [ ) ]<br>[ EXP ] 2 in te voeren. U moet [ x ] invoeren tussen [ ) ] en [ EXP ] in<br>het onderstaande voorbeeld.

-D10-

#### $\geqslant$  ( 2 + 3 ) x 10<sup>2</sup> = 500

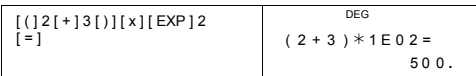

# **Procentberekening**

Druk op [ 2nd ] [ % ] om het getal op het beeldscherm te delen door 100. Gebruik deze knop om percentages, intresten, kortingen en percentageverhoudingen te berekenen.

#### $\geq 120 \times 30 \% = 36$

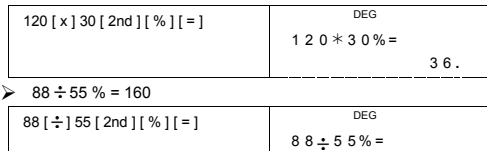

### **Weergavenotaties**

De rekenmachine heeft de volgende weergavenotaties voor het weergeven van de waarden.

160 **.**

#### **Vaste komma / Drijvende komma notatie**

Om het aantal decimale plaatsen in te stellen, drukt u op [ 2nd ] [ TAB ]<br>en toetst u een waarde in voor het aantal decimale plaatsen ( 0~9 ).<br>De waarden worden afgerond op het ingestelde aantal decimale<br>plaatsen. Om terug

### **Wetenschappelijke notatie**

Om de weergavemodus te veranderen van drijvende komma notatie<br>naar wetenschappelijke notatie, drukt u op [ F↔E ].

#### **Technische (Engineering) notatie**

Door op [ ENG ] of [ 2nd ] [ < ] te drukken zal het weergegeven exponentgedeelte steeds een veelvoud van drie zijn.

 $\geq 6 \div 7 = 0.85714285714...$ 

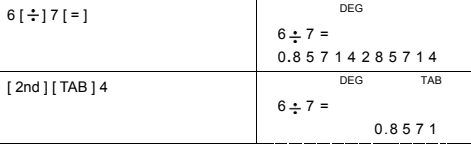

-D11-

SR260B\_SR-281N\_Dutch\_v090331.doc SIZE: 140x75mm SCALE 1:1 2009/3/31

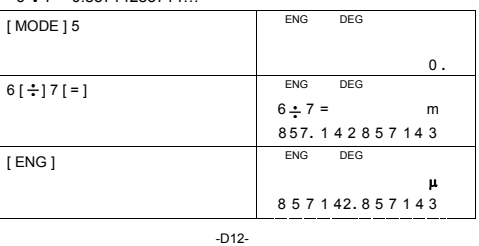

 $\geq 6 \div 7 = 0.85714285714$ .

Om deze modus af te sluiten, drukt u nogmaals op [ MODE ] 5.

[ MODE ] 5 ( ENG )

Voer de volgende bewerking uit om het resultaat in de technisch symbool notatie weer te geven.

$$
rac{\text{zepto}}{Z} = 10^{-21}, \quad y^{\text{octo}} = 10^{-24}
$$

nano = 10<sup>-9</sup>, pico = 10<sup>-12</sup>, femto = 10<sup>-15</sup>, atto = 10<sup>-18</sup>,

yotta = 10<sup>24</sup>,  $\overline{Z}$  = 10<sup>21</sup>,  $\overline{E}$  = 10<sup>18</sup>,  $\overline{P}$  = 10<sup>15</sup>,  $\overline{T}$  = 10<sup>12</sup>,  $\mathbf{G}^{\text{giga}} = 10^{-9}$ ,  $\mathbf{M}^{\text{mega}} = 10^{-6}$ ,  $\mathbf{K}^{\text{kilo}} = 10^{-3}$ ,  $\mathbf{m}^{\text{l}} = 10^{-3}$ ,  $\mathbf{M}^{\text{m} = 10^{-6}}$ ,  $\mathbf{M}^{\text{m}} = 10^{-3}$ 

Elke keer dat u de ENG modus selecteert, zal een resultaat automatisch weergegeven worden met zijn overeenkomstig technisch symbool.

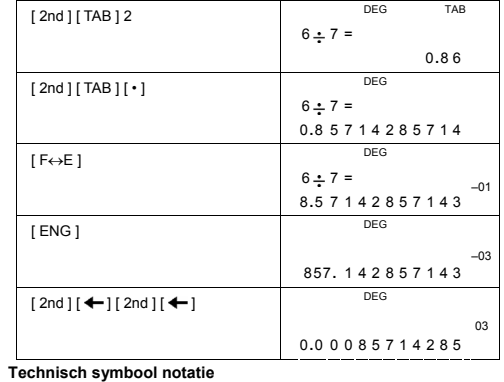

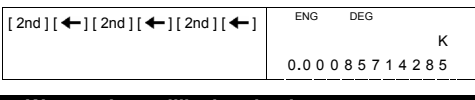

**Gebruik de MAIN ( [ MODE ] 1 ( MAIN ) ) modus voor wetenschappelijke berekeningen.** 

# **Wetenschappelijke berekeningen**

### **Logaritmes en antilogaritmes**

De rekenmachine kan algemene en natuurlijke logaritmes en<br>antilogaritmes berekenen aan de hand van de toetsen [ log ], [ ln ],<br>[ 2nd ] [ 10 <sup>x</sup> ], en [ 2nd ] [ e <sup>x</sup> ].

 $\triangleright$  ln 7 + log 100 = 3.94591014906

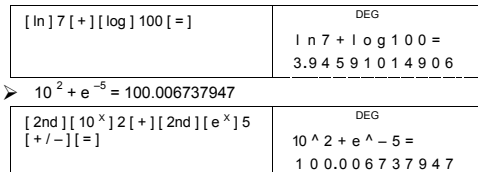

### **Bewerkingen met breuken**

Breuken worden als volgt op het beeldscherm voorgesteld:

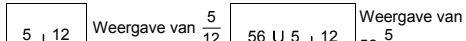

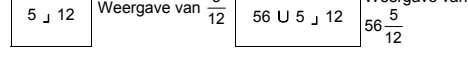

(Opmerking) : Waarden worden automatisch in de decimale vorm weergegeven wanneer het totaal aantal cijfers van een breukwaarde ( geheel getal + teller + noemer + scheidingsteken) 12 overschrijdt

Om een gemengd getal in te voeren, toetst u het geheel getal in, drukt u op  $[a \ b/c]$ , toetst u de teller in, drukt u op  $[a \ b/c]$ , en toetst u de noemer in; Om een breuk in te voeren, toetst u de teller in, drukt u op [  $a$   $b$ /<sub>C</sub> ], en toets u de noemer in.

# $\geq 7\frac{2}{3} + 14\frac{5}{7} = 22\frac{8}{21}$

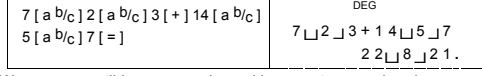

,<br>-D13-Wanneer u tijdens een bewerking met een breuk op een<br>functieopdracht.toets, zoals: ([+], [-], [x] of[+]) of de [=] toets<br>drukt, zal de breuk zoveel mogelijk vereenvoudigd worden. Door op

[  $2nd$  ]  $[ \rightarrow d/e$  ] te drukken kunt u overschakelen tussen de meest nauwkeurige waarde en eenvoudigste waarde. Om de weergave van het resultaat over te schakelen tussen een decimaal en een breuk, drukt u op [ a b/c ].

$$
4\frac{2}{4} = 4\frac{1}{2} = 4.5 = \frac{9}{2}
$$

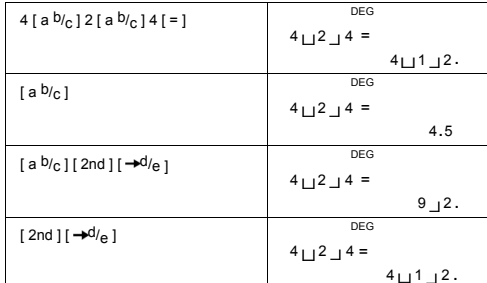

Berekeningen die zowel breuken als decimale getallen bevatten worden berekend in decimaal formaat.

# $\geq 8\frac{4}{5} + 3.75 = 12.55$

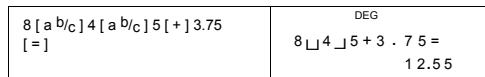

#### **Hoekconversies**

Met de rekenmachine kunt u converteren tussen de volgende hoekeenheden: graden (DEG), radialen (RAD), en grads (GRAD). De verhouding tussen de drie hoekeenheden is:

180 ° =  $\pi$  rad = 200 grad

- 
- 1) Om de standaardinstelling te veranderen naar een andere<br>
instelling, drukt u herhaaldelijk op [2nd ] [DRG] totdat de<br>
gewenste hoekeenheid op het beeldscherm weergegeven wordt.<br>
2) Na het invoeren van een waarde, drukt

 $\geq$  90 deg. = 1.57079632679 rad. = 100 grad.

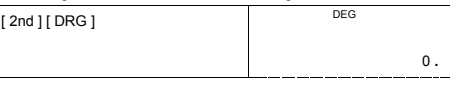

-D14-
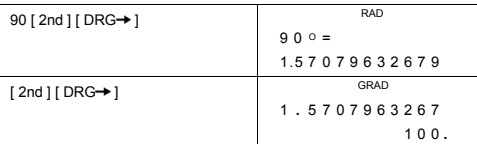

# **Sexagesimale** ↔ **decimale transformatie**

Met deze rekenmachine kunt u de sexagesimale notatie (graden, minuten en seconden) naar een de decimale notatie converteren door [ o ? \*) + } te drukken. U kunt de decimale notatie naar de sexagesimale notatie converteren

De sexagesimale waarde wordt als volgt weergegeven:  $\overline{\phantom{a}}$ Stelt 125 graden (D)

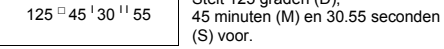

(Opmerking) : Het totaal aantal cijfers van D, M, S en de scheidingstekens mag niet meer dan 12 zijn of anders wordt de sexagesimale waarde niet volledig

weergegeven.<br>
> 12.755 = 12<sup> □</sup> 45<sup>**<sup>l</sup>** 18<sup><sup>ll</sup></sup></sup>

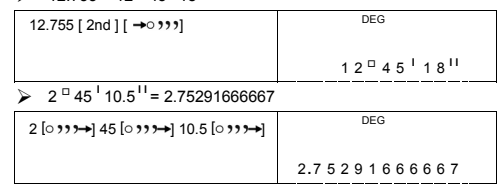

#### **Trigonometrische / inverse trigonometrische functies**

De SR-281N is voorzien van de standaard trigonometrische functies<br>en inverse trigonometrische functies - sin, cos, tan, sin <sup>-1</sup>, cos <sup>-1</sup> en<br>tan <sup>-1</sup>.

(Opmerking) : Wanneer u deze toetsen gebruikt, moet u ervoor zorgen dat de rekenmachine ingesteld staat op de gewenste hoekeenheid.

### $\triangleright$  sin 30 deg.= 0.5

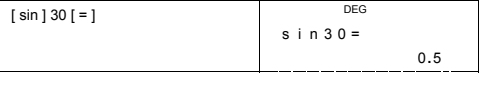

-D15-

 $\geq 3 \cos(\frac{2}{3}\pi \text{ rad}) = -1.5$ 

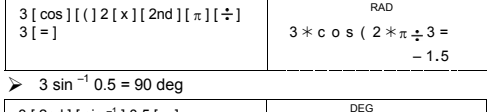

DEG<sub>p</sub>  $3 * s i n -1 0 . 5 =$ 3 [ 2nd ] [ sin  $^{-1}$  ] 0.5 [  $\equiv$  ]

9 0 **. Hyperbolische / inverse hyperbolische functies**

De **SR-281N** gebruikt [ 2nd ] [ HYP ] om de hyperbolische en inverse<br>hyperbolische functies - sinh, cosh, tanh, sinh ¯<sup>1</sup>, cosh ¯<sup>1</sup> en tanh <sup>−1</sup> te<br>berekenen.

(Opmerking) : Wanneer u deze toetsen gebruikt, moet u ervoor zorgen dat de rekenmachine ingesteld staat op de gewenste hoekeenheid.

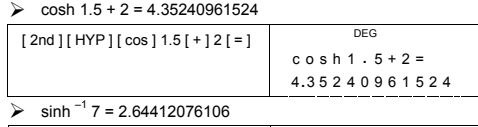

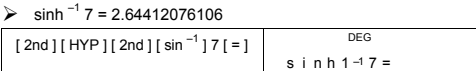

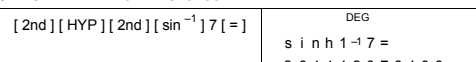

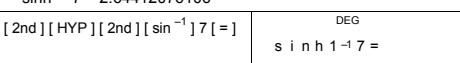

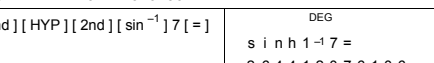

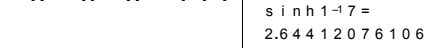

**Coördinaattransformatie**

Rechthoekige coördinaten Polaire coördinaten

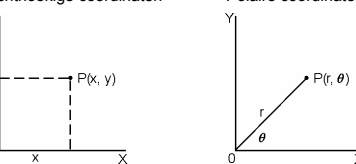

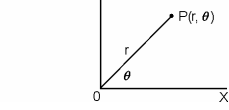

 $x + y i = r (cos \theta + i sin \theta)$ 

(Opmerking) : Wanneer u deze toetsen gebruikt, moet u ervoor zorgen dat de rekenmachine ingesteld staat op de gewenste hoekeenheid. Deze rekenmachine kan de conversie uitvoeren van rechthoekige

SR260B\_SR-281N\_Dutch\_v090331.doc SIZE: 140x75mm SCALE 1:1 2009/3/31

-D16-

coördinaten naar polaire coördinaten of omgekeerd door op [ 2nd ]<br>[ P→R ] en [ 2nd ] [ R→P ] te drukken.

indien x = 5 en y = 30, hoeveel is dan r en θ ? Antwoord: r = 30.4138126515, θ = 80.537677792 °

 $[2nd] [ R \rightarrow P ] 5 [ 2nd] [ ) ] 30$ 

 $[ = ]$ 

 $\left[ \;=\;\right]$ 

 $[2nd] [ X \leftrightarrow Y ]$ 

**Waarschijnlijkheid**

objecten.

 $\frac{7!}{[(7-4)]!} = 840$ 

7 [ 2nd ] [ nPr ] 4 [ = ]

[ 2nd ] [ X ↔Y ]

DEG ( )

DEG

3 0 **.** 4138126515 DEG

8 0 **.** 537677792

DEG

1 3 **.** 9798225868 DEG

2 0 **.**7 259393139

 $\overline{DEG}$ 

840 **.**

7P4=

DEG ( )

56

30

**R** → P(5,

r

θ

X

Y

A Indien r = 25 en  $\theta$  = 56  $\textdegree$  Hoeveel is dan x en y ? Antwoord : x =

13.9798225868, y = 20.7259393139

Deze rekenmachine is voorzien van de volgende waarschijnlijkheidsfuncties:

[ nPr ] Berekent het aantal mogelijke permutaties van r uit n objecten. [ nCr ] Berekent het aantal mogelijke combinaties van r uit n

[x !] Berekent de faculteit van een opgegeven positief geheel getal n , waarbij n≦69. [ RND ] Genereert een willekeurig getal tussen 0.000 en 0.999.

 $[2nd] [ P \rightarrow R ] 25 [ 2nd] [ ] ] 56$   $P \rightarrow R ( 25, )$ 

 $\frac{7!}{4![(7-4)]!} = 35$ 

-D17-

SR260B\_SR-281N\_Dutch\_v090331.doc SIZE: 140x75mm SCALE 1:1 2009/3/31

-D18-

INT Toont het gehele gedeelte van een gegeven getal. FRAC Toont het breukgedeelte van een gegeven getal.

7 [ x <sup>y</sup> ] 5 [ + ] 4 [ 2nd ] [ ∛ <sup>7</sup> ] 625 [ = ]

 $\triangleright$  INT ( 10  $\div$  8 ) = INT ( 1.25 ) = 1

 $[2nd] [ INT] 10 [\div] 8 [ = ]$ 

 $\overline{7^5 + \sqrt[4]{625}} = 16812$ 

 $2^{2} + \sqrt{(4+21)} +$ 2 [ x <sup>2</sup> ] [ + ] [ √ ] [ ( | 4 [ + ] 21 [ ) ]<br>[ + ] [ 2nd ] [ ∛ ] 125 [ + ] 5 [ 2nd ]  $\begin{array}{|c|c|c|c|}\n 2 & 2 & + \sqrt{(4+21)} + & & \\
 1 & 39 & 1 & 39\n\end{array}$ 

 $\geq 2^2 + \sqrt{4 + 21} + \sqrt[3]{125} + 5^3 = 139$ DEG

1.25  $[2nd] [1/x] [ = ]$ 

 $\frac{1}{1.25} = 0.8$ 

machtswortel ([2nd][∛]), universele wortel ([2nd][∛]),<br>kwadraat ([x<sup>2</sup>]), 3<sup>de</sup> macht ([2nd][x<sup>3</sup>]), en exponentiële ([x<sup>y</sup>])<br>functies.

7 [ 2nd ] [ nCr ] 4 [ = ]

 $> 5! = 120$ 

 $5 [ 2nd ] [ X ! ] [ = ]$ 

[ 2nd ] [ RND ]

**FRAC )**

DEG

¾ Genereert een willekeurig getal tussen 0.000 en 0.999.

Andere functies ( 1/x,  $\sqrt{ }$  ,  $\sqrt[3]{ }$  ,  $\sqrt[3]{ }$  , x<sup>2</sup>, x<sup>3</sup>, x<sup>y</sup> , INT,

Met de rekenmachine kunt u ook de volgende functies uitvoeren:<br>inverse functie ( [ 2nd ] [ 1/x ] ), vierkantswortel ( [  $\sqrt{ }$  ] ), 3<sup>de</sup>

DEG

DEG

DEG

 DEG  $7 x y 5 + 4 x 625 =$ 

 DEG  $INT ( 10 \div 8 =$ 

1 **.**

35 **.**

120 **.**

0 **.** 4 4 9

0 **.** 8

1681 2 **.**

 $7C4=$ 

 $5!$ 

Rnd

1 . 2 5  $^{-1}$  =

# $\triangleright$  FRAC (10  $\div$  8) = FRAC (1.25) = 0.25

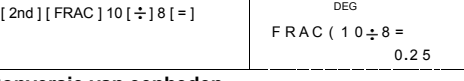

# **Conversie van eenheden**

De rekenmachine heeft een ingebouwde functie voor de conversie van eenheden, die u toelaat getallen met verschillende eenheden te converteren.

- 
- 1. Toets het getal in dat u wilt converteren.<br>
2. Druk op CONV ] om het menu weer te geven. Er zijn 7<br>
submenu's die afstand, oppervlakke, temperatuur, capaciteit,<br>
gewicht, energie en druk behandelen.<br>
3. Gebruik de [CON
- 
- 
- 

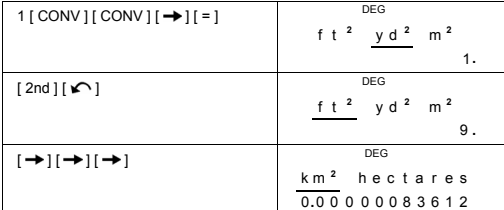

### **Constanten**

Het CONST-menu heeft u toegang tot 136 ingebouwde constanten<br>voor het gebruik in uw berekeningen. De rekenmachine heeft de<br>volgende ingebouwde constanten:

Deze gegevens zijn gebaseerd op de onderstaande edities: Peter<br>J.Mohr en Barry N.Taylor, CODATA Recommended Values of the<br>Fundamental Physical Constants:1998, Journal of Physical and<br>Chemical Reference Data,Vol.28, No.6,19

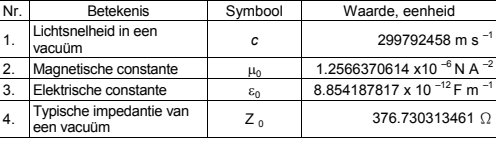

-D19-

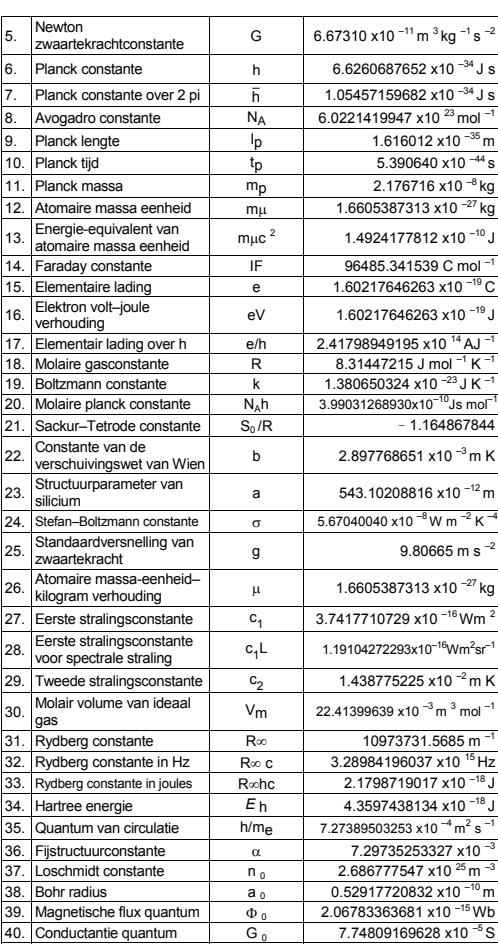

-D20-

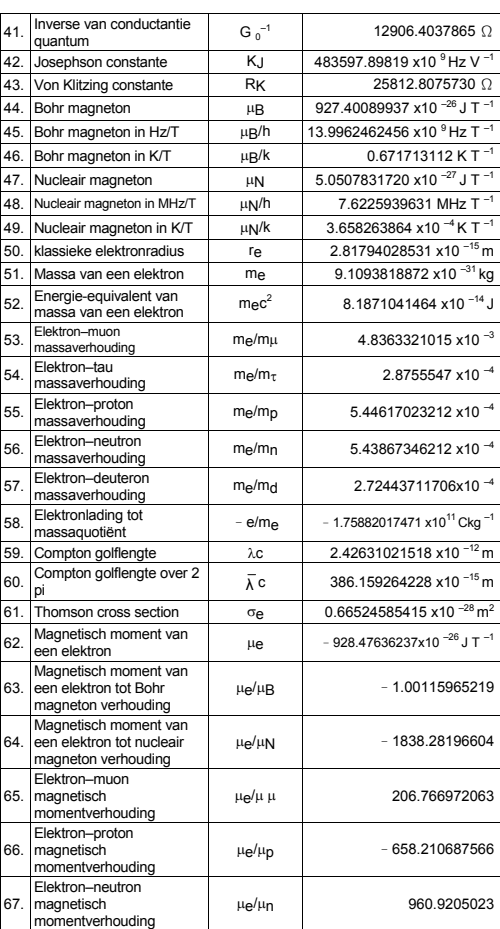

-D21-

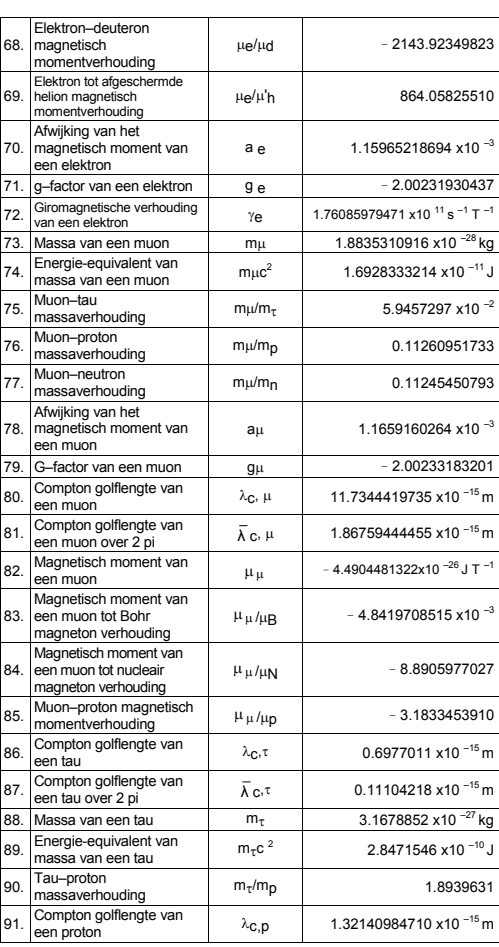

-D22-

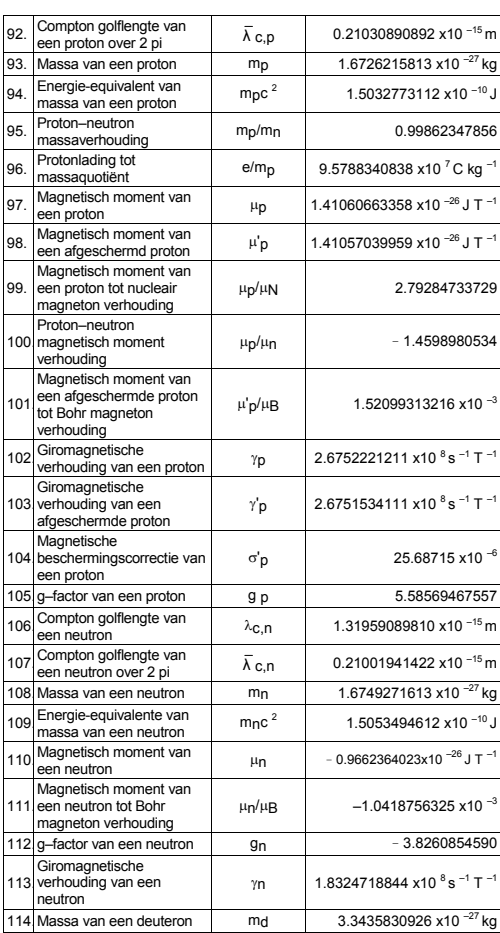

-D23-

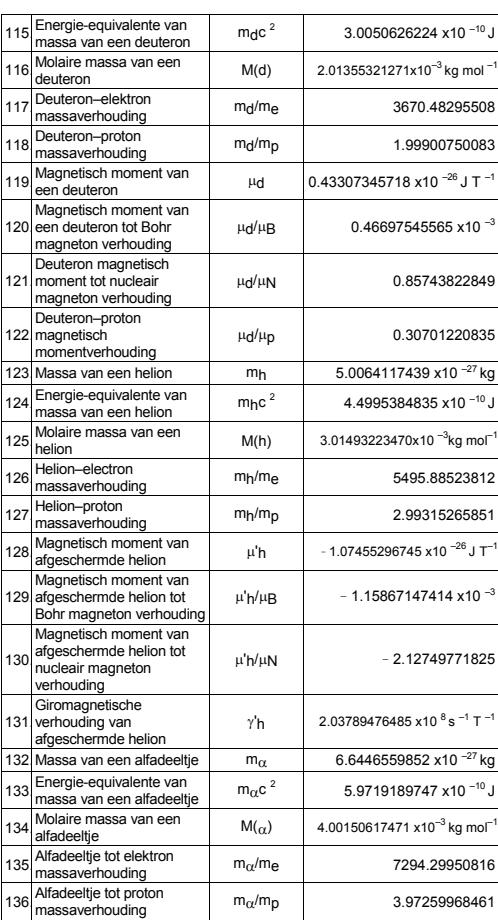

-D24-

Volg de onderstaande stappen om een constante op de plaats van de cursor in te voegen:

- 
- 1. Druk op [ CONST ] om het constantenmenu weer te geven.<br>2. Druk op [ → ] of [ 2nd ] [ ← ] totdat de gewenste constante onderlijnd is.
- 3. Druk op  $[ = ]$ .
- U kunt ook de [ CONST ] toets in combinatie met een getal van 1 tot 136 gebruiken, om de gewenste constante op te vragen. Druk bijvoorbeeld op 15 [ CONST ].

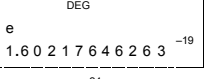

 $\triangleright$  3 x N<sub>A</sub> = 1.80664259841 x 10<sup>24</sup>

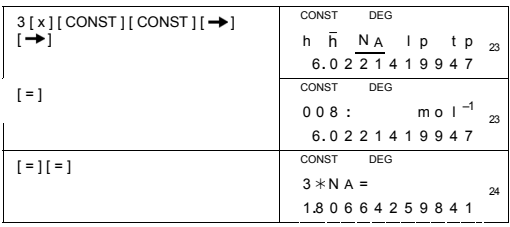

### **Bewerkingen met getalbasissen (Base–n)**

**Gebruik de MAIN ( [ MODE ] 1 ( MAIN ) ) modus voor bewerkingen met getalbasissen (Base–n).** 

Met de rekenmachine kunt u berekeningen maken met niet-decimale grondtallen. De rekenmachine kan binaire, octale en hexadecimale getallen optellen, aftrekken, vermenigvuldigen en delen.

-<br>Hieronder ziet u de verschillende getalbasissen met hun overeenkomstige cijfers.

Binaire getalbasis (b): 0, 1

Octale getalbasis ( o ): 0, 1, 2, 3, 4, 5, 6, 7

Decimale getalbasis: 0, 1, 2, 3, 4, 5, 6, 7, 8, 9

Hexadecimale getalbasis (h): 0, 1, 2, 3, 4, 5, 6, 7, 8, 9, A, B, C, D, E, F Raadpleeg de onderstaande tabel om A, B, C, D, E en F die gebruikt worden in de hexadecimale getalbasis te onderscheiden van de standaardletters.

-D25-

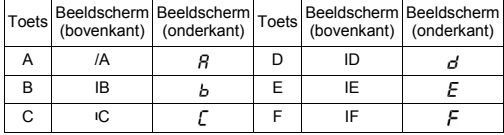

Selecteer de gewenste getalbasis die u wilt gebruiken aan de hand<br>van [→BIN ], [→OCT ], [→DEC ], [→HEX ]. De "BIN ", " b ", "OCT ", "<br>o ", " HEX ", " h " indicators tonen aan welke getalbasis u momenteel<br>gebruikt. Indien e bevindt.

# **Grondtalconversies**

 $\geq$  37 (grondtal 8) = 31 (grondtal 10) = 1F (grondtal 16)

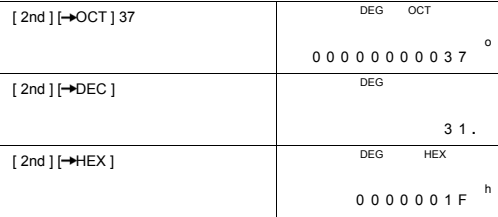

#### **Blokfunctie**

Een resultaat in de binaire getalbasis wordt weergegeven door de blokfunctie te gebruiken. Het maximum aantal cijfers (32) wordt weergegeven in 4 blokken van 8 cijfers.

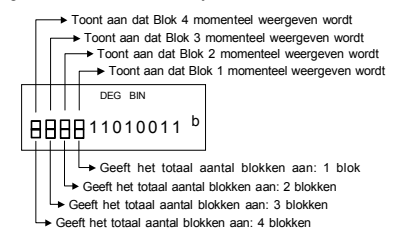

De blokfunctie bestaat uit bovenste en onderste blokindicatoren. De bovenste blokindicator duidt de huidige blokpositie aan en de onderste blokindicator duidt het totaal aantal blokken van het resultaat aan.

-D26-

In de binaire getalbasis wordt onmiddellijk na de berekening, blok 1<br>weergegeven. De andere blokken ( blok 2 ~ blok 4 ) worden<br>weergegeven door op [ Š ] te drukken.

Voer bijvoorbeeld 47577557 <sub>16</sub> in.

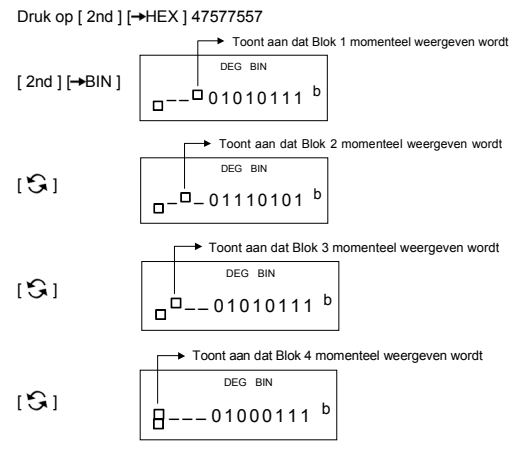

47577557 <sub>16</sub> = Blok 4 + Blok 3 + Blok 2 + Blok 1<br>= 01000111010101110111010101010111 <sub>2</sub>

#### **Rekenkundige basisbewerkingen in andere getalbasissen**

→ 1IEIF  $_{16}$  + 1234  $_{10}$  ÷ 1001  $_{2}$  = 1170  $_{8}$ 

 DEG OCT h 1 IE IF + 1 2 3 4  $\div$  b 1 [ 2nd ] [ → HEX ] 1E F [ + ] [ 2nd ]<br>[ → DEC ] 1234 [ ÷ ] [ 2nd ] [ → BIN ] 1001 **b** 1 E F + 1 2 3 4 ÷ b 1 c [ = ] [ 2nd ] [ → OCT ]

# **Negatieve uitdrukkingen**

In de binaire, octale, en hexadecimale getalbasissen, stelt de<br>rekenmachine negatieve nummers voor aan de hand van de<br>complementnotatie. Het complement is het resultaat dat bekomen<br>wordt in deze getalbasis door het getal v [ NEG ] toets in een niet-decimale getalbasis te drukken.

-D27-

 $\geq$  3/A <sub>16</sub> = NEG IFIFIFIFIFIC6 <sub>16</sub>

DEG HEX  $N EG$  h 3  $/$ A  $[2nd]$   $[\rightarrow$ HEX  $]$  3 A  $[$  NEG  $]$ FFFFFFC6<sup>h</sup>

# **Logische functies**

Logische functies worden uitgevoerd aan de hand van logische<br>operators (AND), negatieve logische operators (NAND), logische<br>sommen (OR), exclusieve logische sommen (XOR), negaties (NOT),<br>en negaties van exclusieve logische

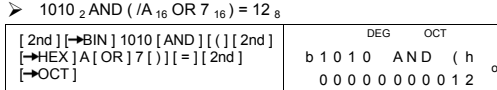

# **Statistische bewerkingen**

#### **Gebruik de STAT ( [ MODE ] 2 ( STAT ) ) modus voor statistische bewerkingen.**

In deze modus, kan de rekenmachine zowel statistische bewerkingen met één enkele variabele als statistische bewerkingen met gepaarde variabelen, uitvoeren.

Druk op [ MODE ] 2 ( STAT ) om de rekenmachine in de STAT modus te zetten. Selecteer één van de zes items in de STAT modus.

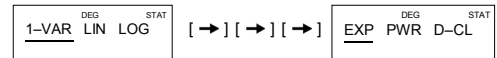

**Statistieken met één enkel variabele** 

1–VAR Statistieken met één enkele variabele

**Statistieken met gepaarde variabelen / regressie statistieken** 

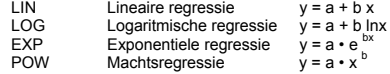

### D–CL Alle statistische gegevens wissen

## **Gegevens invoeren**

Zorg ervoor dat u steeds alle statistische wist door op D–CL te drukken, alvorens statistische bewerkingen uit te voeren.

(A) Gebruik de volgende syntaxis voor het invoeren van één enkele variabele:

# Één enkel gegeven: [ DATA ] < x-waarde >

#### -D28-

# Meerdere gegevens met dezelfde waarde: [ DATA ] < x-waarde> [ x ] < Aantal herhalingen>

(B) Gebruik de volgende syntaxis voor het invoeren van gepaarde variabelen / regressiegegevens:

- # Één enkel gegevensset: [DATA ] <x-waarde> [  $\bullet$  ] < y-waarde >
- # Meerdere gegevenssets met dezelfde waarde:<br>
[ DATA ] < x-waarde > [ ] <y-waarde> [ x ] <Aantal herhalingen>

(Opmerking) : Zelfs wanneer u de STAT modus afsluit, zullen alle gegevens bewaard blijven tenzij u alle gegevens wist door de D–CL modus te selecteren.

# **Resultaten weergeven**

De waarden van de statistische variabelen zijn afhankelijk van de<br>ingevoerde gegevens. U kunt ze opvragen door op de toetsen te<br>drukken die in de onderstaande tabel getoond worden.

**Statistische bewerkingen met één enkel variabele** 

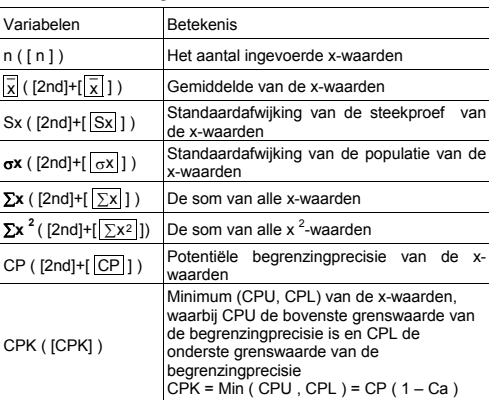

# **Statistische bewerkingen met gepaarde variabelen / Regressieberekeningen**

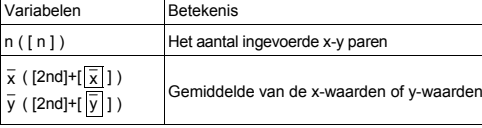

-D29-

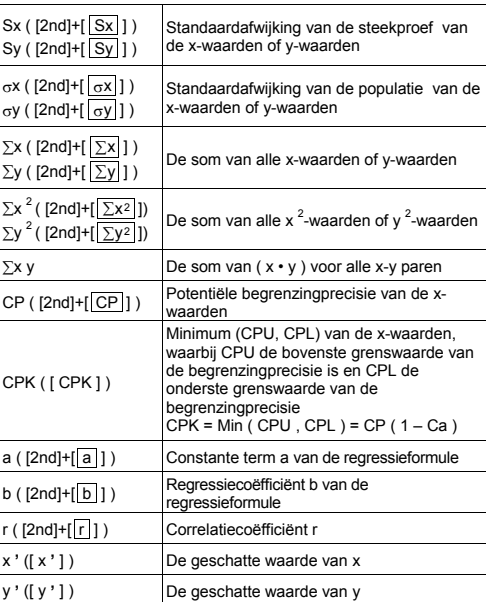

U kunt steeds nieuwe gegevens invoeren. Elke keer dat u op [ DATA ]<br>drukt en nieuwe gegevens invoert, zal de rekenmachine automatisch<br>de statistieken opnieuw berekenen.

→ Voer de gegevens in: USL = 95, LSL = 70, DATA 1 = 75, DATA 2 = 85, DATA 3 = 90, DATA 4 = 82, DATA 5 = 77, en vind de resultaten: n = 5,  $\overline{x} = 81.8$ ,  $\overline{S} \times$  = 6.05805249234,  $\sigma x$  = 85, 241848687366, CP = 0.768972

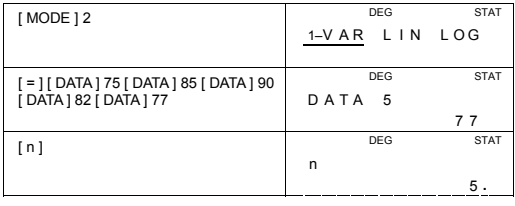

-D30-

SR260B\_SR-281N\_Dutch\_v090331.doc SIZE: 140x75mm SCALE 1:1 2009/3/31

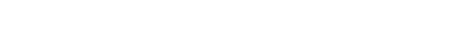

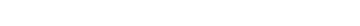

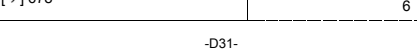

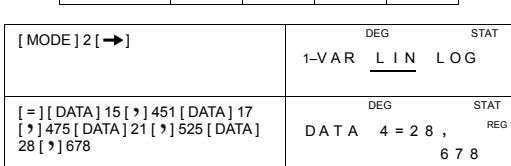

Gegevensitem 15 17 21 28

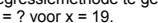

0 **.** 7 2590991268 ¾ Zoek a, b en r voor de volgende gegevens door de lineaire regressiemethode te gebruiken en voorspel: x = ? voor y =573 en y = ? voor x = 19.

FREQ. | 451 | 475 | 525 | 678

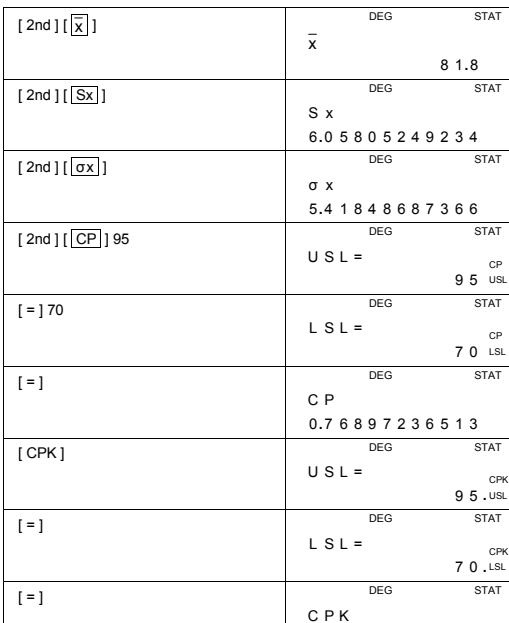

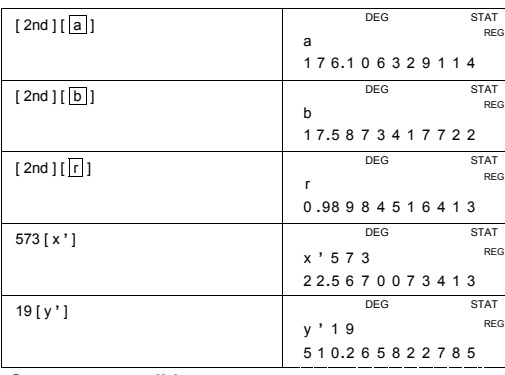

# **Gegevens verwijderen**

De methode om de gegevens te verwijderen, hangt af of u al dan niet de gegevens hebt opgeslagen door op de [ DATA ] toets te drukken.

Om gegevens te verwijderen, die u zojuist ingevoerd hebt maar nog niet opgeslagen hebt door op [ DATA ] te drukken, drukt u gewoonweg op [ CE ].

Om gegevens te verwijderen die u reeds opgeslagen hebt door op [ DATA ] te drukken:

(A) Gebruik de volgende syntaxis voor het verwijderen van één enkele variabele:

- # < x-waarde> [ 2nd ] [ DEL ]
- # < x-waarde> [ x ] < Aantal herhalingen > [ 2nd ] [ DEL ]

(B) Gebruik de volgende syntaxis voor het verwijderen van gepaarde variabelen / regressiegegevens:

- # Één enkele gegevensset: < x-waarde > [  $\bullet$  ] < y-waarde > [ 2nd ] [ DEL ]
- # Meerdere gegevenssets met dezelfde waarde:<br>< x-waarde> [ **)** | < y-waarde > [ x ] < Aantal herhalingen ><br>[ 2nd ] [ DEL ]

Indien u per ongeluk een waarde invoert en verwijdert dat zich niet in<br>de opgeslagen gegevens bevindt, zal " dEL Error " op het scherm<br>verschijnen. In dit geval zullen de vorige gegevens behouden worden.

## **Gegevens bewerken**

Druk op [ 2nd ] [ EDIT ] om de rekenmachine in de EDIT modus te zetten. De EDIT modus is handig voor het bekijken, corrigeren en verwijderen van gegevens.

-D32-

- (A) In de 1–VAR modus, hangt de methode om de gegevens te bekijken af van het feit of u al dan niet de gegevenitems wilt weergeven.
- # Elke keer u op [ DATA ] drukt, zal eerst het gegevenitem gedurende 1 seconde weergegeven worden en vervolgens de overeenkomstige waarde.

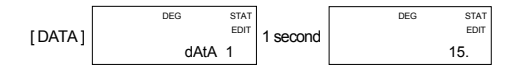

# Elke keer u op [ = ] drukt, zal de waarde rechtstreeks op het beeldscherm weergegeven worden, zonder het gegevenitem weer te geven.

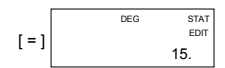

(B) Elke keer u in de REG modus op [ DATA ] drukt, zullen het gegevenitem en de x-waarde tegelijkertijd op het beeldscherm weergegeven worden. U kunt op de [ ] drukken om over te schakelen tussen de x en y-waarde.

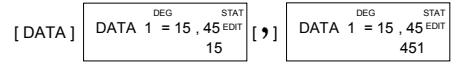

Indien u gegevens wilt corrigeren, moet u de te corrigeren gegevens zoeken en een nieuwe waarde invoeren om ze te vervangen.

## **Het bericht "FULL"**

Het bericht " FULL" zal op het beeldscherm verschijnen en verdere berekeningen zullen onmogelijk worden wanneer er zich één van de onderstaande situaties voordoet. Druk op een toets om het bericht te laten verdwijnen. De voordien ingevoerde gegevens worden behouden tenzij u de STAT modus afsluit.

- 1) Het aantal ingevoerde gegevens aan de hand van [ DATA ] is meer dan 50.
- 2) Het aantal herhalingen is meer dan 255.
- 3) n>12750 (n = 12750 verschijnt wanneer het aantal ingevoerde gegevens aan de hand van [ DATA ] meer dan 50 is en wanneer het aantal herhalingen voor iedere waarde 255 is, d.w.z. 12750 = 50 x 255 )

# **Complexe bewerkingen**

**Gebruik de CPLX ( [ MODE ] 3 ( CPLX ) ) modus voor het uitvoeren van complexe bewerkingen.** 

-D33-

In de complexe getalmodus kunt u complexe getallen optellen, aftrekken, vermenigvuldigen en delen.

De resultaten van een complexe bewerking worden als volgt weergegeven:

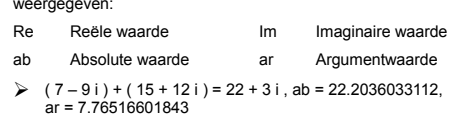

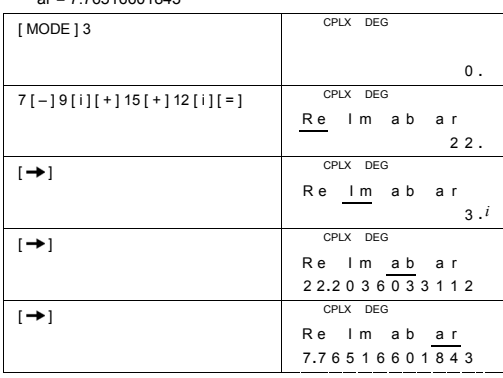

-D34-

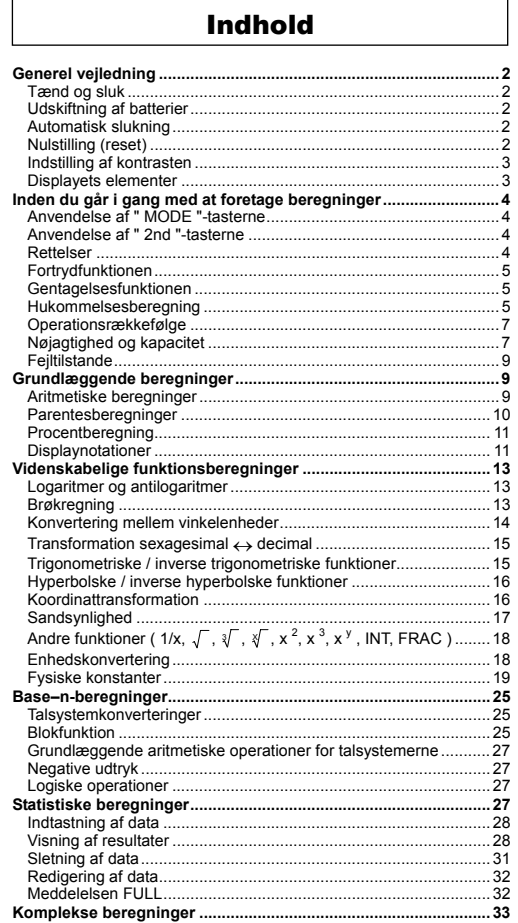

 $-Da1-$ 

# **Generel vejledning**

#### **Tænd og sluk**

Tryk på [ ON/C ] for at tænde lommeregneren. Tryk på [ 2nd ] [ OFF ] for at slukke lommeregneren.

#### **Udskiftning af batterier**

Lommeregneren får strøm fra to G13(LR44) alkaline batterier. Hvis displayet bliver utydeligt, skal du udskifte batterierne. Pas på ikke at komme til skade når du udskifter batteriet.

- 
- 1. Fjern skruerne på bagsiden af lommeregneren. 2. Sæt en flad skruetrækker ind i åbningen mellem den øverste og nederste del af kabinettet, og skub den så forsigtigt frem og tilbage for at åbne kabinettet.
- 3. Fjern begge batterier, og skil dig af med dem på passende vis. Lad aldrig børn lege med batterier.
- 4. Tør de nye batterier af med en tør klud for at sikre, at kontakten er god.
- 5. Sæt de to nye batterier i med deres flade side (plus) opad.
- 6. Placer den øverste og nederste kabinetdel rigtigt ud for hinanden, og klik dem på plads.
- 7. Stram skruerne.

# **Automatisk slukning**

Lommeregneren slukker automatisk, når den ikke er blevet brugt i 6~9 minutter. Du kan tænde den igen ved at trykke på [ ON/C ]. Displayet, hukommelsen og indstillingerne bevares.

### **Nulstilling (reset)**

Hvis lommeregneren er tændt, men du får uventede resultater, kan du trykke på [ MODE ] [ 4 ] ( RESET ). Der vises en meddelelse på displayet, hvor du bliver bedt om at bekræfte, om du vil nulstille lommeregneren og slette indholdet i hukommelsen.

RESET : N Y

Flyt markøren til " Y " med [→), og tryk derefter på [ = ] for at rydde<br>alle variabler, ventende handlinger, statistiske data, svar, alle tidligere indtastninger samt hukommelsen. Hvis du vil afbryde nulstillingen uden at rydde lommeregnerens indhold, skal du vælge " N ".

Hvis lommeregneren er låst fast og der ikke længere kan indtastes funktioner, så bør en spids genstand anvendes til at trykke ned i reset hullet for at nulstille apparatet. Dermed gendannes fabriksindstillingerne.

-Da2-

### **Indstilling af kontrasten**

Ved at trykke på [ – ] eller [ + ] efter tasten [ MODE ] kan du gøre skærmens kontrast lysere eller mørkere. Hvis du holder en af disse taster nede, bliver displayet lysere henholdsvis mørkere.

## **Displayets elementer**

Displayet har to linjer samt en række indikatorer. Den øverste linje er et punktdisplay, der kan vise op til 128 tegn. Den nederste linje kan vise et resultat på op til 12 cifre samt en 2-cifret positiv eller negativ eksponent.

Når der indtastes formler, og beregningen udføres med [ = ], vises de på den øverste linje, og resultaterne vises derefter på den nederste linje.

De følgende indikatorer vises på displayet som en angivelse af lommeregnerens aktuelle status.

#### **Indikator Betydning**

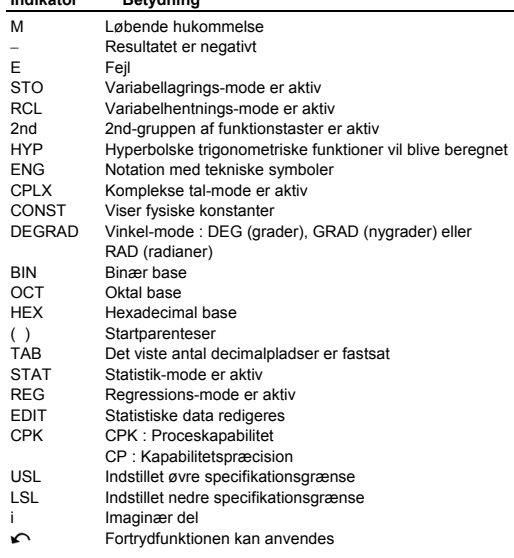

-Da3-

# **Inden du går i gang med at foretage beregninger**

#### **Anvendelse af " MODE "-tasterne**

Tryk på [ MODE ] for at få vist mode-menuer, når du angiver en funktions-mode ( " 1 MAIN ", " 2 STAT ", " 3 CPLX ", " 4 RESET " ) notation med tekniske symboler ( " 1 CONT " ).

- 1 MAIN : Brug denne mode til grundlæggende beregninger, herunder videnskabelige beregninger og Base–nberegninger.
- 2 STAT : Brug denne mode til at foretage statistiske beregninger med en enkelt variabel og med parrede variabler samt regressionsberegninger.
- 3 CPLX : Brug denne mode til at foretage beregninger med komplekse tal.
- 4 RESET : Brug denne mode til at foretage nulstillinger.
- 5 ENG : Brug denne mode til at foretage tekniske beregninger, der anvender tekniske symboler.

Her er et eksempel med " 2 STAT ":

- Metode 1 : Tryk på [ MODE ], rul gennem menuerne med [  $\rightarrow$  ] eller [ 2nd ] [ $\cap$  ], indtil " 2 STAT " er understreget, og vælg
- derefter den ønskede mode ved at trykke på [ = ]. Metode 2 : Tryk på [ MODE ], og indtast derefter mode-nummeret [ 2 ] direkte for at skifte til den ønskede mode med det
- samme.

#### **Anvendelse af " 2nd "-tasterne**

Når du trykker på [ 2nd ], viser indikatoren " 2nd " i displayet dig, at du vil vælge den sekundære funktion på den næste tast, du trykker på. Hvis du ved en fejl kommer til at trykke på [ 2nd ], skal du blot trykke én gang til på [ 2nd ] for at fjerne indikatoren " 2nd ".

#### **Rettelser**

Hvis du laver en fejl, når du indtaster et tal (men endnu ikke har trykket på en tast for en aritmetisk operator), skal du blot trykke på [ CE ] for at slette den sidste indtastning og derefter foretage en ny indtastning. Du kan også slette individuelle cifre med Tilbage-tasten [ $\rightarrow$ ] eller slette al indtastning med [ON/C].

Når du har foretaget rettelserne, og indtastningen af formlen er færdig, kan du få svaret ved at trykke på [ = ]. Du kan også trykke på [ ON/C ] for at slette de umiddelbare resultater fuldstændig (hukommelsen slettes dog ikke). Hvis du trykker på den forkerte aritmetiske operationstast, skal du blot trykke på den rigtige tast for at erstatte den.

-Da4-

### **Fortrydfunktionen**

Lommeregneren har en fortrydfunktion, som giver dig mulighed for at fortryde nogle af de fejl, du laver.

Når der lige er blevet slettet et tegn med [→ ] eller en indtastning<br>med [ CE ] eller [ ON/C ], vises indikatoren " ← " i displayet for at fortælle dig, at du kan trykke på [ 2nd ]  $[$   $\cap$  ] for at annullere handlingen.

# **Gentagelsesfunktionen**

Denne funktion gemmer handlinger, der netop er blevet udført. Når handlingen er udført, kan du få vist den udførte handling ved at trykke på [  $\rightarrow$  ] eller [ 2nd ] [  $\bigcap$  ]. Hvis du trykker på [  $\rightarrow$  ], vises handlingen fra begyndelsen med markøren placeret under det første tegn. Hvis du trykker på [ 2nd ] [  $\curvearrowleft$  ], vises handlingen fra slutningen med markøren placeret ved det mellemrum, der følger efter det sidste tegn.<br>Du kan fortsætte med at flytte markøren ved hjælp af [  $\rightarrow$  ] eller [ 2nd ] [ $\cap$ ] og redigere værdier eller kommandoer til senere afvikling.

### **Hukommelsesberegning**

#### **Hukommelsesvariabler**

Lommeregneren har ni hukommelsesvariabler til gentagen brug -- A, B, C, D, E, F, M, X, Y. Du kan opbevare et reelt tal i hver af de ni hukommelsesvariabler.

- Med [  $STO$  ] + [ A ] ~ [ F ], [ M ], [ X ] ~ [ Y ]. kan du gemme værdier i variablerne.
- Med  $[ RCL ] + [ A ] [ F ], [ M ], [ X ] [ Y ]$  kan du hente variablernes værdier.
- $[0] [STO] + [A] \sim [F], [M], [X] \sim [Y]$  sletter indholdet i en angiven hukommelsesvariabel.

¾ (1) Placer værdien 30 i variabel A

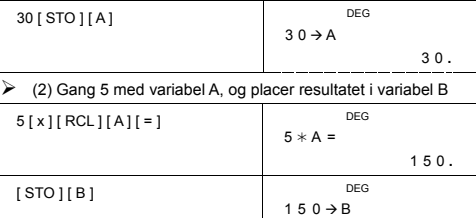

-Da5-

SR260B\_SR-281N\_Dannish\_v090331.doc SIZE: 140x75mm SCALE 1:1 2009/4/1

150.

løbende hukommelse.

mode.

 $0$  [  $X \rightarrow M$  ]

0 **.** DEG  $[RL][B][=]$   $B =$ 0 **. Løbende hukommelse** Du bør være opmærksom på de følgende regler, når du bruger den

• Tryk på [ M+ ] for at lægge et resultat til den løbende hukommelse, og indikatoren " M " vises, når der opbevares et tal i hukommelsen. Tryk på [ MR ] for at hente indholdet i den løbende hukommelse. • Når du henter den løbende hukommelses indhold ved at trykke på tasten [ MR ], påvirker det ikke hukommelsens indhold. • Den løbende hukommelse er ikke tilgængelig, når du er i statistik-

• Hukommelsesvariablen M og den løbende hukommelse anvender

• Hvis du vil erstatte hukommelsens indhold med det viste tal, skal du trykke på tasten [ X→M ].<br>• Hvis du vil slette den løbende hukommelses indhold, kan du trykke<br>på [ 0 ] [ X→M ], [ ON/C ] [ X→M ] eller [ 0 ] [ STO ] [ M ].

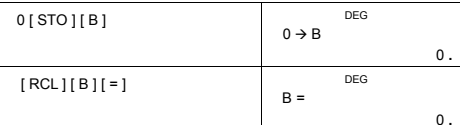

 $\geq$  (3) Ryd værdien i variabel B

det samme hukommelsesområde.

 $\triangleright$  [(3x5) + (56 ÷ 7) + (74 – 8x7)] = 41 0 **[ X→M ]** DEG

[ MR ] M

3 [ x ] 5 [ M+ ] 56 [ ÷ ] 7 [ M+ ] 74  $\begin{array}{|c|c|} \hline 3 & 5 & 14 \ \hline 1 & 3 & 6 & 7 \ \hline \end{array}$ 

-Da6-

(Bemærk): Ud over at trykke på tasten [STO ] eller [X→M ] for at<br>gemme en værdi kan du også tildele værdier til<br>hukommelsesvariablen M ved hjælp af [M+ ]. Når du<br>bruger [STO ] [M ] eller [X→M ], vil alt tidligere<br>hukommel

[ M+ ], lægges værdierne til den aktuelle sum i hukommelsen.

SR260B\_SR-281N\_Dannish\_v090331.doc SIZE: 140x75mm SCALE 1:1 2009/4/1

0 **.**

M 1 8 **.**

 $0:$ 

DEG<br> $74 - 8 * 7 M +$ 

 $DEG$ 

M 4 1 **.**

# **Operationsrækkefølge**

De enkelte beregninger udføres i følgende rækkefølge:

- 1) Brøker
- 
- 2) Udtryk i parenteser.<br>3) Koordinattransformationer ( P<del>→R</del>, R→P )<br>4) Type A-funktioner, der vælges ved at indtaste værdier, inden der<br>trykkes på funktionstasten, for eksempel x<sup>2</sup>,1/x, π, x!, %, RND,
- 
- ENG,  $\circ$  > > + +  $\circ$  > > > , x,', y'.<br>
5)  $x^y$ ,  $\sqrt[x]{x}$ <br>
6) Type B-funktioner, som vælges ved at trykke på funktionstasten,<br>
inden der indtastes f.eks. sin, cos, tan, sin<sup>-1</sup>, cos<sup>-1</sup>, tan<sup>-1</sup>, sinh,<br>
cosh, tanh, sinh
- 7) +/–, NEG
- 8) nPr, nCr
- 9)  $x +$  $10) + (-$
- 11) AND, NAND –-- kun Base–n mode
- 12) OR, XOR, XNOR kun Base–n mode

# **Nøjagtighed og kapacitet**

Outputcifre : Op til 12 cifre.

Beregningscifre : Op til 14 cifre Som hovedregel vises enhver meningsfuld beregning med op til 12 cifre mantisse eller 12-cifre mantisse plus 2-cifre eksponent op til 10±99.

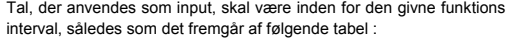

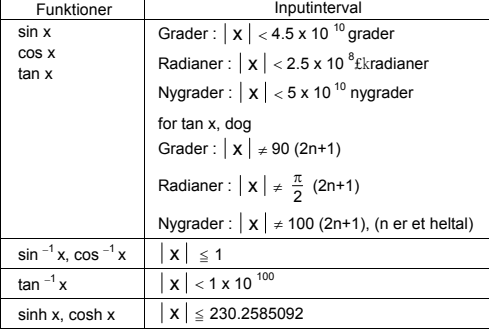

-Da7-

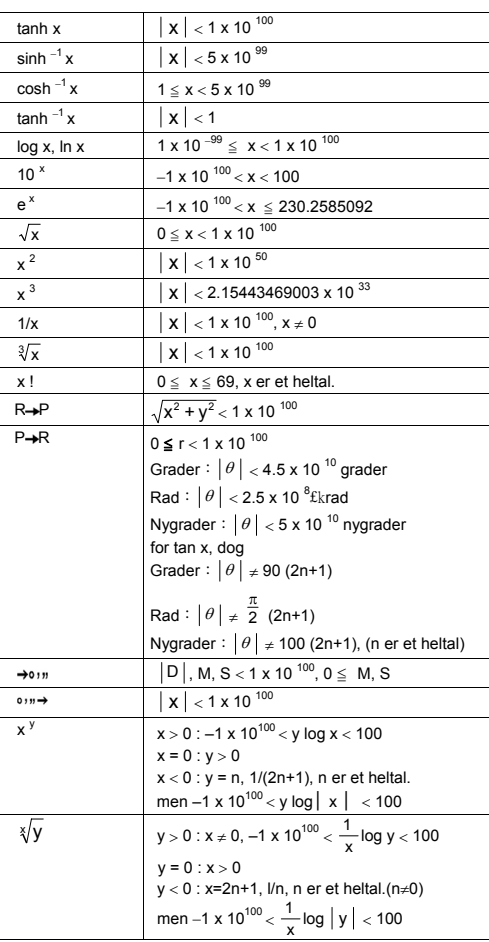

-Da8-

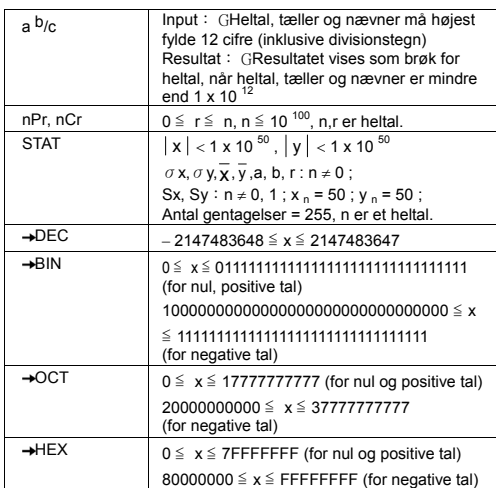

### **Fejltilstande**

Fejlmeddelelsen " **E** " vises på displayet, og videre beregninger bliver umulige, når en af de følgende tilstande indtræffer.

1) Du har forsøgt at dividere med 0

- 2) Når det tilladte interval for funktionsberegninger overskrides 3) Når resultatet af funktionsberegninger overskrider det angivne
- interval
- 4) Når tasten [ ( ] anvendes på mere end 13 niveauer i ét udtryk

5) Når USL-værdi < LSL-værdi

Tryk på [ ON/C ] for at afslutte disse fejl.

# **Grundlæggende beregninger**

**Brug MAIN-mode ( [ MODE ] 1 ( MAIN ) ) til grundlæggende beregninger.**

#### **Aritmetiske beregninger**

Aritmetiske operationer udføres ved at trykke på tasterne i samme rækkefølge som i udtrykket.

-Da9-

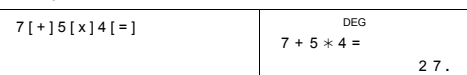

Ved negative værdier skal du trykke på [ +/– ], efter at du har indtastet værdien. Du kan indtaste et tal i mantisse- og eksponentformat med tasten [ EXP ].

#### $\geq 2.75 \times 10^{-5} = 0.0000275$

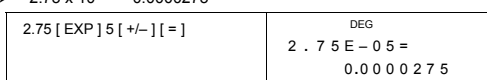

Resultater over 10<sup>12</sup> eller under 10<sup>-11</sup> udtrykkes i eksponentielt format.

# 

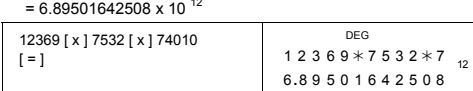

#### **Parentesberegninger**

Operationer i parenteser udføres altid først. **SR-281N** kan anvende op til 13 niveauer indlejrede parenteser i en enkelt beregning.

Slutparenteser, der optræder umiddelbart før anvendelse af tasten [ ) ], kan udelades, uanset hvor mange der kræves.

# $\geq 2 \times \{ 7 + 6 \times (5 + 4) \} = 122$

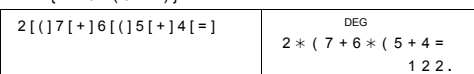

(Bemærk) : Et multiplikationstegn, " **x** " , der optræder umiddelbart før en startparentes, kan udelades.

Det korrekte resultat kan ikke findes ved at indtaste [ ( ] 2 [ + ] 3 [ ) ] [ EXP ] 2. Sørg for at indtaste [ x ] mellem [ ) ] og [ EXP ] i eksemplet nedenfor.

#### $\geq (2 + 3) \times 10^{2} = 500$

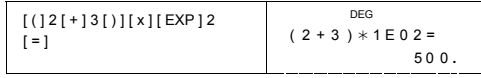

-Da10-

### **Procentberegning**

[ 2nd ] [ % ] dividerer tallet i displayet med 100. Du kan bruge denne tastsekvens til at beregne procenter, tillæg, rabatter og procentforhold.  $\geq 120 \times 30 \% = 36$ 

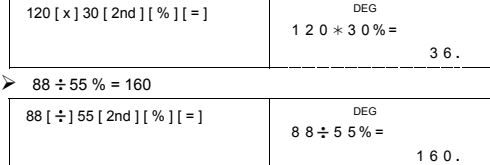

# **Displaynotationer**

Lommeregneren har de følgende displaynotationer for displayværdien. **Fast decimalpunkt / flydende notationer**

Hvis du vil angive antallet af decimalpladser, skal du trykke på [ 2nd ] [ TAB ] og derefter på en værdi, der angiver antallet af pladser ( 0~9 ). Værdierne vises afrundet til det antal pladser, der er angivet. Hvis du vil vende tilbage til flydende notation, skal du trykke på [ 2nd ] [ TAB ]  $\overline{[} \cdot ]$ 

#### **Videnskabelig notation**

Hvis du vil skifte displaymode fra flydende til videnskabelig notation og omvendt, skal du trykke på [ F↔E ].

#### **Teknisk notation**

Hvis du trykker på [ ENG ] eller [ 2nd ] [ ← ], vil eksponentdisplayet<br>for det tal, der vises, skifte i skridt på 3.

 $\geq 6 \div 7 = 0.85714285714...$ 

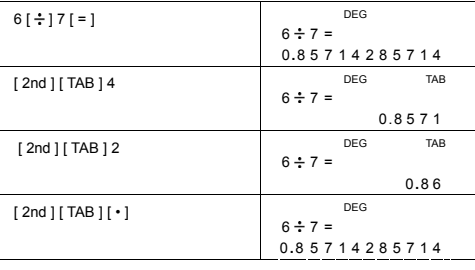

-Da11-

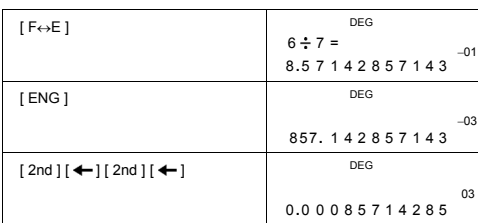

### **Notation med tekniske symboler**

Hver gang du vælger ENG-mode, vil et vist resultat automatisk blive vist med det tilsvarende tekniske symbol.

$$
\begin{array}{lllllll} &\text{yota} &\text{zeta} &\text{eeta} &\text{eeta} \\ &\text{Y} = 10^{-24}, &\text{Z} = 10^{-21}, &\text{E} = 10^{-18}, &\text{P} = 10^{-15}, &\text{T} = 10^{-12}, \\ &\text{giga} &\text{mega} &\text{kilo} &\text{milli} &\text{micro} \\ &G = 10^{-9}, &M = 10^{-6}, &K = 10^{-3}, &m = 10^{-3}, &\text{H} = 10^{-6}, \\ &\text{nano} &\text{pio} &\text{f} &\text{f} &\text{f} &\text{f} &\text{f} &\text{f} &\text{f} \\ &\text{n} = 10^{-9}, &\text{P} = 10^{-12}, &f &\text{f} &\text{f} &\text{f} &\text{f} &\text{f} \\ &\text{x} &\text{gpto} &\text{yoto} &\text{voto} & &\text{f} &\text{f} &\text{f} &\text{f} &\text{f} \\ \end{array}
$$

zepto yocto<br>  $Z = 10^{-21}$ ,  $Y = 10^{-24}$ Udfør den følgende operation for at vælge notation med tekniske

symboler.

[ MODE ] 5 ( ENG )

Tryk på [ MODE ] 5 en gang til for at forlade denne mode.

 $\geq 6 \div 7 = 0.85714285714...$ 

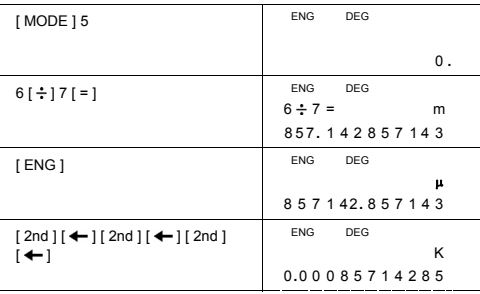

-Da12-

# **Videnskabelige funktionsberegninger**

**Brug MAIN-mode ( [ MODE ] 1 ( MAIN ) ) til videnskabelige funktionsberegninger.**

### **Logaritmer og antilogaritmer**

Lommeregneren kan beregne almindelige og naturlige logaritmer og<br>antilogaritmer ved hjælp af [ log ], [ ln ], [ 2nd ] [ 10 <sup>x</sup> ] og [ 2nd ] [ e <sup>x</sup> ].  $\triangleright$  ln 7 + log 100 = 3.94591014906

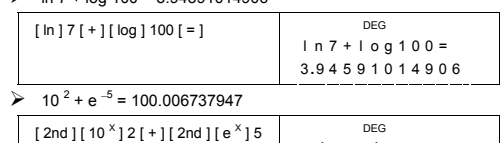

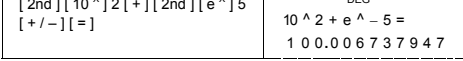

# **Brøkregning**

Brøkværdier vises som følger :

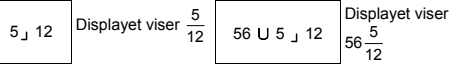

(Bemærk) : Værdierne vises automatisk i decimalformat, hvis det samlede cifre i en brøkværdi ( heltal + tæller + nævner + separatortegn ) overstiger 12.

Hvis du vil indtaste et blandet tal, skal du indtaste heltalsdelen ved at<br>trykke på [ a <sup>b</sup>/c ], indtaste tælleren ved at trykke på [ a <sup>b/</sup>c ] og<br>indtaste nævneren. Hvis du vil indtaste en uægte brøk, skal du indtaste tælleren, trykke på [ a b/c ] og indtaste nævneren.

$$
\frac{7\frac{2}{3} + 14\frac{5}{7} = 22\frac{8}{21}}{7 [a b/c] 2 [a b/c] 3 [+114 [a b/c]} \qquad \frac{DEG}{5 [a b/c] 7 [-1]} \qquad \frac{DEG}{7 [a b/c] 7 [-1]} \qquad \frac{DEG}{22 \underline{U} 8 \underline{J} 21}.
$$

Hvis et tal kan reduceres under en brøkberegning, reduceres det til den mindste fællesnævner, når der trykkes på en funktionskommandotast ( [ + ], [ – ], [ x ] eller [ ÷ ] ) eller på tasten [ = ].<br>Hvis du trykker på [ 2nd ] [→<sup>d</sup>/e ], konverteres den viste værdi til den

uægte brøk og omvendt. Hvis du vil konvertere mellem et decimal- og et brøkresultat, skal du trykke på [ a b/c ].

-Da13-

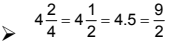

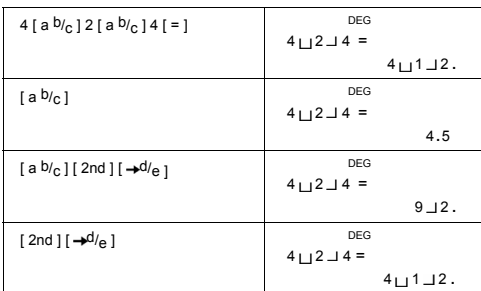

Beregninger, der både indeholder brøker og decimaltal, beregnes i decimaltalformat.

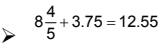

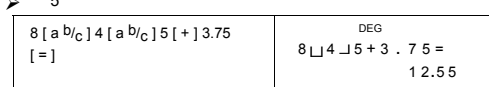

# **Konvertering mellem vinkelenheder**

Lommeregneren giver mulighed for at konvertere vinkelenheder mellem grader (DEG ), radianer (RAD) og nygrader (GRAD).

Relationen mellem de tre vinkelenheder er :

180 ° =£kradianer = 200 nygrader

- 1) Hvis du vil ændre standardindstillingen til en anden indstilling, skal du først trykke på [ 2nd ] [ DRG ] gentagne gange, indtil den
- ønskede vinkelenhed vises på displayet.<br>2) Når du har indtastet værdien, skal du trykke på [ 2nd ] [ DRG→], indtil den ønskede enhed vises.
- ¾ 90 grader = 1.57079632679 radianer = 100 nygrader

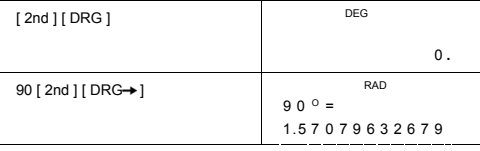

-Da14-

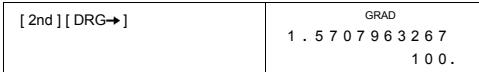

# **Transformation sexagesimal** ↔ **decimal**

Lommeregneren giver dig mulighed for at konvertere sexagesimale tal (grader, minutter, sekunder) til decimal notation ved at trykke på [ ] og for at konvertere decimal notation til sexagesimal notation ved at trykke på [ 2nd ] [ ].

Sexagesimale værdier vises som følger :

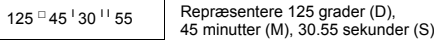

(Bemærk) : D, M, S samt separatortegn må højst Det fylde 12 cifre, da det sexagesimale tal ellers ikke kan vises fuldstændigt.

#### $\geq 12.755 = 12$   $\degree$  45  $\degree$  18 <sup>11</sup>

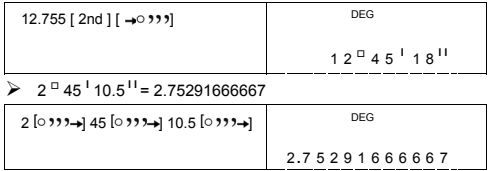

#### **Trigonometriske / inverse trigonometriske funktioner**

**SR-281N** understøtter de almindelige trigonometriske funktioner og inverse trigonometriske funktioner og intertit

(Bemærk) : Når du bruger disse taster, skal du sørge for, at lommeregneren er indstillet til den ønskede vinkelenhed.

┰

DEG.

 $-1.5$ 

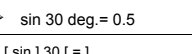

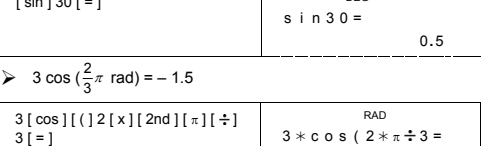

-Da15-

#### $\ge$  3 sin  $^{-1}$  0.5 = 90 deg

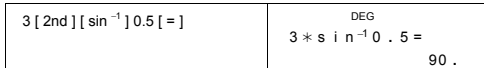

**Hyperbolske / inverse hyperbolske funktioner SR-281N** bruger [ 2nd ] [ HYP ] til at beregne de hyperbolske og inverse hyperbolske funktioner – sinh, cosh, tanh, sinh <sup>-1</sup>, cosh <sup>-1</sup> og tanh  $^{-1}$ .

(Bemærk) : Når du bruger disse taster, skal du sørge for, at lommeregneren er indstillet til den ønskede vinkelenhed.

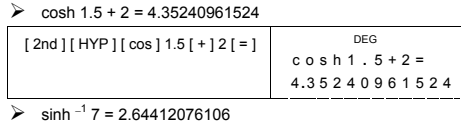

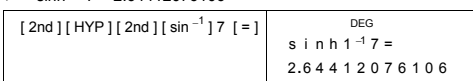

# **Koordinattransformation**

Rektangulære koordinater Polære koordinater

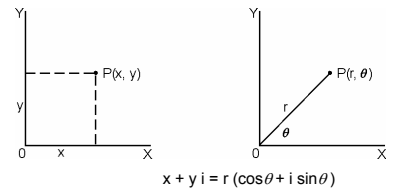

(Bemærk) : Når du bruger disse taster, skal du sørge for, at lommeregneren er indstillet til den ønskede vinkelenhed.

Lommeregneren kan foretage konverteringer mellem rektangulære og<br>polære koordinater ved hjælp af tasterne [ 2nd ] [ P→R ] og [ 2nd ]<br>[ R→P ].

 $▶$  Hvis x = 5, y = 30, hvad er så r, θ? Svar : r = 30.4138126515, θ = 80.537677792  $^{\circ}$ 

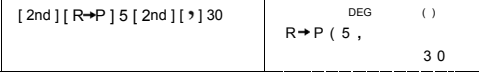

-Da16-
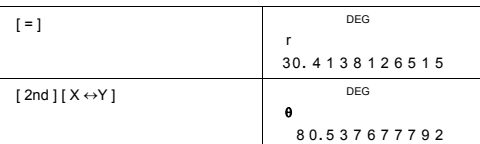

→ Hvis r = 25,  $\theta$  = 56 ° hvad er så x, y ? Svar : x = 13.9798225868, y = 20.7259393139

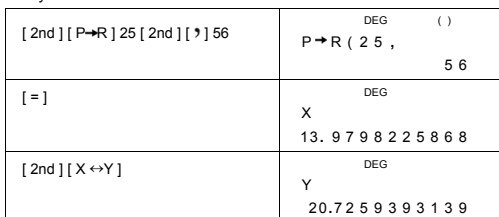

# **Sandsynlighed**

Lommeregneren har følgende sandsynlighedsfunktioner

- 
- [ nPr ] Beregner antallet af mulige permutationer af n elementer, der udtages r elementer ad gangen. [ nCr ] Beregner antallet af mulige kombinationer af n elementer,
	-
- der udtages r elementer ad gangen.<br>[ x ! ] Beregner fakultet af det angivne positive heltal n, hvor n≦ 69.<br>[ RND ] Genererer et tilfældigt tal mellem 0 og 0.999

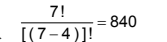

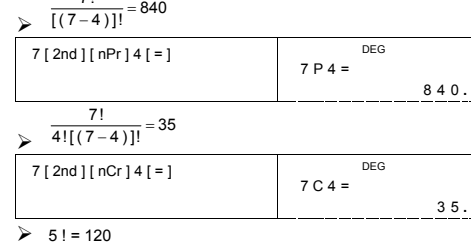

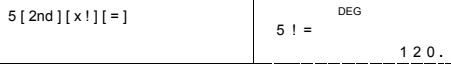

-Da17-

SR260B\_SR-281N\_Dannish\_v090331.doc SIZE: 140x75mm SCALE 1:1 2009/4/1

1. Indtast det tal, du vil konvertere.

dig mulighed for at konvertere tal fra mellem forskellige enheder.

-Da18-

**Enhedskonvertering** Lommeregneren har en indbygget konverteringsfunktion, som giver

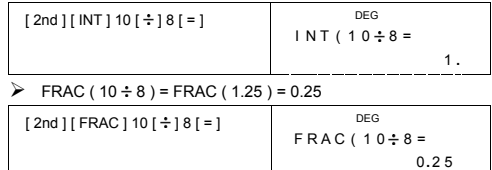

FRAC Angiver brøkdelen af et givet tal

 $\triangleright$  INT ( 10 ÷ 8 ) = INT ( 1.25 ) = 1

INT Angiver heltalsdelen af et givet tal

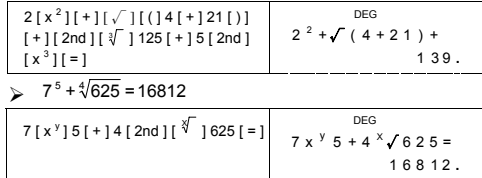

 $\frac{1}{1.25} = 0.8$ 

1.25  $[2nd][1/x][=]$ 

 $\geq 2^2 + \sqrt{4 + 21} + \sqrt[3]{125} + 5^3 = 139$ 

**FRAC )** Lommeregneren understøtter også funktionerne reciprok værdi<br>([2nd ][1/x]), kvadratrod ([√]), kubikrod ([2nd ][∛]),<br>universel roduddragning ([2nd ][∛<sup>o</sup>]), kvadratopløffning ([x<sup>2</sup>]),<br>kubikopløftning ([x<sup>3</sup>]) og universel

> DEG  $1$  . 2 5  $^{\textrm{\tiny -1}}$  =

> > DEG

0 **.** 8

Andre funktioner ( 1/x, √ , ∛ , ∜ , x <sup>2</sup>, x <sup>3</sup>, x <sup>y</sup> , INT,

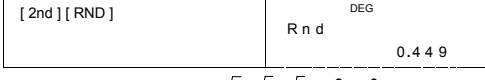

¾ Genererer et tilfældigt tal mellem 0 og 0.999

- 2. Tryk på [ CONV ] for at få vist menuen. Der er 7 menuer, som
- omfatter afstand, areal, temperatur, ydeevne, vægt, energi og tryk.<br>3. Brug [ CONV ] til at rulle gemmen listen med enheder, indtil den<br>ønskede enhedsmenu vises, og tryk derefter på [ = ].<br>4. Tryk på [ → ] eller [ 2nd ] [
- 
- enhed.

#### $\ge 1$  y d <sup>2</sup> = 9 f t <sup>2</sup> = 0.00000083612 km<sup>2</sup>

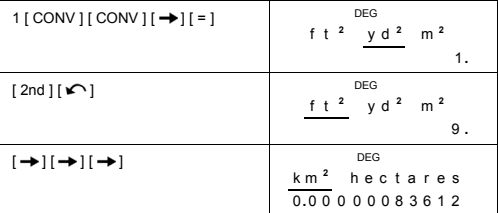

# **Fysiske konstanter**

Du kan bruge op til 136 forskellige fysiske konstanter i dine beregninger. Du kan bruge følgende konstanter :

Dataene stammer fra Peter J.Mohr and Barry N.Taylor, CODATA Recommended Values of the Fundamental Physical Constants:1998, Journal of Physical and Chemical Reference Data,Vol.28, No.6,1999 og Reviews of Modern Physics,Vol.72, No.2, 2000.

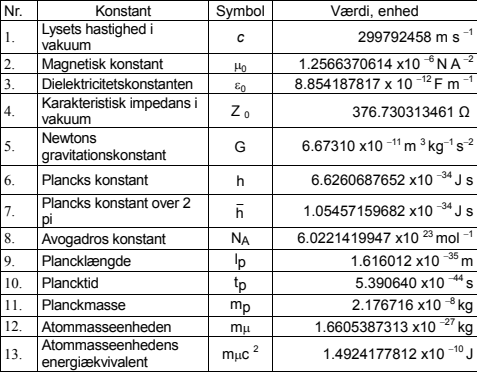

-Da19-

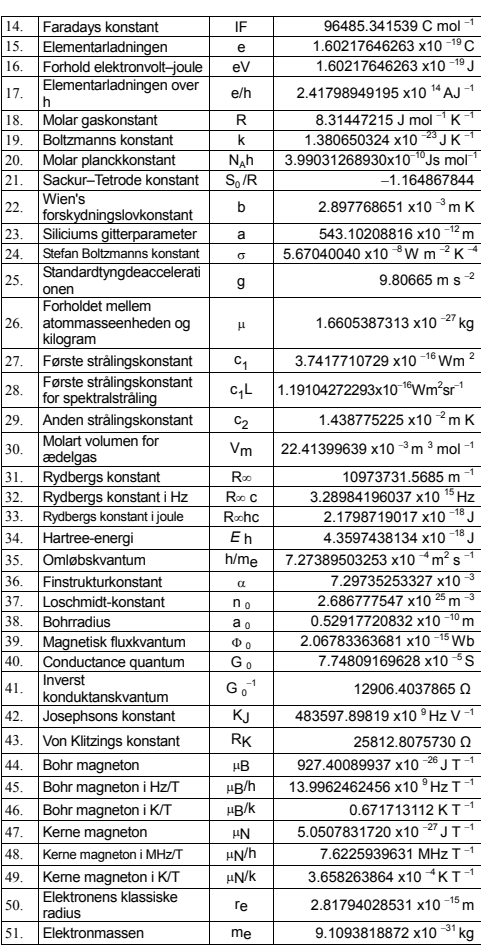

-Da20-

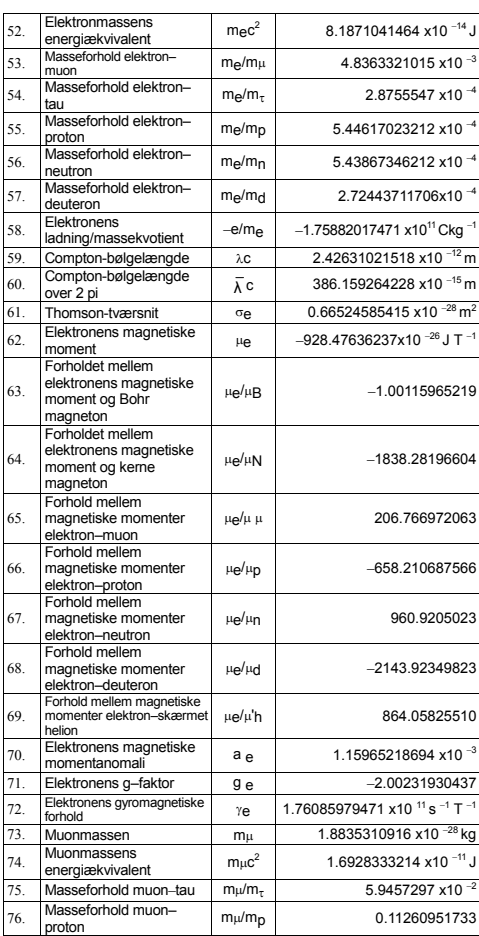

-Da21-

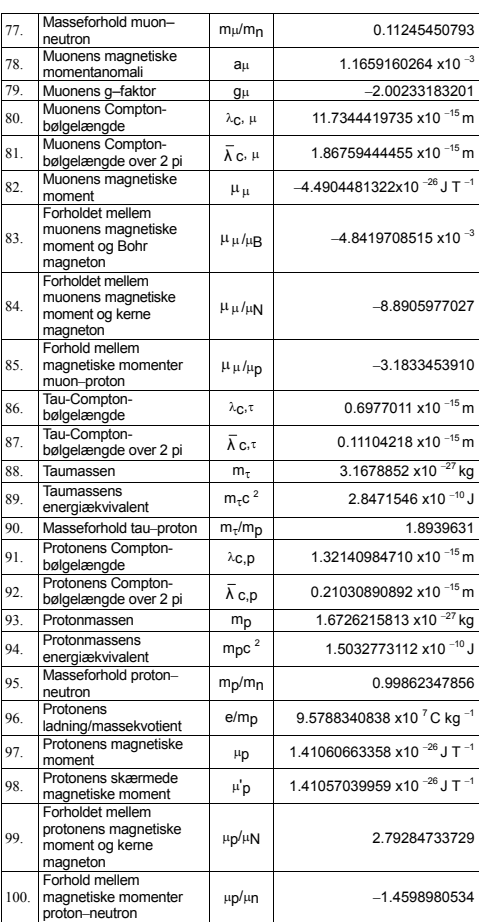

-Da22-

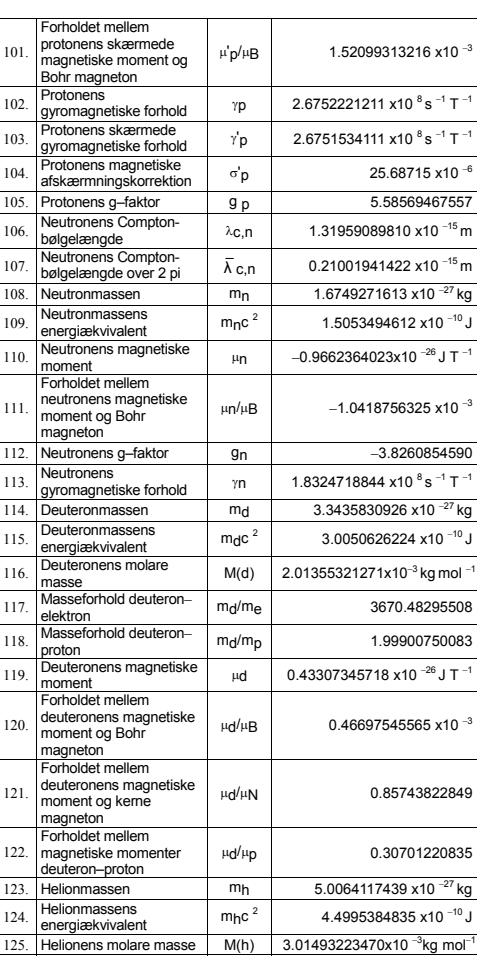

-Da23-

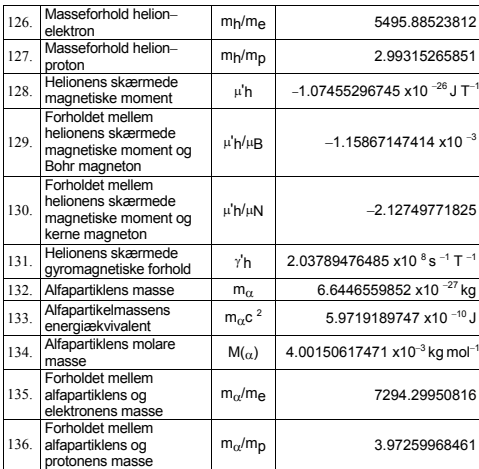

Sådan indsætter du en konstant ved markøren :

1. Tryk på [ CONST ] for at få vist menuen med fysiske konstanter.<br>2. Tryk på [  $\rightarrow$  ] eller [ 2nd ] [  $\rightarrow$  ], indtil den ønskede konstant er understreget.<br>3. Tryk på [ = ].

- 
- 

Du kan også bruge tasten [ CONST ] i kombination med et tal fra 1 til 136 til at hente fysiske konstanter. Tryk for eksempel på 15 [ CONST ].

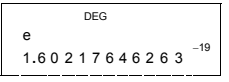

 $\geq$  3 x N<sub>A</sub> = 1.80664259841 x 10<sup>24</sup>

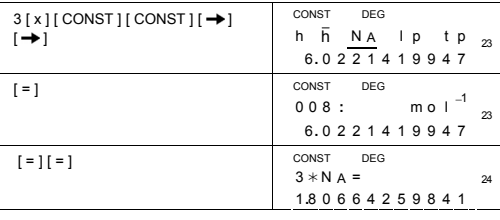

-Da24-

# **Base–n-beregninger**

#### **Brug MAIN-mode ( [ MODE ] 1 ( MAIN ) ) til base–N-beregninger.**

Lommeregneren giver dig mulighed for at regne med tal i andre talsystemer (baser) end 10-talsystemet (decimal base). Lommeregneren kan addere, subtrahere, multiplicere og dividere binære, oktale og hexadecimale tal.

Den følgende liste viser, hvilke taltegn, der kan anvendes i de forskellige talsystemer (baser).

Binær base ( b ) : 0, 1 Oktal base ( o ) : 0, 1, 2, 3, 4, 5, 6, 7

Decimal base: 0, 1, 2, 3, 4, 5, 6, 7, 8, 9 Hexadecimal base ( h ) : 0, 1, 2, 3, 4, 5, 6, 7, 8, 9, A, B, C, D, E, F

For at gøre det muligt at skelne A, B, C, D, E og F anvendt i den hexadecimale base fra de almindelige bogstaver, vises de som anført i tabellen nedenfor.

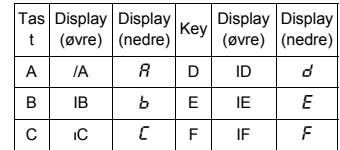

Vælg det talsystem, du vil bruge, med [→BIN ], [→OCT ], [→DEC ],<br>[→HEX ]. Indikatorerne " BIN ", " b ", " OCT ", " o ", " HEX ", " h "<br>angiver, hvilket talsystem du anvender. Hvis ingen af disse indikatorer vises på displayet, anvender du det decimale talsystem.

### **Talsystemkonverteringer**

 $\geq$  37 (base 8) = 31 (base 10) = 1F (base 16)

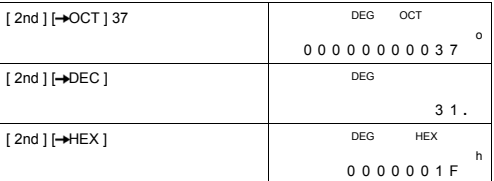

#### **Blokfunktion**

Resultater i det binære talsystem vises ved hjælp af blokfunktionen. Det maksimal antal cifre (32) vises i 4 blokke på hver 8 cifre.

-Da25-

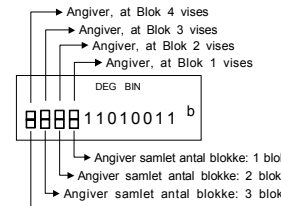

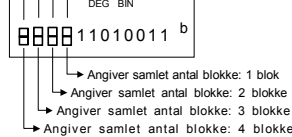

Blokfunktionen omfatter øvre og nedre blokindikatorer. Den øvre indikatorer repræsenterer den aktuelle blokposition, and og den nedre indikator repræsenterer det samlede antal blokke for et resultat.

I det binære talsystem vises blokken 1 umiddelbart efter beregningen.<br>Andre blokke ( blok 2 ~ blok 4 ) vises ved at trykke på [  $\bigcirc$  ].

Indtast for eksempel 47577557<sub>16</sub>

Tryk på [ 2nd ] [→HEX ] 47577557

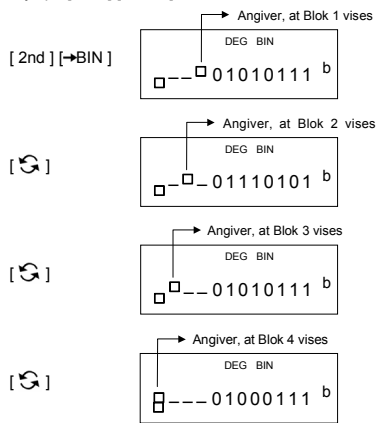

47577557 <sub>16</sub> = Block 4 + Block 3 + Block 2 + Block 1<br>= 01000111010101110111010101010111 <sub>2</sub>

```
-Da26-
```
#### **Grundlæggende aritmetiske operationer for talsystemerne**

→ 1IEIF  $_{16}$  + 1234  $_{10}$  ÷ 1001  $_{2}$  = 1170  $_{8}$ 

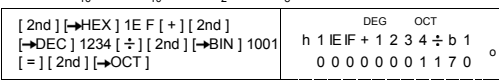

## **Negative udtryk**

I binær, oktal og hexadecimal base repræsenterer lommeregneren negative tal i komplementnotation. Komplementet er resultatet af subtraktionen af tallet fra 100000000000000000000000000000000 i tallets base ved at trykke på tasten [ NEG ] i ikke--decimale baser.

 $\geq$  3/A <sub>16</sub> = NEG IFIFIFIFIFIC6 <sub>16</sub>

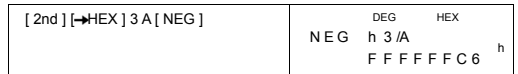

# **Logiske operationer**

De logiske operationer udføres ved hjælp af logisk produkt (AND), negativt logisk produkt (NAND), logisk sum (OR), eksklusiv logisk sum (XOR), negation (NOT) og negation af eksklusiv logisk sum (XNOR).

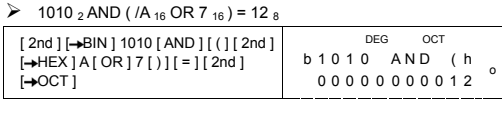

# **Statistiske beregninger**

**Brug STAT-mode ( [ MODE ] 2 ( STAT ) ) til statistiske beregninger.**

Lommeregneren kan både udføre statistiske beregninger med en enkelt variabel og med parrede variabler i denne mode.

Tryk på [ MODE ] 2 ( STAT ) for at skifte til STAT-mode. Der er seks menupunkter i STAT-mode, og du bliver bedt om at vælge et af dem,

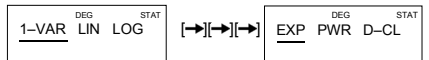

**Statistik med én variabel**

1–VAR Statistik med én variabel

**Statistik med parrede variabler / regression** LIN Lineær regression  $y = a + b x$ 

-Da27-

- LOG Logaritmisk regression  $y = a + b$  lnx<br>EXP Eksponential regression  $y = a \cdot e^{bx}$
- EXP Eksponentiel regression  $y = a \cdot e^{bx}$ <br>POW Potensregression  $y = a \cdot x^b$
- D–CL Ryd alle statistiske data

### **Indtastning af data**

Sørg altid for at rydde statistiske data en med D–CL, inden du udfører en statistiske beregninger.

(A) Ved indtastning af data med én variabel skal du bruge de følgende syntakser :

- # Individuelle data : [ DATA ] < x-værdi >
- # Flere data med samme værdi :
	- [ DATA ] < x-værdi > [ x ] < Antal gentagelser >

(B) Ved indtastning af data med parrede variabler / regressionsdata skal du bruge de følgende syntakser :

- # Individuelle datasæt : [DATA ] < x-værdi > [  $\bullet$  ] < y-værdi >
- # Flere data med samme værdi :
	- $[$  DATA  $]$  < x-værdi >  $[$   $\bullet$   $]$  < y-værdi >  $[$  x  $]$  < Antal gentagelser >

(Bemærk) : Selvom du forlader STAT-mode bevares alle data, med mindre du rydder alle data ved at vælge D-CL mode.

# **Visning af resultater**

Værdierne for de statistiske variabler afhænger af de data, du indtaster. Du kan få vist dem ved hjælp af de tasteoperationer, der er vist i tabellen nedenfor.

# **Statistiske beregninger med én variabel**

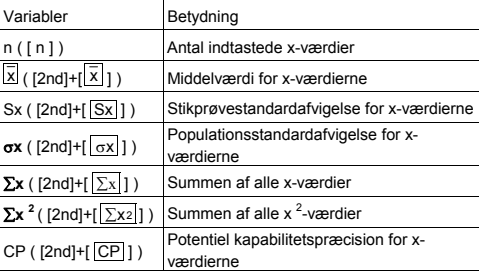

-Da28-

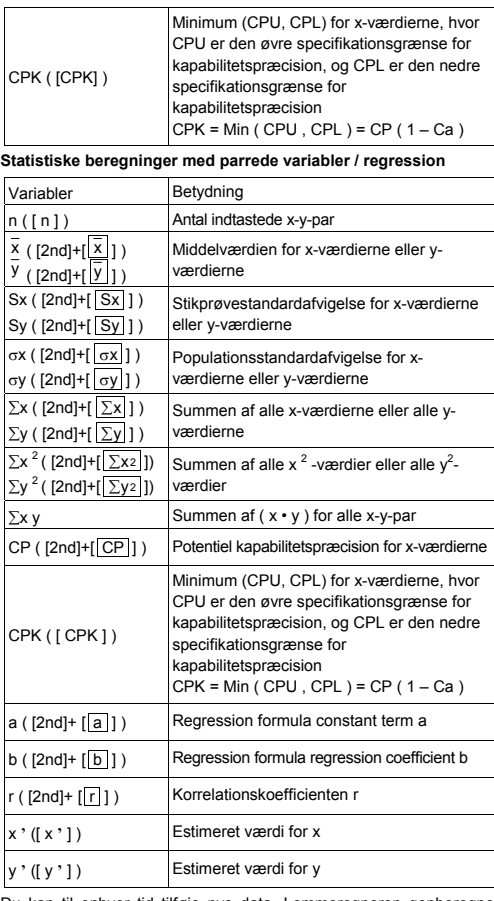

Du kan til enhver tid tilføje nye data. Lommeregneren genberegner automatisk statistik, hver gang du trykker på [ DATA ] og indtaster en ny dataværdi.

-Da29-

indtast data : USL = 95, LSL = 70, DATA 1 = 75, DATA 2 = 85,<br>DATA 3 = 90, DATA 4 = 82, DATA 5 = 77, og find så n = 5,<br>
x = 81.8, Sx = 6.05805249234, σx = 5.41848687366,<br>
CP = 0.76897236513 og CPK = 0.72590991268

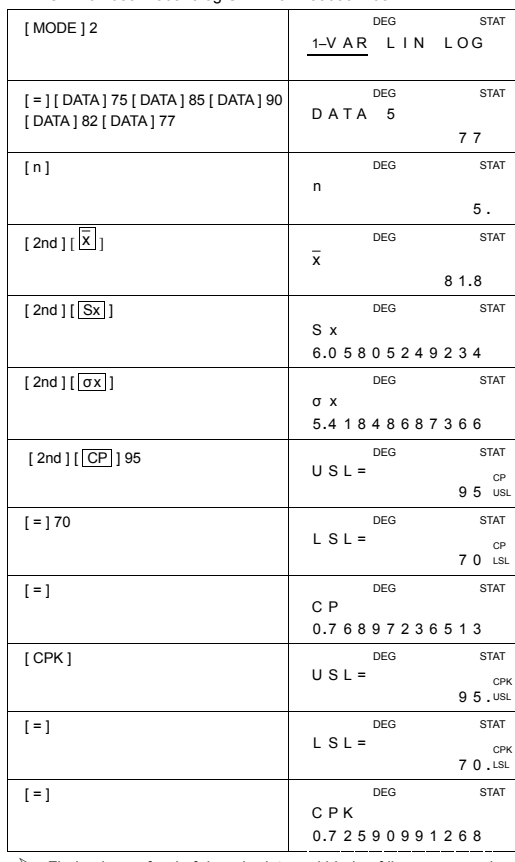

-Da30-  $\triangleright$  Find a, b og r for de følgende data ved hjælp af lineær regression,

### og estimer  $x = ?$  for  $y = 573$  og  $y = ?$  for  $x = 19$ .

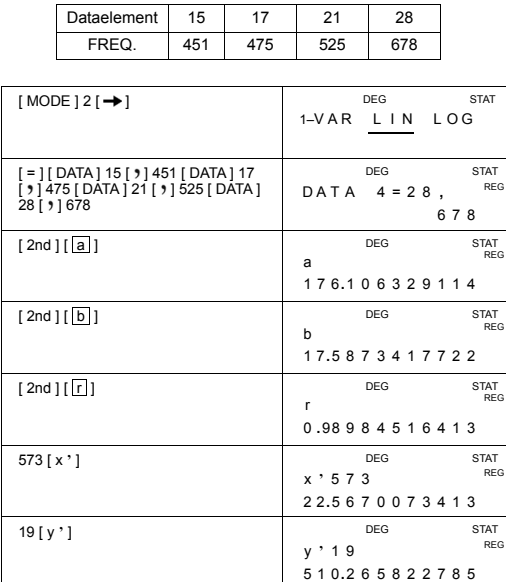

### **Sletning af data**

Metoden til sletning af data afhænger af, om du allerede har gemt dataene ved at trykke på [ DATA ].

Hvis du vil slette data, som du lige har indtastet, men endnu ikke har gemt ved at trykke på [ DATA ], skal du blot trykke på [ CE ].

Sådan sletter du data, som du allerede har gemt ved at trykke på [ DATA ]:

(A) For at slette data med én variabel skal du bruge de følgende syntakser :

# < x-værdi > [ 2nd ] [ DEL ]

# < x-værdi > [ x ] < Antal gentagelser > [ 2nd ] [ DEL ]

(B) For at slette data med parrede variabler / regressionsdata skal du bruge de følgende syntakser :

-Da31- # Individuelle datasæt : < x-værdi > [  $\bullet$  ] < y-værdi > [ 2nd ] [ DEL ]

- # Flere datasæt med samme værdi :
	- $\le$  x-værdi  $>$  [  $\bullet$  ]  $\le$  y-værdi  $>$  [  $\times$  ]  $\le$  Antal gentagelser  $>$  [ 2nd ] [ DEL ]

Hvis du ved en fejl indtaster og sletter en værdi, der ikke indgår i de gemte data, vises fejlmeddelelsen " dEL Error ", men de hidtidige data bevares stadig.

#### **Redigering af data**

Tryk på [ 2nd ] [ EDIT ] for at skifte til EDIT-mode. EDIT-mode er praktisk og nem at have med at gøre, når du vil se, rette og slette data. (A) I 1–VAR mode afhænger metoden til at få vist data af, om du vil

have vist dataelementer eller ej.

# Hver gang du trykker på [ DATA ], vises det første dataelement i 1 sekund, og derefter vises den tilhørende værdi.

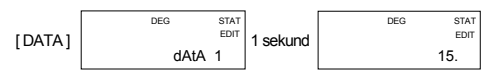

# Hver gang du trykker på [ = ], vises værdien direkte på displayet uden dataelementet.

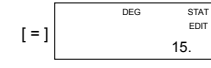

(B) Hver gang du trykker på [ DATA ] i REG-mode, vises dataelementet og x-værdien samtidig på displayet. Ved at trykke på [ ] kan du skifte mellem x- og y-værdien.

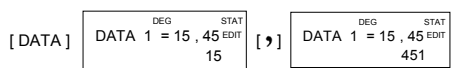

Hvis du vil rette data, skal du finde dem og indtaste de data, der skal erstatte dem.

#### **Meddelelsen FULL**

Meddelelsen " FULL" vises, når en af følgende situationer indtræffer, og det ikke er muligt at foretage yderligere dataindtastninger. Du kan fjerne indikatoren ved at trykke på en vilkårlig tast. De hidtidige data bevares stadig, med mindre du forlader STAT-mode.

- 1) Hvis antallet af dataindtastninger med [ DATA ] er over 50
- 2) Antallet af gentagelser er større end 255

-Da32-

3) n>12750 (n = 12750 vises, når antallet af dataindtastninger med [ DATA ] er oppe på 50, og antallet af gentagelser for alle værdier er 255, dvs. 12750 = 50 x 255 )

# **Komplekse beregninger**

**Brug CPLX-mode ( [ MODE ] 3 ( CPLX ) ) til komplekse beregninger.** Med kompleks-mode kan du addere, subtrahere, multiplicere og

dividere komplekse tal. Resultatet af en kompleks operation vises på følgende måde:

Re Reel værdi Maginær værdi Im Speel værdi Im Speel værdi Imaginær værdi Imaginær værdi Imaginær værdi Imaginær værdi Imaginær værdi Imaginær værdi Imaginær værdi Imaginær værdi Imaginær værdi Imaginær værdi Imaginær værdi ab Absolut værdi ar Argumentværdi

→  $(7 - 9i) + (15 + 12i) = 22 + 3i$ , ab = 22.2036033112, ar = 7.76516601843

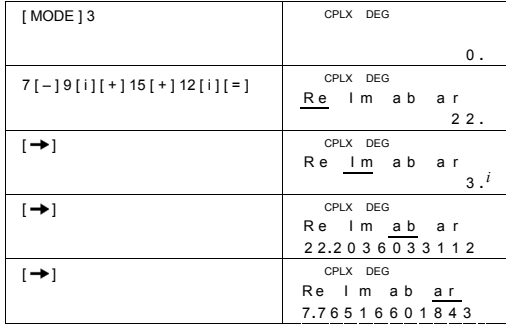

-Da33-

# Содержание

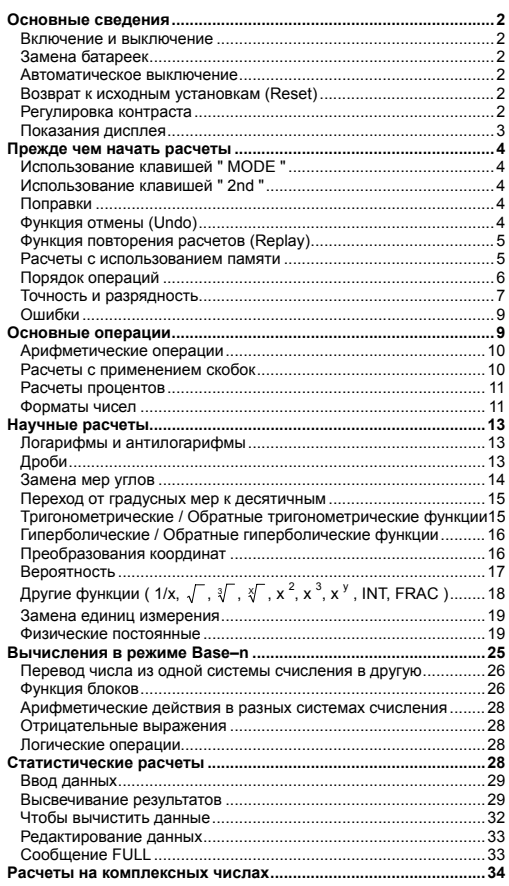

 $-R1-$ 

CBM\_SR-281N\_IB\_Russian\_090401.doc SIZE:140x75mm

SCALE 1:1

# **Основные сведения**

#### **Включение и выключение**

Чтобы включить калькулятор, нажми клавиш [ ON/C ]; чтобы включить калькулятор, нажми клавиши [ 2nd ] [ OFF ].

# **Замена батареек**

Питание калькулятора осуществляется от двух щелочных батарей G13(LR44). Если дисплей тусклый, следует заменить батареи. Во избежание травм будьте аккуратны при замене батарейки.

- 1. Открутите винты на задней крышке калькулятора.
- 2. Вставьте плоскую отвертку в щель между верхней и нижней частями корпуса и осторожно раздвиньте корпус.
- 3. Выньте и выбросьте старые батарейки. Никогда не разрешайте детям играть с батарейками.
- 4. Протрите новые батарейки сухой ветошью для обеспечения лучшего контакта.
- 5. Вставьте две новые батарейки плоской стороной (плюс) кверху. 6. Сдвиньте верхнюю и нижнюю половинки корпуса и защелкните
- их. 7. Завинтите винты.

### **Автоматическое выключение**

Калькулятор выключится автоматически, если его не использовать примерно в течение 6~9 минут. Его можно реактивировать нажатием клавиши [ ON/C ]; при этом все установки и память сохраняются.

#### **Возврат к исходным установкам (Reset)**

Если калькулятор включен, но высвечивает ошибочн показания, нажмите последовательно клавиши [ MODE ] [ 4 ] ( RESET ). На экране появится сообщение с просьбой подтвердить сброс всех регистров памяти калькулятора.

RESET : N Y

Передвиньте курсор на "Y " с помощью клавиши [ → ], и нажмите<br>[ = ], чтобы очистить все регистры памяти калькулятора. Если вы не намереваетесь сделать это, выберите "N ".

Если калькулятор «завис» и дальнейшая работа невозможна, следует нажать с помощью тонкого заостренного предмета кнопку RESET расположенную в углублении, чтобы привести калькулятор в рабочее состояние. Все установки калькулятора будут возвращены с исходным (фабричным).

#### **Регулировка контраста**

Нажатие клавиша [ – ] или [ + ], а затем [ MODE ] сделает экран соответственно светлее или темнее. Если любой из этих

<sup>-</sup>R2-

клавишей придержать дольше, то это сделает экран<br>соответственно-светлее-или-темнее.

# Показания дисплея

высвечивается результат длиной до 12 знаков, а также 2-значные<br>положительные или отрицательные экспоненты.

При вводе уравнений с последующими расчетами с нажатием<br>клавиши [ = ] уравнения высвечиваются в верхней строке, а<br>результаты – в нижней.

Статус калькулятора высвечивается с помощью следующих<br>индикаторов.

### Индикатор Значение

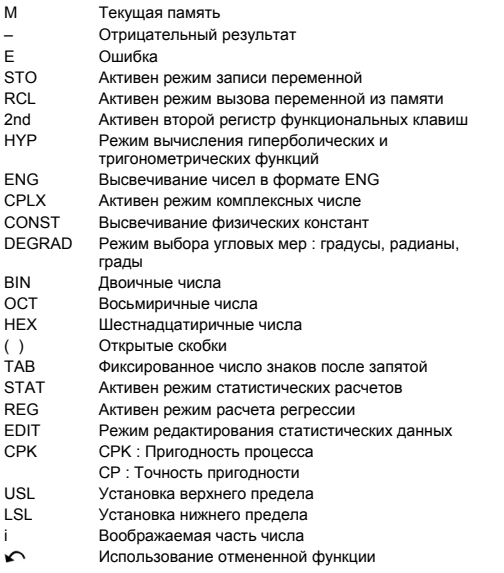

 $-R3-$ 

CBM\_SR-281N\_IB\_Russian\_090401.doc SIZE:140x75mm

SCALE 1:1

### **Прежде чем начать расчеты**

#### **Использование клавишей " MODE "**

Нажмите [ MODE ], чтобы высветить меню рабочих режимов ( " 1<br>МАIN ", " 2 STAT ", " 3 CPLX ", " 4 RESET " ) или высвечивания<br>чисел в инженерном формате ( " 5 ENG " ).

- 1 MAIN : Этот режим используется для основных расчетов, в том числе научных и Base–n.
- 2 STAT : Этот режим используется для статистических расчетов с одной и двумя переменными, а также расчетов регрессии.
- 3 CPLX : Режим расчетов с применением комплексных чисел.
- 4 RESET : Режим приведения калькулятора в исходное состояние (RESET).
- 5 ENG : Режим инженерных расчетов с использованием инженерной записи чисел.
- Рассмотрим в качестве примера выбор режима " 2 STAT ":
- Способ 1 : Нажмите [ MODE ], а затем прокрутите меню с помощью клавиша [ ➡ ] или [ 2nd ] [ ✔ ], пока<br>позиция " 2 STAT " не окажется подчкркнутой, а затем войдите в этот режим, нажав клавиш  $[ = j]$ .
- Способ 2 : Нажмите [ MODE ], а затем клавиш с номером нужного режима, [ 2 ], что позволит непосредственно войти в нужный режим.

#### **Использование клавишей " 2nd "**

При нажатии клавиша [ 2nd ] на экране появится индикатор " 2nd "; это говорит о том, что калькулятор ожидает ввода со следующей<br>клавиши. Если клавиш [ 2nd ] был нажат по ошибке, просто<br>нажмите [ 2nd ] еще раз, что ликвидирует индикатор " 2nd ".

#### **Поправки**

Если при вводе числа вы сделали ошибку (но еще не нажали<br>клавиша для выполнения арифметической операции), нажмите<br>[ СЕ ], чтобы вычистить последнюю цифру и ввести ее повторно,<br>или вычистите несколько цифр с помощью клави

После ввода поправок и завершения ввода уравнения в целом можно получить ответ, нажав клавиш [ = ]. Можно также нажать [ ON/C ] и вычистить все полученные результаты (кроме очистки памяти). Если вы нажали неверный клавиш арифметической операции, просто нажмите нужный клавиш, чтобы заменить его.

#### **Функция отмены (Undo)**

Калькулятор обладает функцией отмены (undo), которая позволяет отменить некоторые операции в случае ошибки.

<sup>-</sup>R4-

Если цифра или число вычищены с помощью клавиша [ → ] или<br>клавиша [ СЕ ], или клавиша [ ON/C ], то на дисплее появится<br>индикатор " ← "; это означает, что нажатием клавишей [ 2nd ]<br>[ ← ] можно отменить эту операцию.

# Функция повторения расчетов (Replay)

 $\blacktriangleright$  операции. Посто завершения выполнения операции нажмите [ $\blacktriangleright$ ]<br>
эта функция позволяет повторить выполнения операции нажмите [ $\blacktriangleright$ ]<br>
или [2nd ] [ $\blacktriangleright$ ], чтобы высветить последнюю выполненную<br>
операцию. Нажа изменения для последующего исполнения.

### Расчеты с использованием памяти

#### Независимая память переменных

В калькуляторе есть девять стандартных регистров памяти в калькуляторе есть девять стандартных регистров памяти<br>переменных -- А, В, С, D, Е, F, М, Х, Y. В любой из этих регистров<br>можно записать реальное число.

- $\ddot{\phantom{a}}$
- $\ddot{\phantom{0}}$ 
	-
- жно записать реальное число.<br>
Нажатие [STO] + [A] ~ [F], [M], [X] ~ [Y] позволит вам<br>
записывать числа в регистры переменных.<br>
Нажатие [RCL] + [A] ~ [F], [M], [X] ~ [Y] вызывает из<br>
памяти записанную там переменную.<br>
Наж  $\cdot$
- $\blacktriangleright$ (1) Запишите число 30 в регистр А

 $[ RCL] [ B ] [ = ]$ 

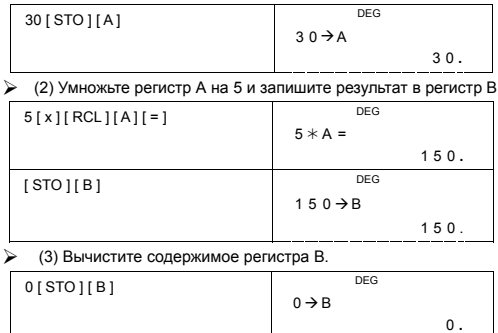

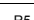

 $B =$ 

 $\mathbf 0$  .

CBM\_SR-281N\_IB\_Russian\_090401.doc<br>2009/4/1 SIZE:140x75mm SCALE 1:1

#### Независимая память

При работе с независимой памятью нужно помнить о следующем.

- Нажав клавиш [ М+ ], можно прибавить число к числу,<br>записанному в памяти; при этом на дисплее высветится<br>индикатор " М ". Чтобы вызвать число, записанное в текущую память, нажмите [MR].
- Вызов числа из памяти нажатием [ MR ] не влияет на содержимое регистра памяти.
- Независимая память недоступна в режиме статистических расчетов.
- Независимая память и память переменной М используют одни и те же регистры.
- Для замены содержимого регистра памяти высвеченным на экране числом следует нажать [X→M].
- Чтобы вычистить содержимое регистра памяти, нажмите<br>последовательно [0] [X-M ], [ON/C ] [X-M ] или [0] [STO ] [ M ].  $\sum$  [(3x5)+(56÷7)+(74 – 8 × 7) = 44

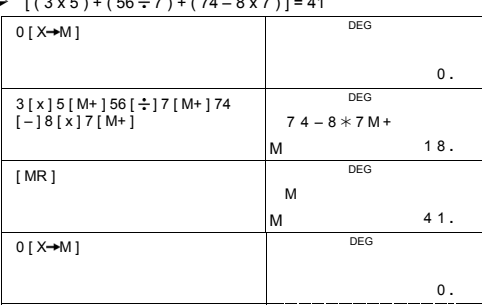

(Примечание) : Вместо нажатия [ STO ] или [ X-M] ] для записи<br>числа в память, можно записать число в память<br>M нажатием [ M+ ]. Однако при нажатии [ STO ]<br>M нажатием [ M+ ] однако при нажатии [ STO ]<br>[ M ] или [ X-M] преж

число прибавляется к числу, записанному в памяти.

### Порядок операций

Расчеты производятся в соответствии с приоритетом операций.

1) Дроби

 $2)$ 

Выражения в скобках

 $-R6$ 

CBM\_SR-281N\_IB\_Russian\_090401.doc SIZE:140x75mm

SCALE 1:1

- 3) Преобразования координат (P→R, R→P)
- Функции типа А, исполнение которых требует нажатия<br>клавиша функции после введения аргумента, например,  $x^2, 1/x, \pi, x!$ , %, RND, ENG,  $\circ \cdots \rightarrow \circ \cdots$ , x', y'.  $4)$
- 5)  $x^{\gamma}$ ,  $\sqrt[N]{ }$
- 6)  $\cdots$ ,  $\cdots$  и<br>6) функции типа В, исполнение которых требует нажатия<br>клавиша функции перед введением аргумента, например, sin,<br>cos, tan, sin -1, cos -1, tan -1, sinh, cosh, tanh, sinh -1, cosh -1,<br>tanh -1, log, ln, FR режиме STAT.
- 7)  $+/-$ , NEG
- 8) nPr, nCr
- 9)  $x \div$
- $10) + -$
- 11) AND, NAND --- только в режиме Base-n
- 12) OR, XOR, XNOR --- только в режиме Base-n

# Точность и разрядность

Число разрядов в результате: До 12 знаков.

Число знаков при расчетах: До 14 знаков.

В вычислениях можно высветить 12-значные числа или использовать 12-значную мантиссу плюс 2-значный показатель<br>степени (до 10<sup>+99</sup>)

Вводимые числа и аргументы функций должны соответствовать допустимым пределам:

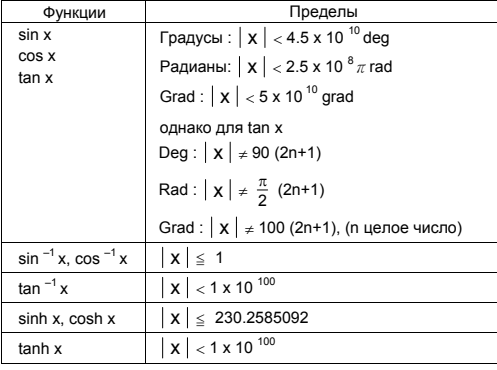

 $-R7$ 

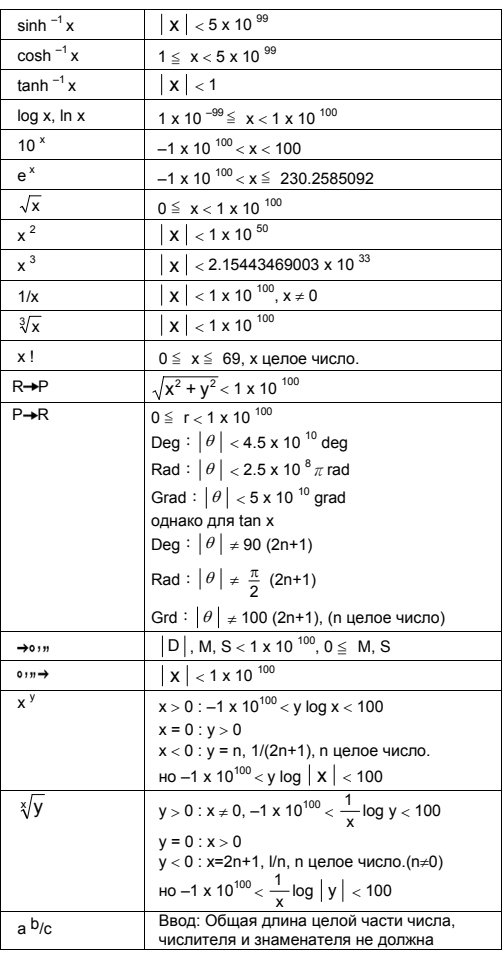

-R8-

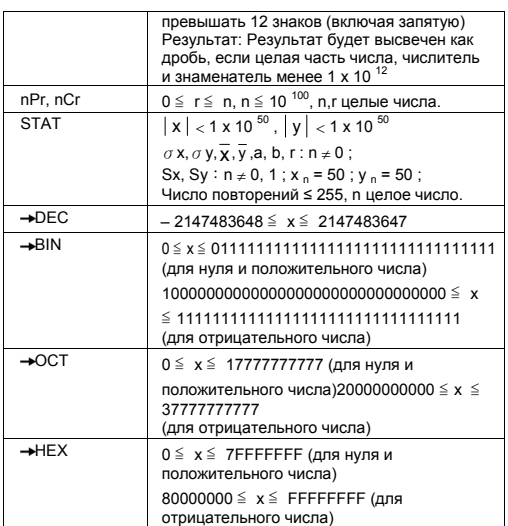

### Ошибки

– слетность<br>при наличии одного из нижеследующих условий на экране<br>появится сообщение об ошибке " Е ", а дальнейшие вычисления<br>будут невозможны.

- 
- удуг. полытка деления на 0.<br>1) Попытка деления на 0.<br>2) Введенный аргумент функции лежит вне допустимых<br>пределов.
- 
- пределов.<br>3) Результат вычислений выходит за допустимые пределы<br>4) Уровень вложенных операций [(] превышает 13 в одном и<br>том же вычислении.<br>5) При USL < LSL
- 
- ...<br>Для ликвидации ошибки следует нажать клавиш [ ON/C ].

# Основные операции

Основные операции при расчетах осуществляются в<br>режимах MAIN ([MODE]1 (MAIN )).

 $-R9-$ 

CBM\_SR-281N\_IB\_Russian\_090401.doc SIZE:140x75mm

SCALE 1:1

### **Арифметические операции**

При осуществлении арифметических операций последовательность нажатия клавишей такая же, как при вводе выражений.

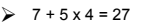

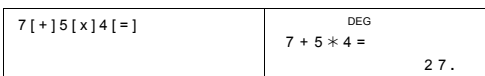

Для ввода отрицательной величины перед вводом значения следует нажать [ +/– ]; С помощью клавиша [ EXP ] можно ввести число в форме мантиссы и показателя степени.

# $\geq 2.75 \times 10^{-5} = 0.0000275$

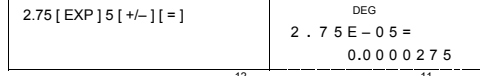

Результаты, превышающие 10 <sup>12</sup> или меньшие, чем 10 <sup>–11</sup><br>высвечиваются в экспоненциальной форме.

# → 12369 x 7532 x 74010 = 6895016425080<br>= 6.89501642508 x 10<sup>12</sup>

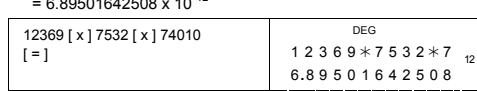

### **Расчеты с применением скобок**

Операции, заключенные в скобки, всегда выполняются в первую очередь. В вычислениях с помощью калькуляторов **SR-281N** можно использовать до 13 уровней последовательно вложенных скобок.

Скобки, которые должны быть закрыты [ ) ] непосредственно перед выполнением операции, можно опустить независимо от их числа.

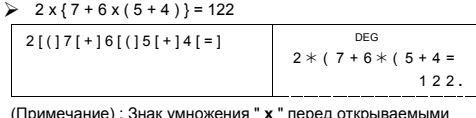

(Примечание) : Знак умножения " **x** " перед открываемыми скобками можно опустить.

Нельзя получить правильного ответа, введя [ ( ] 2 [ + ] 3 [ ) ] [ EXP ] 2. Между [ ) ] и [ EXP ] в данном примере необходимо ввести [ x ].

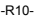

#### $\geqslant$  ( 2 + 3 ) x 10<sup>2</sup> = 500

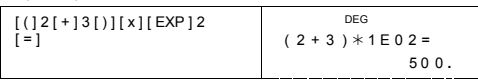

### **Расчеты процентов**

Нажатием клавишей [ 2nd ] [ % ] можно разделить высвеченное на<br>экране число на 100. Эти клавиши можно использовать также для<br>расчета процентов, добавленной стоимости, скидок и процентных отношений.

# $\geq 120 \times 30 \% = 36$

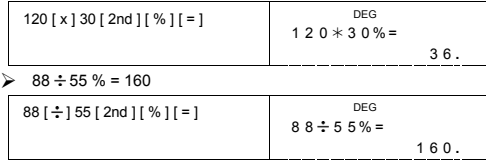

#### **Форматы чисел**

В калькуляторе есть возможность использования следующих форматов чисел.

#### **Режим постоянной/плавающей запятой**

Чтобы установить необходимое число знаков после запятой,<br>нажмите [2nd ] [ТАВ ], а затем нужную цифру (0~9). Числа на<br>экране будут закруглены до указанного знака. Для возврата в<br>режим плавающей запятой, нажмите [2nd ][ТАВ

# **Режим научной записи**

Для перехода из режима плавающей запятой в режим научной записи следует нажать [ $F \leftrightarrow E$ ]

# **Инженерный формат**

При нажатии клавишей [ ENG ] или [ 2nd ] [ ← ] экспоненты чисел<br>буду высвечиваться в виде степеней числа 3.

 $\geq 6 \div 7 = 0.85714285714...$ 

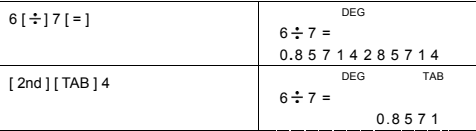

-R11-

CBM\_SR-281N\_IB\_Russian\_090401.doc SIZE:140x75mm SCALE 1:1 2009/4/1

-R12-

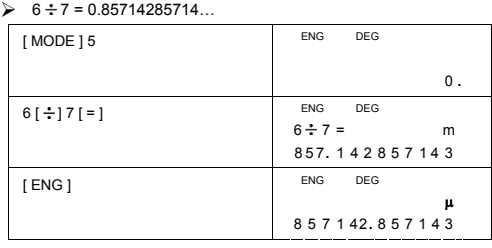

Для выхода из этого режима снова нажмите [ MODE ] 5.

[ MODE ] 5 ( ENG )

Чтобы выбрать инженерные символы, нажмите следующие клавиши:

yotta = 10<sup>24</sup>,  $\overline{Z}$  = 10<sup>21</sup>,  $\overline{E}$  = 10<sup>18</sup>,  $\overline{P}$  = 10<sup>15</sup>,  $\overline{T}$  = 10<sup>12</sup>,  $G_{\text{B}}^{\text{giga}} = 10^{-9}$ ,  $m_{\text{B}}^{\text{mag}} = 10^{-6}$ ,  $K = 10^{-3}$ ,  $m_{\text{B}}^{\text{mill}} = 10^{-3}$ ,  $m_{\text{B}}^{\text{m}} = 10^{-6}$ , nano = 10<sup>-9</sup>, pico = 10<sup>-12</sup>, femto = 10<sup>-15</sup>, atto = 10<sup>-18</sup>,  $\frac{2}{2}$  zepto = 10<sup>-21</sup>, <sup>yocto</sup> = 10<sup>-24</sup>

**Символы инженерного формата чисел** При нажатии клавиша ENG результаты вычислений будут высвечиваться с соответствующим символом инженерного формата:

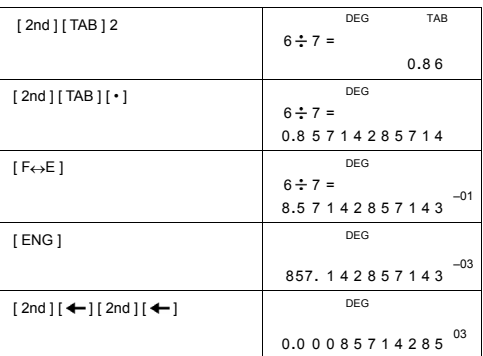

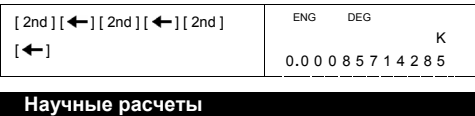

**Для осуществления научных расчетов нужно перейти в режим MAIN ( [ MODE ] 1 ( MAIN ) ).** 

### **Логарифмы и антилогарифмы**

Калькулятор позволяет рассчитывать десятичные и натуральные<br>логарифмы и антилогарифмы; для этого служат клавиши [ log ],<br>[ ln ], [ 2nd ] [ 10 <sup>x</sup> ], и [ 2nd ] [ e <sup>x</sup> ].

 $\triangleright$  ln 7 + log 100 = 3.94591014906

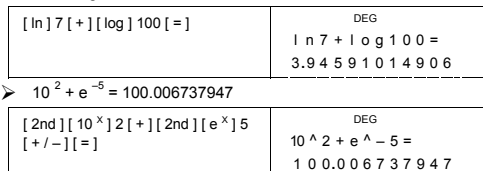

#### **Дроби**

Дроби выглядят на экране следующим образом :

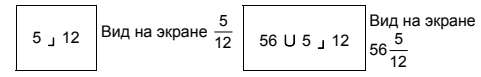

(Примечание):Если суммарное число знаков в целой части числа, числителе и знаменателе вместе с запятой не превышает 12, то дроби автоматически

высвечиваются в десятичной форме.

┑

Для ввода смешанного числа введите целую часть, нажмите  $[a b/c]$ , введите числитель, нажмите  $[a b/c]$  и введите знаменатель; для ввода неправильной дроби введите числитель,  $\mu$  и введите знаменатель.<br>нажмите [ а  $b/c$  ] и введите знаменатель.

> 
$$
7\frac{2}{3} + 14\frac{5}{7} = 22\frac{8}{21}
$$
  
  $7[a b/c] 2[a b/c] 3[+] 16$ 

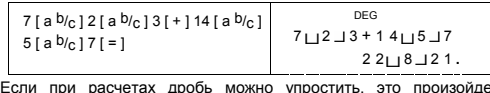

Если при расчетах дробь можно упростить, это произойдет<br>автоматически при нажатии клавишей ([+],[-],[x]или [÷])

-R13-

или клавиша [ = ]. Нажатием клавишей [ 2nd ] [→Ф/<sub>е</sub> ] число<br>можно перевести в неправильную дробь и наоборот. Для<br>перехода от десятичных дробей к обычным следует нажать  $[a^{\b}b/c]$ .

$$
\triangleright \quad 4\frac{2}{4} = 4\frac{1}{2} = 4.5 = \frac{9}{2}
$$

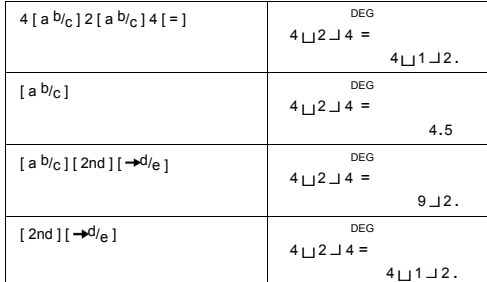

Если в вычислениях содержатся простые и десятичные дроби, результаты будут высвечены в виде десятичных дробей.

# $\geq 8\frac{4}{5} + 3.75 = 12.55$

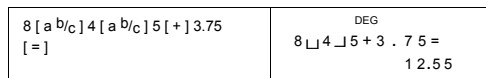

### **Замена мер углов**

Калькулятор позволяет использовать различные меры углов: градусы(DEG), радианы(RAD), грады(GRAD).

Соотношение между тремя единицами меры угла таково:

### 180 ° =  $\pi$  rad = 200 grad

- 
- 1) Чтобы заменить текущую меру угла на новую, нажмите<br>клавиши [ 2nd ] [ DRG ] несколько раз, пока на экране не<br>высветится желаемая мера угла.<br>2) Введя число, нажимайте [ 2nd ] [ DRG→ ] пока не высветится<br>нужная вам мера
- $\geq 90$  deg. = 1.57079632679 rad. = 100 grad.
- [ 2nd ] [ DRG ] DEG

0 **.** Ī

-R14-

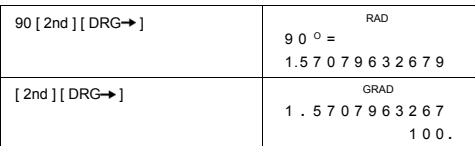

### **Переход от градусных мер к десятичным**

Калькулятор позволяет переходить от градусных мер (градусы,<br>минуты, секунды) к десятичным при нажатии клавиша [→○›››] и<br>превращать десятичные числа в градусные нажатием [ 2nd ]<br>[→○›››].

Градусная мера высвечивается следующим образом:

**׀** 45 125 **׀ ׀** 30 55 Что соответствует 125 градусам (D), 45 минутам(M), 30.55 секундам(S)

(Примечание) : Общее число знаков в частях D, M и S не может превышать 12 (вместе с запятой), иначе градусное число не может быть высвечено<br>полностью.<br>212.755 = 12<sup>n</sup> 45<sup>1</sup>18<sup>11</sup>

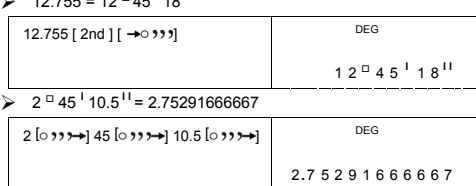

### **Тригонометрические / Обратные тригонометрические функции**

Калькулятор **SR-281N** позволяет расчитывать стандартные тригонометрические и обратные тригонометрические функции: sin,<br>cos, tan, sin <sup>-1</sup>, cos <sup>-1</sup> и tan <sup>-1</sup>.

(Примечание) : При использовании этих функций убедитесь, что на калькуляторе установлена соответствующая мера угла.

 $\ge$  sin 30 deg.= 0.5

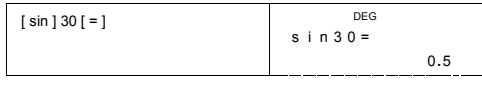

-R15-

# $\geq 3 \cos(\frac{2}{3}\pi \text{ rad}) = -1.5$

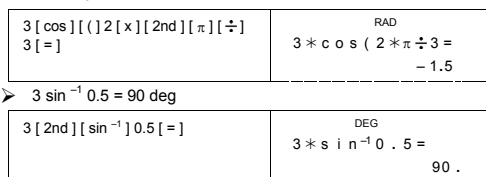

#### **Гиперболические / Обратные гиперболические функции**

В калькуляторе **SR-281N** клавиши [ 2nd ] [ НҮР ] служат для<br>расчета гиперболических и обратных гиперболических функций:<br>sinh, cosh, tanh, sinh <sup>-1</sup>, cosh <sup>–1</sup> и tanh <sup>–1</sup>.

(Примечание) : При использовании этих функций убедитесь, что на калькуляторе установлена соответствующая

# мера угла.<br>24-2 cosh 1.5 + 2 = 4.35240961524

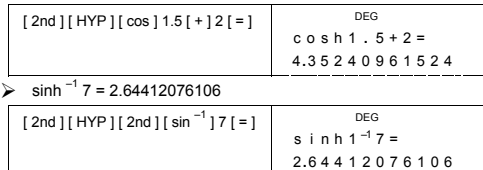

# **Преобразования координат**

Прямоугольные координаты Полярные координаты

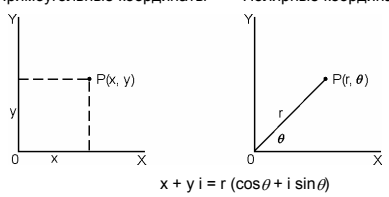

(Примечание) : При использовании этих функций убедитесь, что на калькуляторе установлена соответствующая мера угла.

-R16- Замену прямоугольных координат на полярные можно<br>осуществить нажатием клавишей [ 2nd ] [ P→R ] и [ 2nd ] [ R→P ].

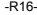

CBM\_SR-281N\_IB\_Russian\_090401.doc SIZE:140x75mm SCALE 1:1 2009/4/1

DEG

840 **.**

7P4=

-R17-

 $\frac{7!}{4![(7-4)]!} = 35$ 

 $\ge \frac{7!}{[(7-4)]!} = 840$ 

7 [ 2nd ] [ nPr ] 4 [ = ]

Калькулятор предоставляет возможность вычисления следующих вероятностных функций:

[nPr ] Расчет числа возможных перестановок n по r.<br>[nCr ] Расчет числа возможных комбинаций n по r.<br>[x ! ] Расчет факториала положительного целого числа n, где<br>n≦69.

[ RND ] Генерирует случайное число между 0.000 и 0.999

**Вероятность**

2 0 **.** 7 259393139

1 3 **.** 9798225868 DEG Y  $[2nd] [ X \leftrightarrow Y ]$ 

DEG ( )<br>P  $\rightarrow$  R ( 2 5, DEG X

 DEG r

DEG ( )

3 0 **.** 4138126515 DEG

8 0 **.** 537677792

30

56

 $R \rightarrow P(5,$ 

θ

 $>$  Если x = 5, y = 30, чему равны r,  $\theta$  ?<br>Ответ: r = 30.4138126515,  $\theta$  = 80.537677792 °

 $\triangleright$  Если г = 25,  $\theta$  = 56<sup>°</sup>, чему равны x, y ?<br>Ответ: x = 13.9798225868, y = 20.7259393139

 $[2nd] [ R \rightarrow P ] 5 [ 2nd] [ ) ] 30$ 

[2nd ] [ P→R ] 25 [ 2nd ] [  $\bullet$ ] 56

 $[ = ]$ 

 $[ = ]$ 

 $[2nd] [ X \leftrightarrow Y ]$ 

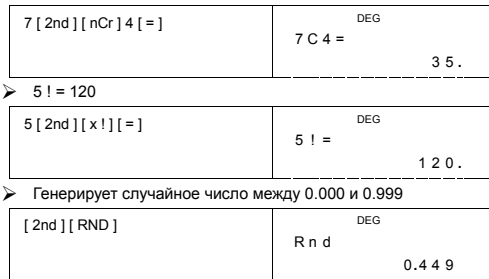

Другие функции (1/x, √,  $\sqrt[3]{}$ ,  $\sqrt[3]{}$ ,  $\sqrt[3]{}$ ,  $\sqrt[3]{}$ ,  $\sqrt[3]{}$ ,  $\sqrt[3]{}$ , INT, FRAC)

**FINAL •**<br>
Калькулятор позволяет рассчитывать обратную величину ([2nd ]<br>
[1/x ]), корень квадратный ([ $\sqrt{\ }$ ]), корень кубический ([2nd ]<br>
[ $\sqrt[3]{ }$ ]), корень произвольной степени ([2nd ][ $\sqrt[3]{ }$ ]), квадрат<br>
([x<sup>2</sup>]), к

#### $\frac{1}{1.25} = 0.8$ 1.25 [ 2nd ] [  $1 / x$  ] [ = ] DEG  $1.25 =$  $0.8\,$  $\geq 2^2 + \sqrt{4+21} + \sqrt[3]{125} + 5^3 = 139$  $\begin{array}{l} 2\left[\,x^{\,2}\,\right]\left[\,+\,\right]\left[\,\sqrt{\phantom{0}}\,\right]\left[\,\left(\,\right]\,4\left[\,+\,\right]\,21\left[\,\right]\,\right] \\ \left[\,+\,\right]\left[\,2nd\,\right]\left[\,\sqrt[\phantom{0}]{\phantom{0}}\,\right]\,125\left[\,+\,\right]\,5\left[\,2nd\,\right] \\ \left[\,x^{\,3}\,\right]\left[\,=\,\right] \end{array}$ DEG  $2^{2} + \sqrt{(4 + 21)} +$  $139$  $7^5 + \sqrt[4]{625} = 16812$  $\blacktriangleright$  $7[x^{y}15f+14f2nd1f\sqrt{1625f=1}]$ DEG

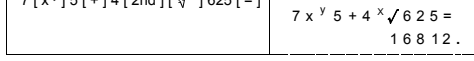

**INT** Показывает целую часть числа **FRAC** 

Показывает дробную часть числа

 $\triangleright$  INT (10 ÷ 8) = INT (1.25) = 1

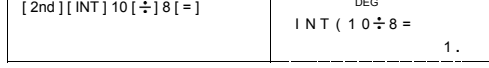

 $-R18-$ 

## FRAC (10  $\div$  8) = FRAC (1.25) = 0.25

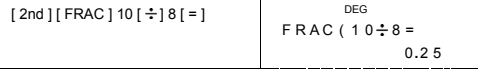

# Замена единиц измерения

Калькулятор обладает встроенной функцией перевода единиц измерений.

- $1.$ Введите число, которое требуется сконвертировать.
- $2.$ Нажмите [ CONV ], чтобы высветить меню. В калькуляторе<br>Нажмите [ CONV ], чтобы высветить меню. В калькуляторе
	-
- есса, энергии и давления.<br>Веса, энергии и давления.<br>С помощью клавиша [ CONV ] прокручивайте перечень мер,<br>пока не найдете нужную Вам единицу, а затем нажмите  $\overline{3}$ .
- $\frac{1}{2}$  клавиш [ = ].<br>Клавиш [ = ].<br>Нажатием [  $\rightarrow$  ] или [ 2nd ] [  $\sim$  ] переведите число в другие  $\overline{4}$ . единицы.

#### 1 ярдов<sup>2</sup> = 9 футов<sup>2</sup> = 0.00000083612 км<sup>2</sup>  $\blacktriangleright$

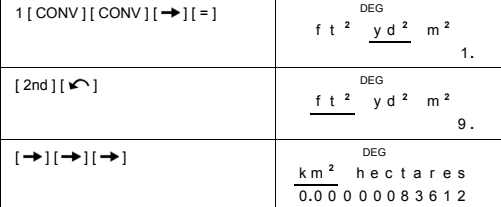

#### Физические постоянные

В расчетах с помощью калькулятора можно применять 136<br>физических констант. Это следующие константы:

Величины приводятся в соответствии с публикацией Peter J.Mohr Beinwish inpulsation is course to and Barry N.Taylor, CODATA Recommended Values of the<br>Fundamental Physical Constants: 1998, Journal of Physical and<br>Chemical Reference Data, Vol.28, No.6, 1999, a также Reviews of<br>Modern Ph

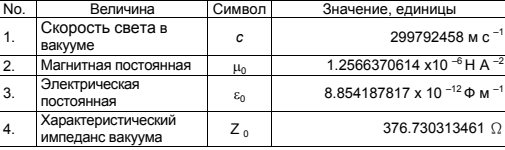

 $-R19-$ 

CBM\_SR-281N\_IB\_Russian\_090401.doc SIZE:140x75mm

SCALE 1:1
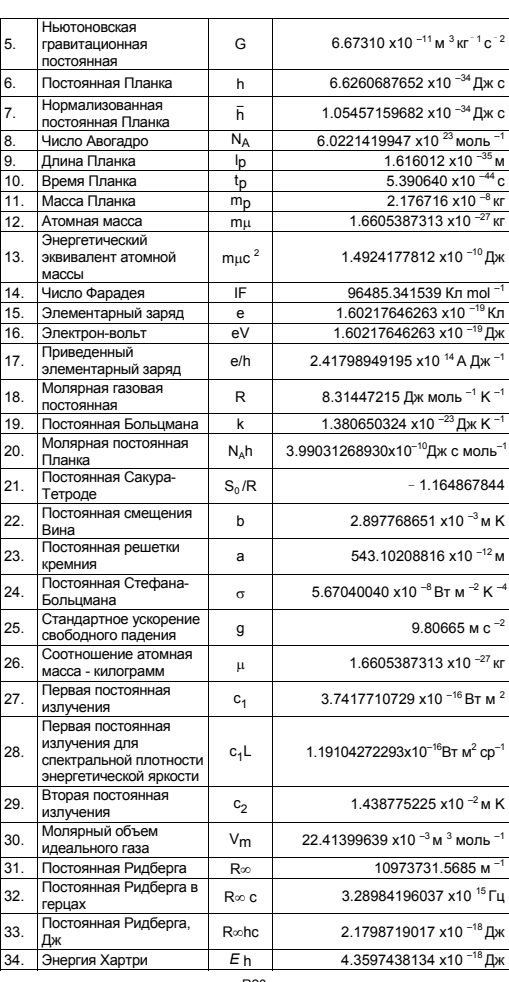

-R20-

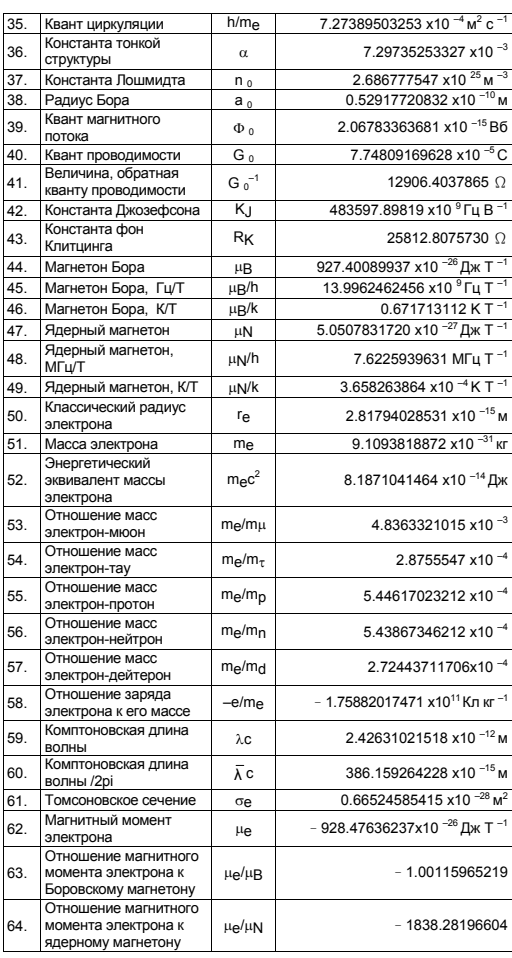

-R21-

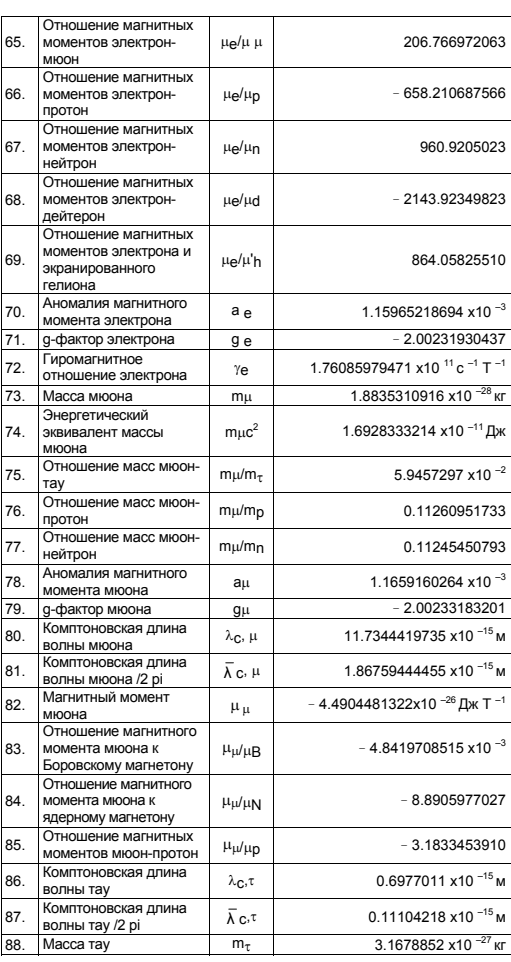

-R22-

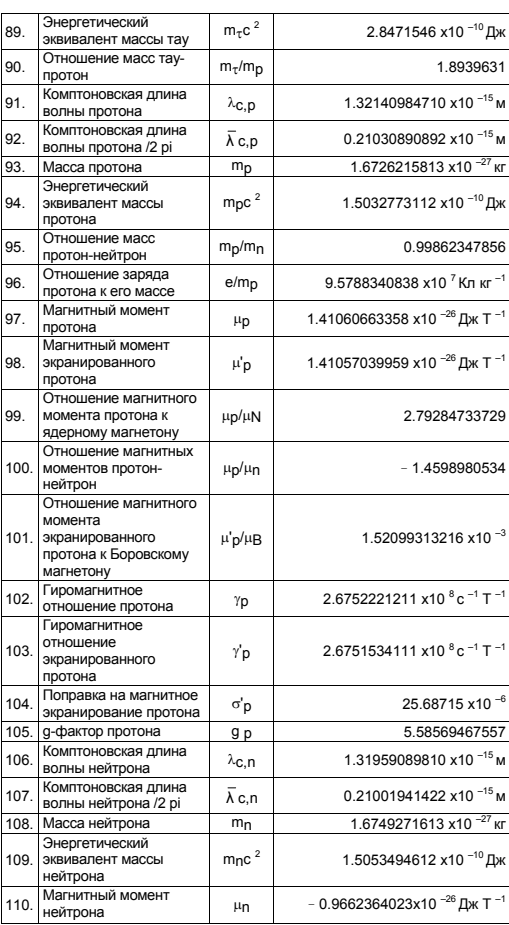

-R23-

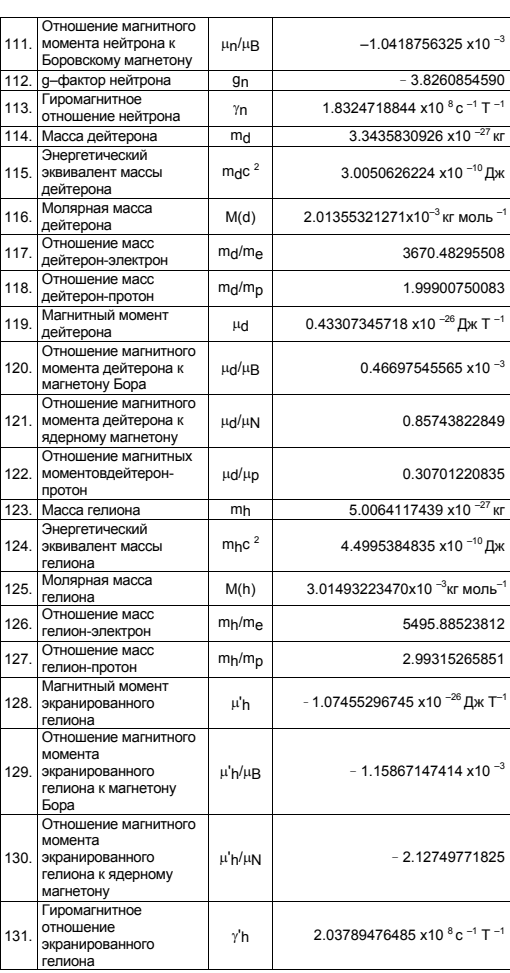

-R24-

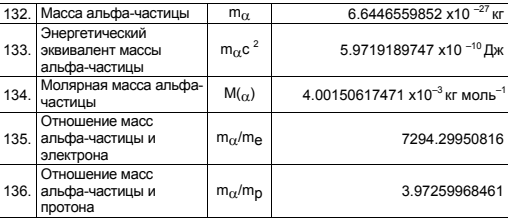

Чтобы вставить константу в месте, где находится курсор:

1. Нажмите [ CONST ], чтобы высветить меню физических постоянных.

постоянных.<br>Нажимайте [ **→** ] или [ 2nd ] [ ܐ ], пока нужная постоянная не<br>окажется подчеркнутой.  $2.$ 

3. Нажмите  $[ = ]$ .

- ли и на вызова нужной физической постоянной можно также<br>использовать комбинацию клавишей [ CONST ] в сочетании с<br>числами от 1 до 136. Нажмите, например, 15 [ CONST ].

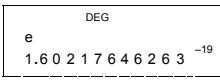

 $\triangleright$  3 x N<sub>A</sub> = 1.80664259841 x 10<sup>24</sup>

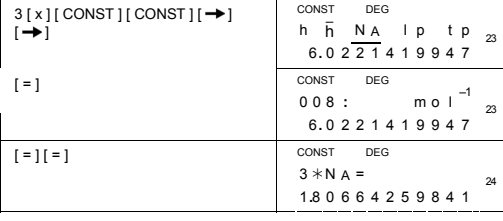

Вычисления в режиме Base-n

Для вычислений в режиме Ваѕе-п нужно сначала перейти в<br>режим MAIN ([MODE]1 (MAIN)).

г<br>Калькулятор позволяет производить операции не только на<br>десятичных числах. Он позволяет прибавлять, вычитать,<br>умножать и делить двоичные, восьмеричные и<br>шестнадцатеричные числа.

Ниже показаны цифры, допустимые для каждой системы счисления.

 $-R25-$ 

CBM\_SR-281N\_IB\_Russian\_090401.doc SIZE:140x75mm

SCALE 1:1

Двоичная ( b ) : 0, 1

Восьмиричная ( o ) : 0, 1, 2, 3, 4, 5, 6, 7

Десятичная : 0, 1, 2, 3, 4, 5, 6, 7, 8, 9

Шестнадцатиричная ( h ) : 0, 1, 2, 3, 4, 5, 6, 7, 8, 9, A, B, C, D, E, F Чтобы отличить буквы A, B, C, D, E и F, используемые в шестнадцатиричной системе, от обычных букв, они будут показаны на экране следующим образом.

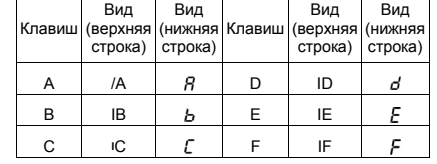

Нужную вам систему счисления можно выбрать с помощью<br>клавишей [→BIN], [→OCT], [→DEC], [→HEX], Индикаторы "BIN ",<br>" b ", " OCT ", " o", " HEX ", " h " показывают, какая система<br>счисления выбрана. Если на экране нет никаки

# **Перевод числа из одной системы счисления в другую**

¾ 37 (основание 8) = 31 (основание 10) = 1F (основание 16)

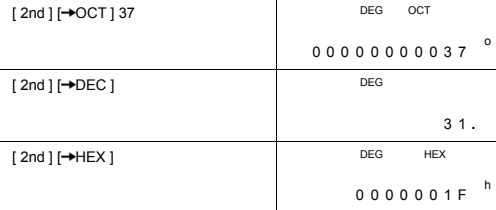

# **Функция блоков**

Результат с бинарным основанием будет показан с применением функции блоков. Число с максимальной длиной 32 знака будет показано в виде 4 блоков по 8 цифр

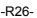

Указывает,что высвечен блок 2 Указывает, что высвечен блок 3 Указывает,что высвечен блок 4 Указывает,что высвечен блок 1 DEG BIN  $\Box$ 日日日日11010011 b Общее число блоков : 1 Общее число блоков : 2 Общее число блоков : 3 Общее число блоков : 4

Функция блоков использует верхние и нижние индикаторы блоков. Верхний индикатор обозначает текущую позицию блока, а нижний – общее число блоков в результате.

В двоичной системе блок 1 будет высвечен непосредственно<br>после завершения вычислений. Другие блоки ( блок 2 ∼ блок 4 )<br>можно высветить нажатием [ Š ].

Введите, например, 47577557 16

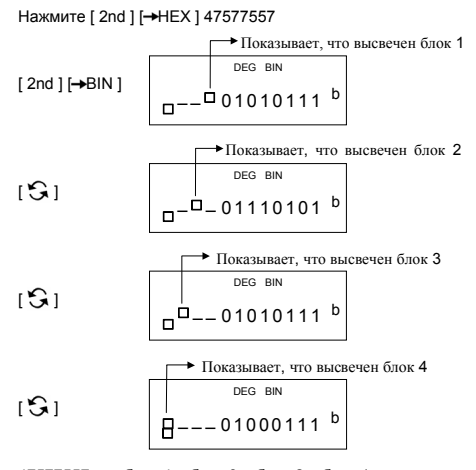

47577557 <sub>16</sub> = блок 4 + блок 3 + блок 2 + блок 1<br>= 010001110101011101110101010101111 <sub>2</sub>

-R27-

# Арифметические действия в разных системах счисления

 $\geq 1$ IEIF<sub>16</sub> + 1234 <sub>10</sub> ÷ 1001 <sub>2</sub> = 1170 <sub>8</sub>

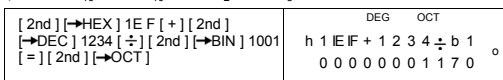

# Отрицательные выражения

В двоичной, восьмеричной и шестнадцатиричной системах<br>калькулятор высвечивает числа с помощью комплементарной 

 $\geq$  3/A <sub>16</sub> = NEG IFIFIFIFIFIC6 <sub>16</sub>

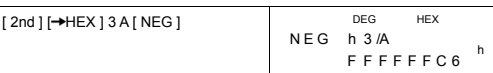

# Логические операции

Логические операции осуществляются посредством логических Логические операции осуществляются посредством логических<br>оператора (AND), отрицательного логического (NAND),<br>логической суммы (OR), исключающей логической суммы (XOR),<br>логического отрицания (NOT), а также отрицания исклю

# $\geq 1010$ <sub>2</sub> AND (/A<sub>16</sub> OR 7<sub>16</sub>) = 12<sub>8</sub>

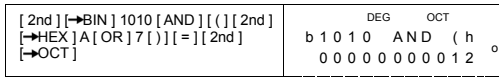

# Статистические расчеты

Статистические расчеты производятся в режиме STAT<br>([MODE]2(STAT)).

Этот режим используется для статистических расчетов с одной и двумя переменными.

Для перехода в режим STAT нажмите [ MODE ] 2 ( STAT ). В меню<br>STAT можно выбрать один из шести параметров,

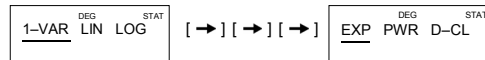

 $-R28$ 

CBM\_SR-281N\_IB\_Russian\_090401.doc<br>2009/4/1 SIZE:140x75mm SCALE 1:1

### Статистические расчеты с одной переменной

1-VAR Статистические расчеты с одной переменной Пары п **ACHHLIY / Por** 

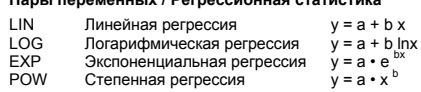

 $D - CL$ Вычистить все статистические данные

#### Ввод данных

----- ------------<br>Перед проведением статистических расчетов следует вычистить<br>статистические данные командой D-CL.

(А) Для ввода данных с одной переменной используйте<br>следующий синтаксис:

- # Индивидуальные данные : [ DATA ] < значение х >
- # Множественные одинаковые данные:
- $[DATA]$ < значение  $x > [x]$ < Число повторений
- (В) Для ввода двух переменных / регрессии используйте<br>следующий синтаксис:

- # Набор индивидуальных данных : [ DATA ] < значение  $x > [9]$  $\leq$ значение у >
- $\#$ Множественные одинаковые данные: INTERNATION SHARE X> [  $\bullet$ ] < Значение y > [ x ] < Число<br>повторений >

# (Примечание): Даже если выйти из режима STAT, введенные)<br>данные сохранятся до тех пор, пока не будут<br>вычищены командой D-CL.

# Высвечивание результатов

Значения статистических переменных зависят от вводимых<br>данных. Вызвать их можно с помощью ключей, приведенных в нижеследующей таблице.

Статистические расчеты с одной переменной

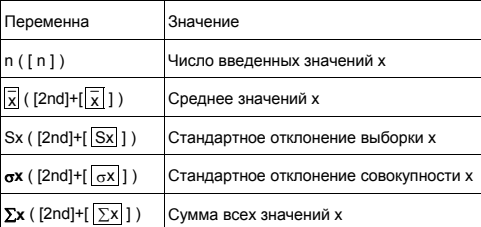

 $-R29$ 

CBM\_SR-281N\_IB\_Russian\_090401.doc SIZE:140x75mm

SCALE 1:1

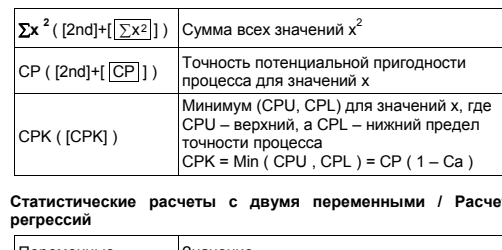

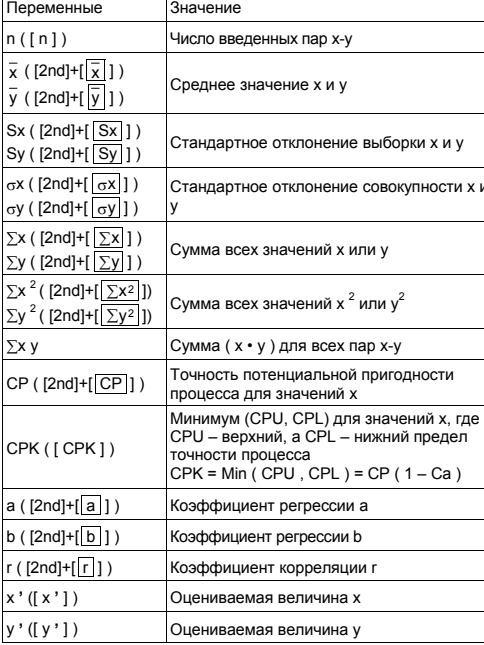

-<br>Добавить новые данные можно в любое время. Калькулятор<br>автоматически рассчитывает статистику при каждом нажатии<br>клавиша [ DATA ] и вводе нового значения.

 $-R30-$ 

CBM\_SR-281N\_IB\_Russian\_090401.doc SIZE:140x75mm<br>2009/4/1

SCALE 1:1

**EXECT DATA 2 = 85, LSL = 70, DATA 1 = 75, DATA 2 = 85,** DATA 3 = 90, DATA 4 = 82, DATA 5 = 0.7259091268<br>
DATA 3 = 90, DATA 4 = 82, DATA 5 = 77, рассчитать n = 5,  $\overline{x}$  = 81.8, Sx = 6.0580524924, ох = 6.41848687366, CP

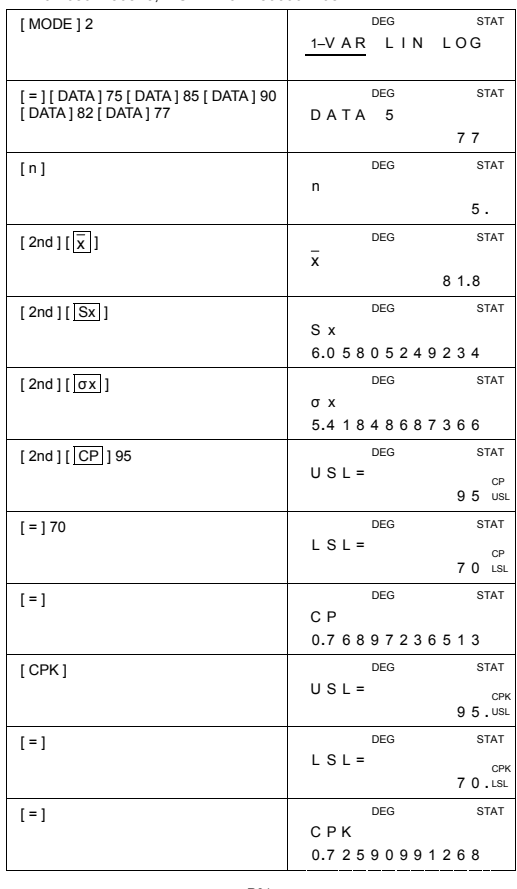

-R31-

> Рассчитать а, b и г линейной регрессии для следующих<br>данных и оценить, чему равно x = ? для y =573 и y = ? для x =<br>19.

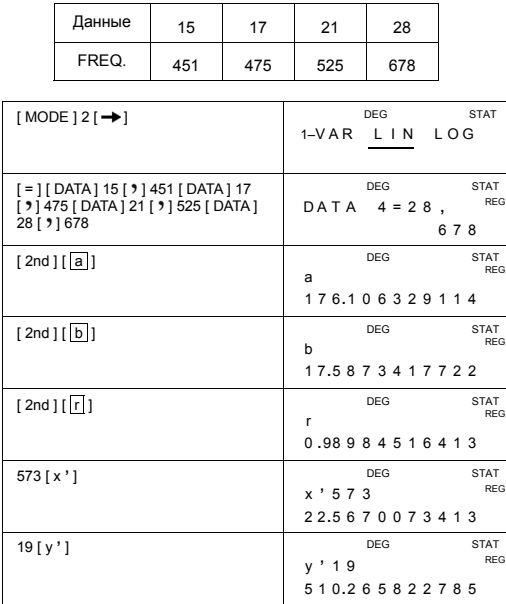

# Чтобы вычистить данные

------- ил иютити данные<br>Метод удаления данных зависит от того, был ли нажат после их<br>ввода клавиш [ DATA ].

Чтобы вычистить только что введенные данные, которые еще не<br>записаны в память нажатием клавиша [ DATA ], просто нажмите  $[CE]$ 

Чтобы вычистить данные, записанные в память нажатием<br>клавиша [DATA],

(A) для данных с одной переменной используйте следующий<br>синтаксис:

#  $\leq$  значение  $x > [2nd]$  [DEL]

 $-R32-$ 

CBM\_SR-281N\_IB\_Russian\_090401.doc SIZE:140x75mm

SCALE 1:1

- # < значение  $x > |x|$  < число повторов > [2nd] [DEL]
- (В) для данных с парой переменных и регрессий используйте следующий синтаксис:
	- # Набор индивидуальных данных : < значение  $x > [9]$  < значение  $y > [2nd]$  [DEL]
	- # множественные наборы одинаковых данных :<br>< значение x > [ ) < значение y > [ x ] < число повторов  $[2nd] [DEL]$

Если введено и вычищено значение, по ошибке не введенное в COCTAB записанных в памяти данных, появляется сообщение<br>DEL Error ", однако ранее записанные данных, появляется сообщение

#### Редактирование данных

- (A) В режиме 1-VAR метод просмотра данных зависит от того, хотите ли вы видеть названия наборов данных.
	- # При каждом нажатии клавиша [ DATA ] в течение 1 секунды высвечивается название набора данных, а затем значение.

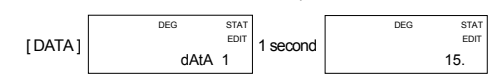

# При каждом нажатии клавиша [ = ] на экране

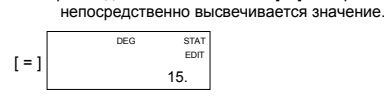

(В) В режиме REG при каждом нажатии клавиша [ DATA ] на<br>экране одновременно высвечиваются названия наборов<br>данных и значения. Для перехода от значений х к значениям у следует нажать клавиш [  $\bullet$  ].

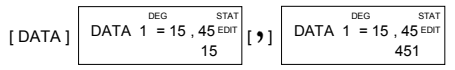

При необходимости исправить данные, выберите их и введите R3AMAH HORHA

# Сообщение FULL

Сообщение " FULL" появляется в ниже перечисленных случаях, осоощению и осталивательного и ниже невозможным. Выйти<br>когда дальнейший ввод данных становится невозможным. Выйти<br>из этого состояния можно нажатием любого клавиша, в

 $-R33-$ 

результате чего данные будут вычищены. Ранее введенные<br>данные сохраняются, пока вы не выйдете из режима STAT.

- 1) Число значений, введенных нажатием клавиша [ DATA ], превышает 50
- 2) Число повторений превышает 255
- 3) n>12750 (n = 12750 появляется при вводе 50 данных

# Расчеты на комплексных числах

Для расчетов на комплексных числах используйте режим<br>CPLX ([MODE]3(CPLX)).

Этот режим позволяет складывать, вычитать, умножать и делить комплексные числа.

Результаты операций на комплексных числах высвечиваются следующим образом:

- Re Реальное значение Im Воображаемое значение
- ке Реальноезначение и пти вообража<br>ab Абсолютноезначение аг Аргумент
- $(7-9i) + (15+12i) = 22 + 3i$ , ab = 22.2036033112,<br>ar = 7.76516601843
- 

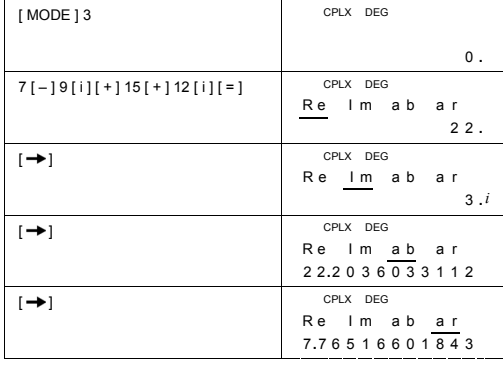

 $-R34-$ 

CBM\_SR-281N\_IB\_Russian\_090401.doc SIZE:140x75mm

SCALE 1:1

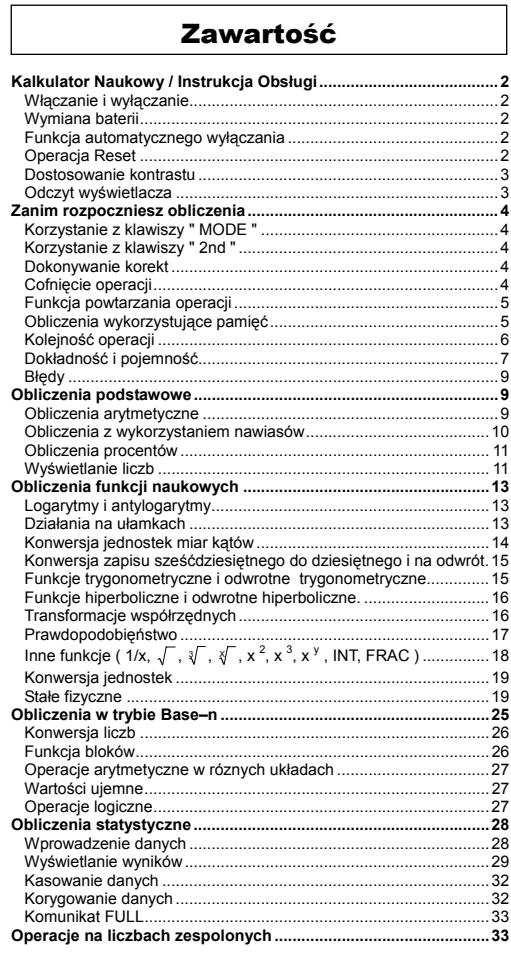

 $-P<sub>01</sub>$ 

-SR260B\_SR-281N\_Polish\_v090331.doc SIZE: 140x75mm<br>2009/4/1 SCALE 1:1

# **Kalkulator Naukowy / Instrukcja Obsługi**

# Włączanie i wyłączanie

Aby włączyć kalkulator, naciśnij [ ON/C ] ; Aby wyłączyć kalkulator, naciśnij [ 2nd ] [ OFF ].

#### **Wymiana baterii**

Kalkulator zasilany jest dwiema bateriami alkalicznymi typu G13 (LR44). Jeśli tekst na wyświetlaczu jest słabo widoczny, to należy bezzwłocznie wymienić baterie. Uważaj, by podczas wymiany baterii nie zrobić sobie krzywdy.

- 1. Wykręcić śrubki z tyłu kalkulatora.
- 2. Wstawić płaski śrubokręt w szparę pomiędzy dolną a górną częścią pokrywy i delikatnie przekręcić go, aby zdjąć pokrywę.
- 3. Wyjąć i wyrzucić obie baterii. Nigdy nie należy pozwalać dzieciom bawić się bateriami.
- 4. Przetrzeć nowe baterie suchą szmatą aby zapewnić dobry kontakt.
- 5. Włożyć nowe baterie płaską stroną (plus) do góry.
- 6. Wyrównać górną i doną cześci pokrywy i zamknąć ją.

7. Zakręcić śrubki.

# **Funkcja automatycznego wyłączania**

Kalkulator wyłącza się automatycznie jeśli nie jest używany w ciągu<br>około 6~9 minut. Kalkulator może być reaktywowany naciśnięciem<br>klawisza [ ON/C ]; wszyskie wskazania wyświetlacza i ustawienia pamięci zachowują się.

# **Operacja Reset**

Jeśli kalkulator jest włączony, ale wyświetla błędny wynik, naciśnij<br>kolejno klawisze [ MODE ] [ 4 ] ( RESET ). Na wyświetlaczu pojawi<br>się komunikat z prośbą potwierdzenia zresetowania kalkulatora i<br>wyczyszczenia zawartośc

RESET : N Y

Przesuń kursor na 'Y ' naciśnięciem [→], a potem naciśnij klawisz<br>[ = ] aby wyczyścić wszystkie zmienne, programy, operacje<br>oczekujące na wykonanie, dane statystyczne, odpowiedzi, wszystkie wprowadzone dane, całą zawartość pamięci; aby zrezygnować z operacji resetowania wybierz " N ".

Jeśli kalkulator zawiesił się i wykonanie obliczeń jest niemożliwe,<br>należy nacisnąć przycisk RESET w zagłębieniu przy pomocy<br>cienkiego przedmiotu, aby zlikwidować błąd. Spowoduje to powrót do<br>ustawień fabrycznych kalkulato

 $P^{\circ}$ 

# **Dostosowanie kontrastu**

Naciśnięcie klawiszy [ – ] lub [ + ], a następnie klawisza [ MODE ]<br>pozwala zmienić kontrast wyświetlacza na jaśniejszy lub ciemniejszy.<br>Dłuższe przytrzymywanie wciśniętego klawisza spowoduje, że<br>wyświetlacz odpowiednio ro

# **Odczyt wyświetlacza**

Wyświetlacz ma dwie linię danych i wskaźników Linia wprowadzania<br>danych pozwala na wprowadzenie 128 cyfr. W dolnej linii ukazują się<br>wyniki obliczeń o długości do 12 cyfr oraz 2-cyfrowy dodatni lub ujemny wykładnik.

Po wprowadzeniu równania i naciśnięciu klawisza [ = ] równanie ukaże się w gornej linii, a wynik obliczeń w dolnej.

Aktualny tryb pracy kalkulatora sygnalizowany jest w linii wskaźników wyświetlacza następującymi wskaźnikami:

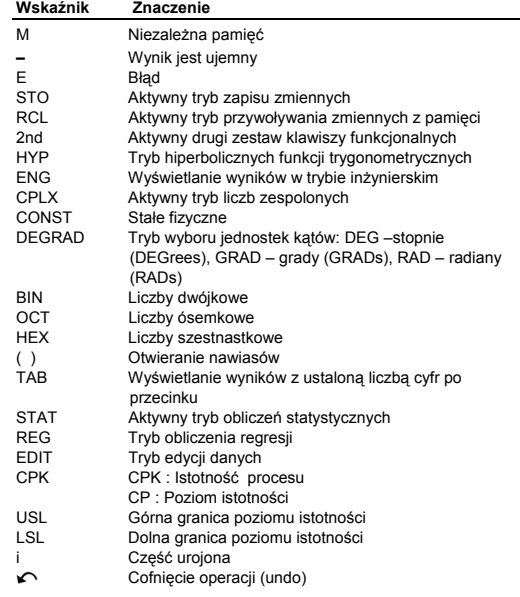

-Po3-

# **Zanim rozpoczniesz obliczenia**

# **Korzystanie z klawiszy " MODE "**

Naciskając klawisz [ MODE ], można wyświetlić menu zmiany trybu.<br>Do wyboru mamy kilka podstawowych trybów operacyjnych: ( " 1<br>MAIN ", " 2 STAT ", " 3 CPLX ", " 4 RESET " ) oraz notację<br>inżynierską (" 5 ENG " ).

- 1 MAIN : Służy do wykonywania obliczeń podstawowych, w tym naukowych i Base-n.
- 2 STAT : Służy do obliczeń statystycznych z jedną i dwiema zmiennymi, oraz obliczenia regrecji.
- 3 CPLX : Służy do obliczeń na liczbach zespolonych.
- 4 RESET : Służy do resetowania kalkulatora.
- 5 ENG : Służy do obliczeń inżynierskich, w notacji inżunierskiej.
- Pozpatrzmy jako prykład korzystanie z trybu " 2 STAT " :
- Sposób 1 : Naciśnij klawisz [ MODE ] a potem przesuń kursor na żądaną pozycję naciskając odpowiednio klawisze [→]<br>lub [ 2nd ] [ ← ] doputy, dopóki nie zostanie<br>podkreślona pozycja " 2 STAT ", a potem naciśnij klawisz
- [ = ]. Sposób 2 : Naciśnij klawisz [ MODE ], a potem wprowadź bezpośrednio numer trybu pracy [ 2 ].

# **Korzystanie z klawiszy " 2nd "**

Po nacisnięciu klawisza [ 2nd ] w linii wskaźników pojawi się napis "2nd".; oznacza to, że kalkulator oczekuje na wprowadzenie funkcji.<br>Jeśli nacisnąleś [ 2nd ] przypadkowo, to powtórne wciśnięcie klawisza<br>[ 2nd ] przywróci używany poprzednio tryb.

#### **Dokonywanie korekt**

Jeśli popełnileś błąd wprowadzając liczbę (ale nie naciśnąleś klawisza dzialania arytmetycznego), naciśnij klawisz [ CE ] aby skasować niepotrzebną cyfrę lub wykasuj pojedyńcze cyfry za pomocą klawisza<br>[ **→** ], lub wyczyść wsystkie dane za pomocą [ ON/C ].

Po wprowadzeniu wszystkich korekt naciśnij klawisz [ = ] aby<br>otrzymać wynik. Naciśnięciem klawisza [ ON/C ] można wykasować<br>ostatni wynik obliczeń (za wyątkiem tego, co zapisano w pamięci).<br>Jeśli zrobileś błąd, naciskając arytmetycznego, po prostu naciśnij właściwy.

# **Cofnięcie operacji**

Ta funkcja pozwala korygować niektóre błędy.

```
-Po4-
```
Jeśli cyfrę wykasowano za pomocą klawiszy [ → ], [CE ] lub [ ON/C ],<br>na ekranie wyświetla się wskaźnik " v ¬ "; oznacza to, że możesz<br>cofnąć operacje, naciskając [ 2nd ] [ v ¯ ].

# **Funkcja powtarzania operacji**

Funkcja ta pozwala prześledzić ostatnio wykonywane operacje.<br>Naciśnięcie klawiszy [ $\rightarrow$ ] lub [2nd ] [ $\curvearrowleft$ ] po wykonamiu obliczeń<br>powoduje wyświetlenie ostatnio wykonanej operacji. Nacisniecie [ $\rightarrow$ ]<br>powoduje wyświetleni polecenia.

# **Obliczenia wykorzystujące pamięć**

# **Pamięć zmiennych**

W kalkulatorze jest 9 standardowych rejestrów dla zapamiętywania zmiennych: A, B, C, D, E, F, M, X, Y. W dowolnym z tych rejestrów można przechowywać liczbę rzeczywistą.

- Polecenie [ STO ] + [ A ] ~ [ F ], [ M ], [ X ] ~ [ Y ] pozwala zapisać
- 
- zmienne do pamięci.<br>• Polecenie [ RCL ] + [ A ] ~ [ F ], [ M ], [ X ] ~ [ Y ] wyświetla<br>• wartość zmiennej, pobraną z pamięci.<br>• Polecenie [ 0 ] [ STO ] + [ A ] ~ [ F ], [ M ], [ X ] ~ [ Y ] zeruje
- odpowiedni rejestr pamięci.
- ¾ (1) Wprowadź wartość 30 do rejestru A

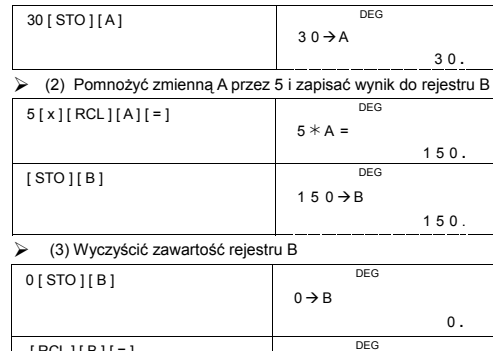

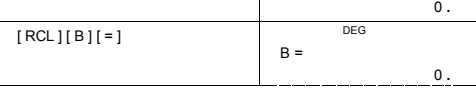

-Po5-

# **Niezależna pamięć**

Używając niezależną pamięć powinieneś przestrzegać następujących zasad:

- Naciśnij klawisz [ M+ ] aby dodać wynik do pamięci. Na ekranie pojawi się wskaźnik " M ". Aby wyświetlić liczbę przechowywaną w pamięci, naciśnij klawisz [ MR ].
- Przywoływanie przechowywanej w pamięci liczby naciśnięciem klawisza [ MR ] nie wpływa na zawartość rejestru pamięci.
- Niezależna pamięć jest niedostępna w trybie obliczeń statystystycznych.
- Pamięć zmiennych M i niezależna pamięć współużytkują te same rejestry.
- Aby zastąpić liczbę zapisaną w pamięci liczbą wyświetloną na ekranie, należy nacisnąć klawisz [ X M ].
- Aby wykasować niezależną pamięć, należy nacisnąć kolejno klawisze [ 0 ] [ X M ], [ ON/C ] [ X M ] lub [ 0 ] [ STO ] [ M ].

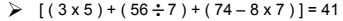

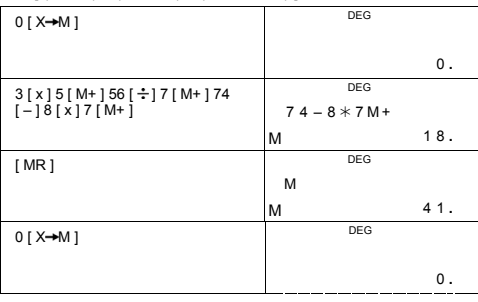

(Uwaga) : Oprócz klawiszy [ STO ] lub [ X→M ] do zapisywania

wartości zmiennej M można posłużyć się także klawiszem<br>[ M+ ]. Podczas nacisnięcia klawiszy [ STO ] [ M ] lub<br>[ X-M ] wartość zapisana wcześniej w pamięci zmiennych<br>M zostanie wykasowana i zastąpiona nową wartością.<br>Naciśn pamięci.

# **Kolejność operacji**

Obliczenia dokonywane są w następującej kolejności :

1) Ułamki

- 2) Wyrażenia zawarte w nawiasach.
- 3) Transformacja współrzędnych ( P-R, R-P)

-Po6-

- 4) Funkcje typu A, które wymagają wprowadzenia wartości argumentu przed wciśnięciem klawisza funkcyjnego, na przykład, x 2 , 1/x, π, x!, %, RND, ENG, , , x ', y '.
- 5)  $x^{\frac{y}{2}}$ ,  $\frac{x}{2}$
- 6) Funkcje Typu B, których wprowadzenie wymaga naciśnięcia<br>klawiszy funkcyjnych, na przykład, sin, cos, tan, sin <sup>-1</sup>, cos<sup>-1</sup>,<br>tan <sup>-1</sup>, sinh, cosh, tanh, sinh <sup>-1</sup>, cosh <sup>-1</sup>, tanh <sup>-1</sup>, log, ln, FRAC,<br>INT, √,  $\sqrt[3]{}$
- 7) +/–, NEG
- 8) nPr, nCr
- 9)  $x \div$
- 10)  $+,-$
- 11) AND, NAND –-- tylko w trybie Base–n
- 12) OR, XOR, XNOR --- tylko w trybie Base–n

# **Dokładność i pojemność**

Długość wyświetlanych liczb : Do 12 cyfr

Długość liczb podczas operacji : Do 14 cyfr

W ogólności wynik każdego obliczenia wyświetlany jest w postaci 12-<br>cyfrowej mantysy lub 12-cyfrowej mantysy oraz 2-cyfrowego<br>wykładnika potęgi tzn do 10 <sup>± 99</sup>.

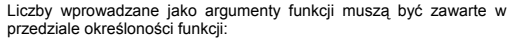

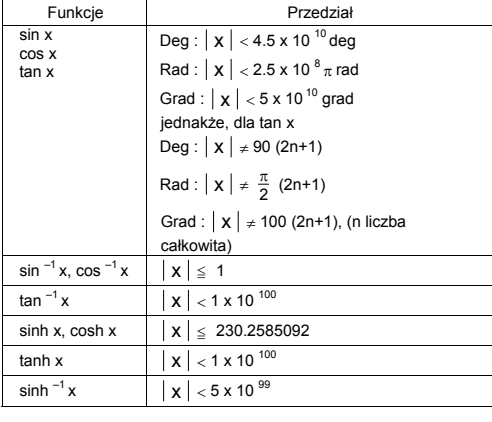

-Po7-

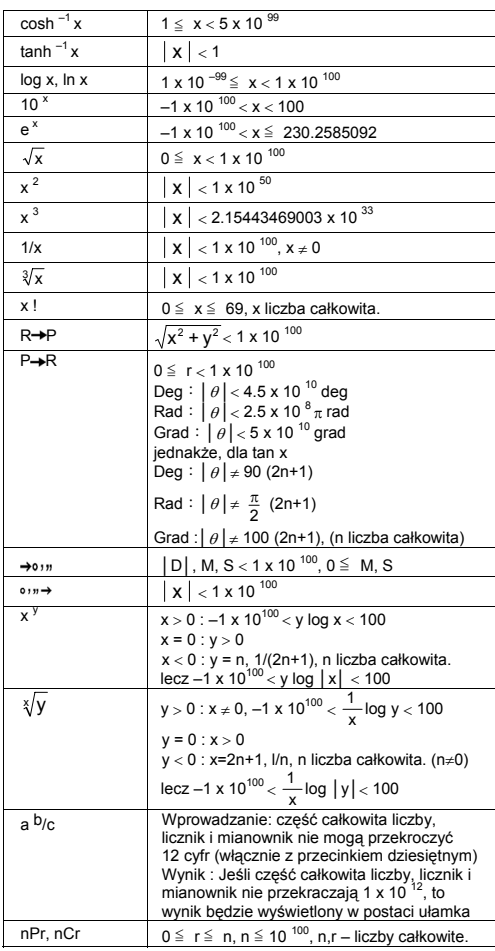

-Po8-

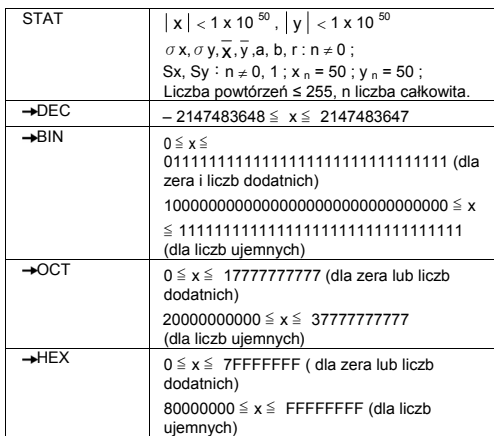

# **Błędy**

Komunikat o wystąpieniu błędu (symbol "**E**" ) pojawia się na<br>wyświetlaczu, a dalsze operacje są zawieszane w przypadkach gdy<br>zaistnieją wymienione poniżej warunki.

- 
- 1) Próba dzielenia przez 0.<br>2) Wprowadzony argument wychodzi po za granicy określoności<br>5) Kiedy wynik obliczeń przewyższa dopuszczalny zakres.<br>4) Liczba nawiasów [(] w wyrażeniu przewyższa 13 na jednym<br>19 Deśli wartość US
- 
- 
- 

Aby zlikwidować wyżej wymienione błędy, należy nacinąć klawisz [ ON/C ].

# **Obliczenia podstawowe**

**Do obliczeń podstawowych służy tryb MAIN ( [ MODE ] 1 ( MAIN ) ).** 

# **Obliczenia arytmetyczne**

Operacje arytmetyczne wykonywane są w tej kolejności, w jakiej zapisane są w wyrażeniu.

-Po9-

# $> 7 + 5 \times 4 = 27$

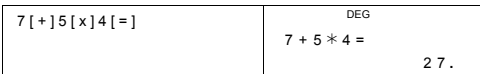

Dla wartości ujemnych naciśnij [ +/– ] po wprowadzeniu liczby; Mantysę i wykładnik można wprowadzić w postaci wykładniczej za pomocą klawisza [ EXP ].

 $\geq 2.75 \times 10^{-5} = 0.0000275$ 

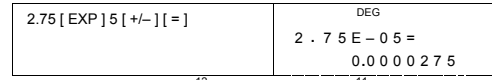

Wyniki przewyższające 10<sup>12</sup> lub mniejsze od 10<sup>-11</sup> wyświetlane są w postaci wykładniczej.

 $≥$  12369 x 7532 x 74010 = 6895016425080<br>= 6.89501642508 x 10<sup>12</sup>

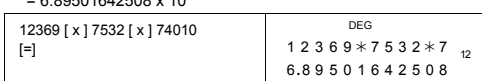

# **Obliczenia z wykorzystaniem nawiasów**

Wyrażenia zawarte w nawiasach zawsze wykonywane są w pierwszej<br>kolejności. W kalkulatorach **SR-281N** można używać w jednym<br>obliczeniu do 13 poziomów nawiasów wewnętrznych.

Można zrezygnować z zamknięcia nawiasu (nawiasów) występujących na końcu wyrażenia; w tym przypadku liczba pominiętych nawiasów nie ma znaczenia.

 $\geq 2x\{7+6x(5+4)\}=122$ 

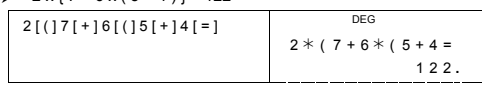

(Uwaga) : Znak " **x** " bezpośrednio przed nawiasem można ominąć. Nie można uzyskać prawidłowego wyniku naciskając [ ( ] 2 [ + ] 3 [ ) ] [ EXP ] 2. W tym przykładzie należy wprowadzić [ x ] pomiędzy [ ) ] a [ EXP ].

 $\geqslant$  ( 2 + 3 ) x 10<sup>2</sup> = 500

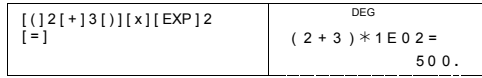

-Po10-

# **Obliczenia procentów**

Wynikiem naciskania klawiszy [ 2nd ] [ % ] będzie dzielenie wprowadzonej liczby przez 100. Ta kolejność naciskania klawiszy może być używana dla obliczeń odsetek, dodatków, rabatów i stosunków procentowych.

# $\geq 120 \times 30 \% = 36$

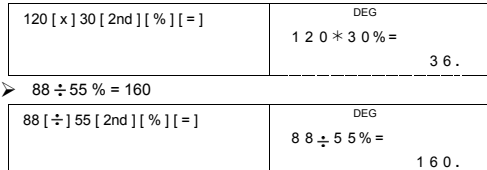

# **Wyświetlanie liczb**

W kalkulatorze można używać kilka formatów wyświetlania liczb.

**Stala liczba cyfr po przecinku / Format zmiennoprzecinkowy** 

Aby wybrać liczbę miejsc po przecinku dzisiętnym, naciśnij klawisze<br>[ 2nd ] [ TAB ] i cyfrę od 0 do 9. Wyświetlane na ekranie liczby będą<br>zaokrąglone do ustalonej liczby miejsc po przecinku. Aby wrócić w<br>tryb zmiennoprzeci

# **Tryb naukowy**

Aby zmienić wyświetlanie liczb z trybu zmiennoprzecinkowego na naukowy i na odwrót, należy nacisnąć klawisz [ F↔E ].

# **Format inżynierski**

Naciśnięciem klawisza [ ENG ] lub kolejno klawiszy [ 2nd ] [ < ]<br>możemy wyświetlać wykładnik jako wielokrotność liczby 3.

 $\geq 6 \div 7 = 0.85714285714...$ 

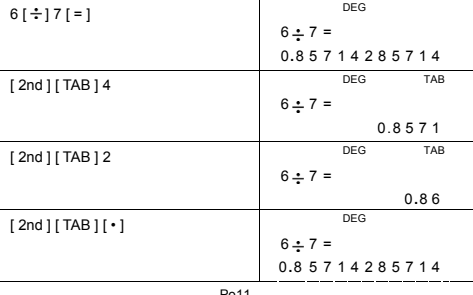

-Po11-

-SR260B\_SR-281N\_Polish\_v090331.doc SIZE: 140x75mm SCALE 1:1 2009/4/1

-Po12-

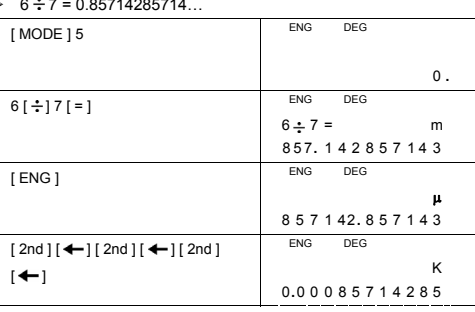

 $\geq 6 - 7 = 0.85714285714$ 

[ MODE ] 5 ( ENG ) Aby wyjść z tego trybu, należy ponownie nacisnąć klawisze [ MODE ] 5 .

Aby wejść do trybu inżynierskiego, należy nacisnąć klawisze

$$
G = 10^{-9} \cdot \frac{10^{-9} \text{ N}}{\text{ m}} = 10^{-12} \cdot \frac{\text{f}}{\text{f}} = 10^{-15} \cdot \frac{\text{at}}{\text{h}} = 10^{-15} \cdot \frac{\text{at}}{\text{h}} = 10^{-15} \cdot \frac{\text{at}}{\text{h}} = 10^{-15} \cdot \frac{\text{at}}{\text{h}} = 10^{-21} \cdot \frac{\text{yot}}{\text{h}} = 10^{-24}
$$

yotta = 10<sup>24</sup>,  $\overline{Z}$  = 10<sup>21</sup>,  $\overline{E}$  = 10<sup>18</sup>,  $\overline{P}$  = 10<sup>15</sup>,  $\overline{T}$  = 10<sup>12</sup>,  $\mathbf{G}^{\text{iga}} = 10^{-9}$ ,  $\mathbf{M}^{\text{mega}} = 10^{-6}$ ,  $\mathbf{K}^{\text{ kilo}} = 10^{-3}$ ,  $\mathbf{m}^{\text{in}} = 10^{-3}$ ,  $\mathbf{M}^{\text{micro}} = 10^{-6}$ ,  $10 - 18$ 

**Symbole trybu inżynierskiego (ENG)**  W trybie inżynierskim (ENG) wyniki obliczeń wyświetlane są z odpowiednimi symbolami:

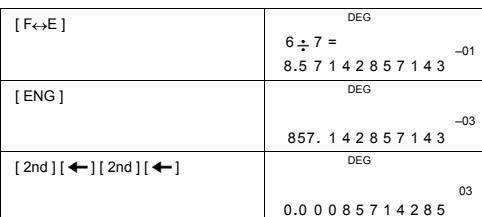

# **Obliczenia funkcji naukowych**

**Obliczenia naukowe wykonujemy w trybie MAIN ( [ MODE ] 1 ( MAIN ) ) .** 

# **Logarytmy i antylogarytmy**

Logarytmy dziesiętne i naturalne i antylogarytmy obliczamy<br>odpowiednioːza.pomocą.klawiszy [ log ], [ ln ], [ 2nd ] [ 10 \* ] i [ 2nd ]<br>[ e \* ].

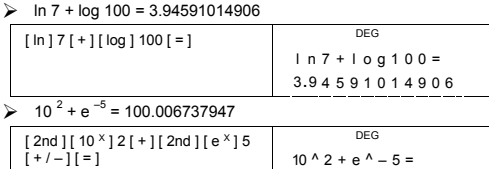

1 0 0 **.** 0 06737947

# **Działania na ułamkach**

Ulamki wyświetlane są w sposób następujący :

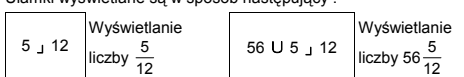

(Uwaga): Jeśli pod czas działań na ułamkach liczba cyfr w wyniku (część całkowita + licznik + mianownik + przecinek) przewyższa 12, wynik zostanie automatycznie wyświetlony w postaci ułamka dziesiętnego.

Wprowadzając liczbę mieszaną, najpierw wprowadź część całkowitą,<br>naciśnij [ a <sup>b/</sup>c ], wprowadź licznik, naciśnij [ a <sup>b/</sup>c ] i wprowadź<br>mianownik. Wprowadzając ułamek niewłaściwy najpierw wprowadź licznik, naciśnij [ a b/c ] i wprowadź mianownik.

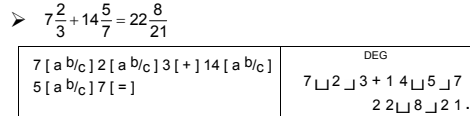

Pod czas działań na ułamkach następuję automatyczne skracanie ułamka po nacisnięciu klawiszy ([+ ], [ – ], [ x ] lub [ – ] ) lub [ = ] ,<br>jeśli tylko proces ten był możliwy. Nacisnięcie klawiszy [ 2nd ] [ →d/<sub>e</sub> ]<br>powoduje przekształcenie wyświetlanej wartości w ułamek<br>niewłaściwy l ułamek nacisnij [ a  $b/c$  ].

-Po13-

# $\geq 4\frac{2}{4} = 4\frac{1}{2} = 4.5 = \frac{9}{2}$

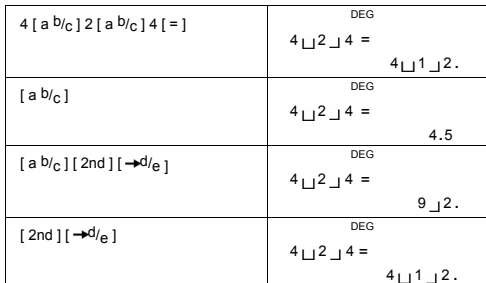

Obliczenia zawierające ułamki zwykłe i dziesiętne wykonywane są w formacie dziesiętnym.

# $\geq 8\frac{4}{5} + 3.75 = 12.55$

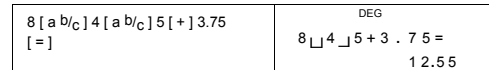

# **Konwersja jednostek miar kątów**

Kalkulator umożliwia wybieranie różnych jednostek miar kątów: stopni(DEG), radiany(RAD), grady(GRAD).

Trzy układy jednostek miar kątów związane są następującym równaniem :

180 ° =  $\pi$  rad = 200 grad

- 1) Aby zamień bieżące ustawienia jednostek miary kątów na<br>jednostki do których chcesz przeprowadzić konwersję naciskaj<br>klawisze [ 2nd ] [ DRG ] doputy, dopóki na ekranie nie ukażą się<br>ządane jednostki.<br>2) Wprowadź wartość
- 

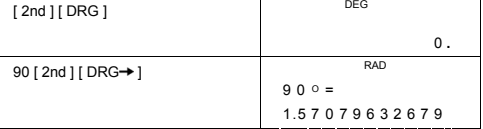

-Po14-

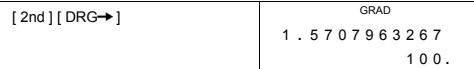

# **Konwersja zapisu sześćdziesiętnego do dziesiętnego i na odwrót**

Kalkulator umożliwia przekształcenie liczb sześćdziesiętnych (stopnie,<br>minuty, sekundy) na liczby dziesiętne i na odwrót; należy w tym celu<br>nacisnąć odpowiednio klawisze [ ○ ? ? <del>› ▶</del> ] lub [ 2nd ] [ <del>→</del> ○ ? › ? ].

Liczby sześćdziesiętne wyglądają następująco:

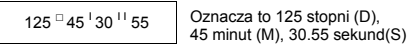

(Uwaga): Ogólna liczba miesc w częściach D, M i S (z separatorami włącznie) nie może przekroczyć 12, w przeciwnym przypadku liczba sześćdziesiętna nie może być wyświetlona poprawnie.

 $\geq 12.755 = 12 \times 45^{1}18$ 

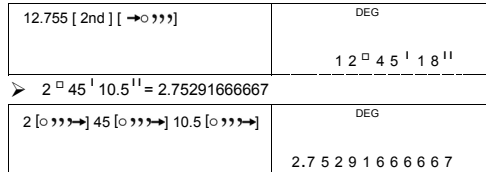

# **Funkcje trygonometryczne i odwrotne**

# **trygonometryczne**

Kalkulatory **SR-281N** umożliwiają obliczenie wartości standardowych<br>funkcji trygonometrycznych i odwrotnych trygonometrycznych: sin, cos,<br>tan, sin <sup>–1</sup>, cos <sup>–1</sup> i tan <sup>–1</sup>.

(Uwaga): Przy używaniu tych klawiszy upewnij się czy kalkulator jest ustawiony na właściwe jednostki miary kątów.

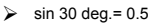

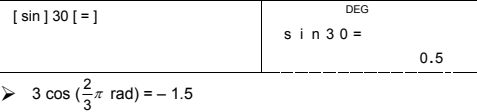

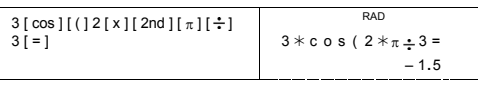

-Po15-

# $\ge$  3 sin  $^{-1}$  0.5 = 90 deg

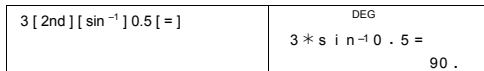

# **Funkcje hiperboliczne i odwrotne hiperboliczne.**

Kalkulatory **SR-281N** umożliwiają obliczenie wartości funkcji<br>hiperbolicznych i odwrotnych hiperbolicznych : sinh, cosh, tanh, sinh<sup>–1</sup>,<br>cosh <sup>–1</sup> i tanh <sup>–1</sup>; służą do tego klawisze [ 2nd ] [ HYP ].

(Uwaga): Przy używaniu tych klawiszy upewnij się czy kalkulator jest ustawiony na właściwe jednostki miary kątów. ¾ cosh 1.5 + 2 = 4.35240961524

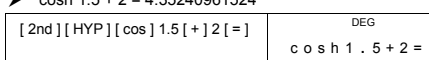

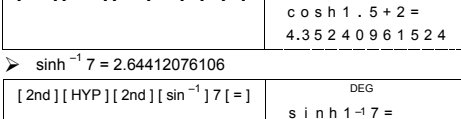

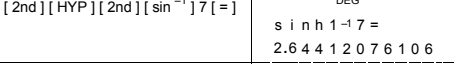

# **Transformacje współrzędnych**

# Układ prostokątny Układ polarny

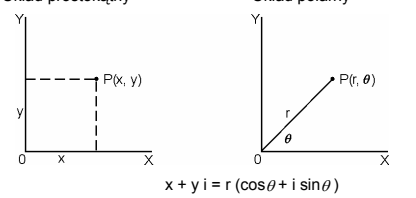

(Uwaga): Przy używaniu tych klawiszy upewnij się czy kalkulator jest ustawiony na właściwe jednostki miary kątów.

Do konwersji wspólrzędnych układu prostokątnego do wspólrzędnych<br>układu biegunowego i na odwrót służą klawisze [2nd ] [ P→R ] i<br>[2nd ] [R→P ].

# $\triangleright$  Jeśli x = 5, y = 30, to jaka jest wartość r, θ?<br>Odp : r = 30.4138126515, θ = 80.537677792 <sup>o</sup>

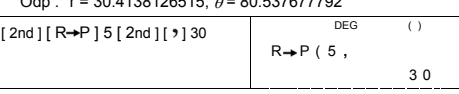

-Po16-

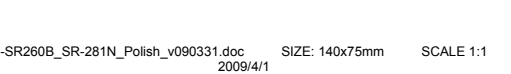

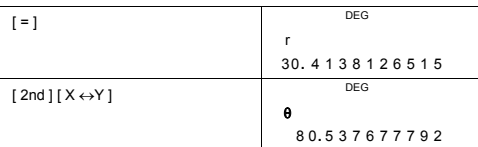

 $\triangleright$  Jeśli r = 25,  $\theta$  = 56  $^{\circ}$  to jakie są wartości x , y ?<br>Odp : x = 13.9798225868, y = 20.7259393139

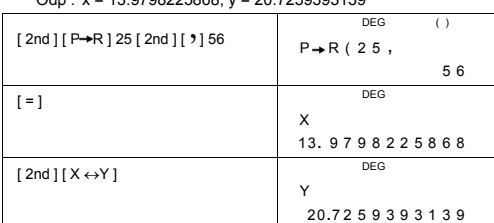

# **Prawdopodobięństwo**

Kalkulator umożliwia obliczenia następujących funkcji

- prawdopodobieństwa:
- {nPr} Oblicza ilość możliwych permutacji n obiektów wybieranych po r za każdym razem. [ nCr ] oblicza ilość możliwych kombinacji n obiektów wybieranych
- po r za każdym razem. [ x ! ] Oblicza silnię liczby naturalnej n , gdzie n≦69.
- 

[ RND ] Generuje liczbę losową w zakresie od 0.000 do 0.999

> 
$$
\frac{7!}{[(7-4)]!} = 840
$$

 $7$  [

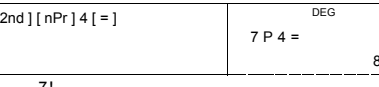

840 **.**

 $\frac{7!}{4![(7-4)]!} = 35$ 

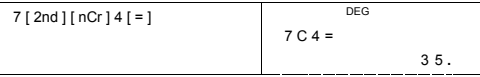

-Po17-

# $> 5! = 120$

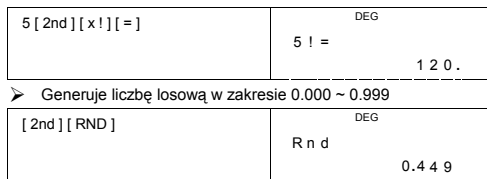

**Inne funkcje ( 1/x,** √ , ∛ , ∢ , x <sup>2</sup>, x <sup>3</sup>, x <sup>y</sup> , INT, FRAC ) Kalkulator umożliwia obliczenia odwrotności liczby ( [ 2nd ] [ 1/x ] ),<br>pierwiastka kwadratowego z liczby ( [ √ ] ), pierwiastka trzeciego stopnia z liczby ( [ 2nd ] [ ∛ ] ), pierwiastka dowolnego stopnia z<br>liczby ( [ 2nd ] [ ∛ ] ), kwadratu liczby ( [ x <sup>2</sup> ] ), sześcianu ( [ 2nd ]<br>[ x<sup>3</sup> ] ), oraz funkcji wykładniczej ( [ x <sup>y</sup> ] ).

# $\frac{1}{1.25} = 0.8$

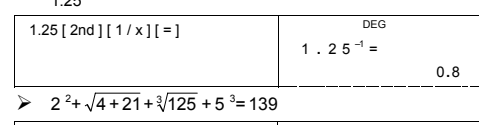

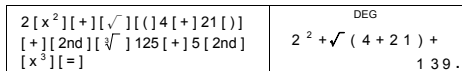

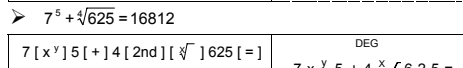

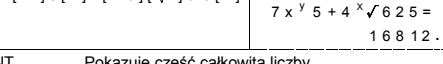

# INT Pokazuje część całkowitą liczby.

FRAC Pokazuje część ułamkową liczby.

# $\triangleright$  INT ( 10  $\div$  8 ) = INT ( 1.25 ) = 1

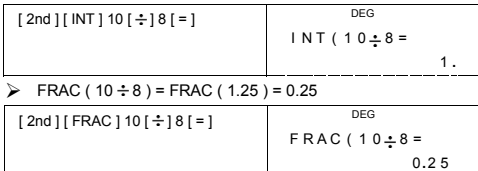

-Po18-

# **Konwersja jednostek**

Kalkulator ma wbudowaną funkcję konwersji jednostek, która umożliwia konwersję jednostek miar.

- 
- 
- 1. Wprowadź wartość, którą chcesz skonwertować.<br>
2. Nacisinji klawisz [CONV] aby wywolać menu. Kalkulator ma 7<br>
menu, odpowiednio do wyboru jednostek długości, powierzchni,<br>
temperatury, objętości, masy, energii oraz ciśn
- 
- 

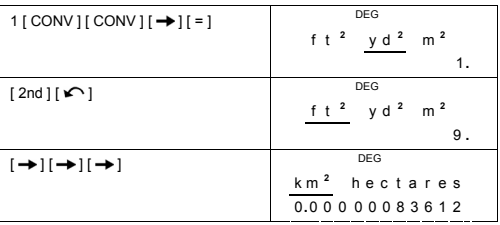

# **Stałe fizyczne**

Kalkulator pozwala w obliczeniach użyć 136 stałych fizycznych. Stałe fizyczne:

Dane cytowane są zgodnie z: Peter J.Mohr and Barry N.Taylor,<br>CODATA Recommended Values of the Fundamental Physical<br>Constants:1998, Journal of Physical and Chemical Reference<br>Data,Vol.28, No.6,1999 oraz Reviews of Modern Ph

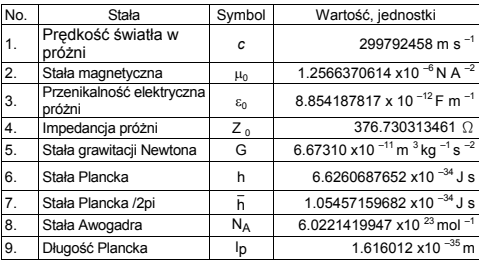

-Po19-

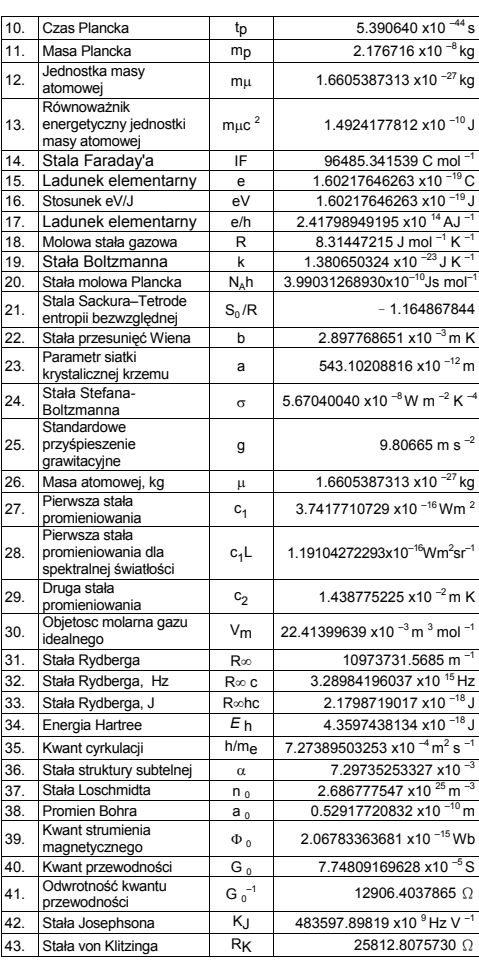

-Po20-

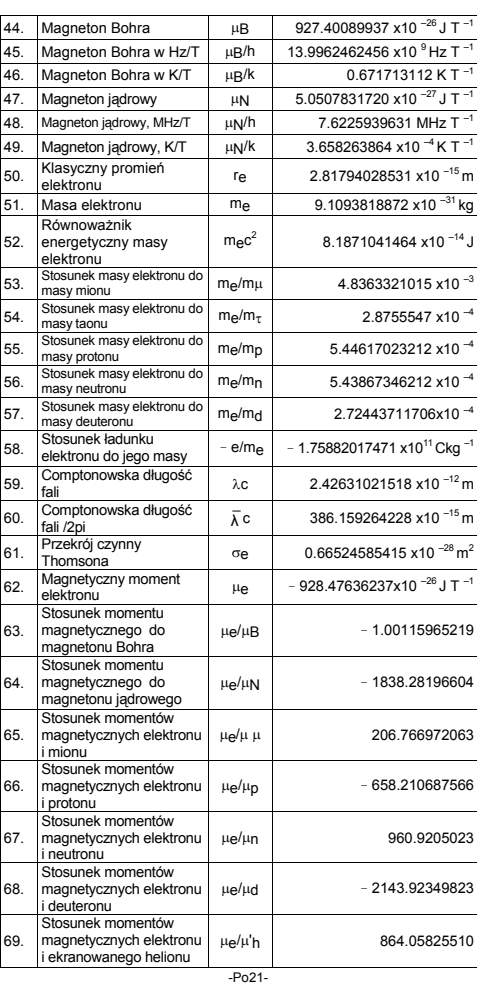
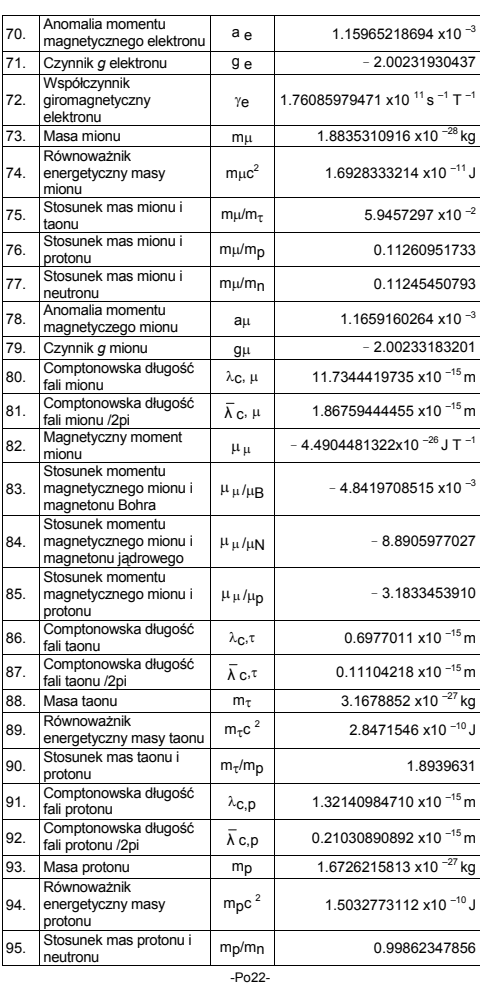

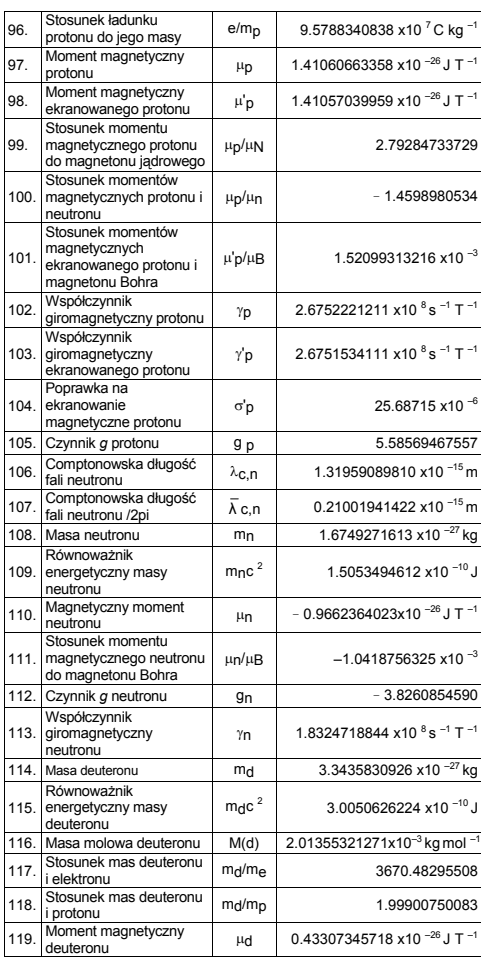

-Po23-

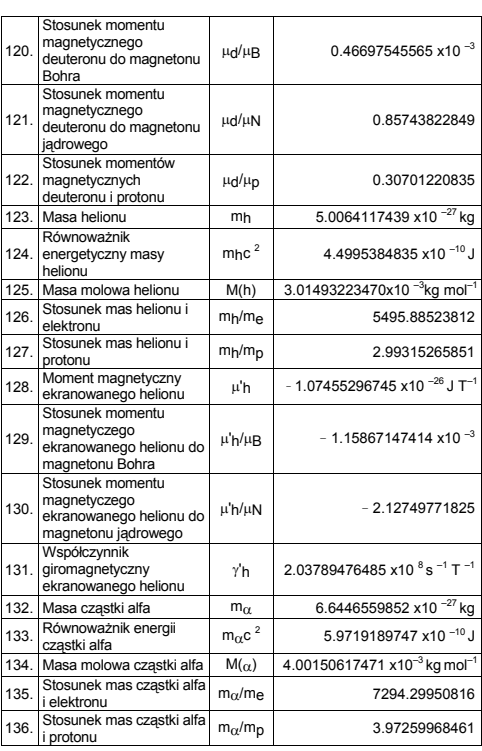

Aby wstawić stałą w pozycji gdzie znajduje się kursor:

1. Naciśnij [ CONST ] aby wyświetlić menu stałych fizycznych.<br>2. Naciskaj [ ➡ ] lub [ 2nd ] [ ► ] dopóki stała którą chcesz wstawić<br>nie zostanie podkreślona.<br>3. Naciśnij [ = ].

Aby wstawić stałą fizyczną, możesz także klawisz [ CONST ] i liczbę od 1 do 136. Na przykład, naciśnij 15 [ CONST ].

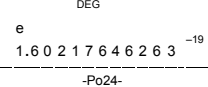

 $\geq 3 \times N_A = 1.80664259841 \times 10^{-24}$ 

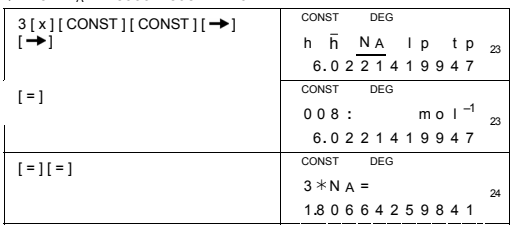

#### **Obliczenia w trybie Base–n**

#### **Obliczenia Base-n wykonać można w trybie MAIN ( [ MODE ] 1 ( MAIN ) ).**

Kalkulator umożliwia obliczenia w układach liczbowych innych niż<br>dziesiętne. Możesz także dodawać, odeimować, mnożyć i dzielić<br>liczby w układach dwójkowym, ósemkowym i szestnastkowym.

Poniżej podane są liczby, na których można dokonywać obliczeń w odpowiednich systemach liczbowych.

Układ dwójkowy ( b) : 0, 1

Układ ósemkowy ( o ) : 0, 1, 2, 3, 4, 5, 6, 7

Układ dziesiętny : 0, 1, 2, 3, 4, 5, 6, 7, 8, 9

Układ szestnastkowy ( h ) : 0, 1, 2, 3, 4, 5, 6, 7, 8, 9, A, B, C, D, E, F Wygląd cyfr literowych A, B, C, D, E i F w układzie szestnastkowym jest odmienny od zwykłych liter.

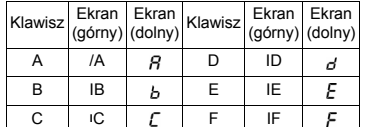

Wybór żądanego układu liczbowego przeprowadzamy za pomocą<br>klawiszy [-+BIN ], [-+OCT ], [-+DEC ], [-+HEX ]. Wskaźniki "BIN ", " b ",<br>" OCT ", " o ", " HEX ", " h " pokazują, jakiego układu używasz. Jeśli<br>na ekranie nie ma ż

```
-Po25-
```
#### **Konwersja liczb**

 $\geq$  37 (base 8) = 31 (base 10) = 1F (base 16)

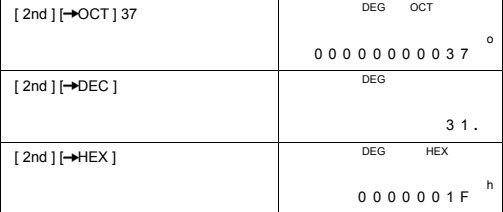

### **Funkcja bloków**

Wynik obliczeń w układzie dwójkowym wyświetlany będzie za pomocą funkcji bloków. Liczba o maksymalnej długości 32 cyfr wyświetlana jest w postaci 4 bloków po 8 cyfr.

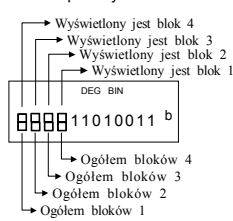

Każdy blok składa się z górnej i dolnej częsci. W części gornej pokazana pozycja bloku, w części dolnej pokazano, z ilu bloków składa się wynik.

W układzie dwójkowym blok 1 wyświetla się bezpośrednio po<br>zakończeniu obliczeń. Inne bloki (2 – 4) można wyświetlić naciskając<br>klawisz [ S ].

Wprowadźmy, na przykład, liczbę 47577557<sub>16</sub>

Naciskamy [ 2nd ] [-HEX ] 47577557śó  $[2nd][\rightarrow BIN]$   $\qquad \qquad$  01010111 b DEG BIN Wyświetlony Blok 1

-Po26-

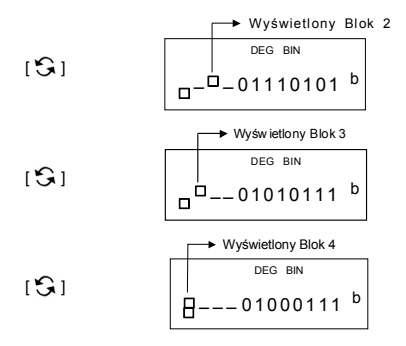

47577557 <sub>16</sub> = Blok 4 + Blok 3 + Blok 2 + Blok 1<br>= 01000111010101110111010101010111 <sub>2</sub>

#### **Operacje arytmetyczne w róznych układach**

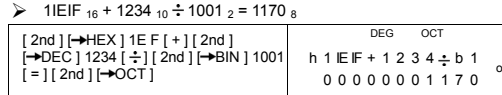

#### **Wartości ujemne**

W ukladach dwójkowym, ósemkowym i szestnastkowym wartości<br>ujemne reprezentowane są przy pomocy komplementu. Komplement<br>to wynik odejmowania liczby od<br>1000000000000000000000000000000000 w układach innych, niż<br>dziesiętny, ot

 $\geq$  3/A <sub>16</sub> = NEG IFIFIFIFIFIC6 <sub>16</sub>

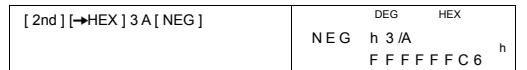

#### **Operacje logiczne**

Operacje logiczne wykonywane są przy pomocy operatorów logicznych (AND), negacji logicznej (NAND), sumy logicznej (OR), ekskluzywnej sumy logicznej (XOR), negacji (NOT) i negacji ekskluzywnej sumy logicznej (XNOR).

```
-Po27-
```
#### $\geq 1010_2$  AND ( /A <sub>16</sub> OR 7 <sub>16</sub>) = 12 <sub>8</sub>

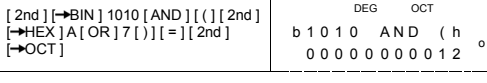

#### **Obliczenia statystyczne**

#### **Obliczenia statystyczne dokonywane są w trybie STAT ( [ MODE ] 2 ( STAT ) ).**

W trybie obliczeń statystycznych można dokonywać obliczeń z jedną lub dwiema zmiennymi.

Aby wejść do trybu STATP, naciśnij klawisze [ MODE ] 2 ( STAT ). W menu STAT są szęść opcji, wybierz jedną z nich.

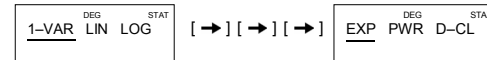

#### **Obliczenia statystyczne z jedną zmienną**

# 1–VAR Obliczenia statystyczne z jedną zmienną<br>Obliczenia z dwiema zmiennymi i obliczenia regresji

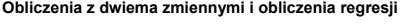

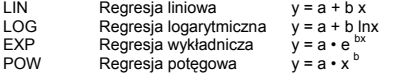

D–CL Wyczyszczenie wszystkich danych statystycznych

#### **Wprowadzenie danych**

Przed rozpoczęciem obliczeń statystycznych należy się upewnić, że poprzednio wprowadzone dane zostały wyczyczone ( D–CL ).

(A) Aby wprowadzić dane statystyczne dla obliczeń z jedną zmienną:

- # Dane indywidualne : [ DATA ] < wartość x >
- 
- # Wartość wielokrotnie powtórzona: [ DATA ] <wartość x > [ x ] < liczba powtórzeń >

(B) Aby wprowadzić dane statystyczne dla obliczeń z dwiema zmiennymi i obliczeń regresji:

- # Zbiór danych : [ DATA ] < wartość  $x > [9]$  < wartość y >
- # Wartość wielokrotnie powtórzona :<br>[DATA ] < wartość x > [ ງ ] < wartość y > [ x ] < liczba<br>powtórzeń >

(Uwaga): Nawet jeśli wyjdziesz z trybu STAT, wszystkie wprowadzone dane pozostaną w pamięci, dopóki nie naciśniesz D-CL.

-Po28-

### **Wyświetlanie wyników**

Wynik obliczeń statystycznych zależy od wprowadzonych danych. Obliczeń można dokonać, naciskając klawisze, jak pokazano w tabeli. **Obliczenia statystyczne z jedną zmienną**

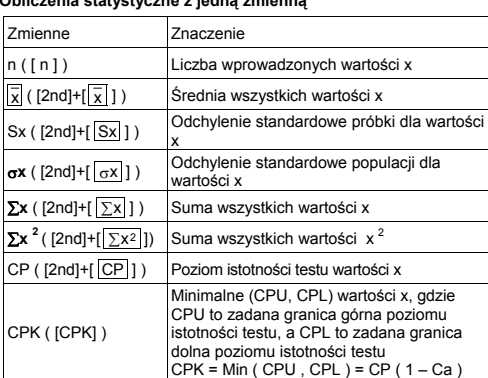

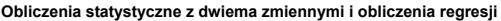

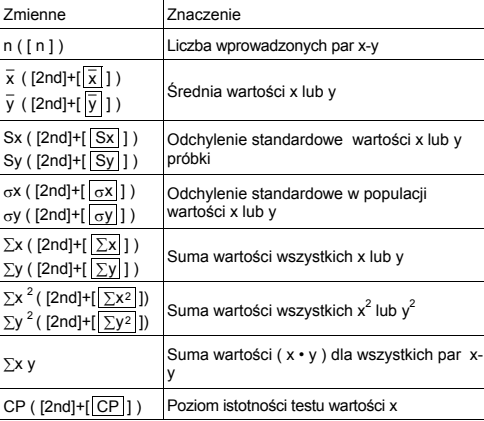

-Po29-

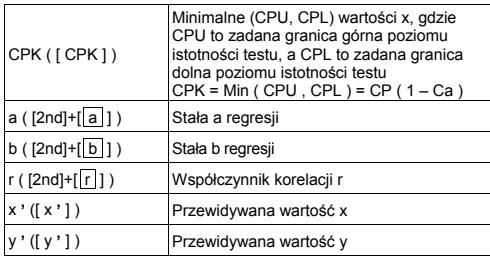

Możesz wprowadzić dodatkowo nowe dane w dowolnej chwili. Kalkulator automatycznie przelicza statystykę po każdym naciśnięciu klawisza [ DATA ] i wprowadzeniu nowych danych.

¾ Wprowadź dane : USL = 95, LSL = 70, DATA 1 = 75, DATA 2 = 85, DATA 3 = 90, DATA 4 = 82, DATA 5 = 77, i oblicz n = 5, = 81.8, Sx = 6.05805249234, σx = 5.41848687366, CP = 0.76897236513, i CPK = 0.72590991268

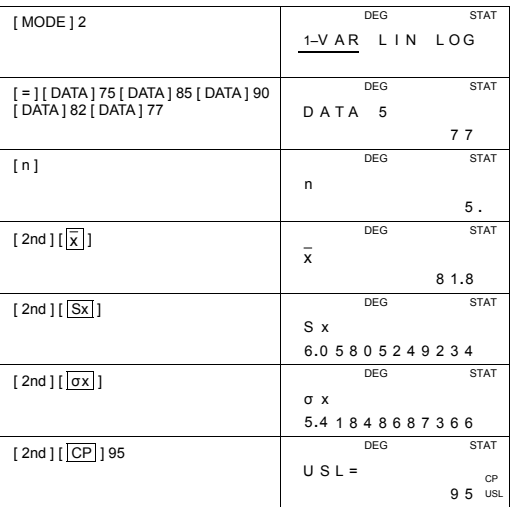

-Po30-

-SR260B\_SR-281N\_Polish\_v090331.doc SIZE: 140x75mm SCALE 1:1 2009/4/1

-Po31-

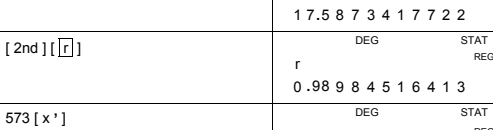

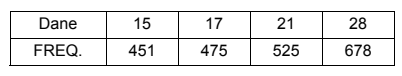

[ = ] [ DATA ] 15 [ ] 451 [ DATA ] 17 [ ] 475 [ DATA ] 21 [ ] 525 [ DATA ] 28 [ ] 678 678

a

 $\frac{b}{1}$ 

x **'** 573

 $[MODE] 2 [\rightarrow]$ 

[ 2nd ] [ a ]

 $[2nd] [\overline{b}]$ 

 DEG STAT  $1-VAR$   $L IN$   $LOG$ 

DEG STAT

DEG STAT

REG

REG

STAT<br>REG

**STAT** 

 $R$ EC

DAT A 4 = 2 8 **,**

1 7 6 **.** 1 06329114

2 2 **.** 5 670073413

 $DEG$ 

 $\triangleright$  Oblicz stałe a, b i r regresji liniowej dla poniższych danych i oblicz  $x = ?$ . dla y =573 i y = ? dla  $x = 19$ .

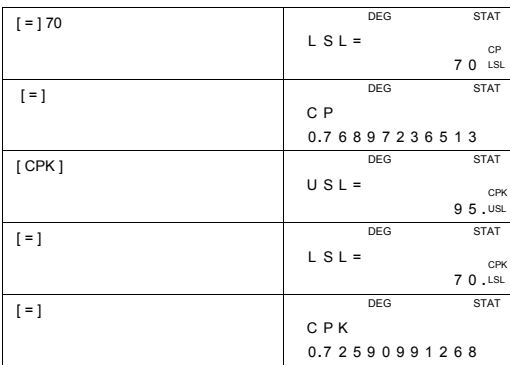

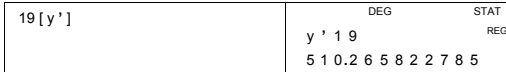

#### **Kasowanie danych**

Sposób kasowania danych zależy od tego, czy zostal naciśnięty klawisz [ DATA ].

Aby wykasować wprowadzone dane, jeśli klawisz [ DATA ] nie został naicśnięty, po prostu naciśnij [ CE ].

Aby wykasować dane zapisane do pamięci naciśnięciem klawisza [ DATA ] ,

(A) Aby wykasować dane statystyczne dla obliczeń z jedną zmienną : # <wartość x > [ 2nd ] [ DEL ]

# < wartość x > [ x ] < liczba powtórzeń > [ 2nd ] [ DEL ]

- (B) Aby wykasować dane statystyczne dla obliczeń z dwiema zmiennymi i obliczeń regresji :
	- # Zbiór danych : < wartość  $x > [9]$  < wartość  $y > [2nd]$  [DEL]
	- # Wartość wielokrotnie powtórzona :  $\le$  wartość  $x > [9]$   $\le$  wartość y  $> [x]$   $\le$  liczba powtórzeń  $> [2nd]$ [ DEL ]

Jeśli wprowadzileś i kasujesz wartość, omyłkowo nie dopisaną do danych w pamięci, wyświetla się komunikat o błędzie " dEL Error ", a dane chronione w pamięci pozostaną bez zmian.

#### **Korygowanie danych**

Aby wejść w tryb EDIT, naciśnij [ 2nd ] [ EDIT ]. W trybie EDIT możesz obejrzeć, skogygować lub wykasować dane.

(A) W trybie 1–VAR sposób przeglądania danych zależy od tego czy chcesz obejrzeć indywidualne dane czy też nie.

# Po każdym nacisnięciu klawisza [ DATA ] w ciągu 1 sekundy wyświetla się nazwa pierwszej wartości a potem wprowadzona liczba.

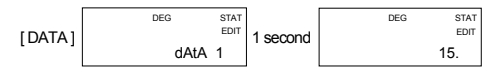

# Po każdym nacisnięciu klawisza [ = ] wprowadzona liczba bezpośrednio wyświetla sie na ekranie.

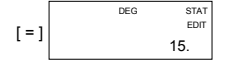

-Po32-

(B) W trybie REG po każdym nacisnięciu klawisza [ DATA ] na ekranie równocześnie wyświetlają nazwa wartości i wprowadzona liczba x.<br>Do przełączenia pomiędzy danymi x a y służy klawisz [ ) ].

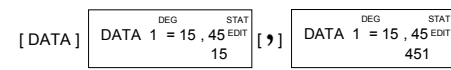

Jeśli chcesz skorygować dane, po prostu znajdź żądaną wartość i zamień ją nową wartością.

#### **Komunikat FULL**

Komunikat "FULL" wyświetla się kiedy zaistnieją poniższe warunki i<br>wprowadzenie danych będzie niemożliwe. Naciśnij dowolny klawisz aby zlikwidować błąd. Poprzednio wprowadzone dane pozostaną bez zmian dopóki nie wyjdziesz z trybu STAT.

- 1) Jeśli liczba danych wprowadzonych naciśnięciem klawisza [ DATA ] przewyższa 50
- 2) Liczba powtórzeń przewyższa 255
- 3) n>12750 (n = 12750 pojawia się, jeśli klawisz [ DATA ] naciśnięto więcej niż 50 razy, a liczba powtórzeń każdej wartości stanowi 255, i.e. 12750 = 50 x 255 )

## **Operacje na liczbach zespolonych**

**Operacje na liczbach zespolonych dokonywane są w trybie CPLX ( [ MODE ] 3 ( CPLX ) ).** 

Liczby zespolone można dodawać, odejmować, mnożyć i dzielić.

Wyniki operacji na liczbach zespolonych wyświetlane są w następujący sposób:

Re Wartość rzeczywista Im Wartość urojona ab Wartość absolutna ar Wartość argumentu

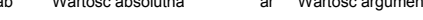

 $\triangleright$   $(7-9i) + (15+12i) = 22 + 3i$ , ab = 22.2036033112, ar = 7.76516601843

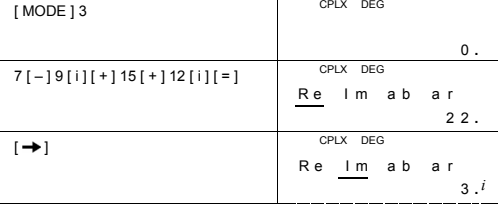

-Po33-

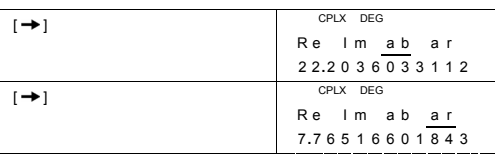

-Po34-

# C-Type (Scientific)<sup>135x75mm</sup>

# **WEEE MARK** En If you want to dispose this product, do not mix with general household<br>in accordance with legislation oversms for used electronics products<br>in accordance with legislation under the WEEE Directive (Directive<br>2002/96/EC) Ge Wenn Sie dieses Produkt entsorgen wollen, dann tun Sie dies bitte nicht zusammen mit dem Haushattsmüll. Es gibt im Rahmen der WEEE-<br>Direktive innerhalb der Europäischen Union (Direktive 2002/96/EC)<br>gesetzliche Bestimmun Si vous souhaitez vous débarrasser de cet appareil, ne le mettez pas à la<br>proble avec vos ordures ménagéres. Il existe un système de<br>récupération distinct pour les vieux appareils électroniques conformé-<br>ment à la législat Sp Si desea deshacerse de este producto, no lo mezcle con residuos<br>domésticos de carácter general. Existe un sistema de recogida selectiva<br>de aparatos electrónicos usados, según establece la legislación prevista por la Directiva 2002/96/CE sobre residuos de aparatos eléctricos y electrónicos (RAEE), vigente únicamente en la Unión Europea. The Se desiderate gettare via questo prodotto, non mescolatelo ai rifiutide eletrici di casa. Esiste un sistema di raccolta separato per i prodotti elettronici usati in conformità alla legislazione RAEE (Direttiva 2002/96/ Du Deponeer dit product niet bij het gewone huishoudelijk afval wanneer u het verwijderen. Erbestaat ingevolge de WEEE-richtlijn (Richtlijn)<br>2002/96/EG) een speciaal wettelijk voorgeschreven verzamelsysteer<br>voor gebruikte Europese Unie. The durvil skille dig af med dette produkt, må du ikke smide det ud sammer<br>med dit almindelige husholdningsaffald. Der findes et separat indsamlingssystem for udtjente elektroniske produkter i overensstemmelse med loygivni **Por** Se quiser deitar fora este produto, não o misture com o lixo comum. De acordo com a legislação que decorre da Directiva REEE – Resíduos de Equipamen-tos Eléctricos e Electrónicos (2002/96/CE), existe um sistema de recolha separado para os equipamentos electrónicos fora de uso, em vigor apenas na União Europeia. Jeżeli zamierzasz pozbyć się tego produktu, nie wyrzucaj go<br>razem ze zwykłymi domowymi odpadkami. Według<br>dyrektywy WEEE (Dyrektywa 2002/96/EC) obowią<br>zującej w Unii Europejskiej dla używanych produktów<br>elektronicznych nale **Pol** utvlizacii. JM74932-00F

#### Information for Users on Collection and Disposal of used Batteries.

The symbol in this information sheet means that used batteries should not be mixed with general household waste. For proper treatment, recovery and recycling of used batteries, please take them to applicable collection points. For more information about collection and recycling of batteries, please contact your local municipality, your waste disposal service or the point of sale where you purchased the items.

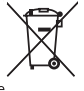

#### Information on Disposal in other Countries outside the European Union.

This symbol is only valid in the European Union. If you wish to discard used batteries, please contact your local authorities or dealer and ask for the correct method of disposal.